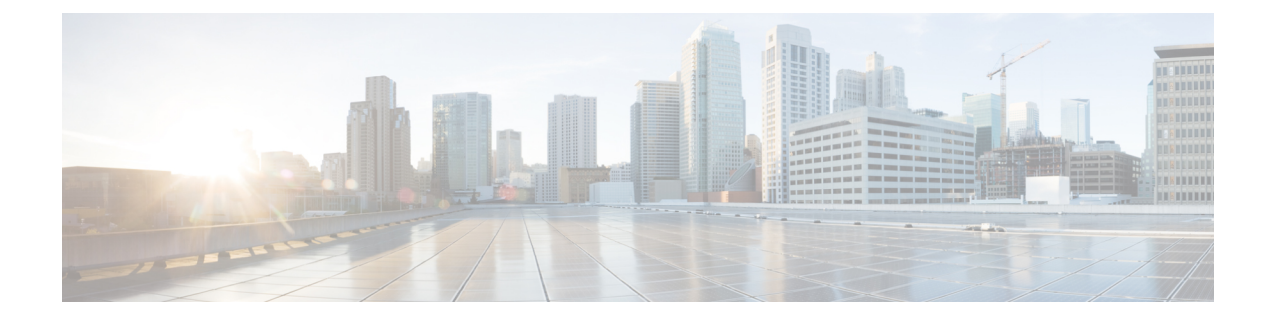

# **Global Configuration Mode Commands (L-S)**

The Global Configuration Mode is used to configure basic system-wide parameters.

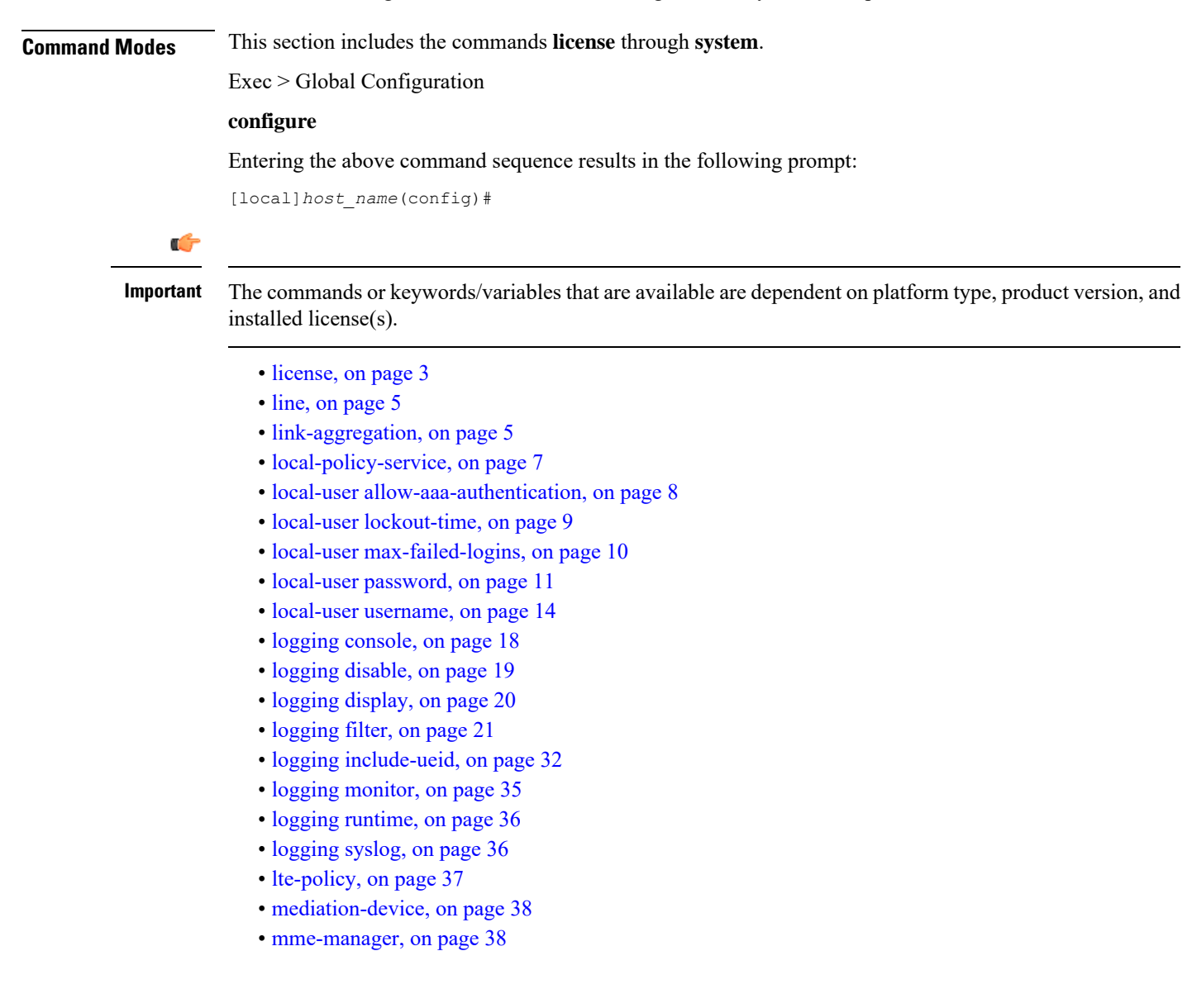

- [msisdn-group,](#page-37-2) on page 38
- network-overload-protection [mme-new-connections-per-second,](#page-38-0) on page 39
- [network-overload-protection](#page-41-0) mme-tx-msg-rate-control, on page 42
- network-overload-protection [sgsn-new-connections-per-second,](#page-42-0) on page 43
- [network-service-entity,](#page-44-0) on page 45
- nsh, on [page](#page-45-0) 46
- ntp, on [page](#page-46-0) 47
- ntsr [pool-id,](#page-47-0) on page 48
- [operator-policy,](#page-48-0) on page 49
- [orbem](#page-49-0) force , on page 50
- [pac-standby-priority,](#page-50-0) on page 51
- [pco-options,](#page-50-1) on page 51
- [pdu-session-recovery,](#page-53-0) on page 54
- [peer-profile,](#page-54-0) on page 55
- [plugin,](#page-56-0) on page 57
- port [ethernet,](#page-56-1) on page 57
- port [rs232,](#page-57-0) on page 58
- [profile-id-qci-mapping,](#page-58-0) on page 59
- [ps-network,](#page-59-0) on page 60
- qci, on [page](#page-61-0) 62
- [qci-qos-mapping,](#page-63-0) on page 64
- qos [ip-dscp-iphb-mapping,](#page-64-0) on page 65
- qos [l2-mapping-table,](#page-65-0) on page 66
- qos npu [inter-subscriber](#page-66-0) traffic bandwidth, on page 67
- qos npu inter-subscriber traffic [bandwidth-sharing,](#page-68-0) on page 69
- qos npu [inter-subscriber](#page-69-0) traffic priority, on page 70
- [quality-of-service-profile,](#page-71-0) on page 72
- [ran-peer-map,](#page-72-0) on page 73
- require [active-charging,](#page-73-0) on page 74
- [require](#page-74-0) aes-ni, on page 75
- [require](#page-75-0) crypto, on page 76
- require [demux,](#page-76-0) on page 77
- require [detailed-rohc-stats,](#page-78-0) on page 79
- require diameter [origin-host-abbreviation,](#page-79-0) on page 80
- require [diameter-proxy,](#page-80-0) on page 81
- require ecs [credit-control,](#page-83-0) on page 84
- require [graceful-cleanup-during-audit-failure,](#page-84-0) on page 85
- require [ipsec-large,](#page-86-0) on page 87
- require segregated [li-configuration,](#page-86-1) on page 87
- require session [ipsecmgr-per-vcpu,](#page-86-2) on page 87
- require session [recovery,](#page-87-0) on page 88
- require session [sessmgr-per-vcpu,](#page-89-0) on page 90
- reveal disabled [commands,](#page-90-0) on page 91
- [rlf-template,](#page-91-0) on page 92
- [rohc-profile,](#page-93-0) on page 94
- [sccp-network,](#page-94-0) on page 95

Ш

- [sctp-param-template,](#page-95-0) on page 96
- [security,](#page-96-0) on page 97
- [service-chain,](#page-96-1) on page 97
- session [disconnect-reasons](#page-97-0) bucket-interval, on page 98
- [session](#page-98-0) trace, on page 99
- [sgsn-global,](#page-100-0) on page 101
- [sgsn-operator-policy,](#page-101-0) on page 102
- snmp [authentication-failure-trap,](#page-103-0) on page 104
- snmp [community,](#page-103-1) on page 104
- snmp [discard-snmpv3-pdu,](#page-105-0) on page 106
- snmp [engine-id,](#page-105-1) on page 106
- snmp [heartbeat,](#page-106-0) on page 107
- snmp history [heartbeat,](#page-107-0) on page 108
- [snmp](#page-108-0) mib, on page 109
- snmp [notif-threshold,](#page-108-1) on page 109
- snmp [runtime-debug,](#page-110-0) on page 111
- snmp [server,](#page-111-0) on page 112
- snmp [target,](#page-112-0) on page 113
- [snmp](#page-114-0) trap, on page 115
- snmp [trap-pdu-v1tov2,](#page-116-0) on page 117
- snmp [trap-timestamps,](#page-116-1) on page 117
- [snmp](#page-117-0) user, on page 118
- [ss7-routing-domain,](#page-119-0) on page 120
- ssh key-gen [wait-time,](#page-120-0) on page 121
- ssh [key-size,](#page-121-0) on page 122
- [statistics-backup](#page-122-0) , on page 123
- [stats-profile,](#page-124-0) on page 125
- [statistics-backup-interval,](#page-125-0) on page 126
- support [collection,](#page-126-0) on page 127
- [support](#page-127-0) record, on page 128
- suspend [local-user,](#page-129-0) on page 130
- [system,](#page-129-1) on page 130

# <span id="page-2-0"></span>**license**

Configures the license keys on the system.

In Release 21.3 and higher, this command also enables or disables Cisco Smart Licensing on this system.

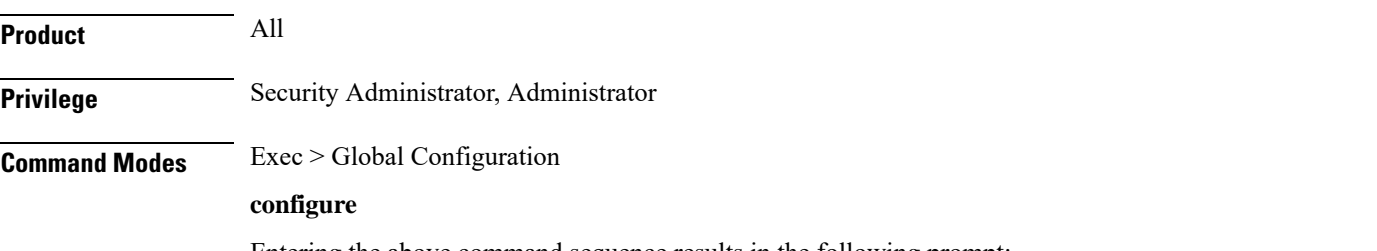

Entering the above command sequence results in the following prompt:

#### [local]*host\_name*(config)#

**Syntax Description [ no ] license { key** *key\_value* **[ -force ] session-limit | smart { enable | call-home destination url** *https link* **}**

#### **no**

Removes the license key(s) installed.

**no smart license enable** disables smart licensing on this system.

**no smart license call-home destination url** removes the configured URL where Cisco Smart Software Manager (CSSM) can be reached.

#### **key key\_value**

Installs the license key specified by *key\_value*. *key\_value* is enclosed with double quotation marks (" "). The license is provided by the Cisco operations staff.

#### **-force**

Sets the license key even if resources are not available. The system supports the dynamic resizing of demultiplexorsoftware tasks based on the licensed session capacity and feature type. When installing a license, the system automatically attempts to resize currently functioning tasks. Warning messages are displayed if there is an issue. Though its use is not recommended, the **-force** keyword can be used to suppressthese warning messages.

Using the **-force** keyword to install an invalid license key automatically places the license in a 30-day grace period.

**Caution** Use of this option is not recommended.

#### **session-limit**

Use this keyword to suppress fail-over calls from being rejected if the licensed threshold is crossed.

#### Ú

**Important**

This is a customer-specific command that is available for HA, PDSN, EHA, and PDIF. Please contact your local Cisco sales representative for more information.

#### **smart { enable | call-home destination url https link }**

• **enable:** Enables Cisco Smart Licensing on this system. By default this feature is disabled. No communication with Cisco is triggered when this command is issued.

For more information, refer to the **license smart register** Exec mode command, as well as the *Licensing* chapter in the *System Administration Guide*.

• **call-home destination url** *https link* **:** This optional keyword configures the destination URL where Cisco Smart Software Manager (CSSM) can be reached. By default, this is set to the public CSSM URL and does not need to be updated unless a Smart Software Manager satellite is installed on premise.

**Usage Guidelines** Install or update system session keys when necessary due to expiration and/or capacity needs.

In Release 21.3 and higher, this command also enables or disables Cisco Smart Licensing on this system and configures the optional CSSM Call-Home destination URL.

#### **Example**

The following command installs the license key that appears within double quotation marks:

```
license key
"\VER=1|C1M=StarentSimCF|C1S=10000020|DOI=1339011659|DOE=1354866669|ISS=3
|NUM=52612|CMT=BxB_HSGW|LEC=1000|FIS=Y|FR4=Y|FTC=Y|FSR=Y|FI6=Y|FLI=Y
|FCA=Y|FTM=Y|FTP=Y|FDC=Y|FGR=Y|FAA=Y|FDQ=Y|BEP=Y|FAI=Y|FLS=Y|LGW=1000|FVN=Y|
FRE=Y|FUR=Y|FAL=Y|FST=Y|FLP=Y|FSE=Y|FIT=Y|LSE=2000|FUZ=Y|SIG=MC0CFAZdtHcnRL/
SN4hXY3CJFQy/e/JXAhUA3JWMbauC7RMF7hVJxzS0fCSXCMQ"
```
### <span id="page-4-0"></span>**line**

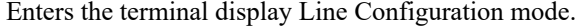

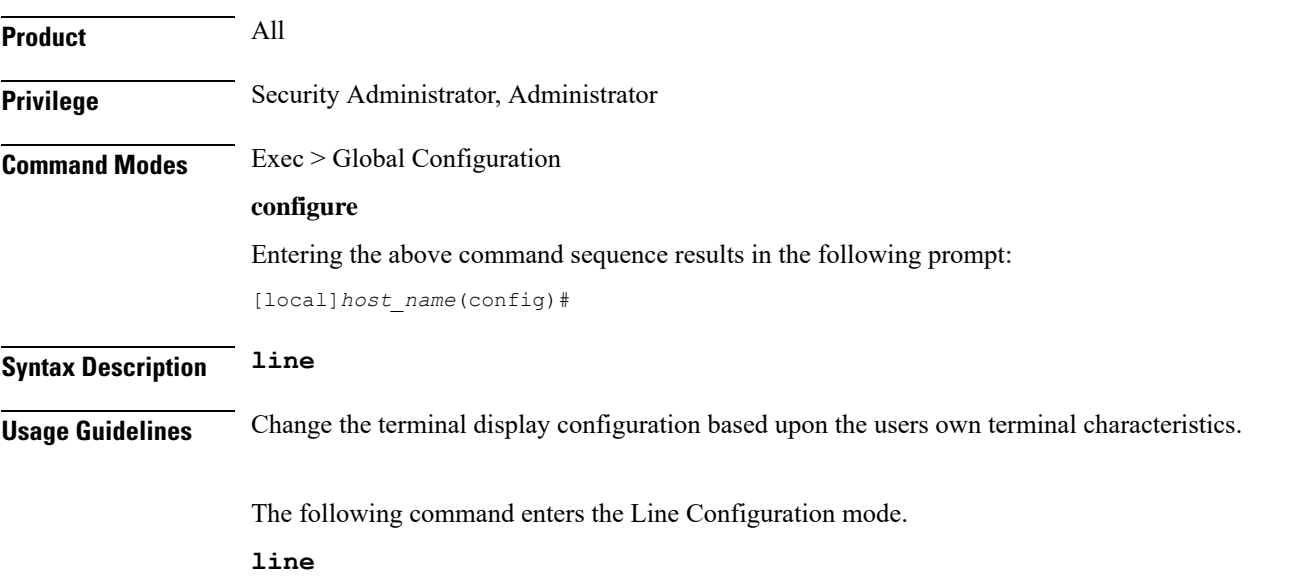

# <span id="page-4-1"></span>**link-aggregation**

Configures system MAC address and priority for Link Aggregation. These parameters are usually changed to match the feature requirements of the remote Ethernet switch.

**Product** 

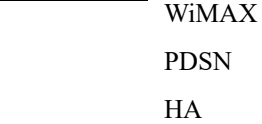

 $\mathbf I$ 

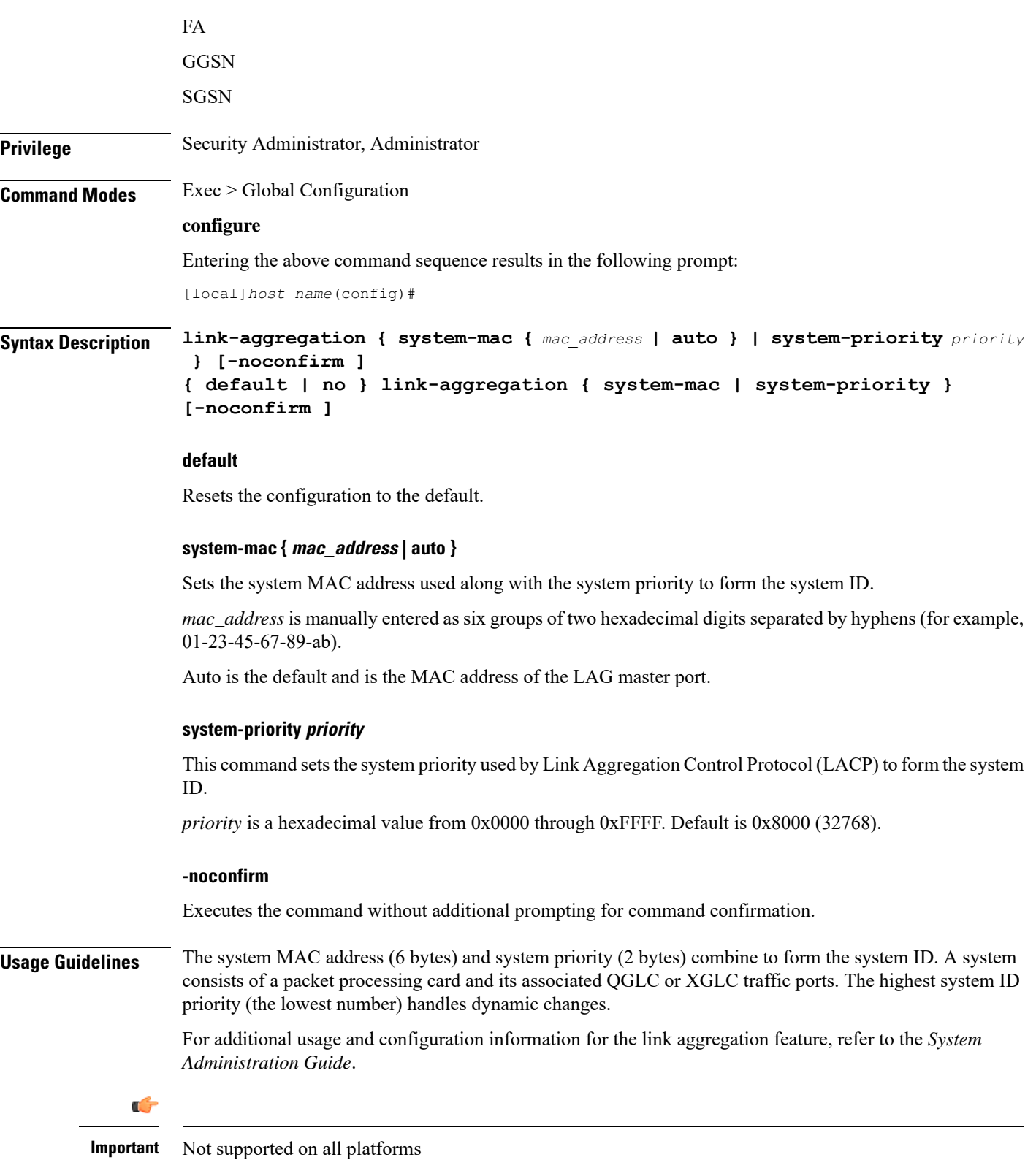

i.

#### **Example**

The following command configures the link aggregation system-priority to 10640 (0x2990):

```
link-aggregation system-priority 0x2990
```
# <span id="page-6-0"></span>**local-policy-service**

This command enables creating, configuring, or deleting a local QoS policy.

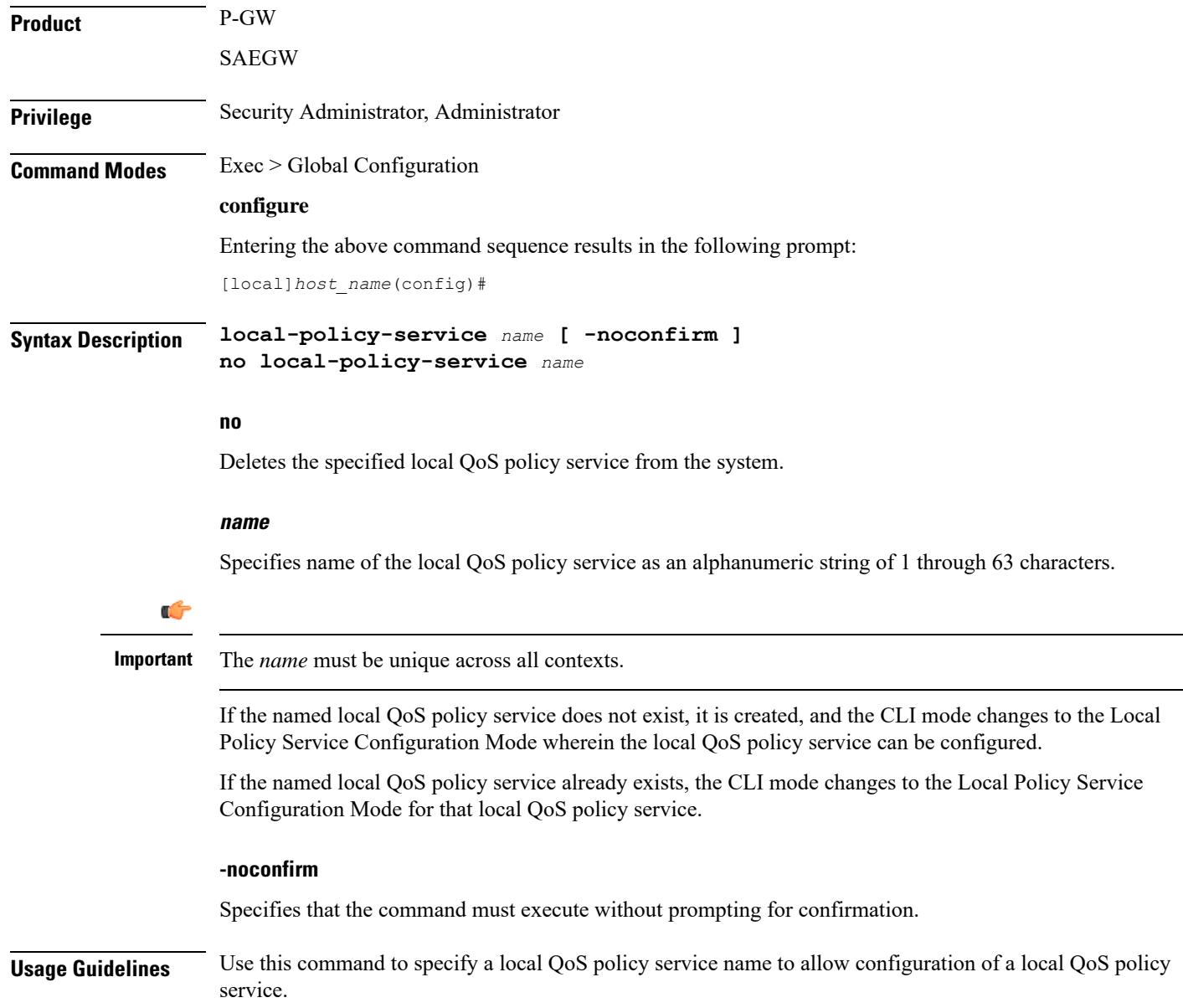

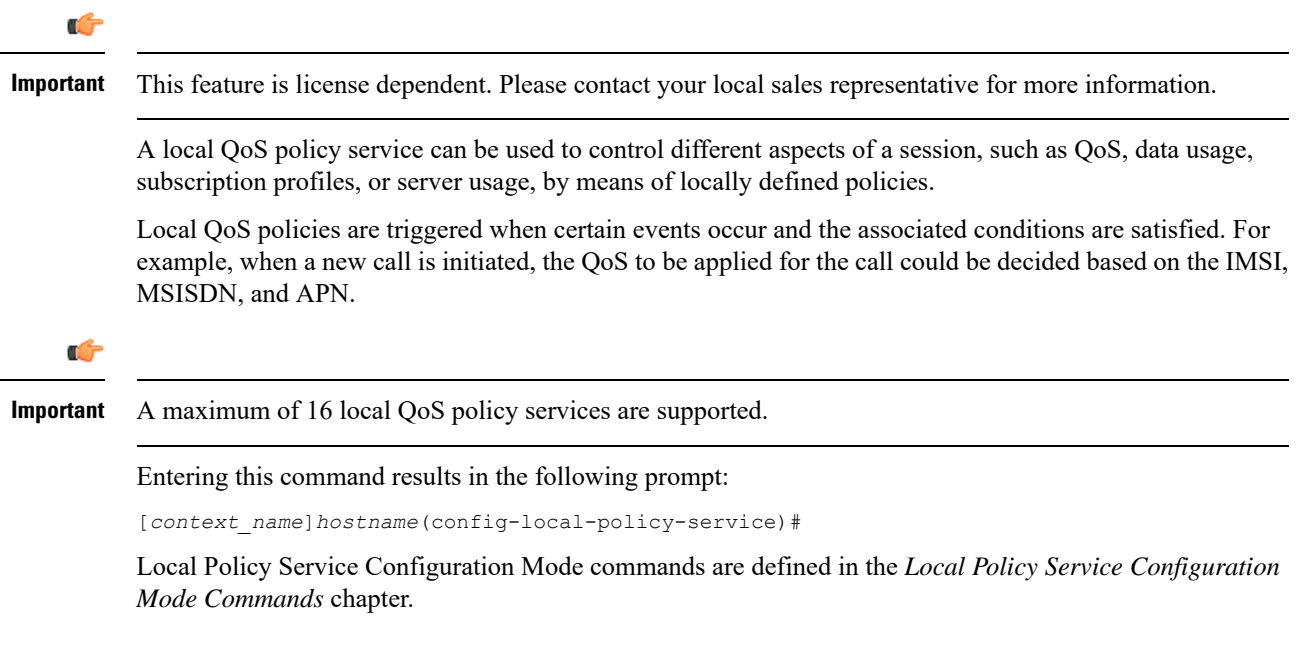

#### **Example**

The following command creates a local QoS policy service named *lctest* and enters the Local Policy Service Configuration Mode:

```
local-policy-service lctest
```
# <span id="page-7-0"></span>**local-user allow-aaa-authentication**

Enables or disables the use of administrative accounts other than local-user administrative accounts.

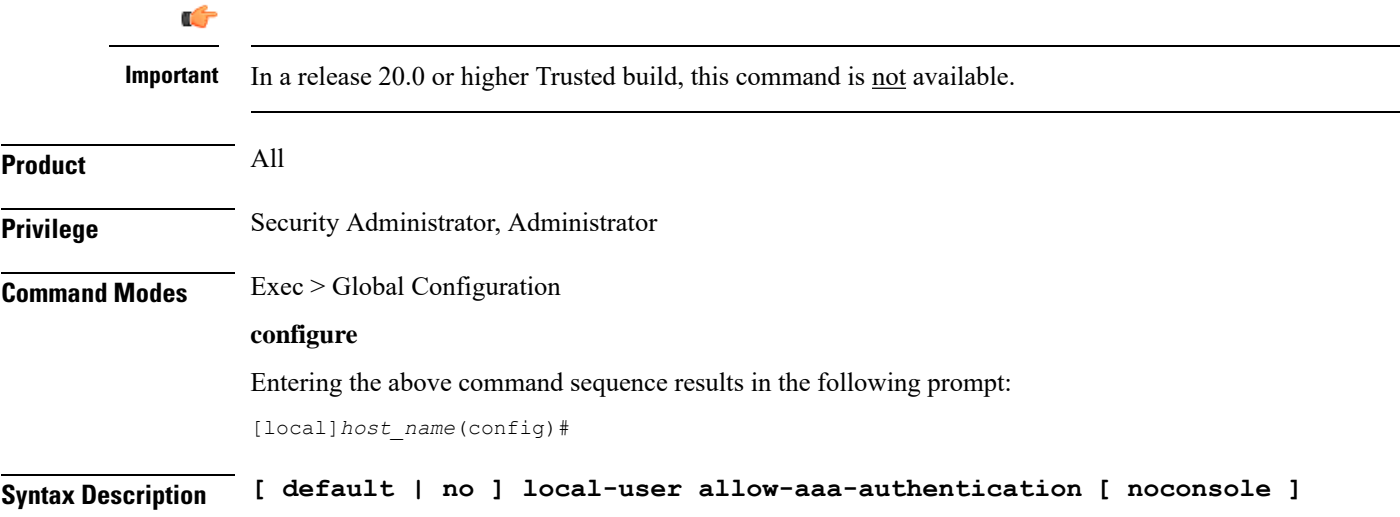

#### **default**

Returns this parameter to its default setting of enabled.

**no**

Disables administrative user accounts other than local-user accounts.

#### **noconsole**

Prevents authentication via non-local-user mechanisms when logging into a Console port.

Since local user authentication is always performed before AAA-based authentication, if **local-user allow-aaa-authentication noconsole** is configured, the behavior is the same as if **no local-user allow-aaa-authentication** is configured. However, there is no impact on SSH or tenet logins (vty lines).

**Usage Guidelines** Local-user administrative accounts are separate from other administrative user accounts configured at the context level (Security Administrator, Administrator, Operator, and Inspector).

> Context-level administrative users rely on the system's AAA subsystems for validating user names and passwords during login. This is true for both administrative user accounts configured locally through a configuration file or on an external RADIUS server.

Since the T1.276-2003 password security mechanisms are supported only for local-user administrative accounts and not for the AAA-based administrative accounts, this command provides a mechanism for disabling AAA-based administrative accounts.

By default, AAA-based administrative accounts are allowed.

#### **Example**

The following command forces the system to authenticate local-user accounts based only on the information in the security account file on its CompactFlash:

**no local-user allow-aaa-authentication**

## <span id="page-8-0"></span>**local-user lockout-time**

Configures the lockout period for local-user administrative accounts.

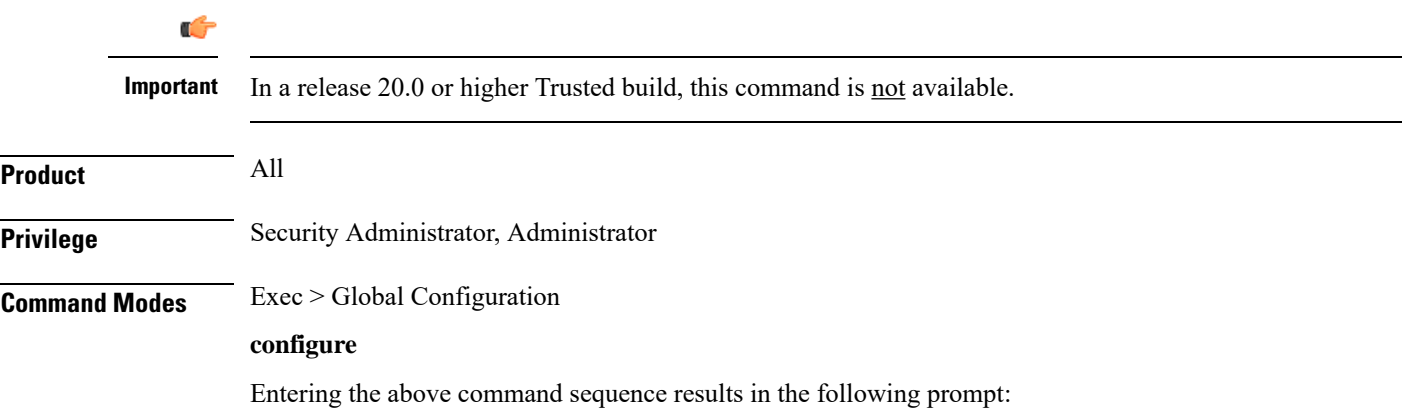

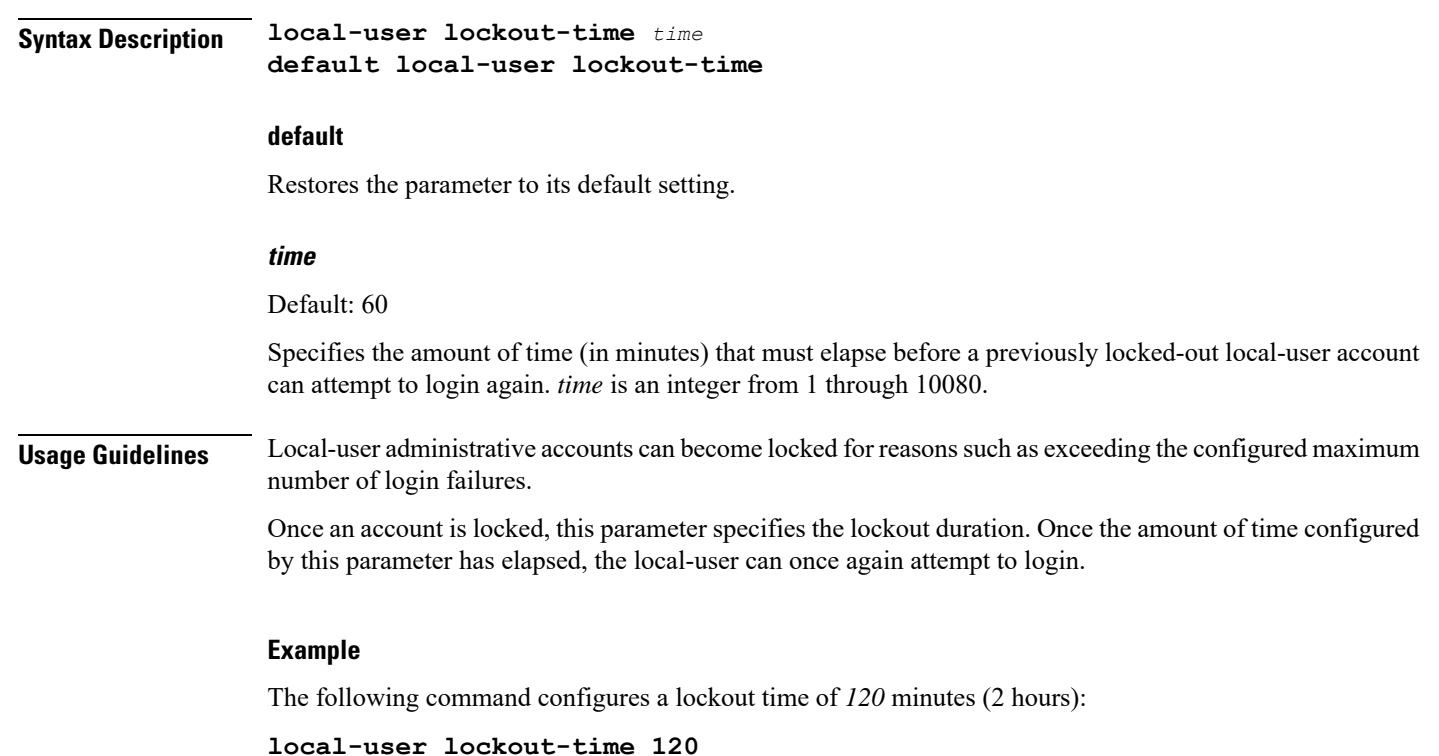

# <span id="page-9-0"></span>**local-user max-failed-logins**

[local]*host\_name*(config)#

Configures the maximum number of failed login attempts a local-user can have before their account is locked out.

Ú **Important** In a release 20.0 or higher Trusted build, this command is not available. **Product** All **Privilege** Security Administrator, Administrator **Command Modes** Exec > Global Configuration **configure** Entering the above command sequence results in the following prompt: [local]*host\_name*(config)# **Syntax Description local-user max-failed-logins** *number* **[ default | no ] local-user max-failed-logins**

Ш

#### **no**

Disables this functionality.

#### **default**

Restores this parameter to its default setting of 5.

#### **number**

Specifies the maximum number of times a local-user could experience a login failure before their account is locked out. *number* is an integer from 2 through 100. Default: 5

**Usage Guidelines** This command configures the maximum number of failed login attempts a local-user can have before their account is locked out. For example if, this parameter is configured to "3" then after the third failed login attempt, the account would be locked.

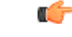

**Important**

Local-user accounts can be configured to either enforce or reject a lockout due to the maximum number of failed login being reached. Refer to the **local-user username** command for more information.

Refer to the **local-user lockout-time** command for more information.

#### **Example**

The following command configures a maximum of three login attempts:

```
local-user max-failed-logins 3
```
# <span id="page-10-0"></span>**local-user password**

Configures local-user administrative account password properties.

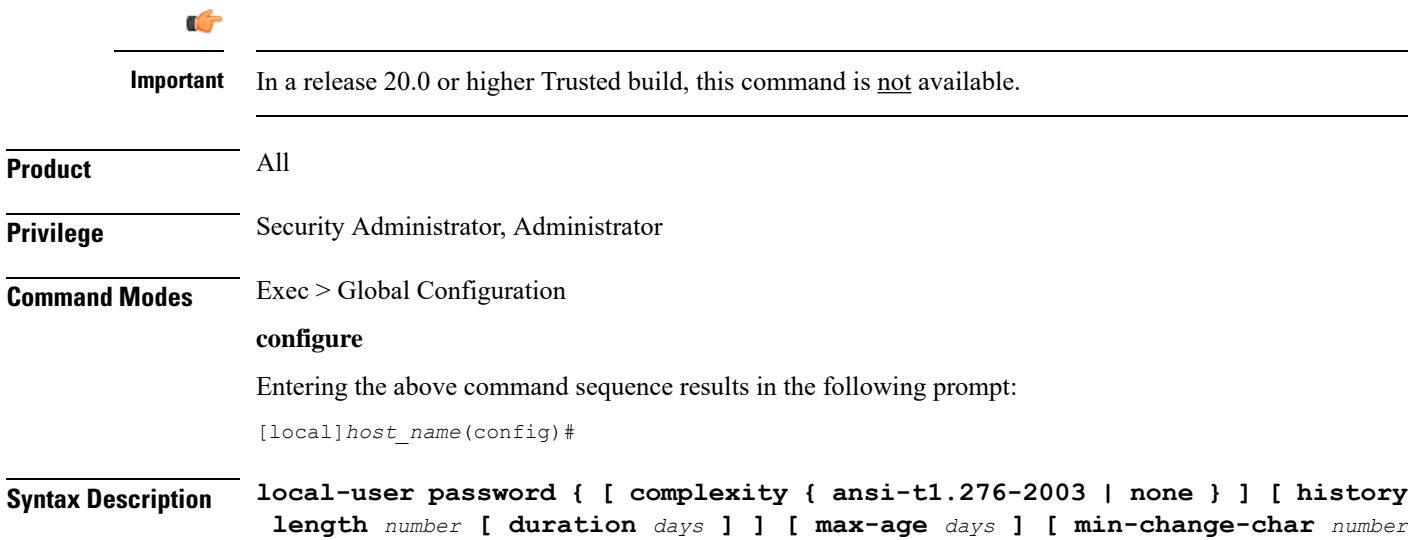

```
] [ min-change-interval days ] [ min-length number ] [ exp-warn-interval
days ] [ exp-grace-interval days ] [ security-admin | administrator |
inspector | operator ] [ auto-generate [ none | length password-length] }
no local-user password { [ history ] [ max-age ] [ min-change-interval ]
  [ exp-warn-interval ] [ exp-grace-interval ] }
default local-user password { [ complexity ] [ history ] [ max-age ] [
min-change-char ] [ min-change-interval ] [ min-length ] [
exp-warn-interval ] [ auto-generate ] [ exp-grace-interval ] }
```
#### **no**

Disables the specified parameter.

#### **default**

Restores the specified parameter to its default setting.

#### **[ complexity { ansi-t1.276-2003 | none } ]**

Default: ansi-t1.276-2003

Specifies the password strength as one of the following:

- **ansi-t1.276-2003:** If this option is selected, the following rules are enforced:
- Passwords may not contain the username or the reverse of the username
- Passwords may contain no more than three of the same characters used consecutively
- Passwords must contain at least three of the following:
	- uppercase alpha character (A, B, C, D ... Z)
	- lowercase alpha character (a, b, c, d ... z)
	- numeric character  $(0, 1, 2, 3 ...)$
	- special character (see the *Alphanumeric Strings* section of the *Command Line Interface Overview* chapter)
- **none:** Only the password length is checked. No additional password checks are performed.

#### **[ history length number [ duration days ] ]**

Default: length is 5

Specifiesthe number of previous password entries kept in the history list maintained by the system. A password cannot be reused if it is one of the entries kept in the history list unless the time it was last used was more than the number of days specified by the **duration** keyword.

If the duration keyword is not used, the only check performed by the system is that it is not in the history list.

*number* is the number of entries for each account stored in the history list entered as an integer from 1 through 100. *days* is the number of days during which a password can not be reused entered an integer from 1 through 365.

#### **[ max-age days ]**

Specifies the maximum age for a password. Users logging in with a password older than the specified limit are locked out. Once the lockout period expires, at their next login attempt, they are prompted to change their password before accessing the CLI. Default: 90

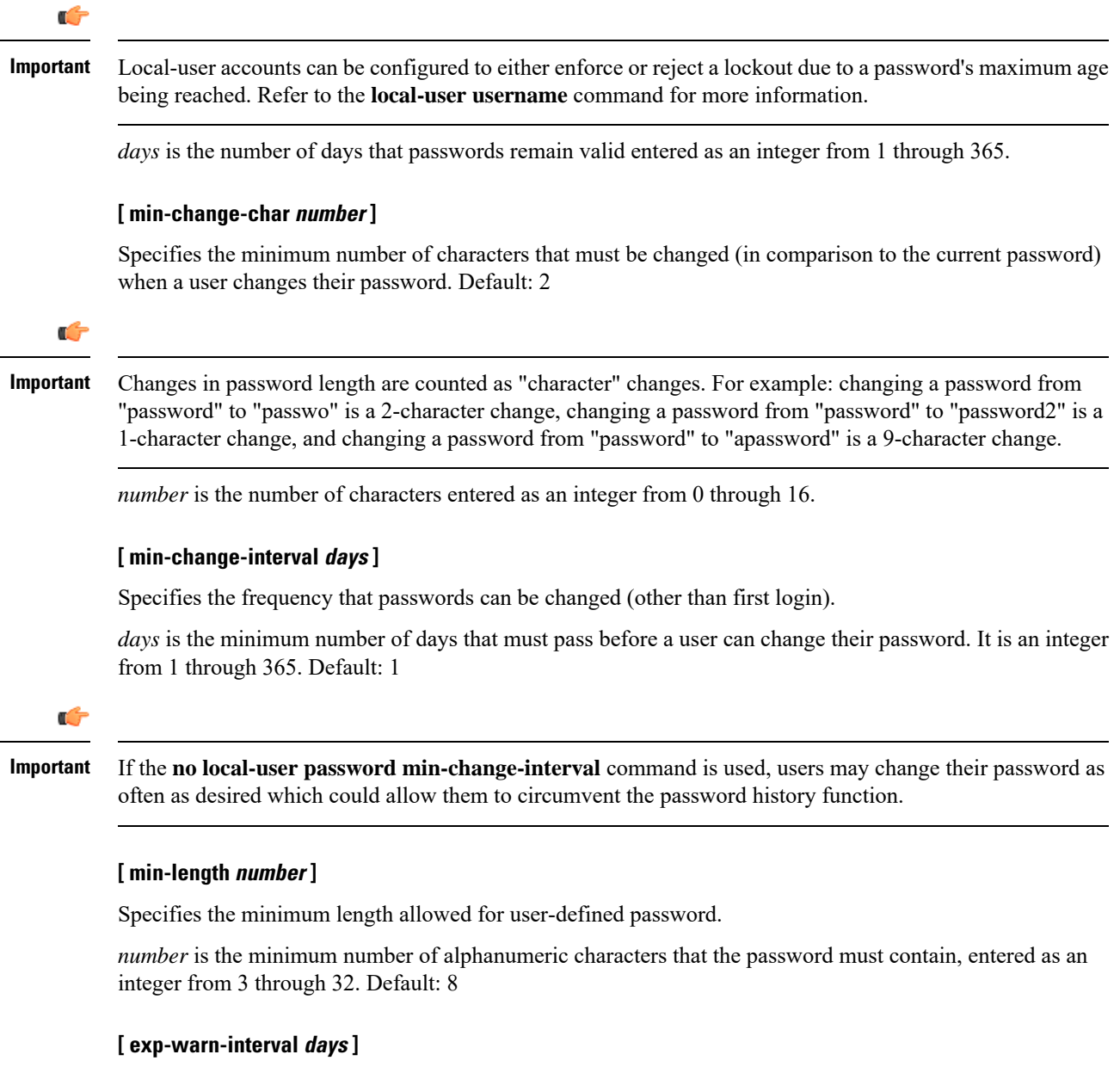

Specifies the password expiry warning interval in days.

*days* is the number of days before which password expiry warning is issued. The default is 30 days.

### **[ exp-grace-interval days ]**

Specifies the password expiry grace interval in days. The default is 3 days after expiry.

*days* is the number of days beyond password expiry date at which the account is locked. The valid values range from 1 to 7 days. The default is 3 days.

#### **[ security-admin | administrator | inspector | operator ]**

Configures as follows:

**security-admin**: Configures all local users with security administrator rights.

**administrator**: Configures all local users with administrator rights.

**inspector**: Configures all local users with inspector rights.

**operator**: Configures all local users with operator rights.

#### **[ auto-generate [ none | length password-length]**

Presents an automatically generated password to the user at login when password is expired or found weak.

The auto-generate option is enabled by default with the password length of 8.

**none** : Specifies that the user must not be presented with the option to automatically generate a password.

**length***password-length* :Specifiesthe length of the automatically-generated password for the user. The length of the automatically-generated password is an integer between 6 to 127.

**Usage Guidelines** This command is used to set the property requirements for user-defined passwords and system behavior in relation to those passwords.

> Information pertaining to user passwords, login failures, and password history are stored on the packet processing cards and in the software's Shared Configuration Task (SCT).

The system uses the information in the SCT for runtime operations such as determining password ages and determining if new passwords meet the criteria specified by this command.

#### **Example**

The following command configures a minimum password length requirement of *6* characters:

```
local-user password min-length 6
```
The following command configures the system to store the *4* most recently used passwords per user-account in the history list:

**local-user password history length 4**

The following command configures the password expiry warning interval.

#### **local-user password exp-warn-interval 15**

The following command configures the auto-generated password with the specified length.

local-user password auto-generate length 10

### <span id="page-13-0"></span>**local-user username**

Adds or removes local-user administrative accounts.

 $\mathbf l$ 

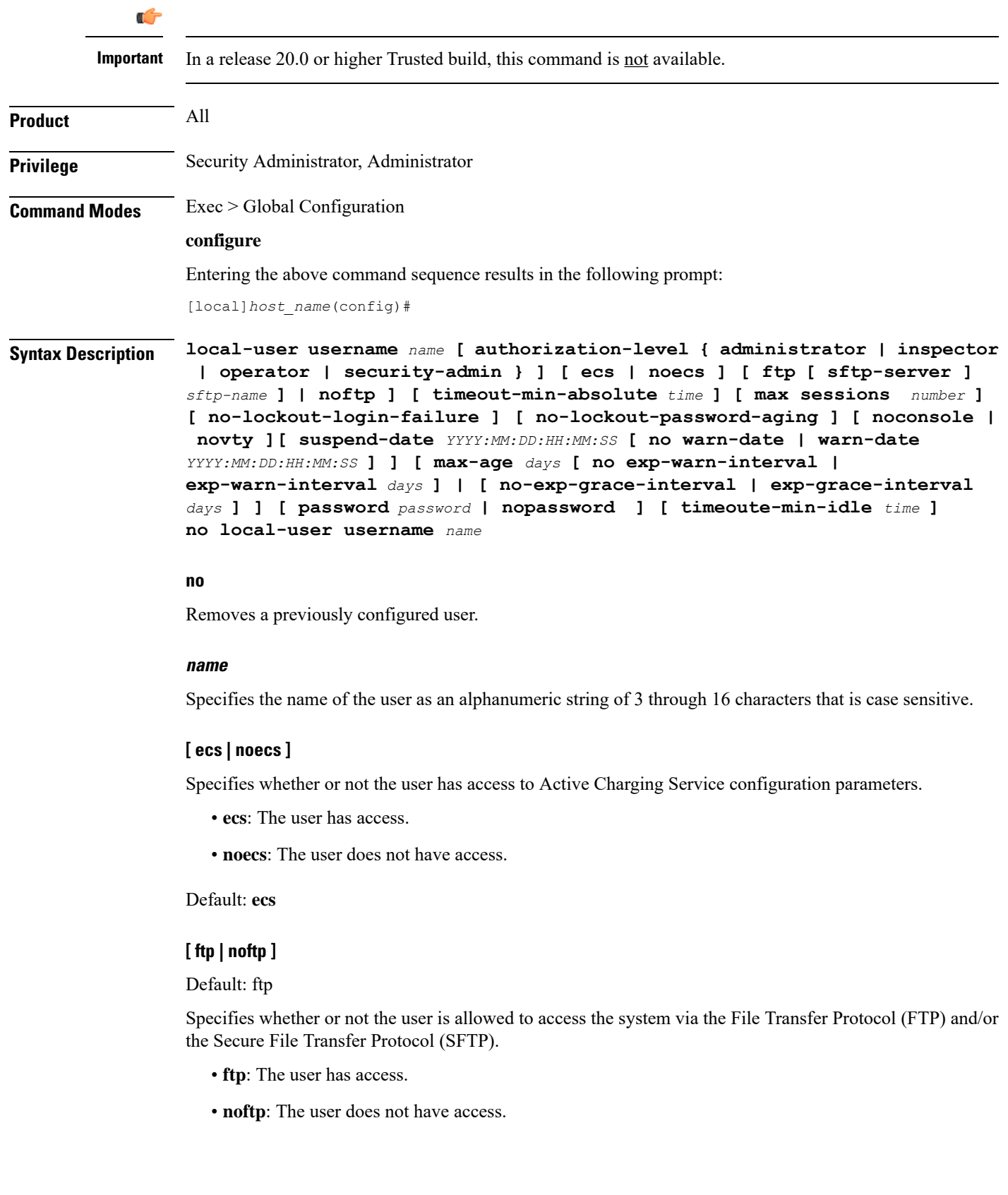

#### **[ sftp-server sftp\_name ]**

Assigns an optional root directory and access privilege to this user. *sftp\_name* must have been previously created via the SSH Server Configuration mode **subsystem sftp** command.

#### **[ max-sessions number**

Default: Disabled

**max-sessions** *number*: Configures the maximum number of simultaneous CLI sessions for one user. *number* must be an alphanumeric integer from 1 to 100. **Default:** No limit.

#### œ

**Important**

The only way to change the configured max-sessions number is to delete the user and then re-configure user with a different max-sessions number.

#### Ú

**Important** The user is requested to change their password upon their first login.

#### **[ no-lockout-login-failure ]**

Default: Disabled

Specifies that this user will never be locked out due to login attempt failures.

#### **[ no-lockout-password-aging ]**

Default: Disabled

Specifies that this user will never be locked out due to the age of their password.

#### **[ noconsole | novty ]**

Specifies whether or not a user can login through a Console port or SSH/telnet (vty line).

- **noconsole** denies login via a Console port
- **novty** denies login via SSH or telnet

By default logins to Console and vty lines are allowed.

#### **[ suspend-date YYYY:MM:DD:HH:MM:SS [ no warn-date | warn-date YYYY:MM:DD:HH:MM:SS ] ]**

Specifies the date and time when the local-user account should be suspended.

*YYYY:MM:DD:HH:MM:SS* is the clock in format YYYY:MM:DD:HH:mm or YYYY:MM:DD:HH:mm:ss.

**no warn-date** : Disables impending password expiry warnings.

**warn-date** *YYYY:MM:DD:HH:MM:SS*: Specifies the date and time when the local-user account suspension warning notification starts.

*YYYY:MM:DD:HH:MM:SS* is the clock in format YYYY:MM:DD:HH:mm or YYYY:MM:DD:HH:mm:ss.

### **[ max-age days [ no exp-warn-interval | exp-warn-interval days] ]**

**max-age** *days*: Specifies the maximum age for a password. Users logging in with a password older than the specified limit are locked out. After the lockout period expires, at their next login attempt, they are prompted to change their password before accessing the CLI.

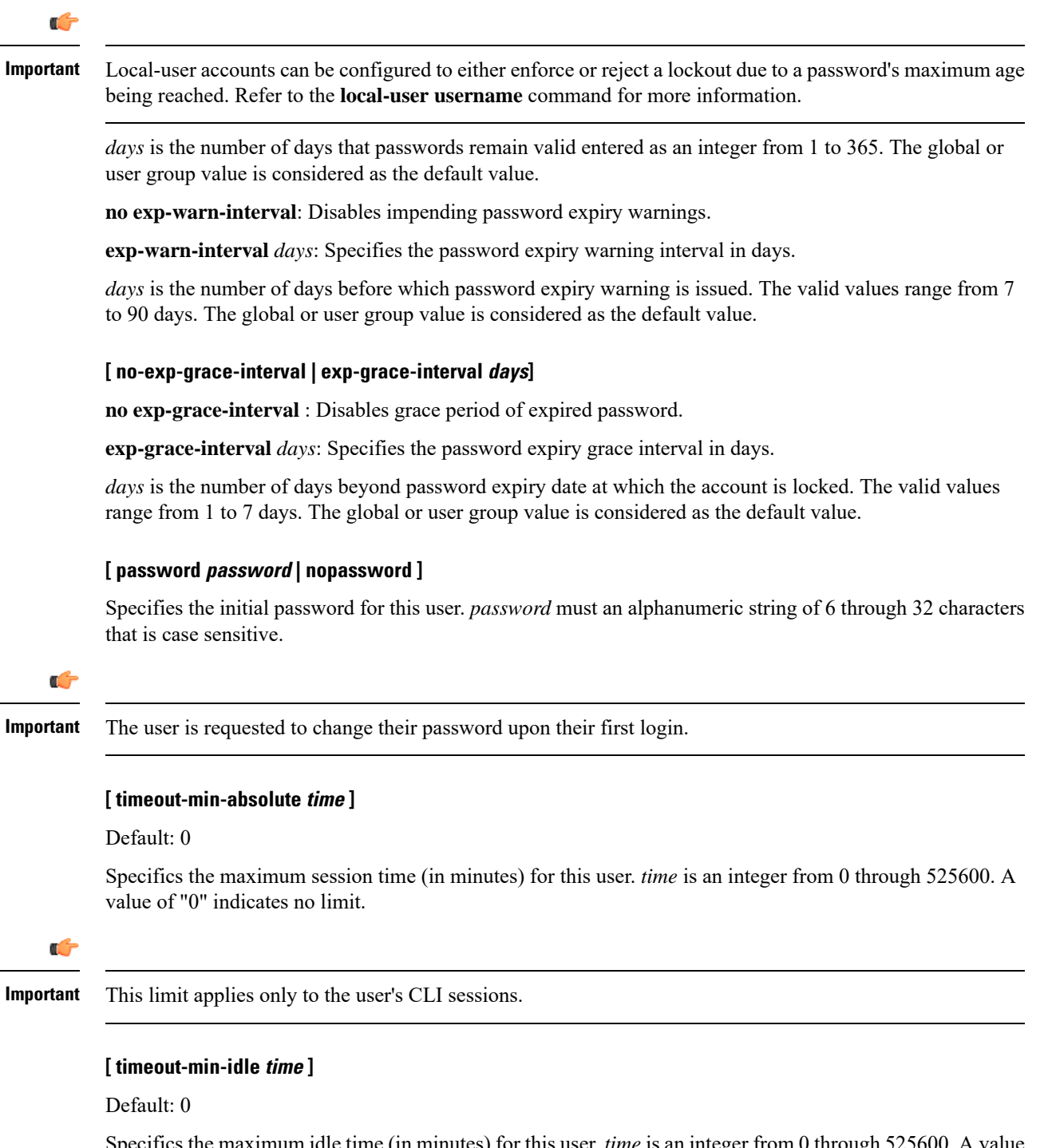

Specifics the maximum idle time (in minutes) for this user. *time* is an integer from 0 through 525600. A of "0" indicates no limit.

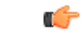

**Important** This limit applies only to the user's CLI sessions.

**Usage Guidelines** The ability to configure administrative local-users is provided in support of the login security mechanisms specified in ANSI T1.276-2003.

Like administrative users configured at the context level, local-users can be assigned one of 4 security levels:

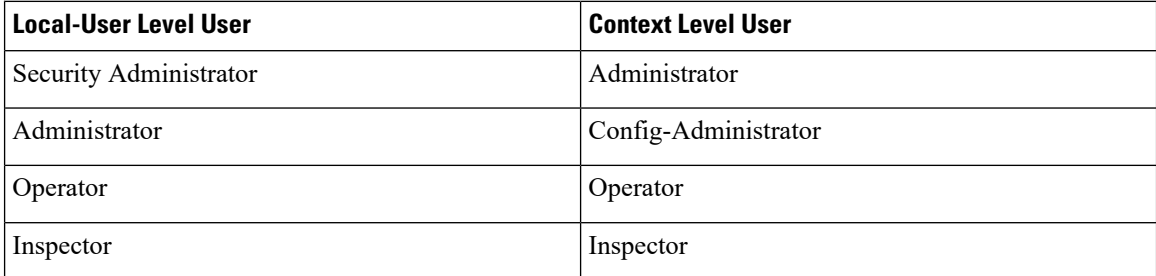

Local-user configuration support is handled differently from that provided for administrative users configured at the context level.

Context-level administrative users rely on the system's AAA subsystems for validating user names and passwords during login. This is true for both administrative user accounts configured locally through a configuration file or on an external RADIUS server. Passwords for these user types are assigned once and are accessible in the configuration file.

Local-user account information (passwords, password history, lockoutstates, etc.) is maintained in non-volatile memory and in the software's Shared Configuration Task (SCT). This information is maintained in a separate file – not in configuration files used by the system. As such, the configured local-user accounts are not visible with the rest of the system configuration.

Local-user and context-level administrative accounts can be used in parallel.

#### **Example**

The following command configures a security-administrator level local-user administrative account for a user named *User672* that has FTP privileges, a temporary password of *abc123*, and that does not lockout due to either login attempt failures or password aging:

```
local-user username User672 authorization-level security-admin ftp
no-lockout-login-failure no-lockout-password-aging password abc123
```
The following command deletes a previously configured local-user administrative account called admin32:

```
no local-user username admin32
```
### <span id="page-17-0"></span>**logging console**

Enables the output of logged events to be displayed on the console terminal.

**Product** All

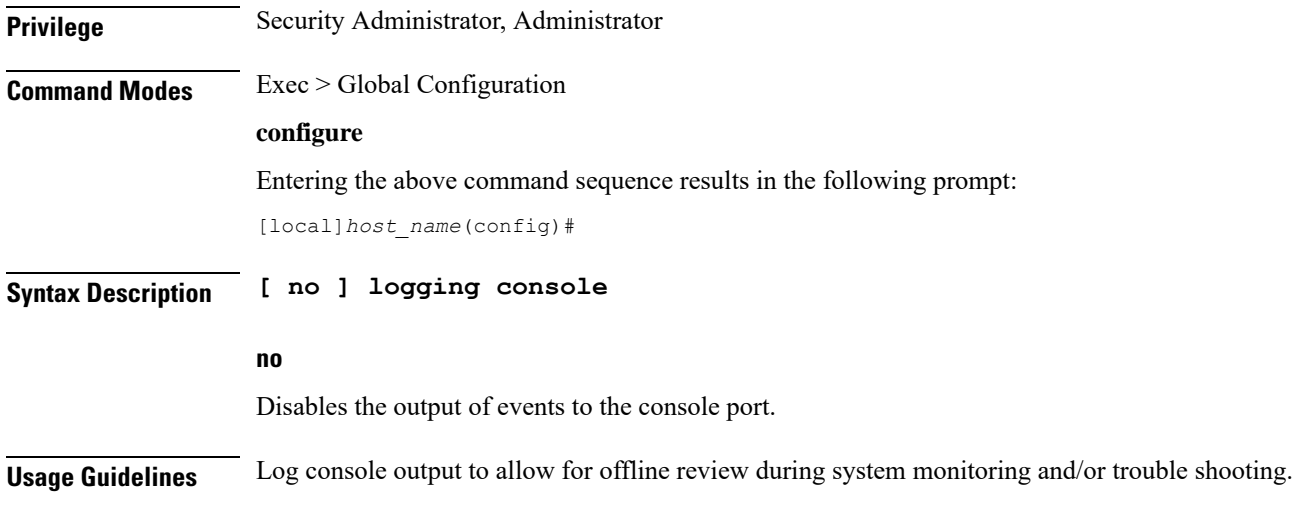

# <span id="page-18-0"></span>**logging disable**

Enables/disables the logging of the specified event ID or range of IDs.

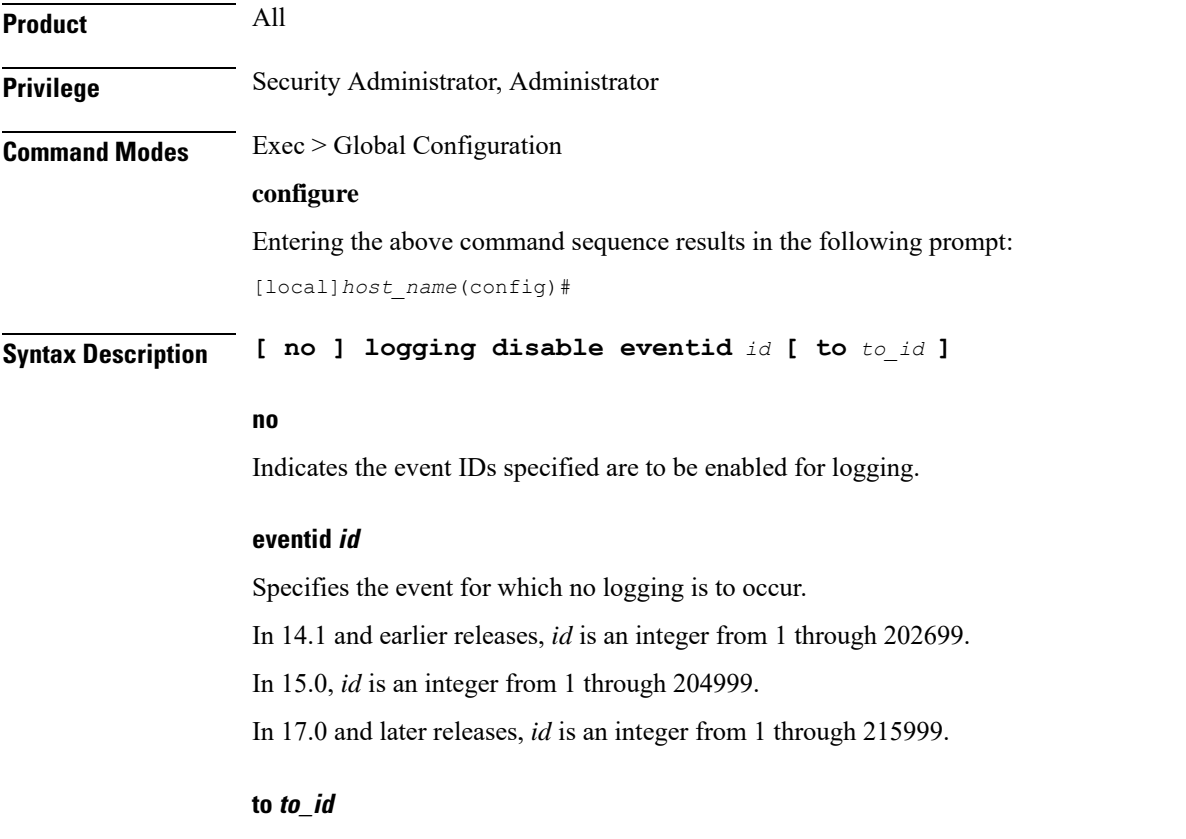

Specifies the end ID of the events when a range of event ID is to be disabled from being logged. *to\_id* must be an integer from 1 through 204999. The *to\_id* must be equal to or larger than the *id* specified.

**Usage Guidelines** Disable common events which may occur with a normal frequency are not of interest in monitoring the system for troubles.

#### **Example**

The following command disables the logging the range of events from 4500 through 4599, respectively.

```
logging disable eventid 4500 to 4599
```
## <span id="page-19-0"></span>**logging display**

Configures the level of detail for information to be logged. **Product** All **Privilege** Security Administrator, Administrator **Command Modes** Exec > Global Configuration **configure** Entering the above command sequence results in the following prompt: [local]*host\_name*(config)# **Syntax Description logging display ( event-verbosity ( min | concise | full } | pdu-data { none | hex | hex-ascii } | pdu-verbosity** *pdu\_level* **} event-verbosity ( min | concise | full }** Specifies the level of verboseness to use in logging of events as one of: • **min**: displays minimal detail. • **concise**: displays summary detail. • **full**: dislays all details. **pdu-data { none | hex | hex-ascii }** Specifies output format for packet data units when logged as one of: • **none**: output in raw format. • **hex**: displays output in hexadecimal format. • **hex-ascii**: displays output in hexadecimal and ASCII similar to a main-frame dump.

#### **pdu-verbosity pdu\_level**

Specifies the level of verboseness to use in logging of packet data units as an integer from 1 through 5, where 5 is the most detailed.

#### **Usage Guidelines** Tune the level of information to be logged so as to avoid flooding a log file with information which is not useful or critical.

### **Example**

The following sets event logging to display the maximum amount of detail.

```
logging display event-verbosity full
```
# <span id="page-20-0"></span>**logging filter**

Configures the logging of events to be performed in real time for the specified facility.

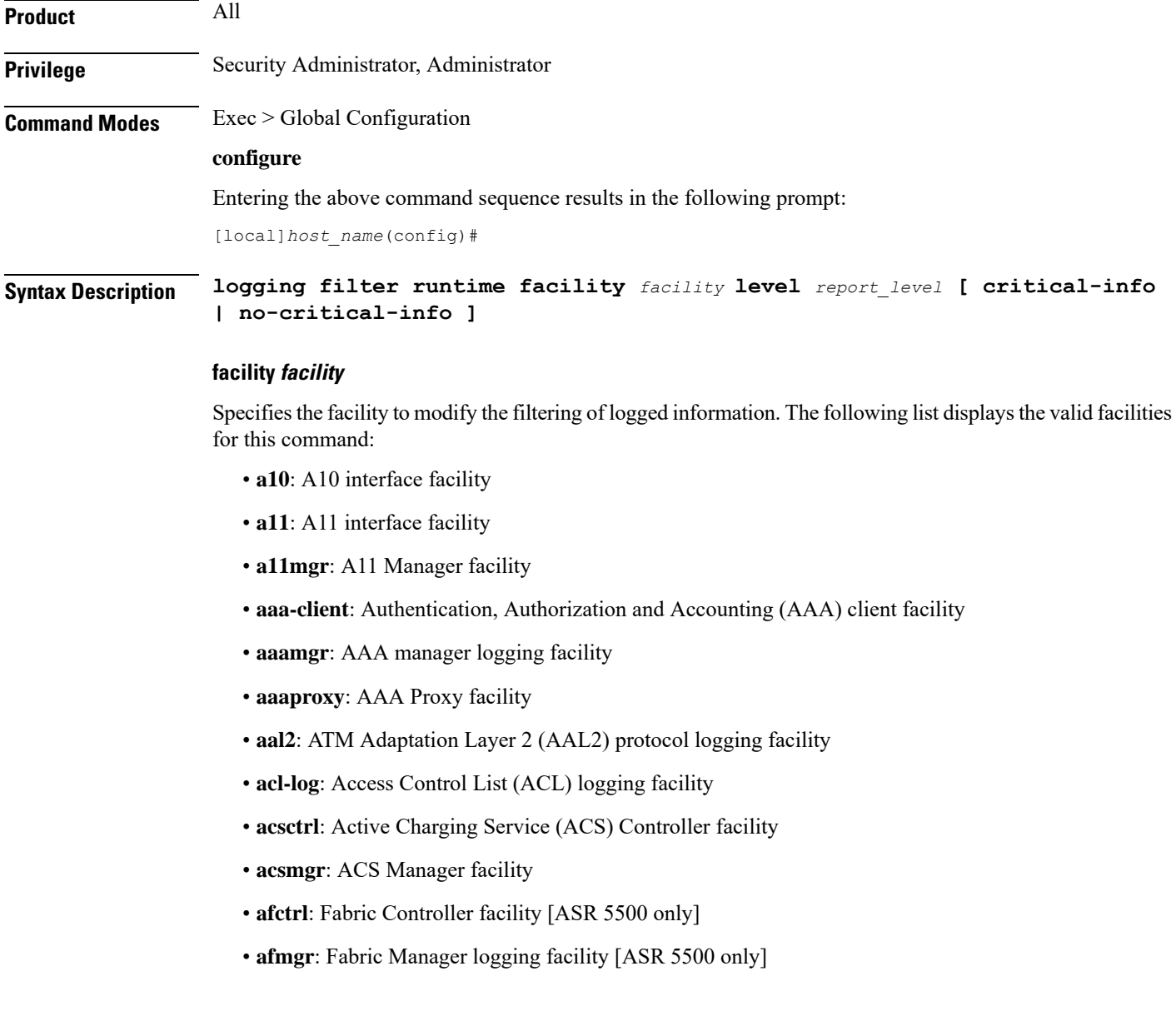

- **alarmctrl**: Alarm Controller facility
- **alcap**: Access Link Control Application Part (ALCAP) protocol logging facility
- **alcapmgr**: ALCAP manager logging facility
- **all**: All facilities
- **asngwmgr**: Access Service Network (ASN) Gateway Manager facility
- **asnpcmgr**: ASN Paging Controller Manager facility
- **bfd**: Bidirectional Forwarding Detection (BFD) protocol logging facility
- **bgp**: Border Gateway Protocol (BGP) facility
- **bindmux**: IPCF BindMux-Demux Manager logging facility
- **bngmgr**: Broadband Network Gateway (BNG) Demux Manager logging facility
- **bssap+**: Base Station Sub-system Application Part+ protocol facility for the login interface between the SGSN and the MSC/VLR (2.5G and 3G)
- **bssgp**: Base Station Sub-system GPRS Protocol logging facility handles exchange information between the SGSN and the BSS (2.5G only)
- **callhome**: Call Home application logging facility
- **cap**: CAMEL Application Part (CAP) logging facility for protocol used in prepaid applications (2.5G and 3G)
- **cbsmgr**: Cell Broadcasting Service (CBS) logging facility [HNBGW]
- **cdf**: Charging Data Function (CDF) logging facility
- **cgw**: Converged Access Gateway (CGW) logging facility
- **cli**: Command Line Interface (CLI) logging facility
- **cmp**: Certificate Management Protocol (IPSec) logging facility
- **connectedapps**: SecGW ASR 9000 oneP communication procotol
- **connproxy**: Controller Proxy logging facility
- **credit-control**: Credit Control (CC) facility
- **csp**: Card/Slot/Port controller facility
- **css**: Content Service Selection (CSS) facility
- **css-sig**: CSS RADIUS Signaling facility
- **cx-diameter**: Cx Diameter Messages facility [CSCF <--> HSS]
- **data-mgr**: Data Manager Framework logging facility
- **dcardctrl**: IPSec Daughter Card Controller logging facility
- **dcardmgr**: IPSec Daughter Card Manager logging facility
- **demuxmgr**: Demux Manager API facility
- **dgmbmgr**: Diameter Gmb Application Manager logging facility
- **dhcp**: Dynamic Host Configuration Protocol (DHCP) logging facility
- **dhcpv6**: DHCPv6
- **dhost**: Distributed Host logging facility
- **diabase**: Diabase messages facility
- **diactrl**: Diameter Controller proclet logging facility
- **diameter**: Diameter endpoint logging facility
- **diameter-acct**: Diameter Accounting
- **diameter-auth**: Diameter Authentication
- **diameter-dns**: Diameter DNS subsystem
- **diameter-ecs**: ACS Diameter signaling facility
- **diameter-engine**: Diameter version2 engine logging facility
- **diameter-hdd**: Diameter Horizontal Directional Drilling (HDD) Interface facility
- **diameter-svc**: Diameter Service
- **diamproxy**: DiamProxy logging facility
- **dpath**: IPSec Data Path facility
- **drvctrl**: Driver Controller facility
- **dpath**: IPSec Data Path logging facility
- **drvctrl**: Driver Controller logging facility
- **doulosuemgr**: Doulos (IMS-IPSec-Tool) user equipment manager
- **eap-diameter**: Extensible Authentication Protocol (EAP) IP Sec urity facility
- **eap-ipsec**: Extensible Authentication Protocol (EAP) IPSec facility
- **eap-sta-s6a-s13-s6b-diameter**: EAP/STA/S6A/S13/S6B Diameter messages facility
- ecs-css: ACSMGR <-> Session Manager Signalling Interface facility
- **egtpc**: eGTP-C logging facility
- **egtpmgr**: enhanced GPRS Tunneling Protocol (eGTP) manager logging facility
- **egtpu**: eGTP-U logging facility
- **embms**: evolved Multimedia Broadcast Multicast Service Gateway facility
- **embms**: eMBMS Gateway Demux facility
- **epdg**: evolved Packet Data (ePDG) gateway logging facility
- **event-notif**: Event Notification Interface logging facility
- **evlog**: Event log facility
- **famgr**: Foreign Agent manager logging facility
- **firewall**: Firewall logging facility
- **fng**: Femto Network Gateway (FNG) logging facility
- **gbmgr**: SGSN Gb Interface Manager facility
- **gmm**:
	- For 2.5G: Logs the GPRS Mobility Management (GMM) layer (above LLC layer)
	- For 3G: Logs the access application layer (above the RANAP layer)
- **gprs-app**: GPRS Application logging facility
- **gprs-ns**: GPRS Network Service Protocol (layer between SGSN and the BSS) logging facility
- **gq-rx-tx-diameter**: Gq/Rx/Tx Diameter messages facility
- **gss-gcdr**: GTPP Storage Server GCDR facility
- **gtpc**: GTP-C protocol logging facility
- **gtpcmgr**: GTP-C protocol manager logging facility
- **gtpp**: GTP-prime protocol logging facility
- **gtpu**: GTP-U protocol logging facility
- **gtpumgr**: GTP-U Demux manager
- **gx-ty-diameter**: Gx/Ty Diameter messages facility
- **gy-diameter**: Gy Diameter messages facility
- **h248prt**: H.248 port manager facility
- **hamgr**: Home Agent manager logging facility
- **hat**: High Availability Task (HAT) process facility
- **hdctrl**: HD Controller logging facility
- **henbapp**: Home Evolved NodeB (HENB) App facility

### Ú

**Important**

In Release 20, 21.0 and 21.1, HeNBGW is not supported. This keyword must not be used for HeNBGW in these releases.For more information, contact your Cisco account representative.

• **henbgw**: HENB-GW facility

### rő

**Important**

In Release 20, 21.0 and 21.1, HeNBGW is not supported. This keyword must not be used for HeNBGW in these releases. For more information, contact your Cisco account representative.

I

• **henbgw-pws**: HENB-GW Public Warning System logging facility

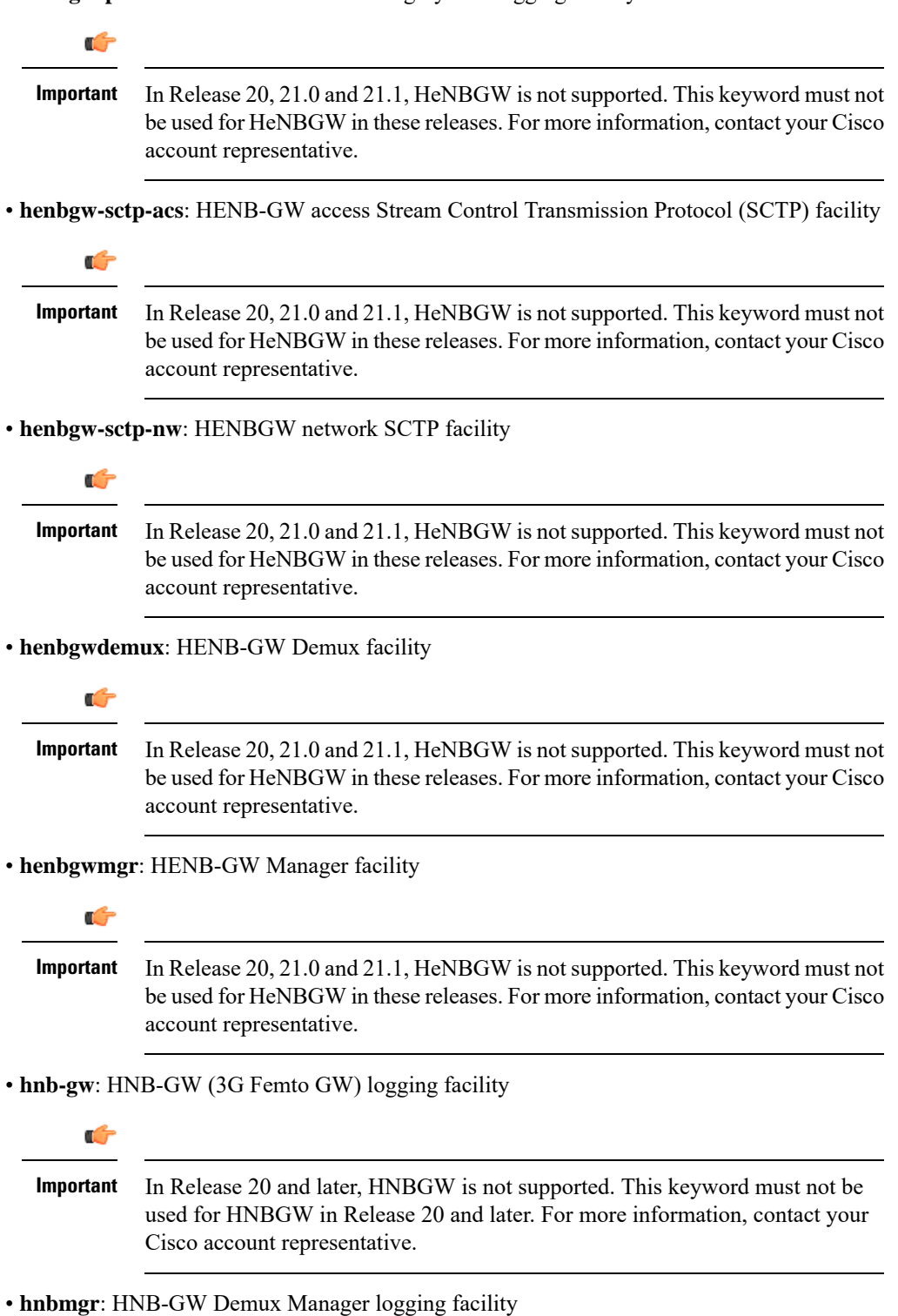

### Ú **Important** In Release 20 and later, HNBGW is not supported. This keyword must not be used for HNBGW in Release 20 and later. For more information, contact your Cisco account representative. • **hss-peer-service**: Home Subscriber Server (HSS) Peer Service facility • **igmp**: Internet Group Management Protocol (IGMP) • **ikev2**: Internet Key Exchange version 2 (IKEv2) • **ims-authorizatn**: IP Multimedia Subsystem (IMS) Authorization Service facility • **ims-sh**: HSS Diameter Sh Interface Service facility • **imsimgr**: SGSN IMSI Manager facility • **imsue**: IMS User Equipment (IMSUE) facility • **ip-arp**: IP Address Resolution Protocol facility • **ip-interface**: IP interface facility • **ip-route**: IP route facility • **ipms**: Intelligent Packet Monitoring System (IPMS) logging facility • **ipne**: IP Network Enabler (IPNE) facility • **ipsec**: IP Security logging facility • **ipsecdemux**: IPSec demux logging facility • **ipsg**: IP Service Gateway interface logging facility • **ipsgmgr**: IP Services Gateway facility • **ipsp**: IP Pool Sharing Protocol logging facility • **kvstore**: Key/Value Store (KVSTORE) Store facility • **l2tp-control**: Layer 2 Tunneling Protocol (L2TP) control logging facility • **l2tp-data**: L2TP data logging facility • **l2tpdemux**: L2TP Demux Manager logging facility • **l2tpmgr**: L2TP Manager logging facility • **lagmgr**: Link Aggregation Group (LAG) manager logging facility • **lcs**: Location Services (LCS) logging facility • **ldap**: Lightweight Directory Access Protocol (LDAP) messages logging facility • **li**: Refer to the *Lawful Intercept Configuration Guide* for a description of this command.

• **linkmgr**: SGSN/BSS SS7 Link Manager logging facility (2.5G only)

#### **Global Configuration Mode Commands (L-S)**

- **llc**: Logical Link Control (LLC) Protocol logging facility; for SGSN: logs the LLC layer between the GMM and the BSSGP layers for logical links between the MS and the SGSN
- **local-policy**: Local Policy Service facility
- **location-service**: Location Services facility
- **m3ap**: M3 Application Protocol facility
- **m3ua**: M3UA Protocol logging facility
- **magmgr**: Mobile Access Gateway manager logging facility
- **map**: Mobile Application Part (MAP) protocol logging facility
- **megadiammgr**: MegaDiameter Manager (SLF Service) logging facility
- **mme-app**: Mobility Management Entity (MME) Application logging facility
- **mme-embms**: MME evolved Multimedia Broadcast Multicast Service facility
- **mme-misc**: MME miscellaneous logging facility
- **mmedemux**: MME Demux Manager logging facility
- **mmemgr**: MME Manager facility
- **mmgr**: Master Manager logging facility
- **mobile-ip**: Mobile IP processes
- **mobile-ip-data**: Mobile IP data facility
- **mobile-ipv6**: Mobile IPv6 logging facility
- **mpls**: Multiprotocol Label Switching (MPLS) protocol logging facility
- **mrme**: Multi Radio Mobility Entity (MRME) logging facility
- **mseg-app**: Mobile Services Edge Gateway (MSEG) application logging facility (This option is not supported in this release.)
- **mseg-gtpc**: MSEG GTP-C application logging facility (This option is not supported in this release.)
- **mseg-gtpu**: MSEG GTP-U application logging facility (This option is not supported in this release.)
- **msegmgr**: MSEG Demux Manager logging facility (This option is not supported in this release.)
- **mtp2**: Message Transfer Part 2 (MTP2) Service logging facility
- **mtp3**: Message Transfer Part 3 (MTP3) Protocol logging facility
- **multicast-proxy**: Multicast Proxy logging facility
- **nas**: Non-Access Stratum (NAS) protocol logging facility [MME 4G]
- **netwstrg**: Network Storage facility
- **npuctrl**: Network Processor Unit Control facility
- **npudrv**: Network Processor Unit Driver facility [ASR 5500 only]
- **npumgr**: Network Processor Unit Manager facility
- **npumgr-acl**: NPUMGR ACL logging facility
- **npumgr-drv**: NPUMGR DRV logging facility
- **npumgr-flow**: NPUMGR FLOW logging facility
- **npumgr-fwd**: NPUMGR FWD logging facility
- **npumgr-init**: NPUMGR INIT logging facility
- **npumgr-lc**: NPUMGR LC logging facility
- **npumgr-port**: NPUMGR PORT logging facility
- **npumgr-recovery**: NPUMGR RECOVERY logging facility
- **npumgr-rri**: NPUMGR RRI (Reverse Route Injection) logging facility
- **npumgr-vpn**: NPUMGR VPN logging facility
- **npusim**: NPUSIM logging facility [ASR 5500 only]
- **ntfy-intf**: Notification Interface logging facility [Release 12.0 and earlier versions only]
- **ocsp**: Online Certificate Status Protocol logging facility.
- **orbs**: Object Request Broker System logging facility
- **ospf**: OSPF protocol logging facility
- **ospfv3**: OSPFv3 protocol logging facility
- **p2p**: Peer-to-Peer Detection logging facility
- **pagingmgr**: PAGINGMGR logging facility
- **pccmgr**: Intelligent Policy Control Function (IPCF) Policy Charging and Control (PCC) Manager library
- **pdg**: Packet Data Gateway (PDG) logging facility
- **pdgdmgr**: PDG Demux Manager logging facility
- **pdif**: Packet Data Interworking Function (PDIF) logging facility
- **pgw**: Packet Data Network Gateway (PGW) logging facility
- **pmm-app**: Packet Mobility Management (PMM) application logging facility
- **ppp**: Point-To-Point Protocol (PPP) link and packet facilities
- **pppoe**: PPP over Ethernet logging facility
- **proclet-map-frwk**: Proclet mapping framework logging facility
- **push**: VPNMGR CDR push logging facility
- **radius-acct**: RADIUS accounting logging facility
- **radius-auth**: RADIUS authentication logging facility
- **radius-coa**: RADIUS change of authorization and radius disconnect
- **ranap**: Radio Access Network Application Part (RANAP) Protocol facility logging info flow between SGSN and RNS (3G)
- **rct**: Recovery Control Task logging facility
- **rdt**: Redirect Task logging facility
- **resmgr**: Resource Manager logging facility
- **rf-diameter**: Diameter Rf interface messages facility
- **rip**: Routing Information Protocol (RIP) logging facility [RIP is not supported at this time.]
- **rlf**: Rate Limiting Function (RLF) logging facility
- **rohc**: Robust Header Compression (RoHC) facility
- **rsvp**: Reservation Protocol logging facility
- **rua**: RANAP User Adaptation (RUA) [3G Femto GW RUA messages] logging facility
- **s102**: S102 protocol logging facility
- **s102mgr**: S102Mgr logging facility
- **s1ap**: S1 Application Protocol (S1AP) Protocol logging facility
- **sabp**: Service Area Broadcast Protocol (SABP) logging facility
- **saegw**: System Architecture Evolution (SAE) Gateway facility
- **sbc**: SBc protocol logging facility
- **sccp:** Signalling Connection Control Part (SCCP) Protocol logging (connection-oriented messages between RANAP and TCAP layers).
- **sct**: Shared Configuration Task logging facility
- **sctp**: Stream Control Transmission Protocol (SCTP) Protocol logging facility
- **sef\_ecs**: Severely Errored Frames (SEF) APIs printing facility
- **sess-gr**: SM GR facility
- **sessctrl**: Session Controller logging facility
- **sessmgr**: Session Manager logging facility
- **sesstrc**: session trace logging facility
- **sft**: Switch Fabric Task logging facility
- **sgs**: SGs interface protocol logging facility
- **sgsn-app**: SGSN-APP logging various SGSN "glue" interfaces (for example, between PMM, MAP, GPRS-FSM, SMS).
- **sgsn-failures**: SGSN call failures (attach/activate rejects) logging facility (2.5G)
- **sgsn-gtpc**: SGSN GTP-C Protocol logging control messages between the SGSN and the GGSN
- **sgsn-gtpu**: SGSN GTP-U Protocol logging user data messages between the SGSN and GGSN
- **sgsn-mbms-bearer**: SGSN Multimedia Broadcast/Multicast Service (MBMS) Bearer app (SMGR) logging facility
- **sgsn-misc**: Used by stack manager to log binding and removing between layers
- **sgsn-system**: SGSN System Components logging facility (used infrequently)
- **sgsn-test**: SGSN Tests logging facility; used infrequently
- **sgtpcmgr**: SGSN GTP-C Manager logging information exchange through SGTPC and the GGSN
- **sgw**: Serving Gateway facility
- **sh-diameter**: Sh Diameter messages facility
- **sitmain**: System Initialization Task main logging facility
- **sls**: Service Level Specification (SLS) protocol logging facility
- **sm-app**: SM Protocol logging facility
- **sms**: Short Message Service (SMS) logging messages between the MS and the SMSC
- **sndcp**: Sub Network Dependent Convergence Protocol (SNDCP) logging facility
- **snmp**: SNMP logging facility
- **sprmgr**: IPCF Subscriber Policy Register (SPR) manager logging facility
- **srdb**: Static Rating Database
- **srp**: Service Redundancy Protocol (SRP) logging facility
- sscfinni: Service-Specific Coordination Function for Signaling at the Network Node Interface (SSCF-NNI) logging facility
- **sscop**: Service-Specific Connection-Oriented Protocol (SSCOP) logging facility
- **ssh-ipsec**: Secure Shell (SSH) IP Security logging facility
- **ssl**: Secure Socket Layer (SSL) message logging facility
- **stat**: Statistics logging facility
- **supserv**: Supplementary Services logging facility [H.323]
- **system**: System logging facility
- **tacacsplus**: TACACS+ Protocol logging facility
- **tcap**: TCAP Protocol logging facility
- **testctrl**: Test Controller logging facility
- **testmgr**: Test Manager logging facility
- **threshold**: threshold logging facility
- **ttg**: Tunnel Termination Gateway (TTG) logging facility
- **tucl**: TCP/UDP Convergence Layer (TUCL) logging facility
- **udr**: User Data Record (UDR) facility (used with the Charging Service)
- **user-data**: User data logging facility
- **user-l3tunnel**: User Layer 3 tunnel logging facility
- **usertcp-stack**: User TCP Stack
- **vim**: Voice Instant Messaging (VIM) logging facility
- **vinfo**: VINFO logging facility
- **vmgctrl**: Virtual Media Gateway (VMG) controller facility
- **vmgctrl**: VMG Content Manager facility
- **vpn**: Virtual Private Network logging facility
- **wimax-data**: WiMAX DATA
- **wimax-r6**: WiMAX R6
- **wsg**: Wireless Security Gateway (ASR 9000 Security Gateway)
- **x2gw-app**: X2GW (X2 proxy Gateway, eNodeB) application logging facility
- **x2gw-demux**: X2GW demux task logging facility

#### **level report\_level [ critical-info | no-critical-info ]**

**level** *report\_level*: specifies the level of information to be logged, *report\_level*, as one of:

- critical
- debug
- error
- info
- trace
- unusual
- warning

**critical-info** | **no-critical-info**: indicates if critical information is to be displayed or not. The keyword **critical-info** specifiesthat events with a category attribute of critical information are to be displayed. Examples of these types of events can be seen at bootup when system processes and tasks are being initiated. The **no-critical-info** keyword specifies that events with a category attribute of critical information are not to be displayed.

**Usage Guidelines** This command is useful when it is necessary to get real time output of events. Event output may be cached otherwise which may make it difficult to trouble shoot problems which do not allow the last cache of events to be output prior to system problems.

 $\sqrt{N}$ 

**Caution**

Issuing this command could negatively impact system performance depending on system loading, the log level, and/or the type of facility(ies) being logged.

#### **Example**

Set real time output for the point-to-point protocol facility and all facilities, respectively, to avoid logging of excessive information.

```
logging filter runtime facility ppp
logging filter runtime facility all level warning
```
## <span id="page-31-0"></span>**logging include-ueid**

Enables the sending of the International MobileStation Identifier (IMSI) and International Mobile Equipment Identifier (IMEI) in logging details of event log types error and critical.

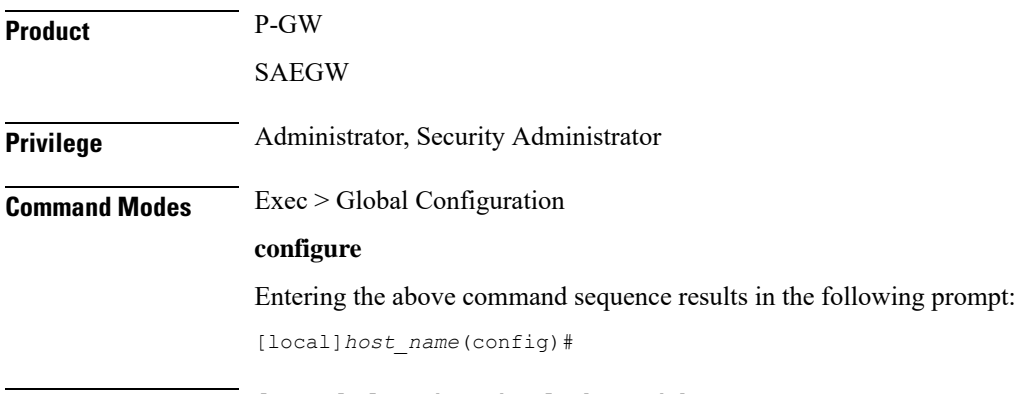

**Syntax Description [ no ] logging include-ueid**

#### **no**

Disables the sending of the IMSI/IMEI in logging details of event log types error and critical.

#### **include-ueid**

Enables the sending of the IMSI/IMEI in logging details of event log types error and critical. When enables, the following event logs of type error and critical will contain the IMSI/IMEI in the logging details.

#### **Table 1: System Event Logs of Type Error and Critical with IMSI/IMEI in System Event Log Details**

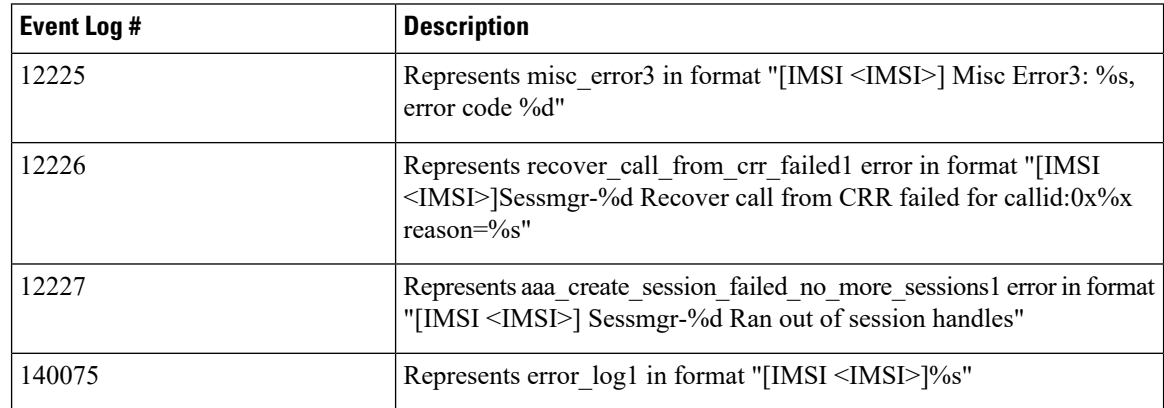

 $\mathbf l$ 

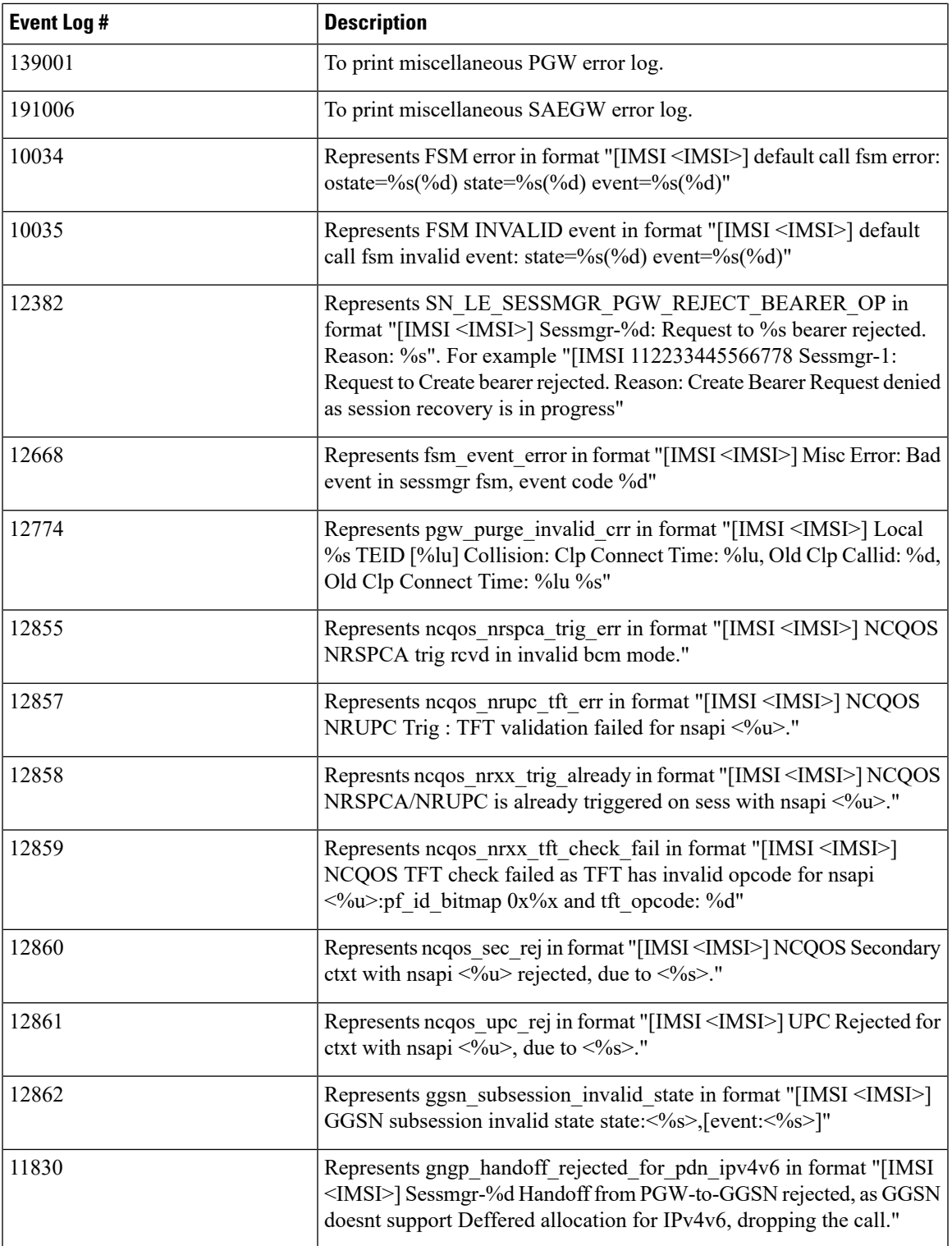

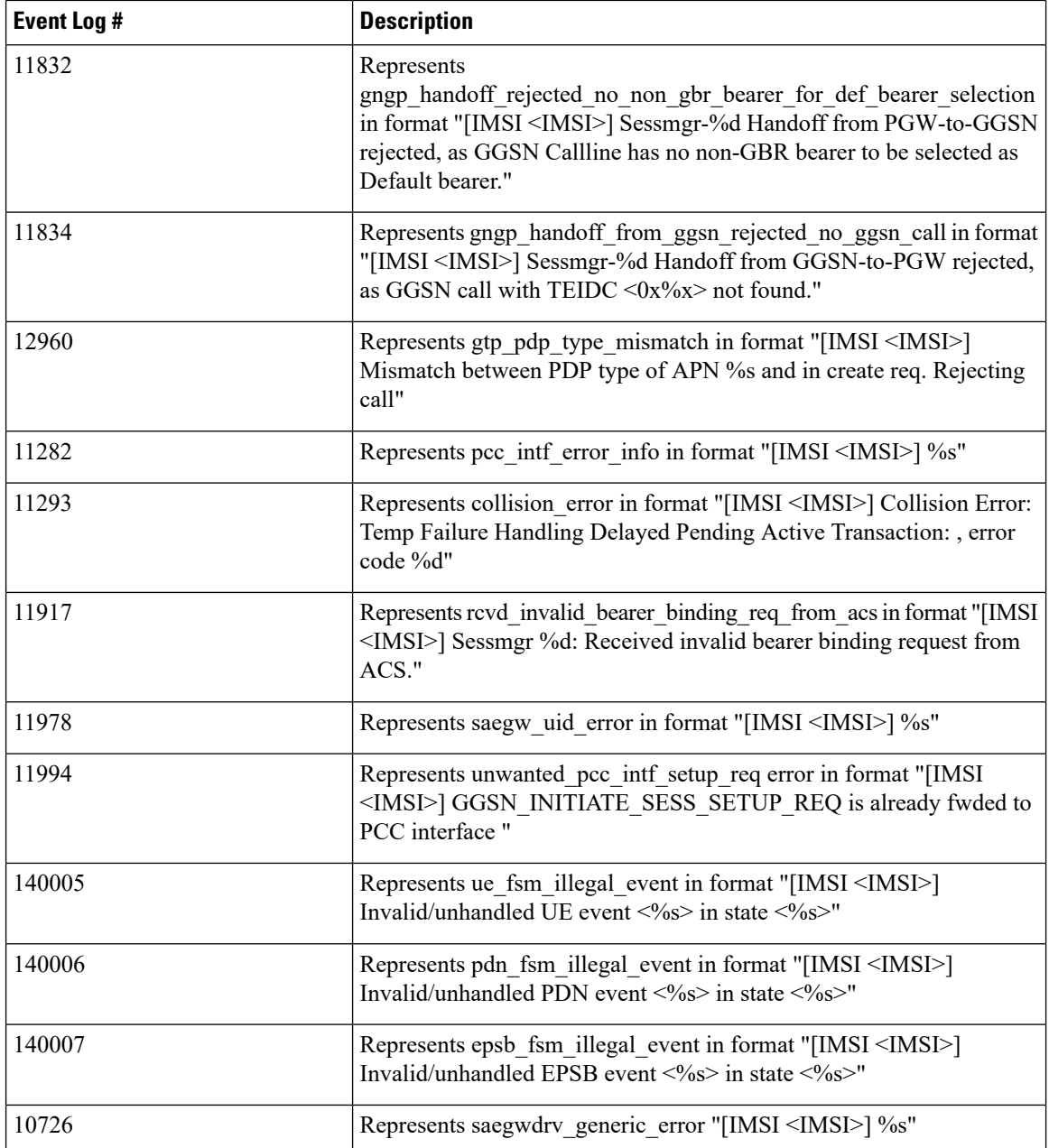

**Usage Guidelines** Use this command to enable the logging of the UE's IMSI/IMEI in event log types of error and critical. This is useful in identifying the specific UE affected by events that can potentially affect service.

#### **Example**

The following command enables the sending of the IMSI/IMEI in the logging details of event logs of type error and critical.

**logging include-ueid**

Ш

# <span id="page-34-0"></span>**logging monitor**

Enables or disables the monitoring of a specified user.

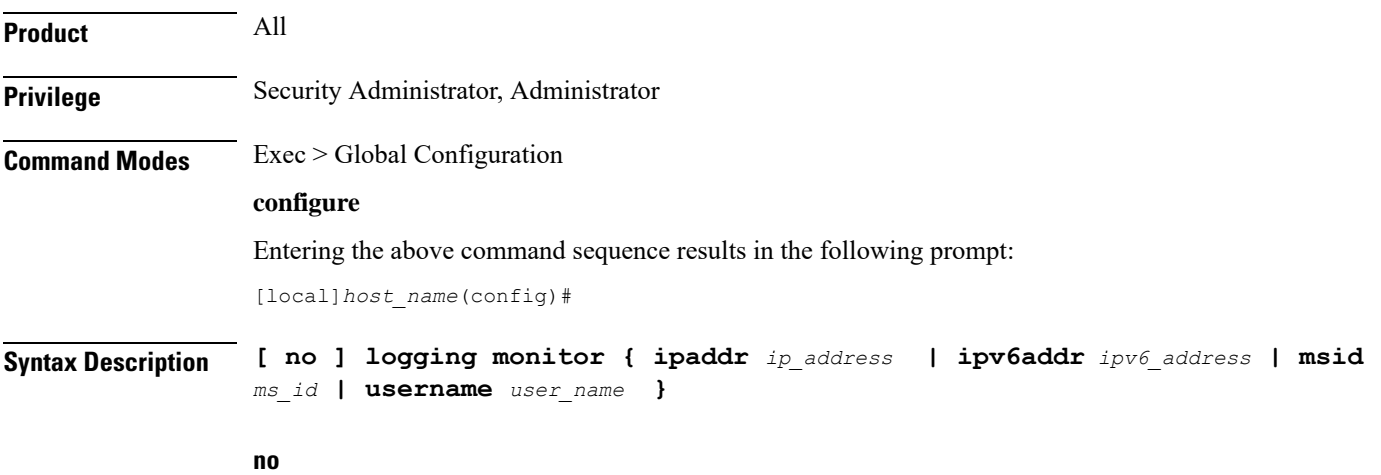

Disables the monitoring of the user specified by the options given.

#### **ipaddr ip\_address**

Specifies the IP address of the user for which the monitoring filter is to be set. *ip\_address* must entered using IPv4 dotted-decimal notation.

#### **ipv6addr ipv6\_address**

Specifies the IPv6 address of the user for which the monitoring filter is to be set. *ipv6\_address* must be followed by IPv6 address in a xx:yy::zz format .

#### **msid ms\_id**

**msid** *ms\_id*: specifies the mobile subscriber ID for which the monitoring filter is to be set. *ms\_id* must be from 7 to 16 digits.

This keyword/option can be used to specify the International Mobile Subscriber Identity (IMSI) which enables logging based on IMSI.

#### **username user\_name**

**username** *user\_name*: specifies a user for which the monitoring filter is to be set. *user\_name* must refer to a previously configured user.

**Usage Guidelines** Monitor subscribers which have complaints of service availability or to monitor a test user for system verification.

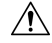

**Caution**

Issuing this command could negatively impact system performance depending on the number of subscribers for which monitoring is performed and/or the amount of data they're passing.

#### **Example**

The following command enablesthe monitoring of user *user1* and mobile subscriber ID 4441235555, respectively.

**logging monitor username user1 logging monitor msid 44441235555**

The following disables the monitoring of user *user1*.

```
no logging monitor username user1
```
# <span id="page-35-0"></span>**logging runtime**

Enables events to be filtered and logged in real time.

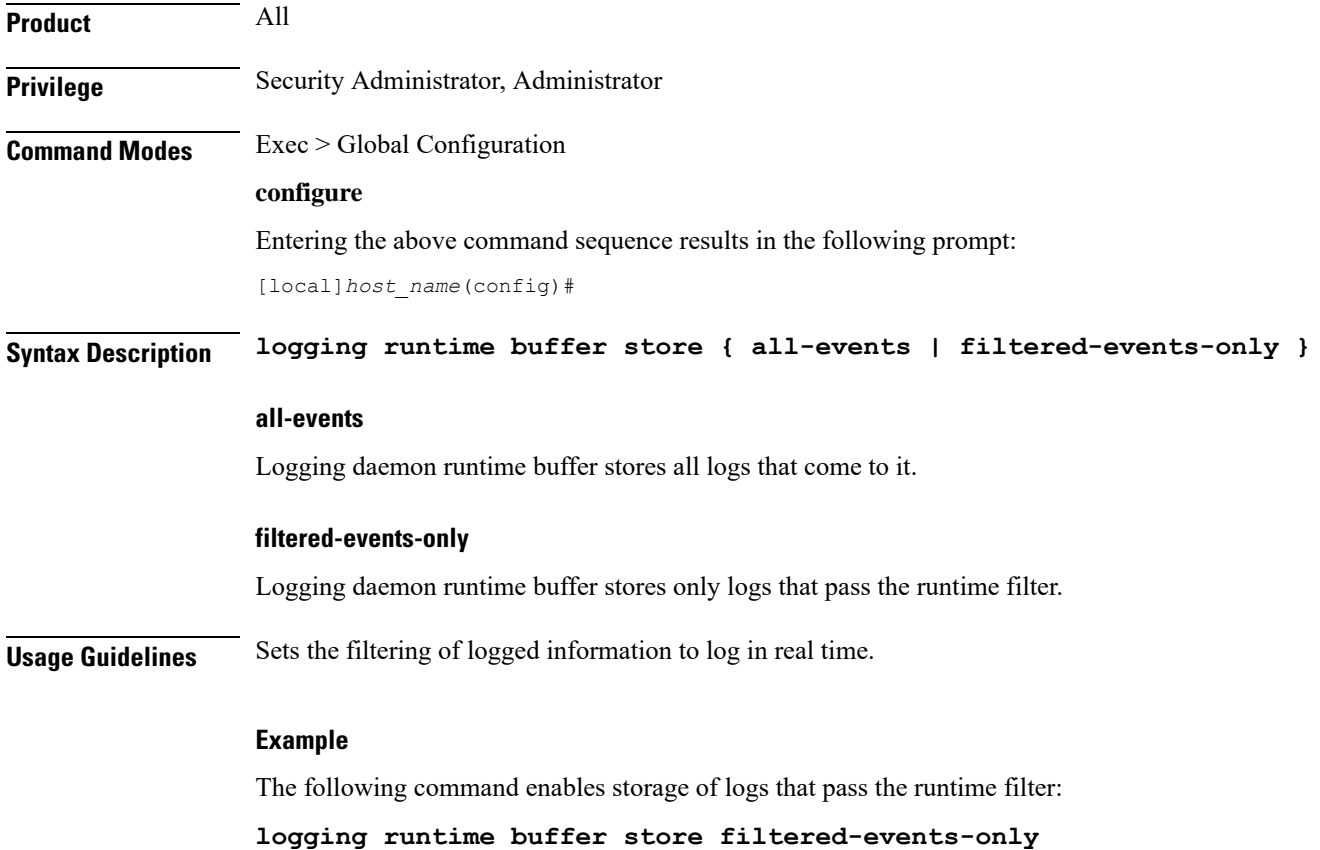

# <span id="page-35-1"></span>**logging syslog**

Enables or disables syslog configuration.
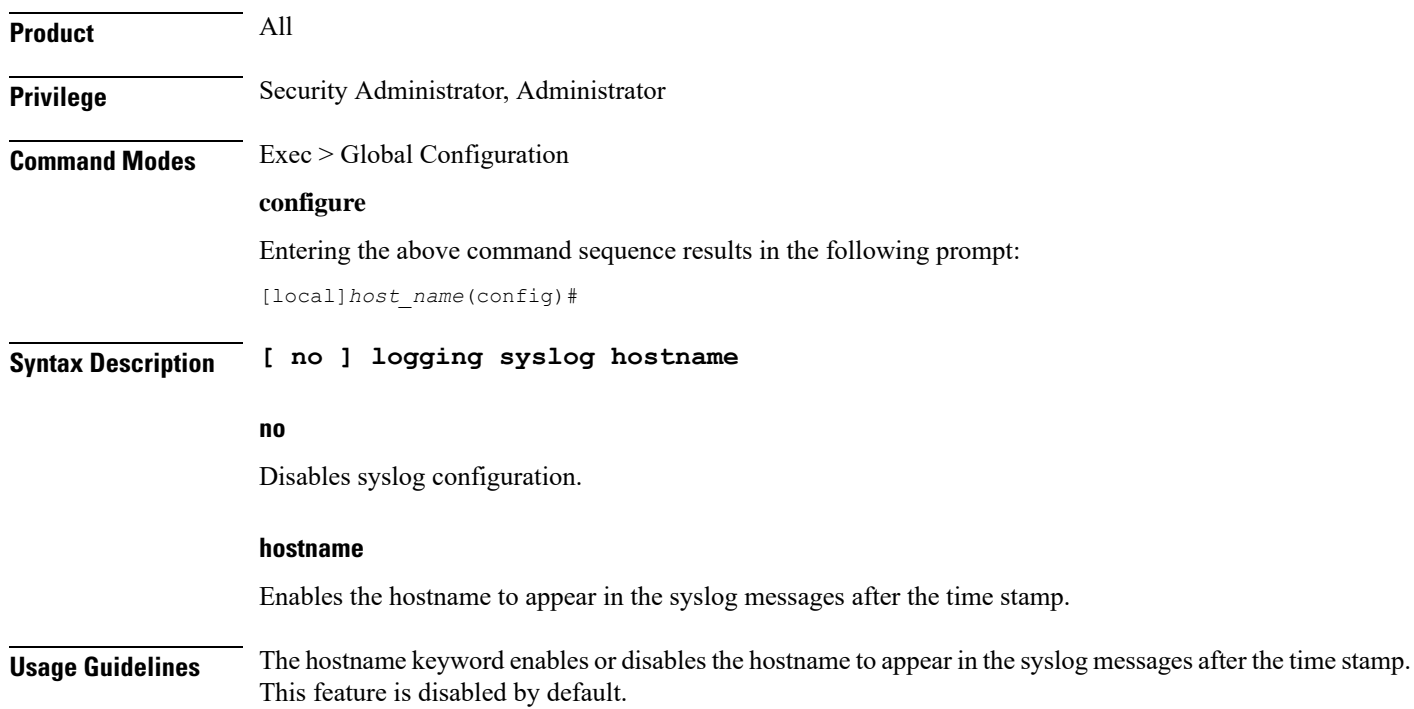

# **lte-policy**

I

This command enters the LTE Policy Configuration Mode where LTE policy parameters can be configured.

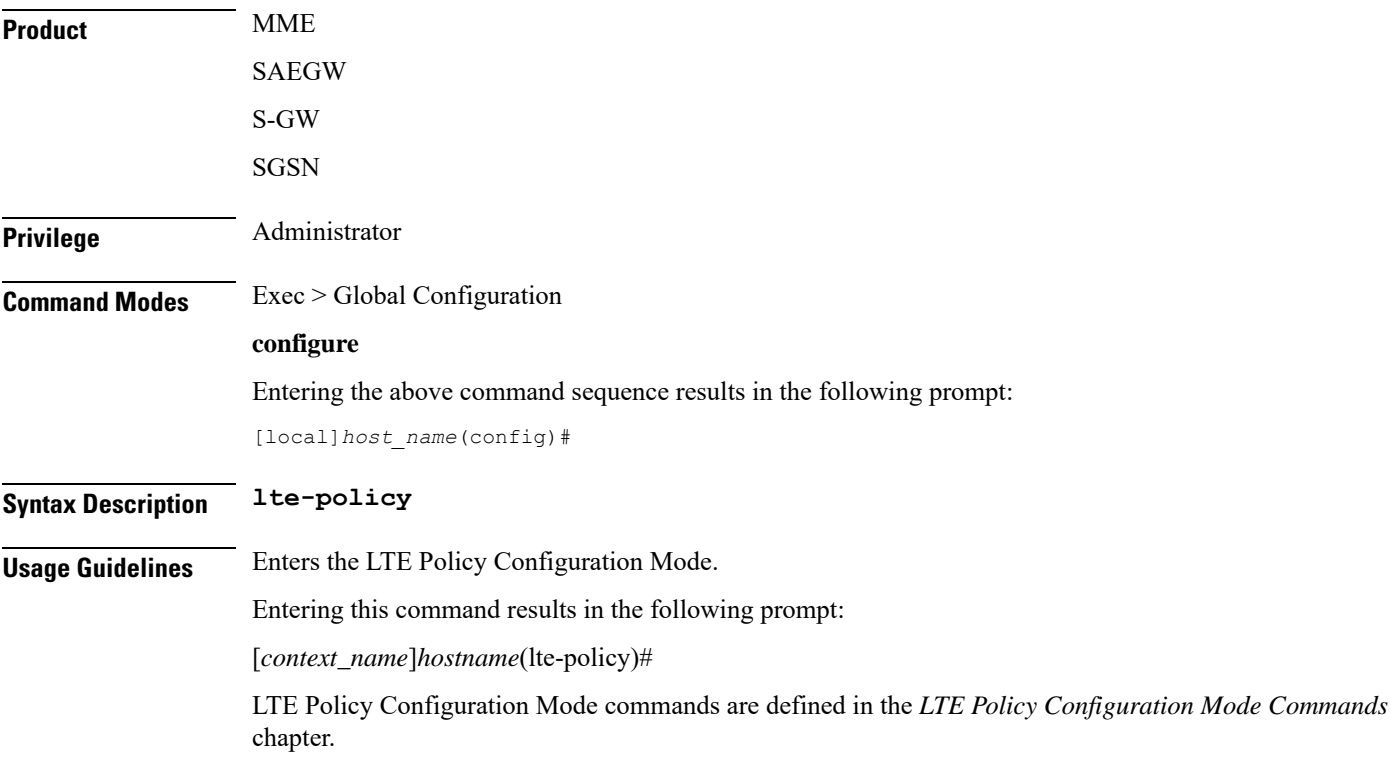

### **mediation-device**

Ú

**Important** This command is obsolete. Even though the CLI accepts the command no function is performed.

### **mme-manager**

This command configures MME Manager(s) and enters the MME Manager Configuration mode.

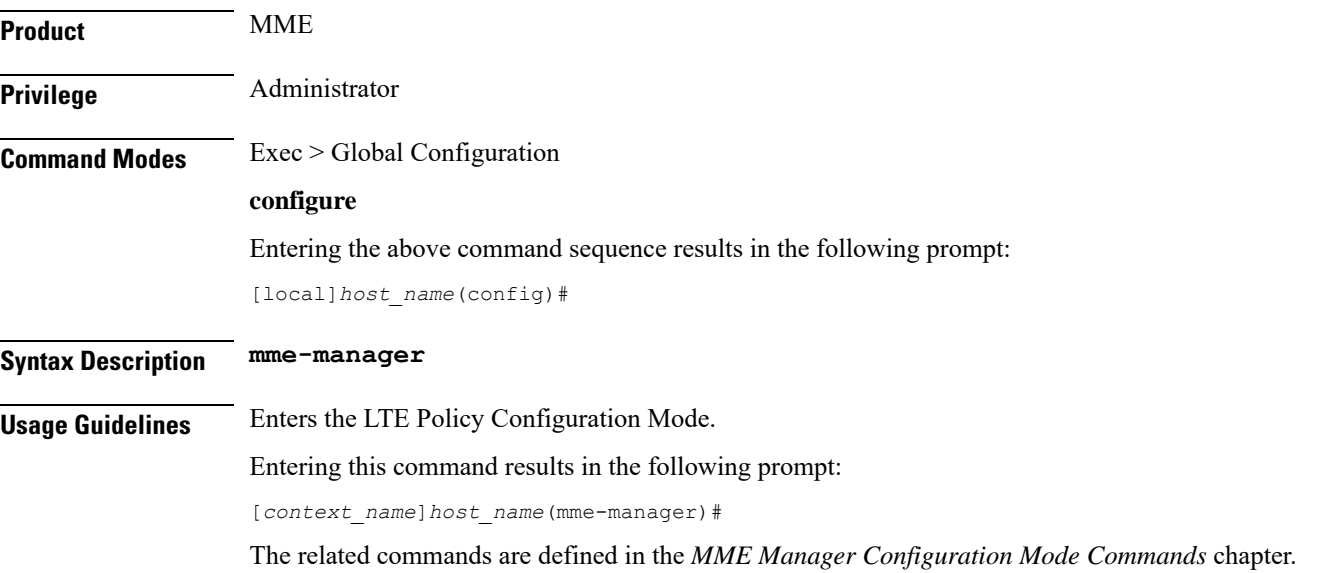

# **msisdn-group**

This command configures the Mobile Subscriber Integrated Services Digital Network (MSISDN) group.

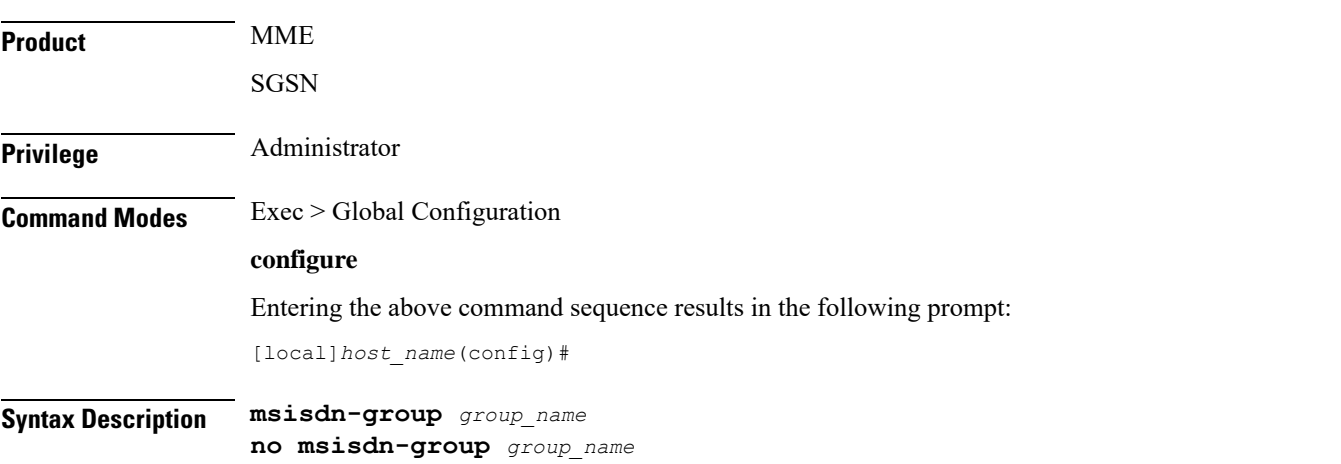

Ш

**no** Deletes the configured MSISDN group. **msisdn-group group\_name** Specifies the MSISDN group name. *group\_name* must be an alphanumeric string of 1 through 64 characters. It can have a maximum of 50 groups. **Usage Guidelines** Use this command to create a new MSISDN group. the MSISDN is used to decide whether to allow or block the subscribers. An MSISDN group can contain up to 500 elements of either individual MSISDN or range of MSISDNs. Once an MSISDN group is created, each group can be configured with up to 500 unique MSISDN values. Multiple lines of MSISDN and MSISDN-range can be up to 20 lines per group. This command allows you to enter the MSISDN Group Configuration Mode. Entering this command results in the following prompt: [*context\_name*]*hostname*(msisdn-group)# MSISDN Group Configuration Mode commands are defined in the *MSISDN Group Configuration Mode Commands* chapter.

### **network-overload-protection mme-new-connections-per-second**

This command configures an attach rate throttle mechanism to control the number of new connections allowed on a per second basis.

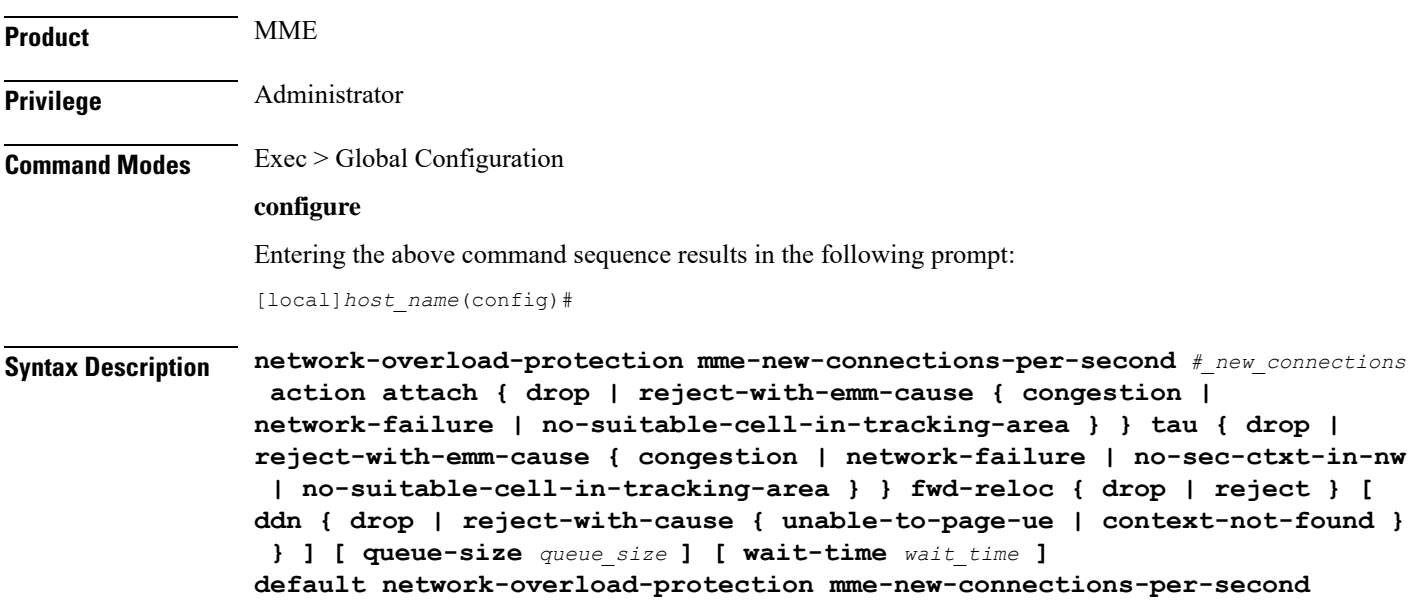

#### **default**

Disables the MME attach rate throttle feature.

#### **mme-new-connections-per-second #\_new\_connections**

Define the number of new connections to be accepted per second.

*#\_new\_connections:* Must be an integer from 50 to 5000.

#### **action**

Specifies the action to be taken by the MME when the new connection queue is full. Specific actions can be defined for each of the following connection types:

- UE-initated attaches (see **attach** keyword).
- UE-initatied inter-CN node TAU requests (see **tau** keyword).
- Peer SGSN/MME intiated forward relocation requests (see **fwd-reloc** keyword).

#### **attach { drop | reject-with-emm-cause { congestion | network-failure | no-suitable-cell-in-tracking-area } }**

Specifies the action to be taken for all types of UE-initiated initial attaches (IMSI, local GUTI, foreign GUTI, mapped GUTI, etc.). Select one of the following actions:

- **drop:** Drop the new connection request.
- **reject-with-cause:** Reject the new connection request. Include one of the following as the cause in the reject message:
	- **congestion**
	- **network-failure**
	- **no-suitable-cell-in-tracking-area**

#### **tau { drop | reject-with-emm-cause { congestion | network-failure | no-sec-ctxt-in-nw | no-suitable-cell-in-tracking-area } }**

Specifies the action to be taken for UE-initiated inter-CN TAU requests requiring context transfer from old MME/SGSN, including TAU requests with foreign GUTI or mapped GUTI. Select one of the following actions:

- **drop:** Drop the new connection request.
- **reject-with-cause:** Reject the new connection request. Include one of the following as the cause in the reject message:
	- **congestion**
	- **network-failure**
	- **no-sec-ctxt-in-nw**
	- **no-suitable-cell-in-tracking-area**

#### **fwd-reloc { drop | reject }**

Specifies the action to be taken for peer SGSN/MME initiated forward relocation requests via Gn/S10/S3. Select one of the following actions:

• **drop:** Drop the new connection request.

- **reject:** Reject the new connection request. If the inbound forward-relocation requests are rejected, the following cause codes shall be used:
	- GTPv1 No resources available (199)
	- GTPv2 No resources available (73)

#### **ddn { drop | reject-with-cause { unable-to-page-ue | context-not-found } }**

In the event of an MME failure, the surviving MME in the pool may receive a very large number of IMSI requests, which may overwhelm the IMSI Manager. To avoid congestion, the MME can be configured using this keyword to throttle the IMSI-based DDN requests it receives if the configured *#\_new\_connections* rate is exceeded. Select one of the following actions:

- **drop**: Drop new IMSI-based DDN requests.
- **reject**: Reject the IMSI-based DDN request. Include one of the following as the cause in the reject message:
	- **unable-to-page-ue**
	- **context-not-found**

Ú

Beginning with Release 19.4, the **dnn** keyword behavior changes from mandatory to optional. If the **dnn** option is not configured, then the default action is to drop the Downlink Data Notification. **Important**

#### **queue-size queue\_size**

Defines the maximum size of the pacing queue used for buffering the packets. If configured, the queue-size should be greater than or equal to the *#\_new\_connections* value and less than or equal to the optimal value (the *wait\_time* \* *#\_new\_connections*). This validation is done in the CLI.

*queue\_size* Must be an integer from 250 to 25000.

Default: unconfigured. The default value isthe *#\_new\_connections* \* *wait-time*. This will be the optimal value.

#### **wait-time wait\_time**

Defines the maximum life-time (number of seconds) of the packets in the queue beyond which the packets are considered to be "stale" and are dropped.

*wait\_time* Must be an integer from 1 to 15

Default: 5

**Usage Guidelines** Use this command to configure attach rate throttling on the MME.

When enabled, new connections (except emergency requests) are buffered and paced through the queue. Messages in the queue are processed (FIFO) until they age-out when the queued message's lifetime crosses the configured wait-time. The wait-time and the attach rate decide the optimal size of the queue. If the queue is full, packets are rejected or dropped based on the configured action.

This feature functions at a system (chassis) level for all MME services. All MME services on the system are controlled by a single pacing queue. For a combo MME-SGSN node, each type of service shall be controlled by its own queue and its own configuration.

Emergency attaches are not be throttled when this feature is enabled.

Ú

This command is available only if a valid license (MME Resiliency) is installed. Contact your Cisco account representative for more information. **Important**

#### **Example**

Configure the new connections persecond rate at 2500, reject all (non-emergency) attaches and TAU requests, and drop forward relocation requests if the new connection rate is exceeded. Rejects will return emm cause code "Congestion".

**network-overload-protection mme-new-connections-per-second 2500 action attach reject-with-emm-cause congestion tau reject-with-emm-cause congestion fwd-reloc drop ddn drop wait-time 5**

Set the attach rate to 500 per second, the same actions as the previous example, but set the wait time to 5 seconds, and the queue size to be calculated (as follows: *wait\_time* \* *#\_new\_connections* - i.e., 2500)

```
network-overload-protection
mme-new-connections-per-second
500 action attach reject-with-emm-cause
congestion tau reject-with-emm-cause
congestion fwd-reloc drop ddn drop wait-time 5 5
```
### **network-overload-protection mme-tx-msg-rate-control**

Enables and configures the S1 Paging Rate Limit feature as well as UE Deactivation Rates upon EGTPC path failure feature.

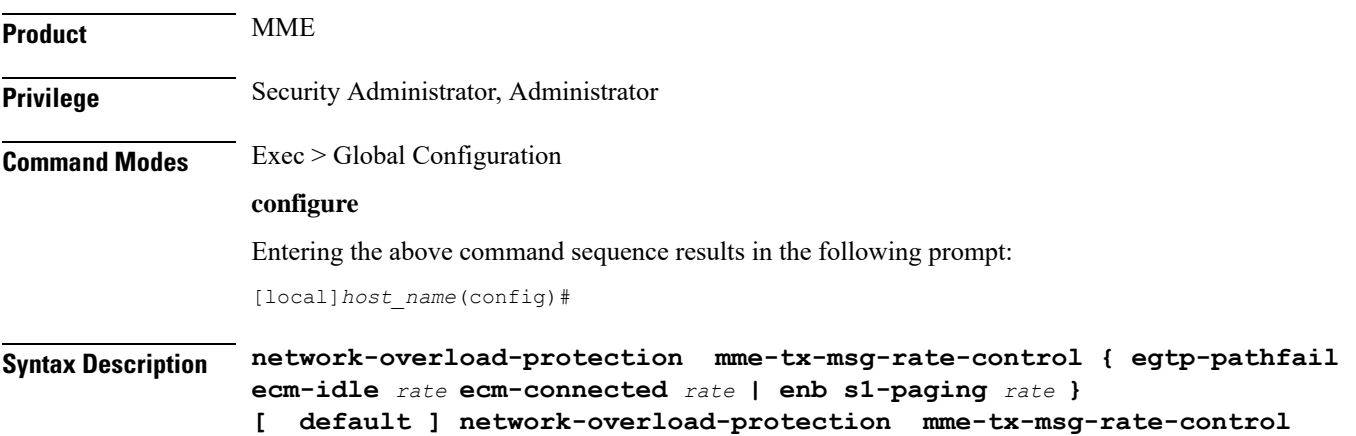

#### **default**

Applies the default MME message rate control configuration; S1 paging rate limit is disabled and a path failure processing rate of 1000 per second per session manager without distinguishing between ECM idle/connected sessions.

#### **egtp-pathfail ecm-idle rate ecm-connected rate**

Configures the UE deactivation pacing rate for MME S11/S10/S3 interfaces (any EGTPC service with interface type "interface-mme").

**ecm-idle** *rate*: This keyword defines the deactivation rate for UEs in ECM Idle mode.

**ecm-connected** *rate*: This keyword defines the deactivation rate for UEs in ECM Connected mode.

*rate* specifies a rate threshold in sessions per second per session manager (SessMgr) as an integer from 1 through 5000.

**Note:** Configuring a high deactivation rate can have a negative effect on performance. Appropriate dimensioning exercises should be performed to arrive at the optimum rate.

#### **enb s1-paging rate**

Configures an S1 paging rate limit applicable to all eNodeBs connected all MME services. S1 Paging requests to an eNodeB will be rate limited at this threshold value. S1 Paging requests to an eNodeB exceeding this threshold will be dropped.

*rate* specifies the rate threshold in messages per second per eNodeB as an integer from 1 through 65535.

**Usage Guidelines** Use this command to enable and configure the S1 Paging Rate Limit feature as well as UE Deactivation Rates upon EGTPC path failure feature.

#### **Example**

The following command configures S1 Paging rate limit of 150 messages per second per eNodeB.

**network-overload-protection mme-tx-msg-rate-control enb s1-paging 150**

The following command configures EGTP path failure processing rate limit for UE sessions in ECM-Idle mode to 10 sessions persecond persession manager and for UE sessionsin ECM-Connected mode to 20 sessions per second per session manager.

**network-overload-protection mme-tx-msg-rate-control egtp-pathfail ecm-idle 10 ecm-connected 20**

# **network-overload-protection sgsn-new-connections-per-second**

This command configures an attach rate throttle mechanism to control the number of new connections(attaches or inter-SGSN RAUs), through the SGSN, on a per second basis.

**Product** SGSN

#### **Privilege** Security Administrator, Administrator

#### **Command Modes** Exec > Global Configuration

#### **configure**

Entering the above command sequence results in the following prompt:

[local]*host\_name*(config)#

**Syntax Description network-overload-protection sgsn-new-connections-per-second** *#\_new\_connections* **action { drop | reject with cause { congestion | network failure } } [ queue-size** *queue\_size* **] [ wait-time** *wait\_time* **] default network-overload-protection sgsn-new-connections-per-second**

#### **default**

Using **default** in the command, disables this attach rate throttle feature that provides network overload protection.

#### **sgsn-new-connections-per-second #\_new\_connections**

Define the number of new connections to be accepted per second.

*#\_new\_connections:* Must be an integer from 50 to 5000.

#### **action**

Specifies the action to be taken by the SGSN when the attach rate exceeds the configured limit on the number of attaches. Select one of the following actions:

- **drop:** Drop the new connection request.
- **reject-with-cause:** Reject the new connection request. Include one of the following as the cause in the reject message:
- **congestion**
- **network failure**

#### **queue-size queue\_size**

Defines the maximum size of the pacing queue used for buffering the packets. If configured, the queue-size should be greater than or equal to the *#\_new\_connections* value and less than or equal to the optimal value (the *wait\_time* \* *#\_new\_connections*). This validation is done in the CLI.

*queue\_size* Must be an integer from 250 to 25000.

Default: unconfigured. The default value isthe *#\_new\_connections* \* *wait-time*. This will be the optimal value.

#### **wait-time wait\_time**

Defines the maximum life-time (number of seconds) of the packets in the queue beyond which the packets are considered to be "stale".

*wait\_time* Must be an integer from 1 to 15

#### Default: 5

**Usage Guidelines** Use this command to configure the rate at which the SGSN must process new connection requests. The rate is the number of new connections to be accepted per second.

> With basic network overload protection, the incoming new connection rate is higher than this configured rate. When this occurs, all of the new connection requests cannot be processed. This command can also be used to configure the action to be taken when the rate limit is exceeded. The new connection requests, which cannot be processed, can be either dropped or rejected with a specific reject cause.

> The SGSN's *optimized* network overload protection performs attach-rate throttling to avoid overloading Gr, Gn and Gf interfaces. This is enabled with **queue-size** and **wait-time** keywords so that the IMSIMgr throttles the attach rate to values configured with these keywords.

> If the SGSN receives more than the configured number of attaches in a second, then the attaches are buffered in the pacing queue and requests are only dropped when the buffer overflows due to high incoming attach rate. Messages in the queue are processed (FIFO) until they age-out when the queued message's lifetime crosses the configured wait-time. The wait-time and the attach rate decide the optimal size of the queue.

Counters for this feature are available in the **show gmm-sm statistics** command display in the Network Overload Protection portion of the table.

#### **Example**

Configure the throttle rate or limit to 2500 attaches per second and to drop all requests if the limit is exceeded.

**network-overload-protection sgsn-new-connections-per-second 2500 action drop**

Disables the network-overload protection feature and set the default queue size to 1000 and the wait time to 5 seconds:

**default network-overload-protection sgsn-new-connections-per-second**

Set the attach rate to 500 per second, the action to drop, the wait time to 5 seconds, and the queue size to be calculated (as follows: *wait\_time* \* *#\_new\_connections* - i.e., 2500)

```
network-overload-protection
sgsn-new-connections-per-second
500 action drop wait-time 5
```
### **network-service-entity**

This command creates a new instance of an SGSN network service entity (NSE) for either the IP environment or the Frame Relay environment.

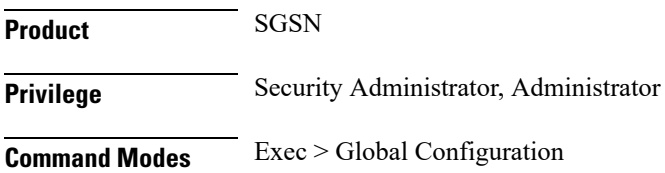

#### **configure**

Entering the above command sequence results in the following prompt:

[local]*host\_name*(config)#

**Syntax Description [ no ] network-service-entity ( ip-local | peer-nsei** *peer\_nsei\_number* **frame-relay )**

#### **no**

Deletes the network service entity definition from the system configuration.

#### **ip-local**

Configures the local endpoint for NS/IP and enters the NSE-IP configuration mode. The prompt will change to:

[local]<hostname>(nse-ip-local)#

#### **peer-nsei peer\_nsei\_number frame-relay**

Configures a peer NSE with frame relay connectivity. Thisset of keywords also provides accessto the NSE-FR Configuration mode. The prompt will change to:

[local]<hostname>(nse-fr-peer-nsei-<*peer\_nsei\_number*>)#

**Usage Guidelines** Use this command to access the configuration modes for either the IP or Frame Relay network service entities.

#### **Example**

Enter the NSE for a Frame Relay configuration instance identified as 4554:

**network-service-entity peer-nsei 4554 frame-relay**

### **nsh**

This command enters the NSH Configuration Mode. It enables you to encode or decode Network Services Headers (NSH).

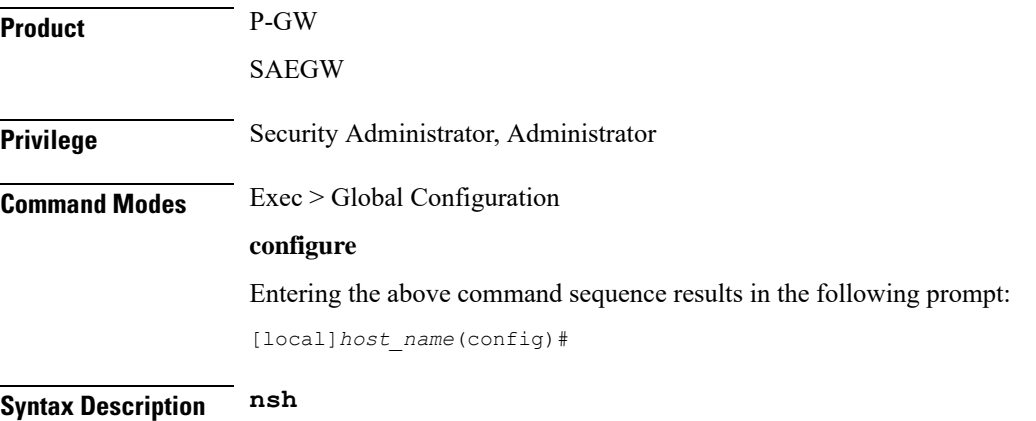

Entering the above command sequence results in the following prompt:

[local]*host\_name*(config-nsh)#

**Syntax Description [ no ] nsh { nsh-field** *<nsh\_field\_name>* **| nsh format** *<nsh\_format\_name>* **}**

#### **no**

Disables the NSH options.

#### **nsh-field**

This command defines NSH fields tag value. Entering the above command sequence results in the following prompt:

[local]<hostname>(nsh-nshfields)#

#### **nsh-format**

This command define NSH format for encoding and decoding NSH header. Entering the above command sequence results in the following prompt:

[local]<hostname>(nsh-nshformat)#

**Usage Guidelines** Use this command to encode or decode Network Services Headers or associate tag values with NSH headers.

#### **Example**

The following command enters the NSH configuration mode: :

nsh

The following command helps you come out of the NSH configuration mode: :

no nsh

### **ntp**

Enters the Network Time Protocol (NTP) configuration mode or disables the use of NTP on the system.

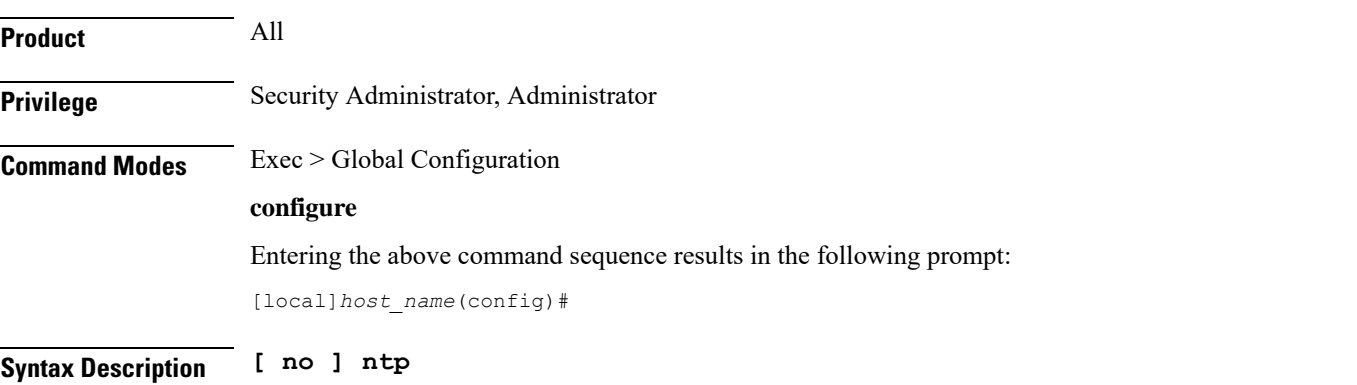

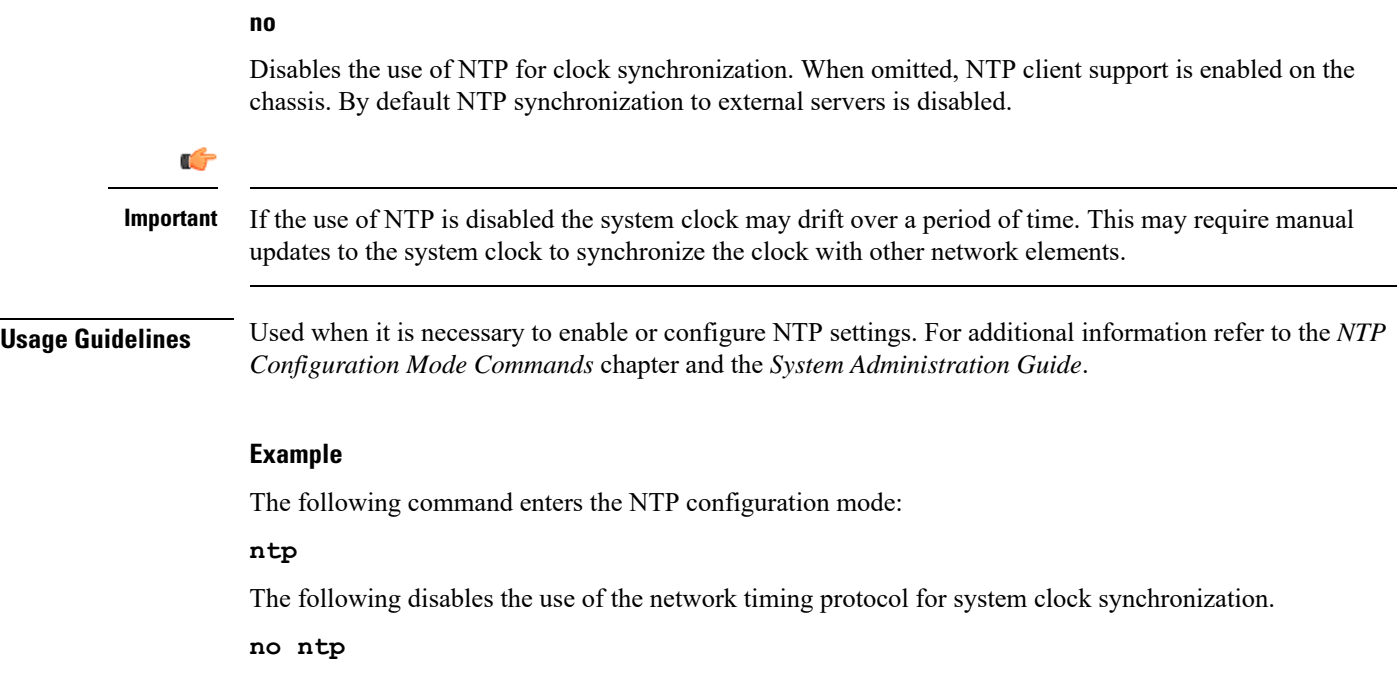

# **ntsr pool-id**

Configures a pool ID and pool type (either MME or S4-SGSN) for Network Triggered Service Restoration (NTSR). Once executed, the user is placed in NTSR Pool Configuration Mode.

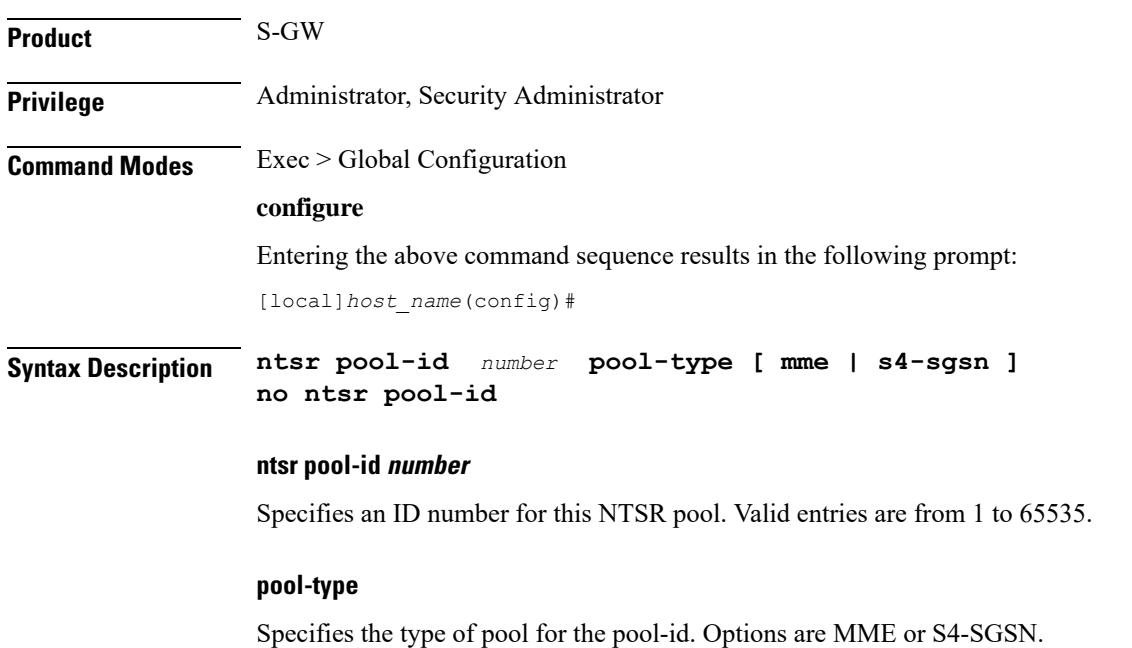

**Usage Guidelines** This command is used to configure a pool ID and pool type (either MME or S4-SGSN) for NTSR. Once executed, the operator must configure a peer IP address in NTSR Pool Configuration mode using the **peer-ip-address** command.

#### **Example**

This example configures an NTSR pool ID of 1 and a pool type of mme.

**ntsr pool-id** *1* **pool-type mme**

### **operator-policy**

This command creates an operator policy and enters the operator policy configuration mode. Commands for configuration of the policies are available in the *Operator Policy Configuration Mode Commands* chapter.

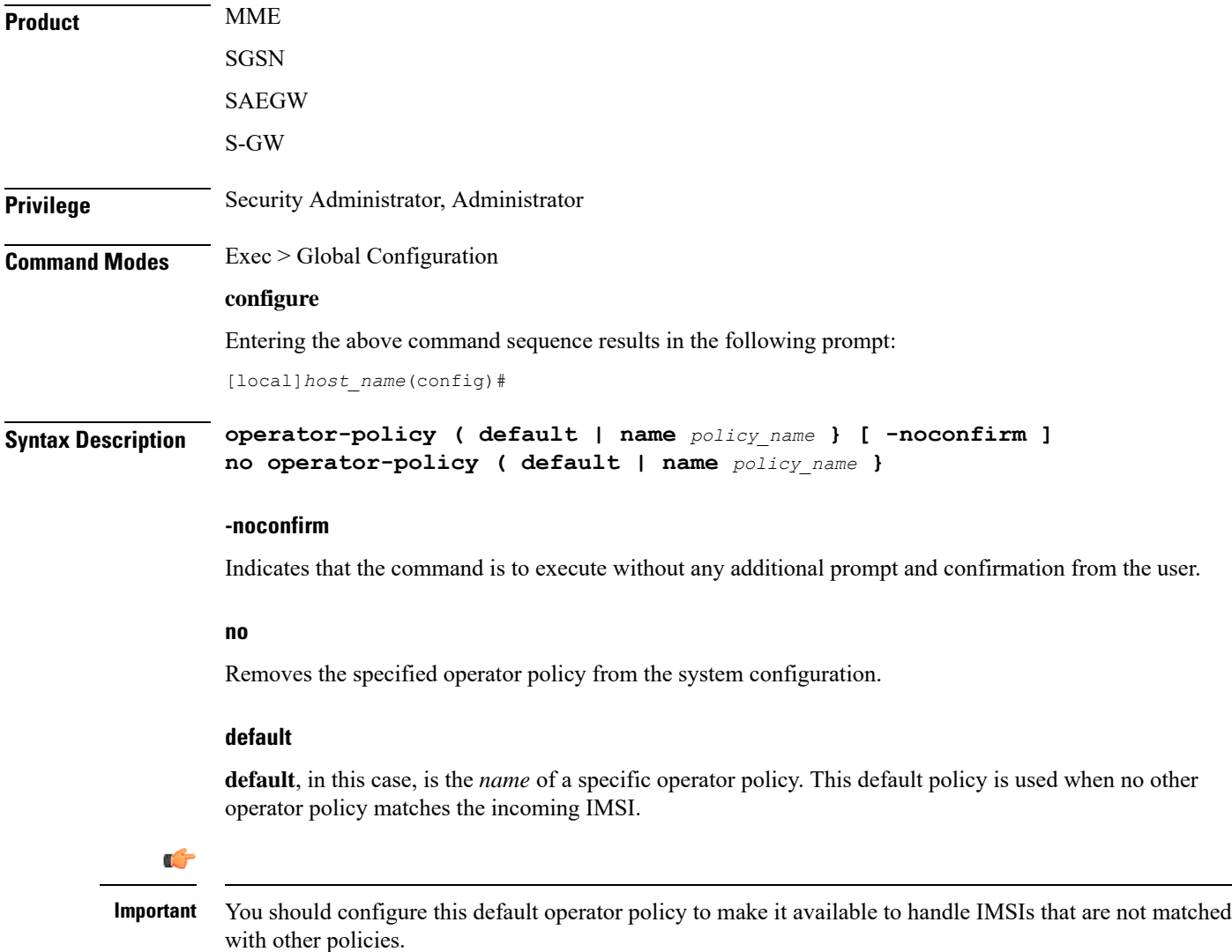

#### **name policy\_name**

Specifies the unique name of an operator policy. *policy\_name* is entered as an alphanumeric string of 1 through 64 characters.

**Usage Guidelines** Use this command to create an operator policy and to enter the operator policy configuration mode to define or modify policies.

> An operator policy associates APNs, APN profiles, IMEI ranges, IMEI profiles, an APN remap table and a call-control profile to ranges of IMSIs. These profiles and tables are created and defined within their own configuration modes to generate sets of rules and instructions that can be reused and assigned to multiple policies. In this manner, an operator policy manages the application of rules governing the services, facilities and privileges available to subscribers. These policies can override standard behaviors and provide mechanisms for an operator to get around the limitations of other infrastructure elements such as DNS servers and HLRs.

The system supports up to 1,000 operator policies, including the *default* operator policy.

### Ú

**Important**

An operator policy is *the* key element of the Operator Policy feature. After defining an instance of an operator policy, you must go to theSGSN Global Configuration Mode (from the Global Configuration mode) to define the IMSI range(s). This requirement does not hold if you are using a *default* operator policy.

To see what operator policies have already been created, return to the Exec mode and enter the **show operator-policy all** command.

#### **Example**

The following command accesses the default operator policy and enters the operator policy configuration mode to view or modify the specified policy:

```
operator-policy default
```
### **orbem force**

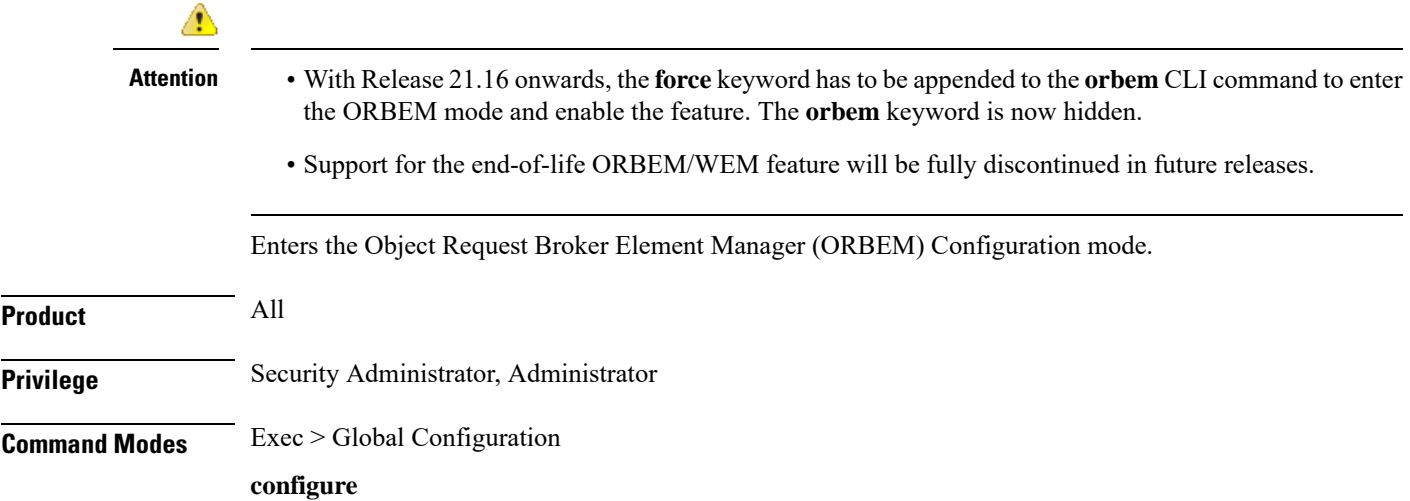

П

Entering the above command sequence results in the following prompt:

[local]*host\_name*(config)#

#### **Syntax Description orbem force**

**Usage Guidelines** Set the configuration mode to allow modification of the ORBEM configuration data.

#### **Example**

The following command enters the Object Request Broker Element Manager (ORBEM) Configuration mode:

**orbem force**

### **pac-standby-priority**

This command has been renamed to **card-standby-priority**. Please refer to that command for details. Note that for backwards compatibility, the system accepts this command as valid.

### **pco-options**

The following commands are explained below:

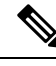

custom1 container ID is not configurable at Global configuration mode using CLI as its container value is fixed to FF00. **Note**

#### **pco-options custom2**

This command controls the sending of customized PCO (Protocol Configuration Options) options in the network to MS GTP messages at Global configuration mode..

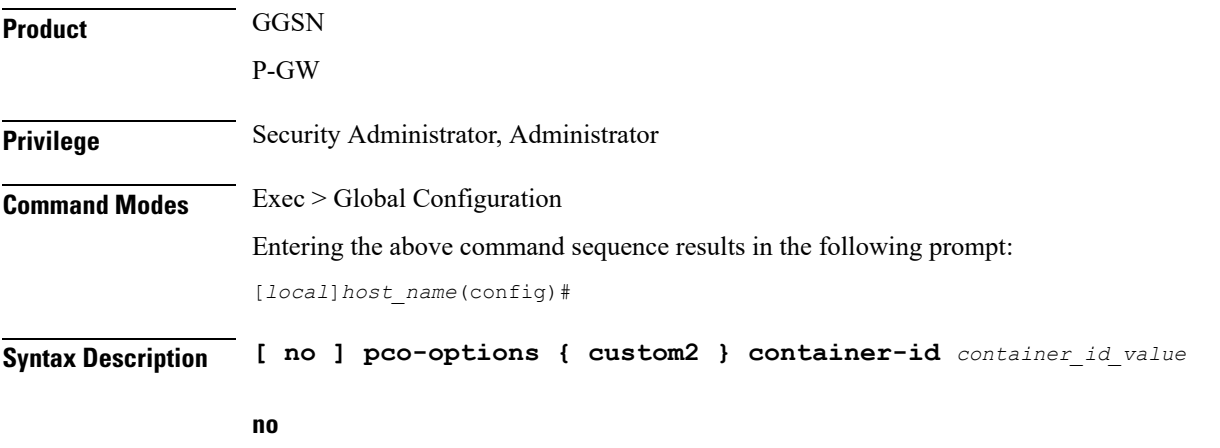

Removes PCO configuration at Global configuration mode

I

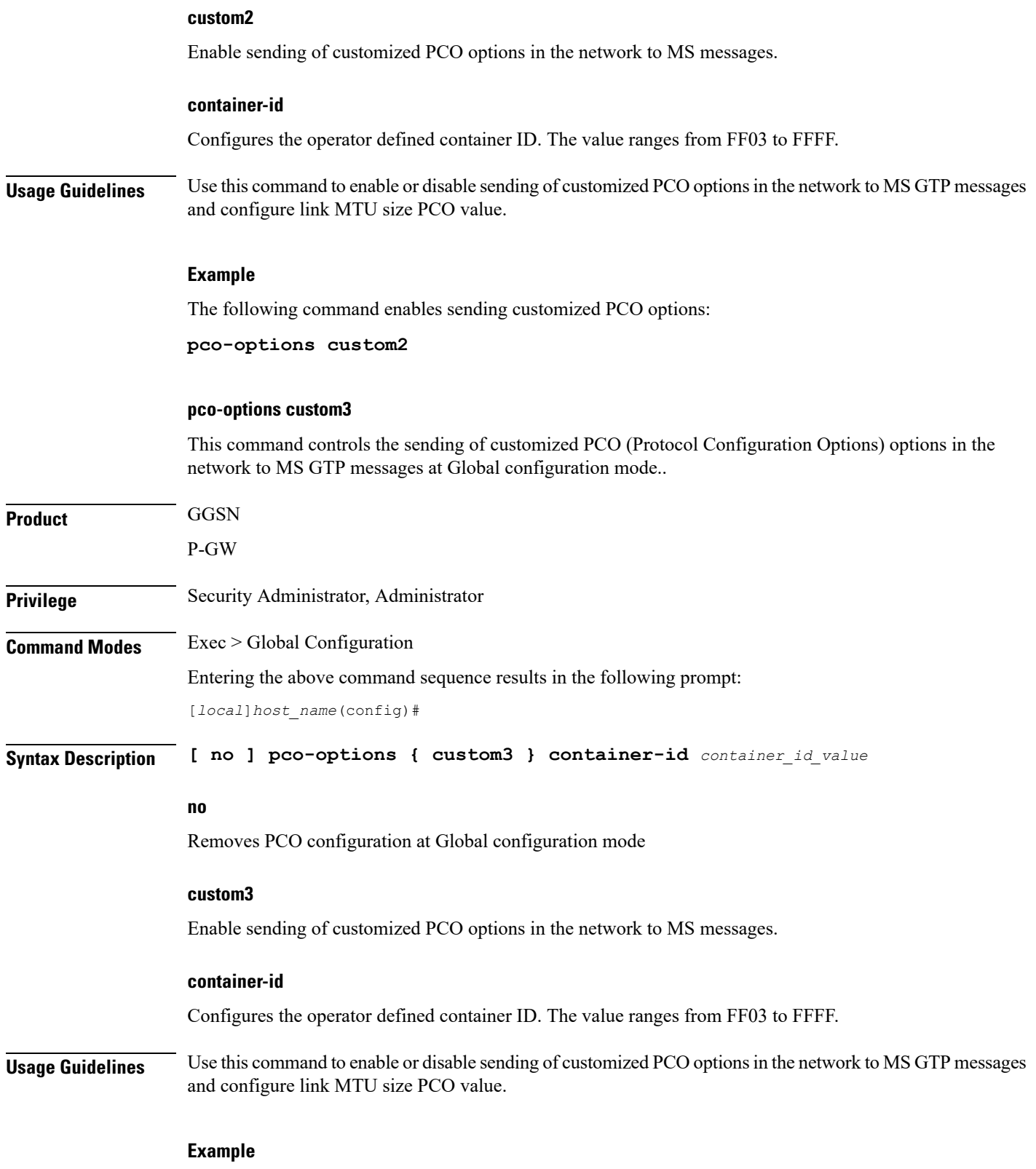

The following command enables sending customized PCO options:

 $\mathbf l$ 

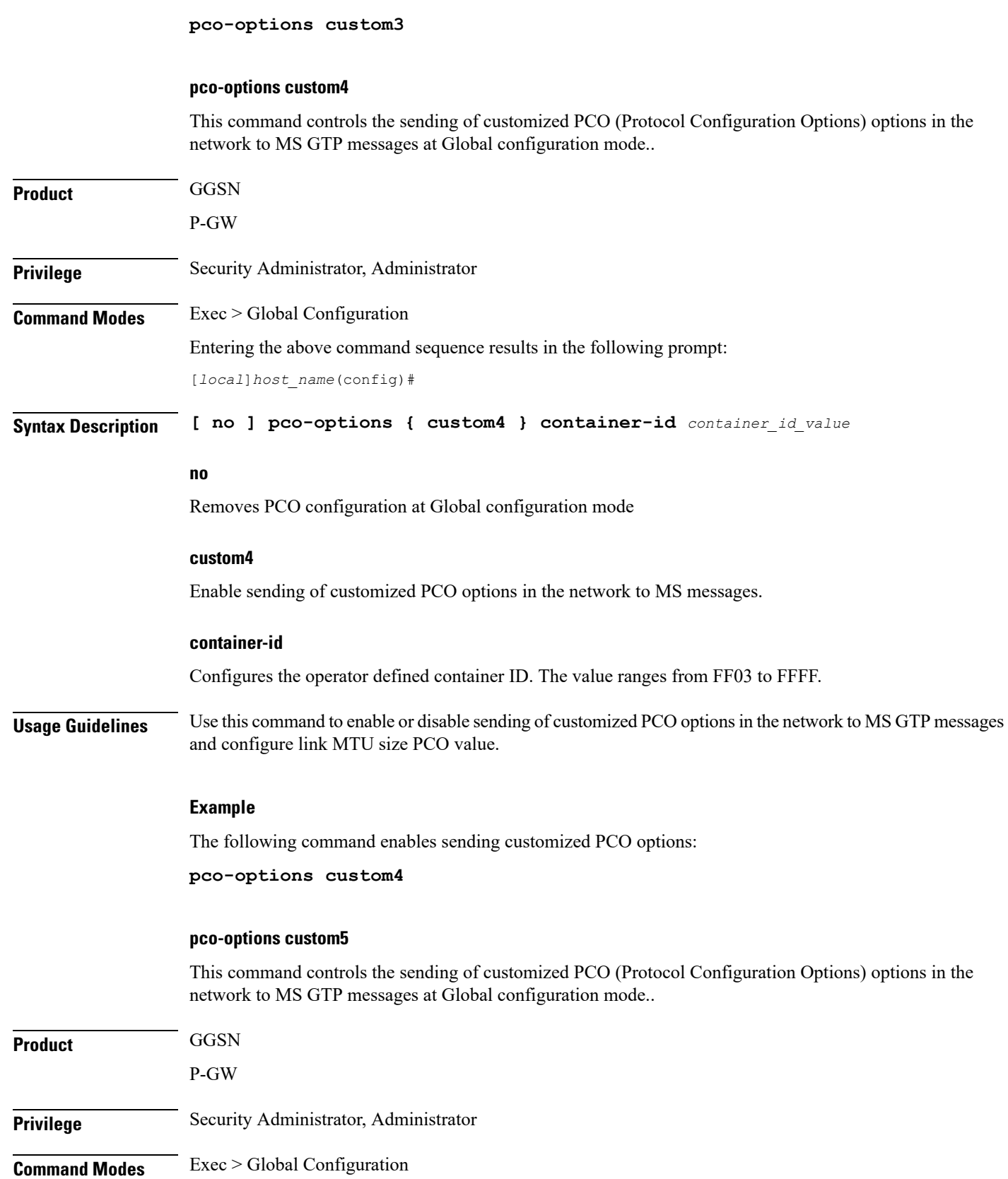

**Global Configuration Mode Commands (L-S)**

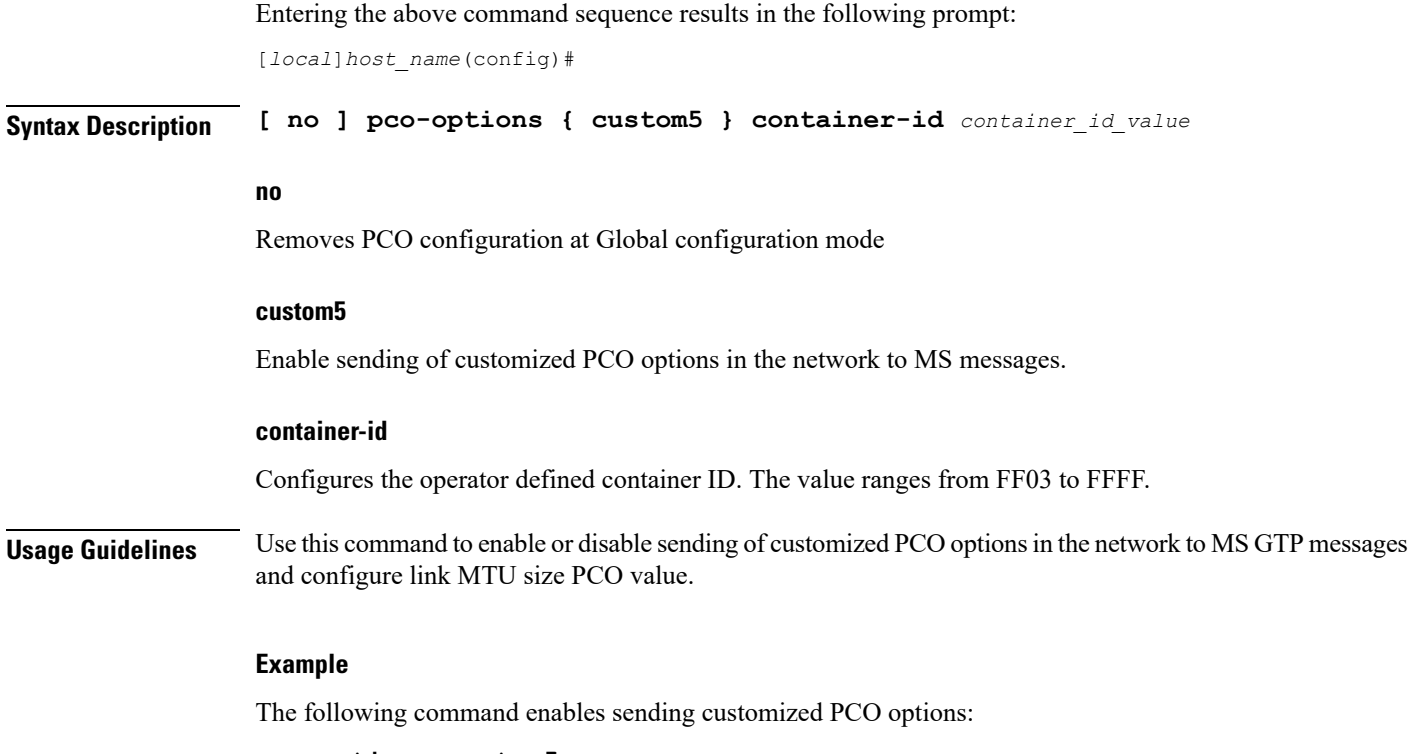

**pco-options custom5**

# **pdu-session-recovery**

Enables or disables support for early PDU recovery of VoLTE calls during Transaction Protocol Data Unit. (TPDU) based session recovery. When this CLI is enabled, data is allowed for VoLTE-only calls when Session Manager is recovering.

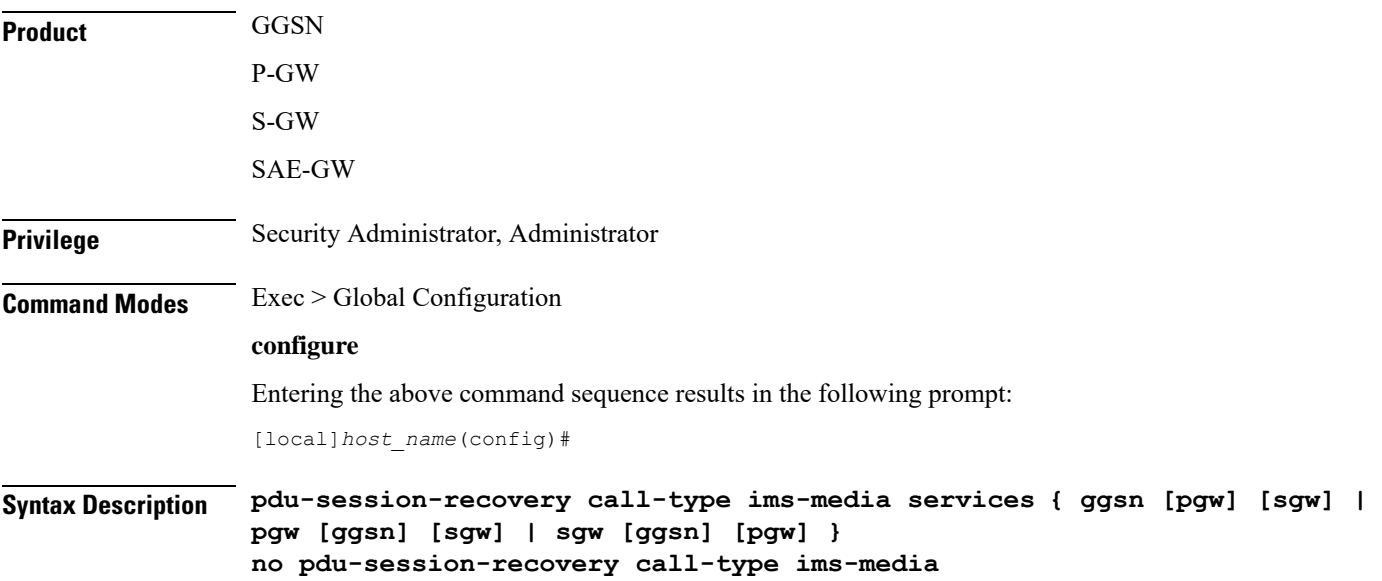

#### **no**

Disables early PDU recovery of VoLTE calls during session recovery.

#### **{ ggsn [pgw] [sgw] | pgw [ggsn] [sgw] | sgw [ggsn] [pgw] }**

Specifies one or more services for which this feature can be enabled.

#### **Usage Guidelines** usage

Use this command to enable or disable support for early PDU recovery of VoLTE calls during TPDU based session recovery. When this CLI is enabled, data is allowed for VoLTE-only calls when Session Manager is recovering.

Even with GnGp association, the **pgw** option needs to be explicitly configured for PGW calls.

#### **Example**

The following command enables early PDU recovery for P-GW services:

**pdu-session-recovery call-type ims-media services pgw**

# **peer-profile**

This command creates a peer profile based on service type and interface and enters the Peer-Profile Configuration mode. Commandsfor configuration of the policies are available in the *Peer Profile Configuration Mode Commands* chapter.

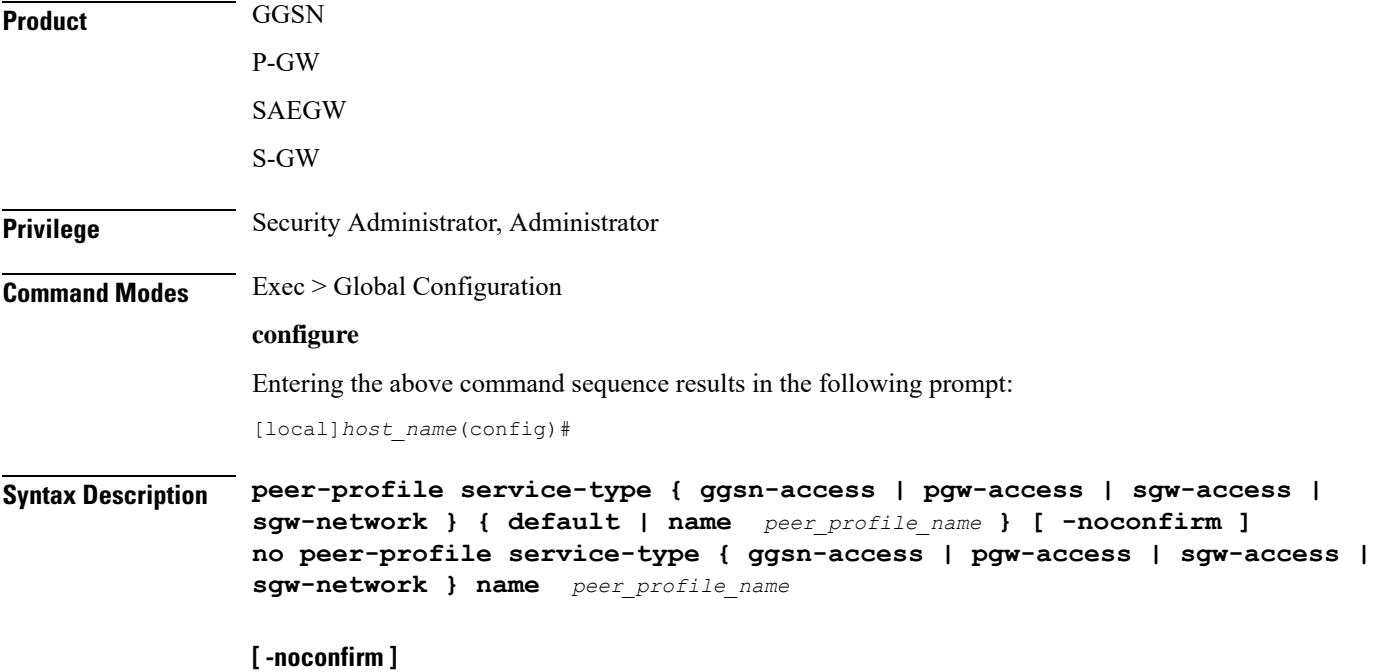

Indicates that the command is to execute without any additional prompt and confirmation from the user.

#### **no**

Removes the specified peer profile for specific service type from the system configuration.

#### **service-type**

Specifies service type for which peer profile is being configured.

**ggsn-access** configure profile for peer nodes of GGSN.

**pgw-access** configures profile for peer nodes of P-GW.

**sgw-access** configures profile for peer nodes of S-GW toward S4/S11 interfaces.

**sgw-network** configures profile for peer nodes of S-GW toward S5/S8 interfaces.

#### **name peer\_profile\_name**

Specifies the unique name of a peer profile for specific service type.

*peer\_profile\_name* is entered as an alphanumeric string of 1 through 64 characters.

#### **default**

**default**, in this case, is the *name* of a specific peer profile. This default profile is used when no other defined peer profile matches.

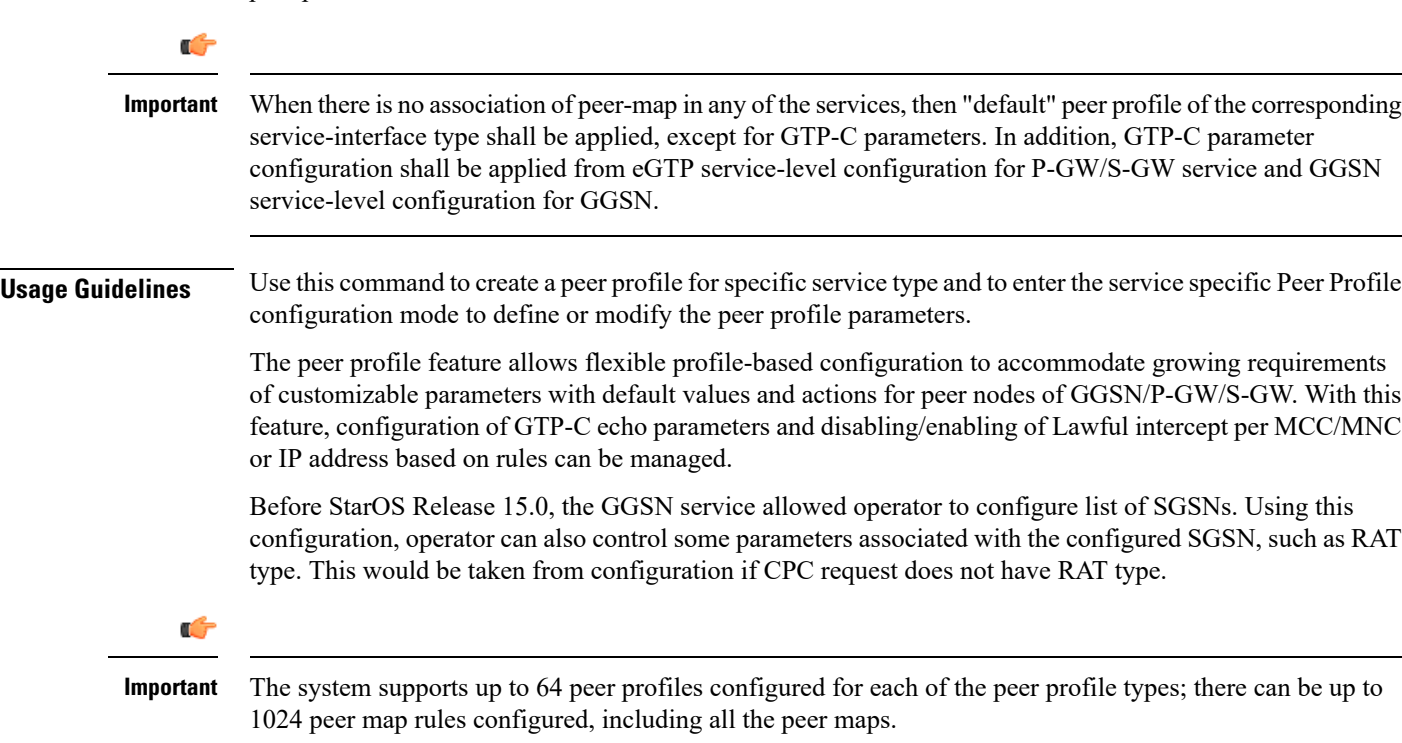

#### **Example**

The following command accesses the default peer profile for GGSN service and enters the GGSN Peer Profile configuration mode to view or modify the specified profile:

**peer-profile service-type ggsn-access default**

# **plugin**

Specifies a previously installed software plugin module and enters the Plugin Configuration Mode. This function is associated with the patch process for dynamic software upgrades. A plugin module is a loadable dynamic link library (DLL) of shared objects.

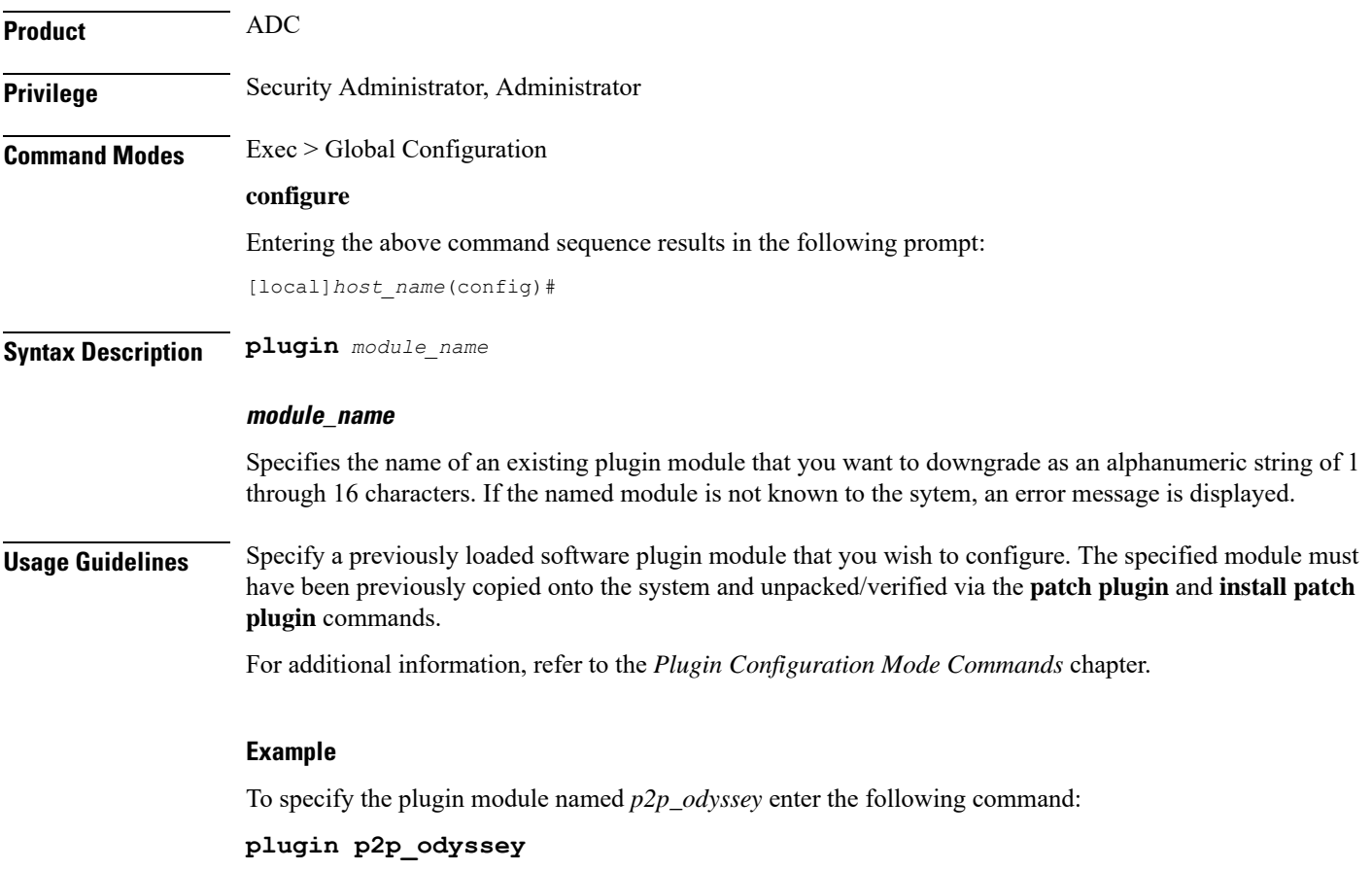

### **port ethernet**

Enters the Ethernet Port Configuration mode for the identified port.

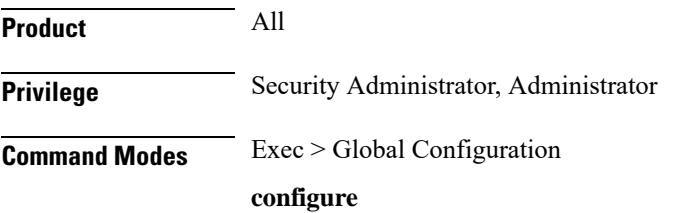

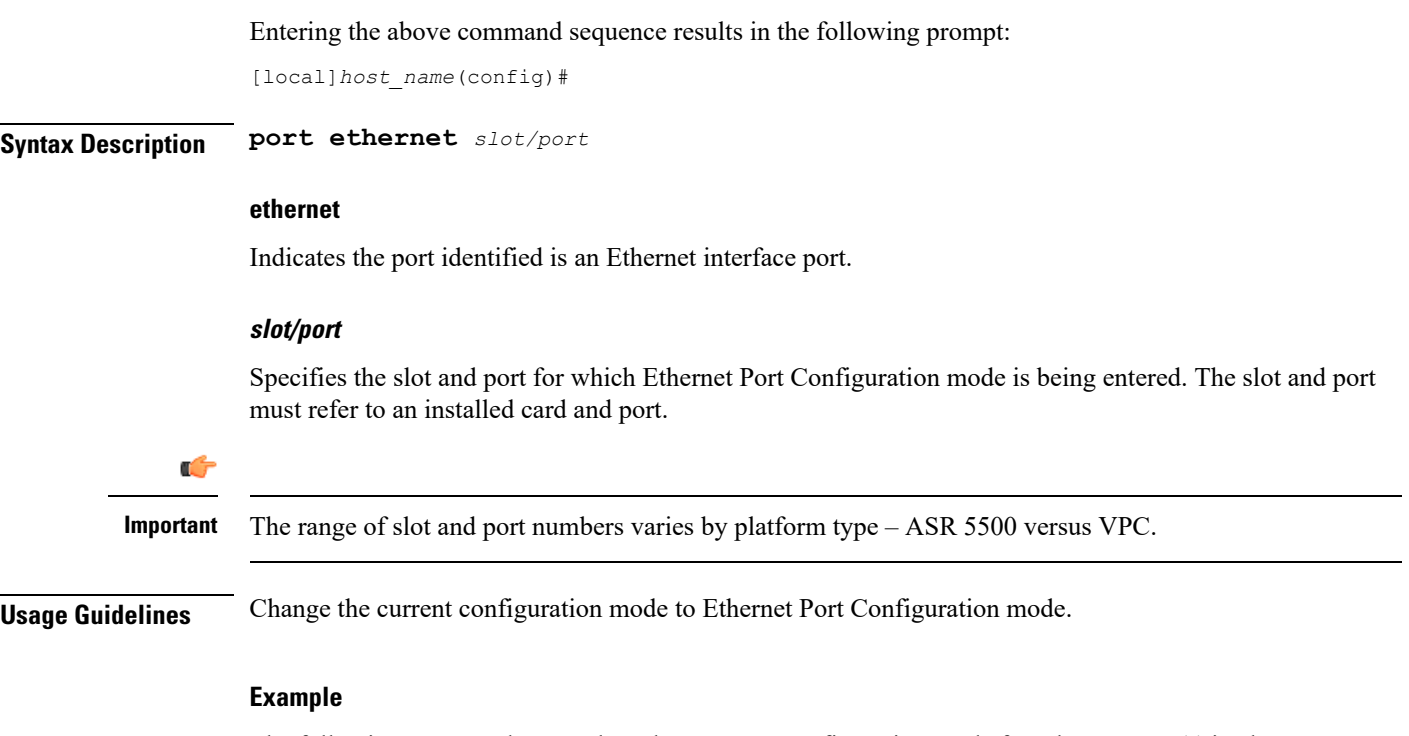

The following command enters the Ethernet Port Configuration mode for ethernet port 11 in slot 5 (ASR 5500):

**port ethernet 5/11**

# **port rs232**

Enters the RS-232 Port Configuration mode for the RS-232 console port on the specified SPIO card. Not available on the XT2 platform.

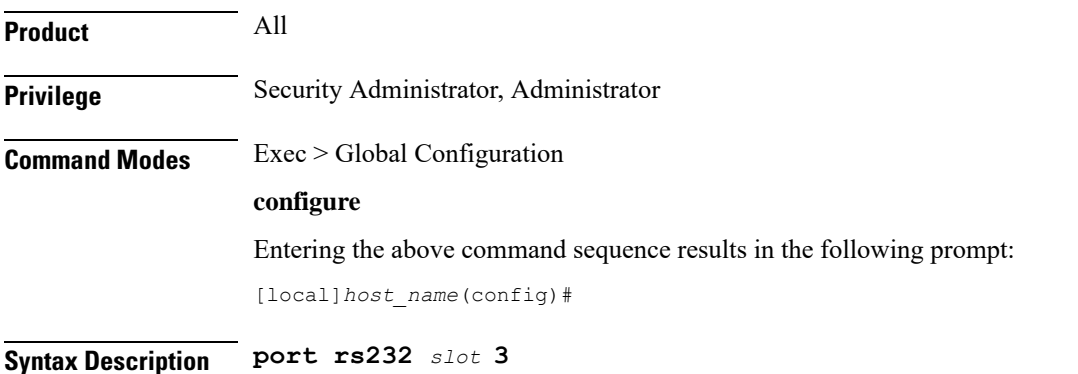

#### **rs232**

Indicates the port identified is an RS-232 port on a SPIO card.

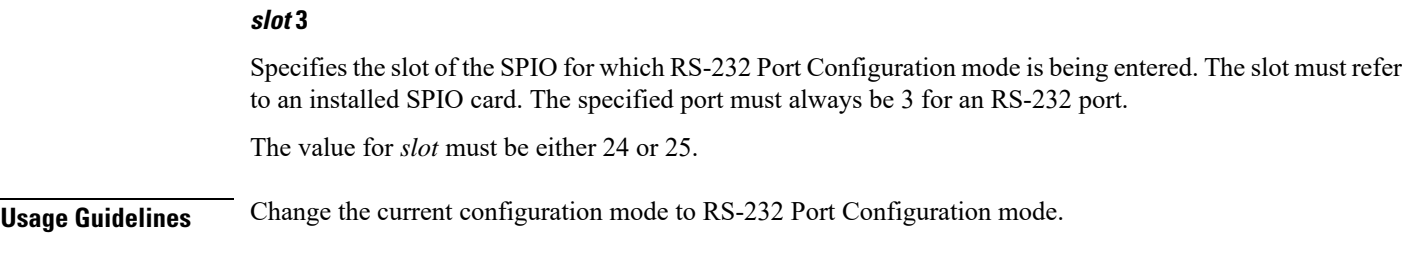

#### **Example**

The following command enters the RS-232 Port Configuration mode for the SPIO in slot 24;

**port rs232 24 3**

# **profile-id-qci-mapping**

Creates a Qos Class-Identifier-Radio Access Network (QCI-RAN) ID mapping table or specifies an existing table and enters the QCI Mapping Configuration mode for the system.

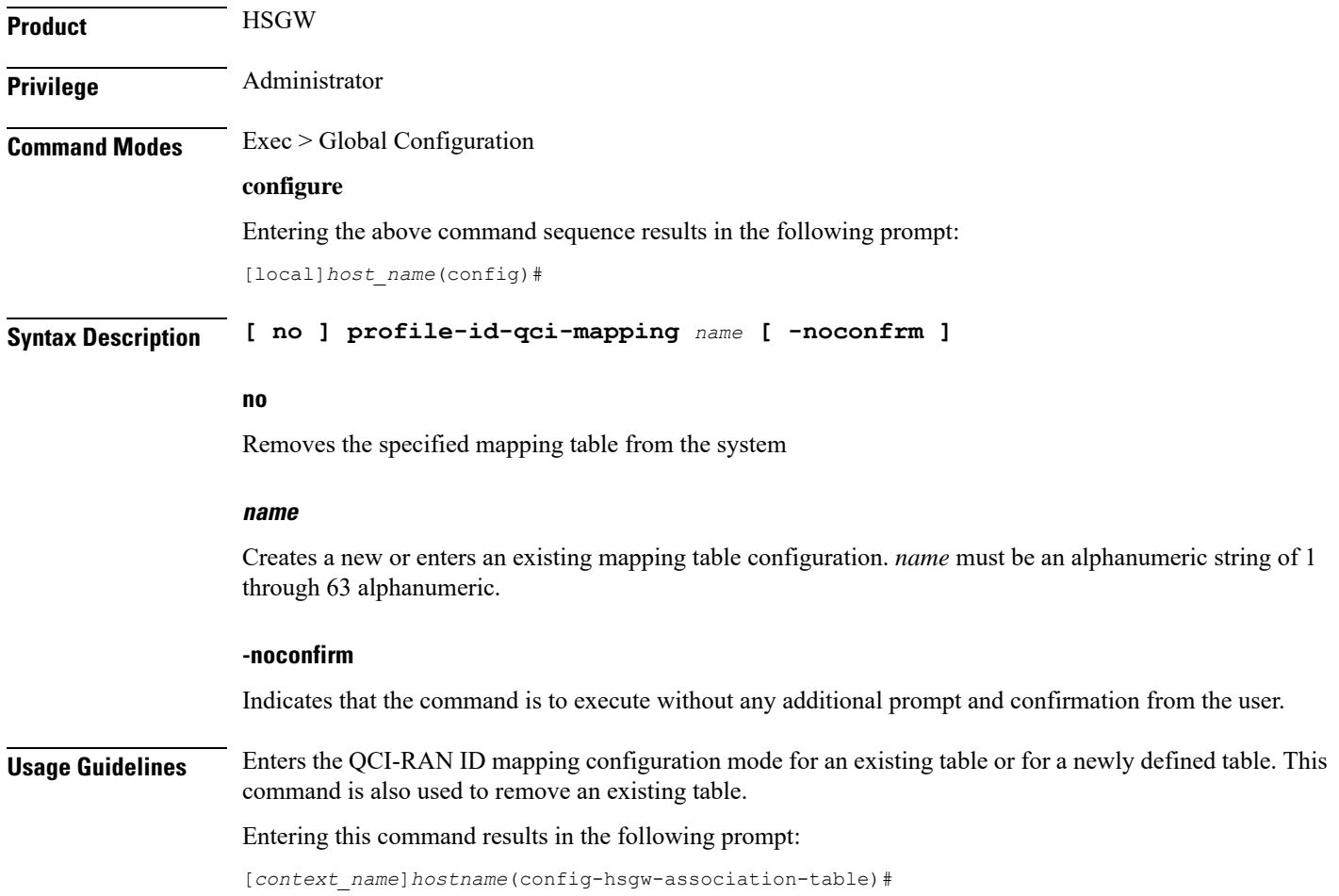

QCI Mapping Configuration Mode commands are defined in the *QCI Mapping Configuration Mode Commands* chapter.

Use this command when configuring the HSGW eHRPD component.

Ú

**Important** This command creates a mapping table available to any HSGW context configured on the system.

#### **Example**

The following command enters the existing QCI mapping configuration mode (or creates it if it doesn't already exist) for a mapping table named *qci\_table1*:

```
profile-id-qci-mapping qci_table1
```
The following command will remove *qci\_table1* from the system:

```
no profile-id-qci-mapping qci_table1
```
### **ps-network**

This command creates/removes an HNB-PS network configuration instance for Femto UMTS access over Iu-PS/Iu-Flex interface between Home NodeB Gateway (HNB-GW) service and PS networks elements; i.e. SGSN. This command also configures an existing HNB-CS network instance and enters the HNB-CS Network Configuration mode on a system.

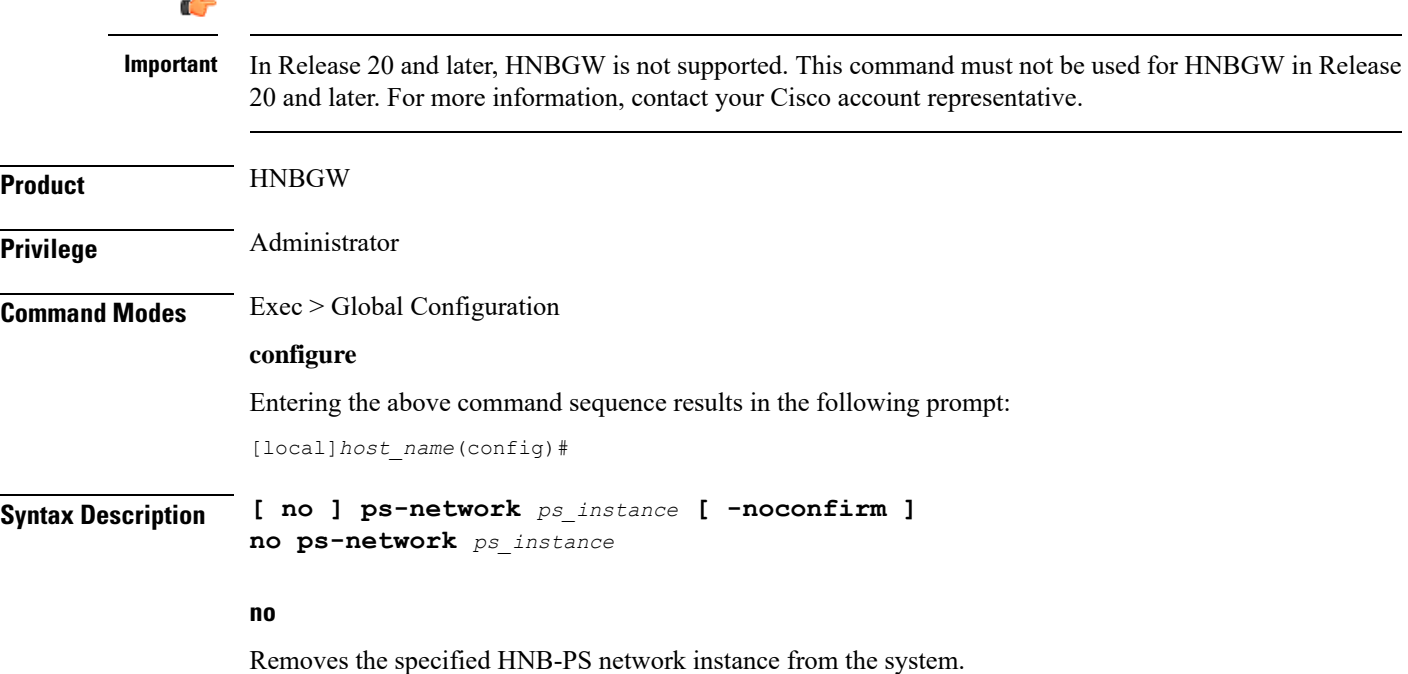

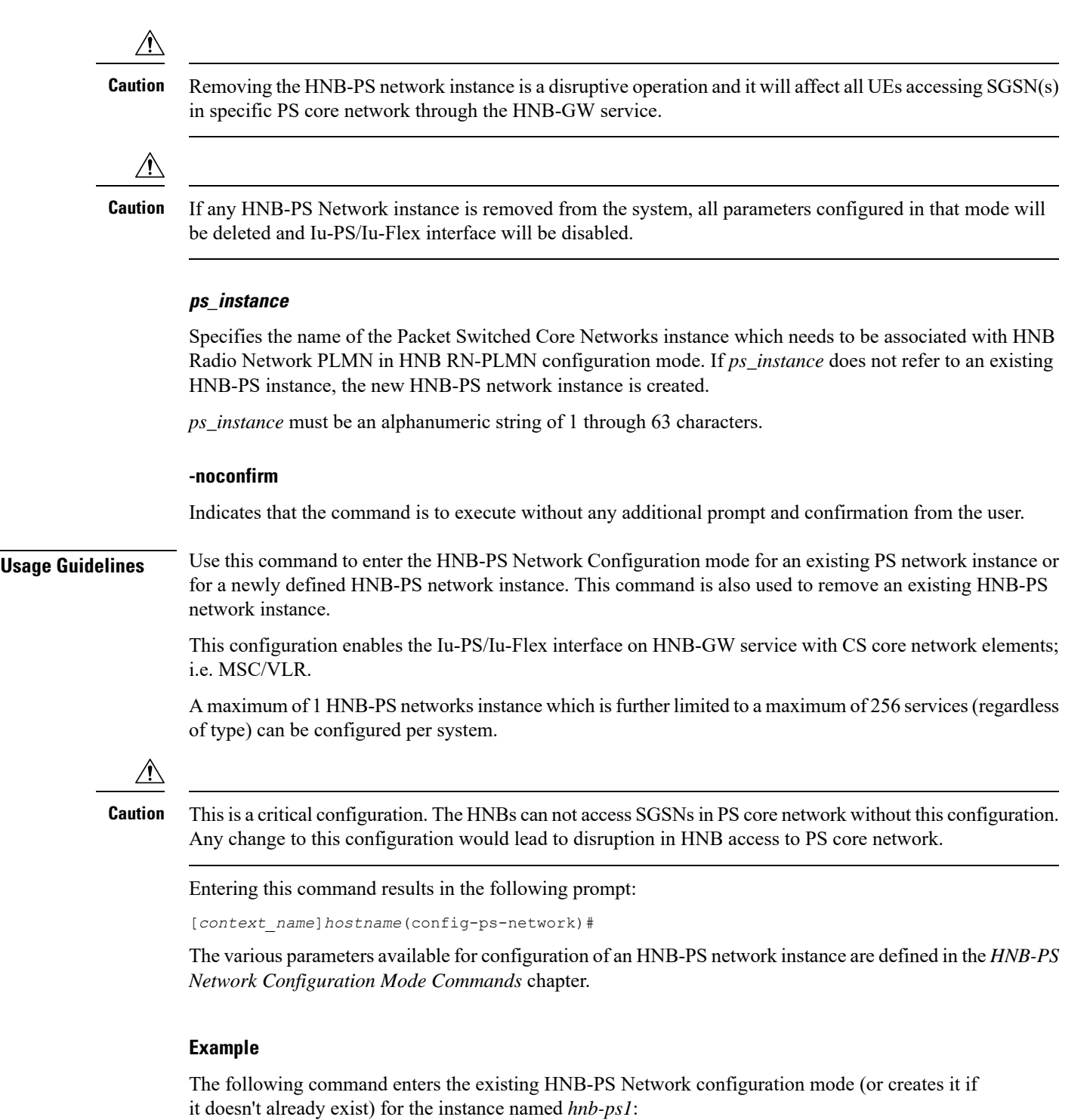

**ps-network hnb-ps1**

 $\overline{\phantom{a}}$ 

The following command will remove HNB-PS network instance *hnb-ps1* from the system without any prompt to user:

```
no ps-network hnb-ps1
```
# **qci**

Defines QCI value.

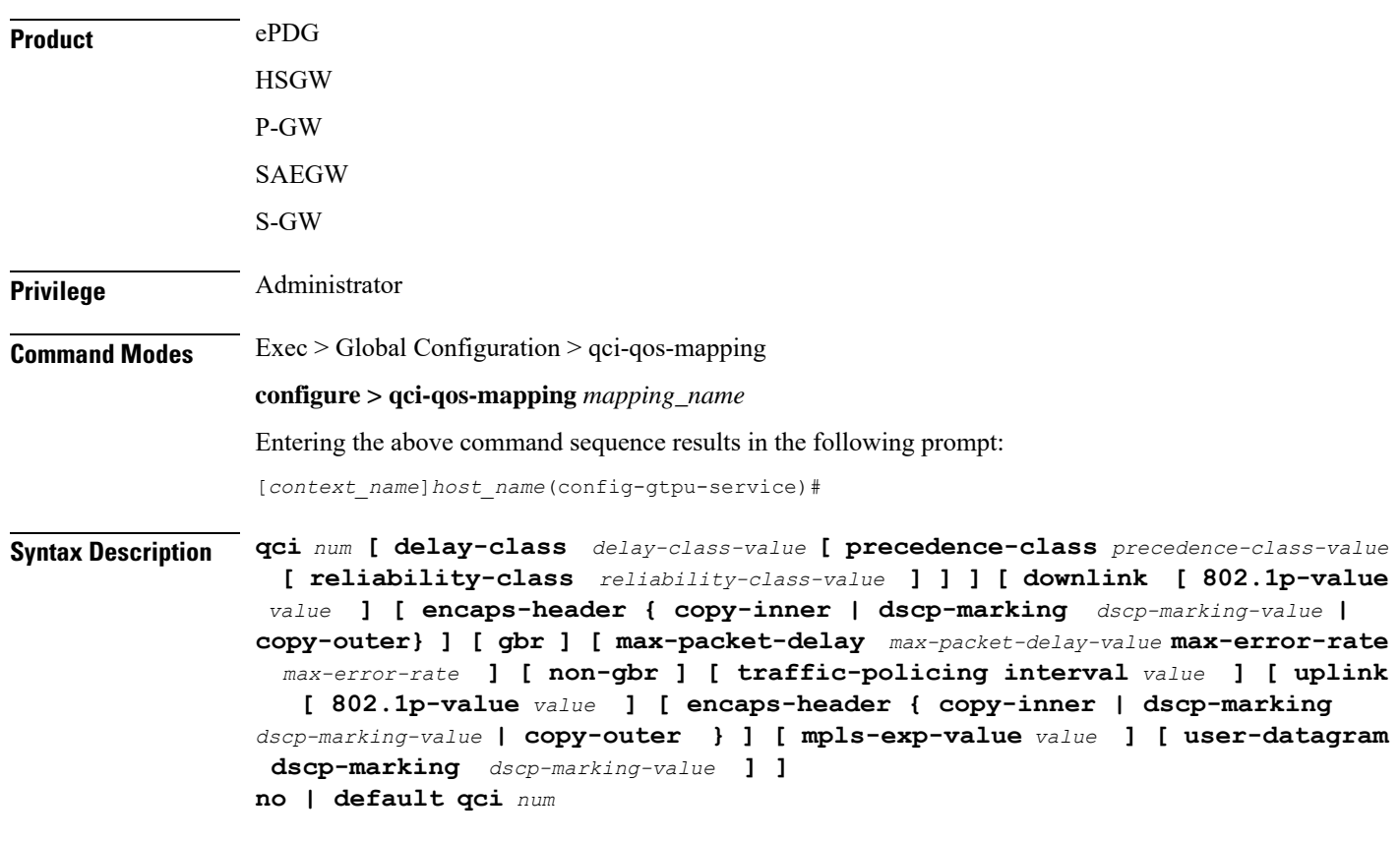

#### **no**

Removes the specified QCI value.

#### **default**

Sets the default QCI value.

#### **qci num**

*num* must be an integer from 1 through 256.

#### **delay-class delay-class-value**

Defines Pre Release 8 value for configuring packet delay.

**delay-class** *delay-class-value*: Defines Pre Release 8 value for configuring packet delay as an integer from 1 through 9.

#### **precedence-class precedence-class-value**

Defines Pre Release 8 value for configuring packet precedence.

**precedence-class** *precedence-class-value*: Defines Pre Release 8 value for configuring packet precedence as an integer from 1 through 32.

#### **reliability-class reliability-class-value**

Defines Pre Release 8 value for configuring packet reliability.

**reliability-class** *reliability-class-value*: Defines Pre Release 8 value for configuring packet reliability as an integer from 1 through 32.

#### **downlink**

Configures for downlink traffic.

#### **802.1p-valuevalue**

**802.1p-value***value*: Configures for downlink traffic 802.1p-value as an integer from 1 through 7.

#### **encaps-header { copy-inner | dscp-marking dscp-marking-value | copy-outer}**

**encaps-header**: Defines the DSCP value to be applied to encaps header.

**copy-inner**: Copy inner DSCP to outer.

**dscp-marking** *dscp-marking-value*: Defines the DSCP value to be applied to packets with this QCI.

*dscp-marking-value*: A Hexadecimal number between 0x0 and 0x3F.

**copy-outer** Copies the DSCP value coming in an encapsulation header from the S1u interface to the encapsulation header sent on the S5 interface and vice-versa.

#### **gbr**

Sets the type of the QCI to GBR.

#### **max-packet-delay max-packet-delay-value**

Defines the maximum packet delay in ms for the data with the QCI as an integer from 10 through 1000.

#### **max-error-rate max-error-rate**

Defines the maximum error rate that the data stream can handle in power of 10 as an integer from 1 through 6.

#### **non-gbr**

Sets the type of the QCI to non GBR.

#### **traffic-policing interval value**

Sets the parameters for traffic policing interval in seconds as an integer from 1 through 100.

I

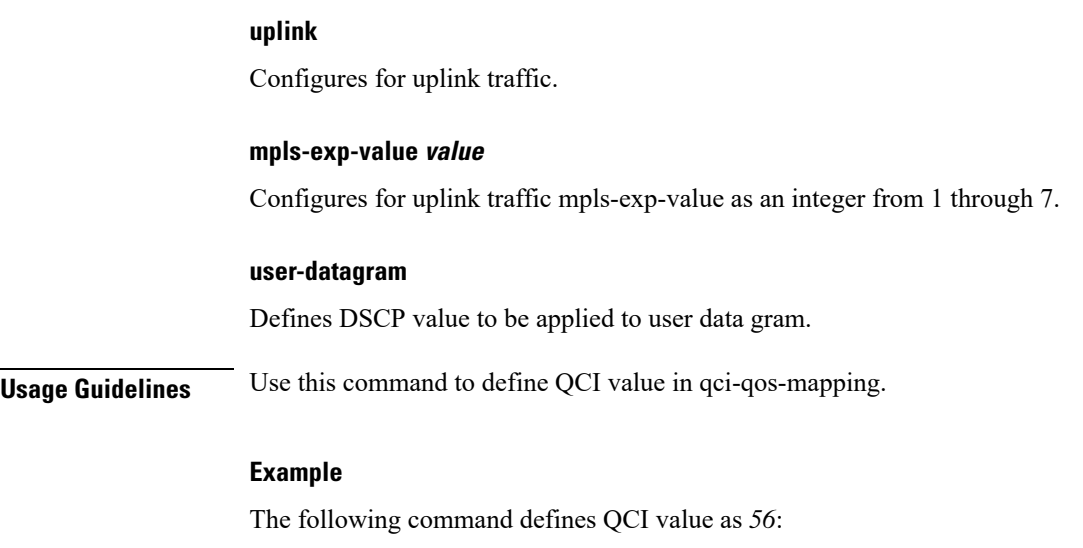

**qci 56**

# **qci-qos-mapping**

Global QCI-QoS mapping tables are used to map QoS Class Identifier (QCI) values to appropriate Quality of Service (QoS) parameters.

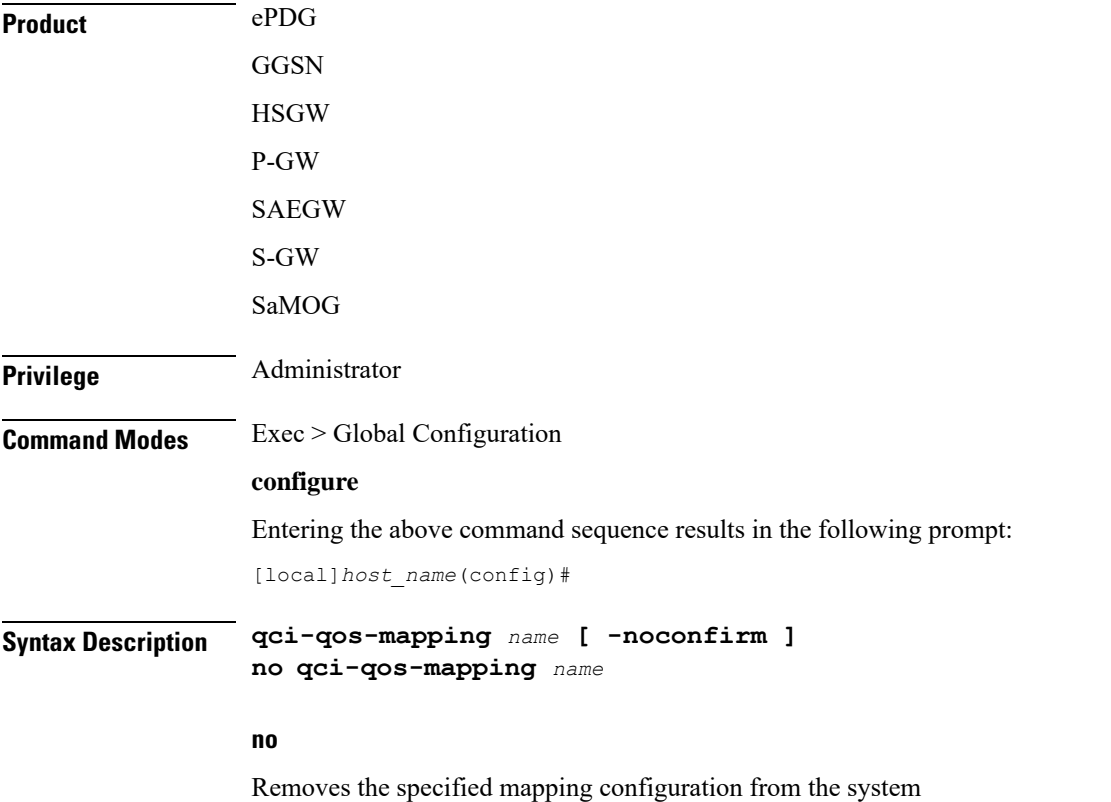

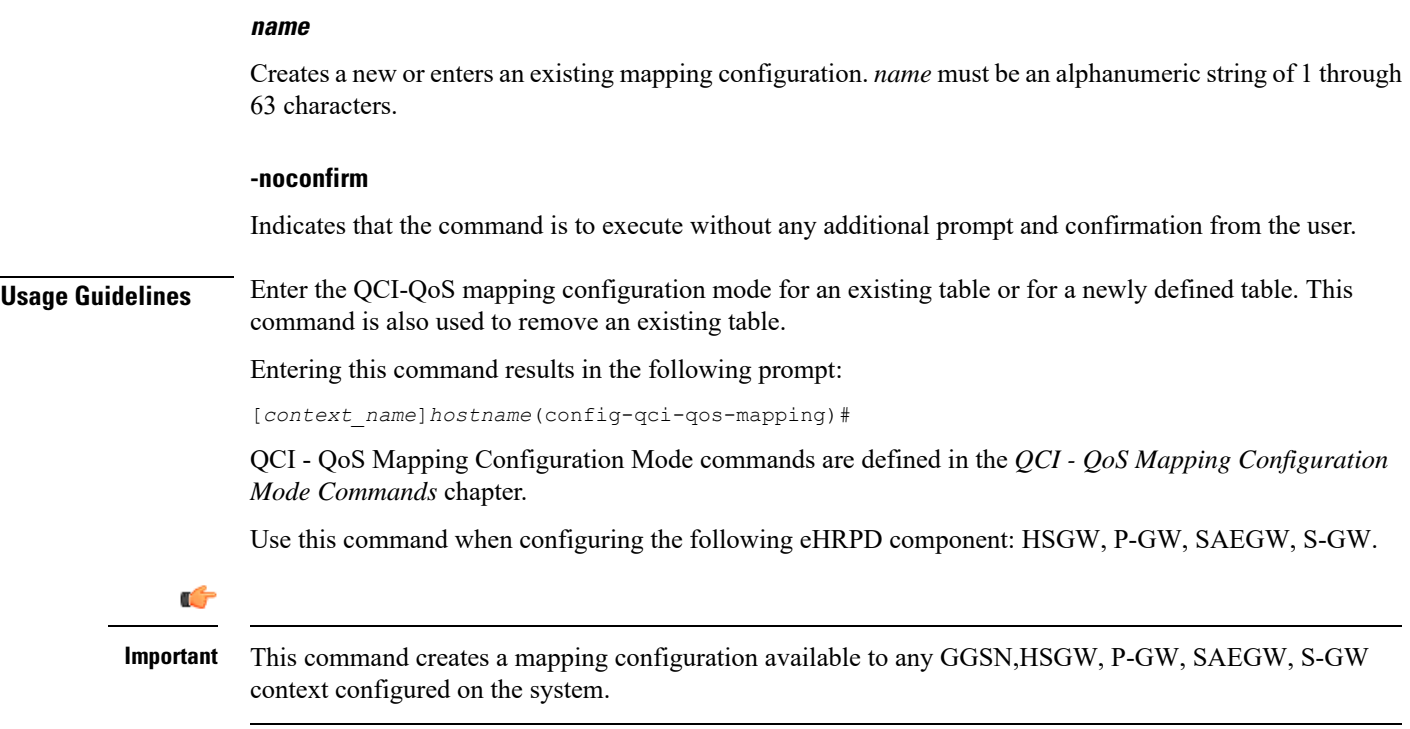

#### **Example**

The following command enters the existing QCI - QoS mapping configuration mode (or creates it if it doesn't already exist) for a mapping configuration named *qci-qos3*:

```
qci-qos-mapping qci-qos3
```
# **qos ip-dscp-iphb-mapping**

Manages internal QoS (Internal-Per-Hop-Behavior/IPHB).

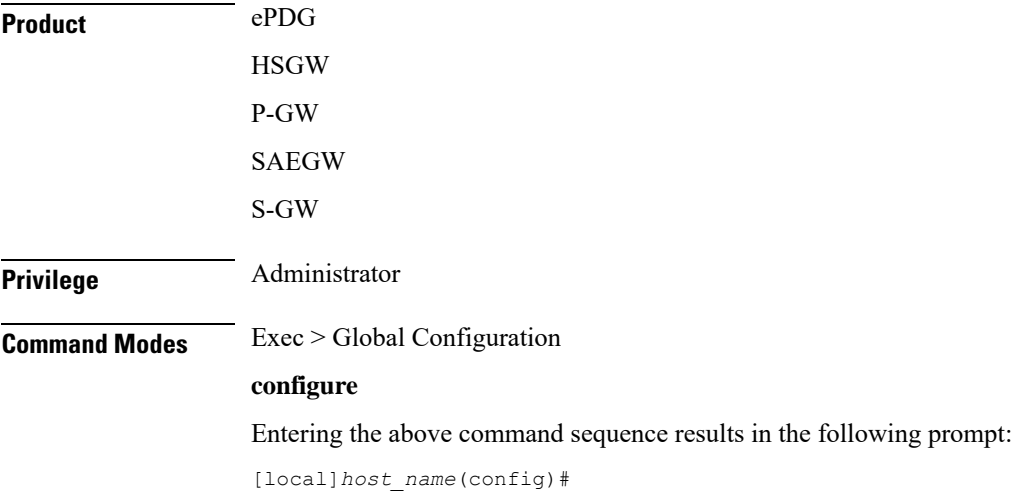

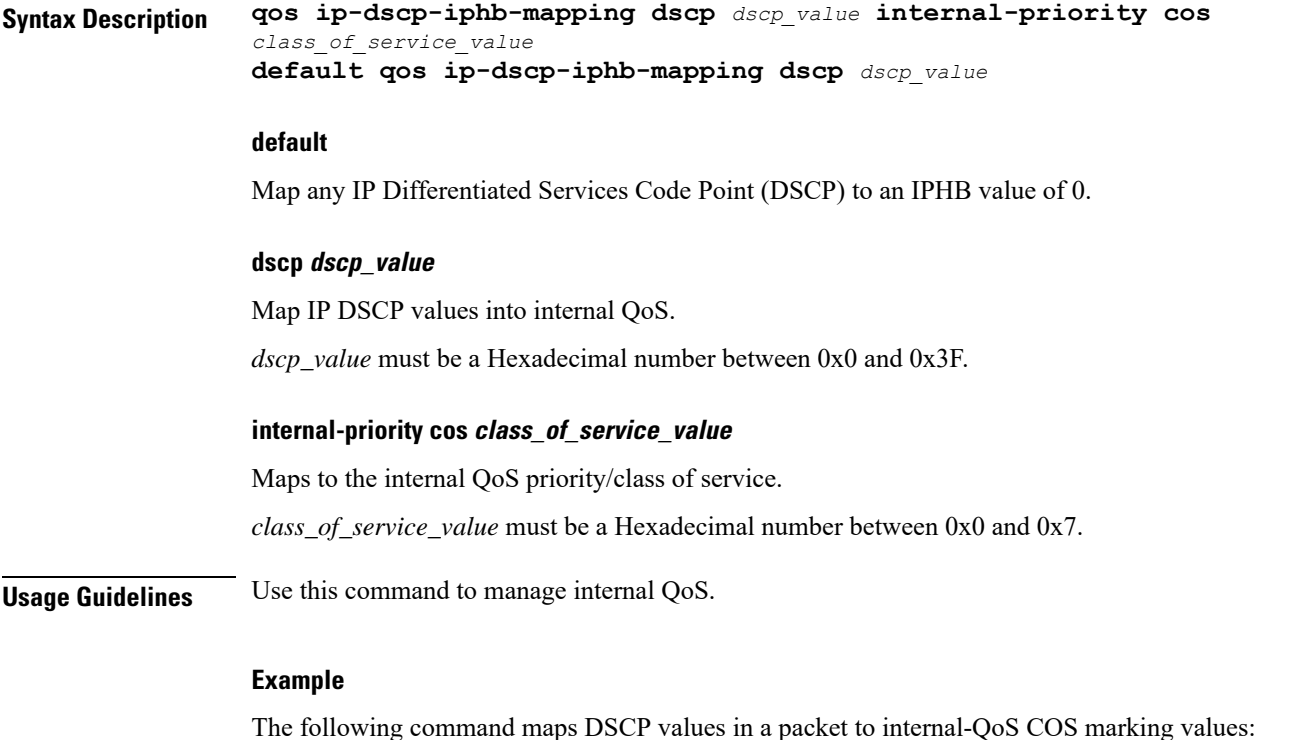

**qos ip-dscp-iphb-mapping dscp 0x3 internal-priority cos 0x5**

# **qos l2-mapping-table**

Creates or modifies a Level 2 mapping table and enters the QoS L2 Mapping Configuration Mode to map internal QoS priority.

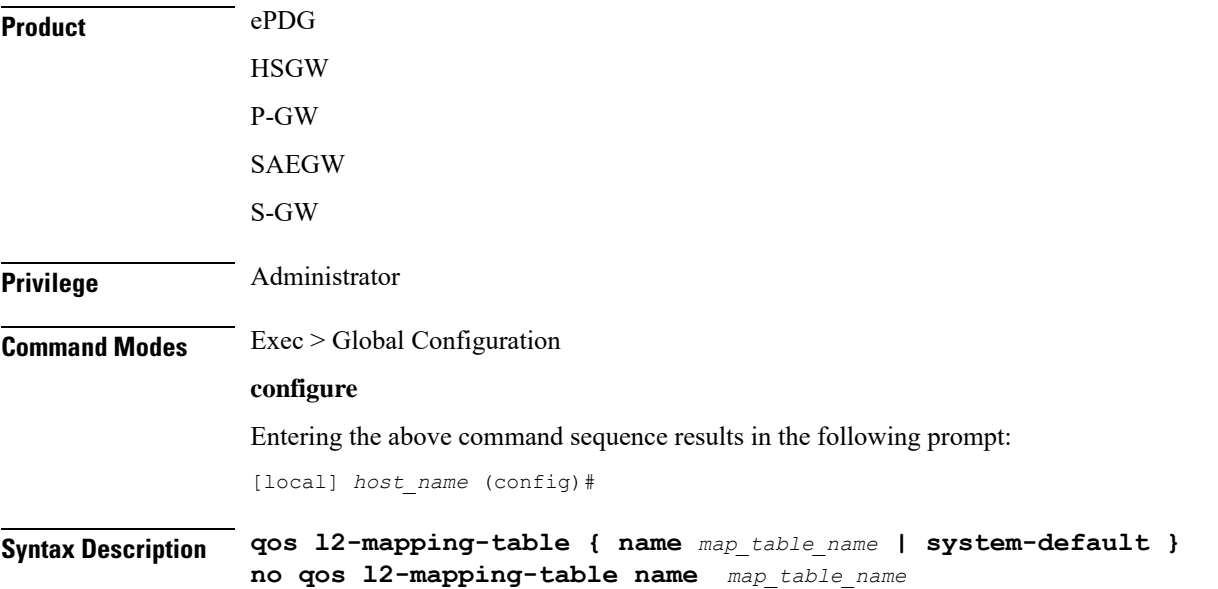

Ш

**no** Deletes the specified L2 mapping table. Ú **Important** The system-default table ca not be deleted. Only named tables that were previously created using this CLI command can be deleted. **name map\_table\_name** Specifies the name of an internal table from which to map QoS to L2 values. *map\_table\_name* must be an alphanumeric string of 0 through 80 characters. **system-default** Configure the system default mapping. **Usage Guidelines** Use this command to create or modify an L2 mapping table and enter the QoS L2 Mapping Configuration Mode, which is used to map internal QoS values to L2 values. Entering this command results in the following prompt: [*context\_name*]*host*(config-qos-l2-mapping)# QoS L2 Mapping Configuration Mode commands are defined in the QoS L2 Mapping Configuration Mode Commands chapter. **Example** The following command creates an L2 mapping table and enters the QoS L2 Mapping Configuration Mode:

**qos l2-mapping-table name qostable1**

### **qos npu inter-subscriber traffic bandwidth**

Configures NPU QoS bandwidth allocations for the system.

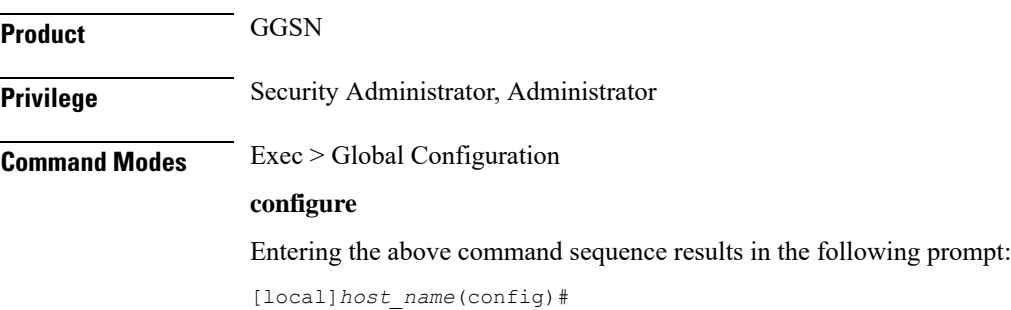

#### **Syntax Description qos npu inter-subscriber traffic bandwidth gold** *percent* **silver** *percent* **bronze** *percent* **best-effort** *percent* **no qos npu inter-subscriber traffic bandwidth**

#### **no**

Removes a previous bandwidth allocation.

#### **gold percent**

Default: 10%

Specifies the maximum percentage of bandwidth to be allocated to the gold queue priority.

*percent* can be configured to an integer from 0 through 100.

#### **silver percent**

Default: 20%

Specifies the maximum percentage of bandwidth to be allocated to the silver queue priority.

*percent* can be configured to an integer from 0 through 100.

#### **bronze percent**

Default: 30%

Specifies the maximum percentage of bandwidth to be allocated to the bronze queue priority.

*percent* can be configured to an integer from 0 through 100.

#### **best-effort percent**

Default: 40%

Specifies the maximum percentage of bandwidth to be allocated to the best-effort queue priority.

*percent* can be configured to an integer from 0 through 100.

**Usage Guidelines** The bandwidth of a subscriber queue is maintained by rate limiting functions which implement packet-rate limiting at the first level and bit-rate limiting at the next level.

> The packet-rate limit of a queue is defined by the number of packets-per-second (PPS) permitted for queuing. Before queuing a packet on a subscriber queue, the NPU ensures that the packet falls within the limit. If the packet to be queued exceeds the packet rate limit, it is dropped.

> Each subscriber queue is configured with a bit rate limit, measured in megabits-per-second (Mbps), referred to as CP-BPS (bit-per-second to CP). The CP-BPS is available as the total bandwidth for the subscriber traffic that a CP can sustain. Each subscriber queue receives an allocation of a certain percentage of the CP-BPS. The following maximum CP-BPS values are supported:

- Lead CP (CP0)  $= 128$  Mbps
- Remaining CPs (CP1, CP2, CP3) = 256 Mbps

For additional information on the NPU QoS functionality, refer to the System Administration and Configuration Guide.

#### **Example**

The following command configures bandwidth allocations of 20, 30, 40, and 50% for the gold, silver, bronze, and best-effort queues respectively:

#### **qos npu inter-subscriber traffic bandwidth gold 20 silver 30 bronze 40 best-effort 50**

Upon executing this command, the priority queues will have the following packet processing card CP bandwidth allocations based on the maximum CP bandwidth specifications:

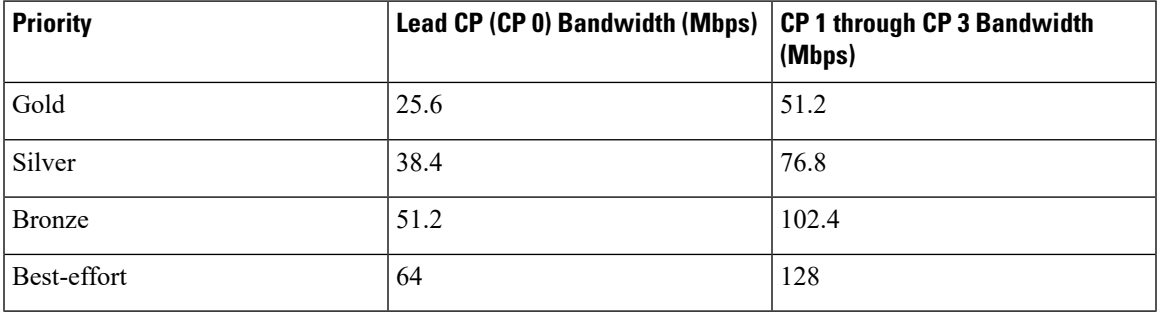

### **qos npu inter-subscriber traffic bandwidth-sharing**

Configures NPU QoS bandwidth sharing properties for the system.

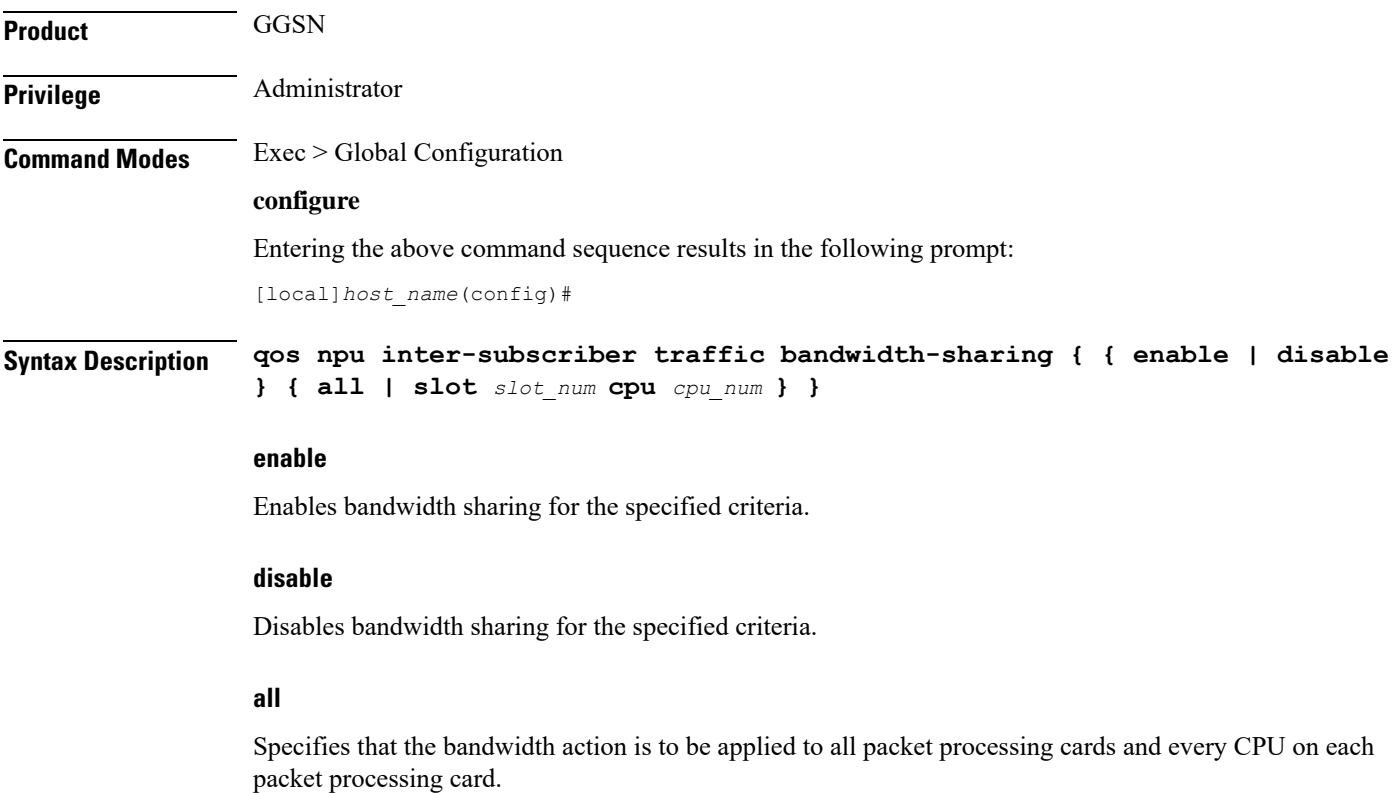

#### **slot slot\_num**

Specifies that the bandwidth action is to be applied to a packet processing card in a specific chassis slot number.

*slot\_num* is the slot in which a packet processing card is installed. These cards can be installed in slots 1 through 4 and 7 through 10 on the ASR 5500.

#### **cpu cpu\_num**

Specifies a specific control processor (CP) on a packet processing card for which to perform the bandwidth action.

*cpu\_num* is an integer value from 0 to 3. 0 represents the lead CP.

**Usage Guidelines** The available bandwidth of a subscriber queue can be shared equally among the other subscriber queues. Any unutilized bandwidth of a queue can be shared with the other queues equally. For example, if only one DSCP is configured and it is mapped to best-effort, that DSCP would get the bandwidth allocated to the best-effort in addition to the rest of the bandwidth allocated to the gold, silver, and bronze.

By default, the system enables sharing for all packet processing cards and their CPs.

For additional information on the NPU QoS functionality, refer to the *System Administration Guide*.

#### **Example**

The following command disables bandwidth sharing for the fourth CP(CP3) on a packet processing card installed in chassis slot 3:

**qos npu inter-subscriber traffic bandwidth-sharing disable slot 4 cpu 3**

### **qos npu inter-subscriber traffic priority**

Configures the DSCP-to-Priority assignments for the system.

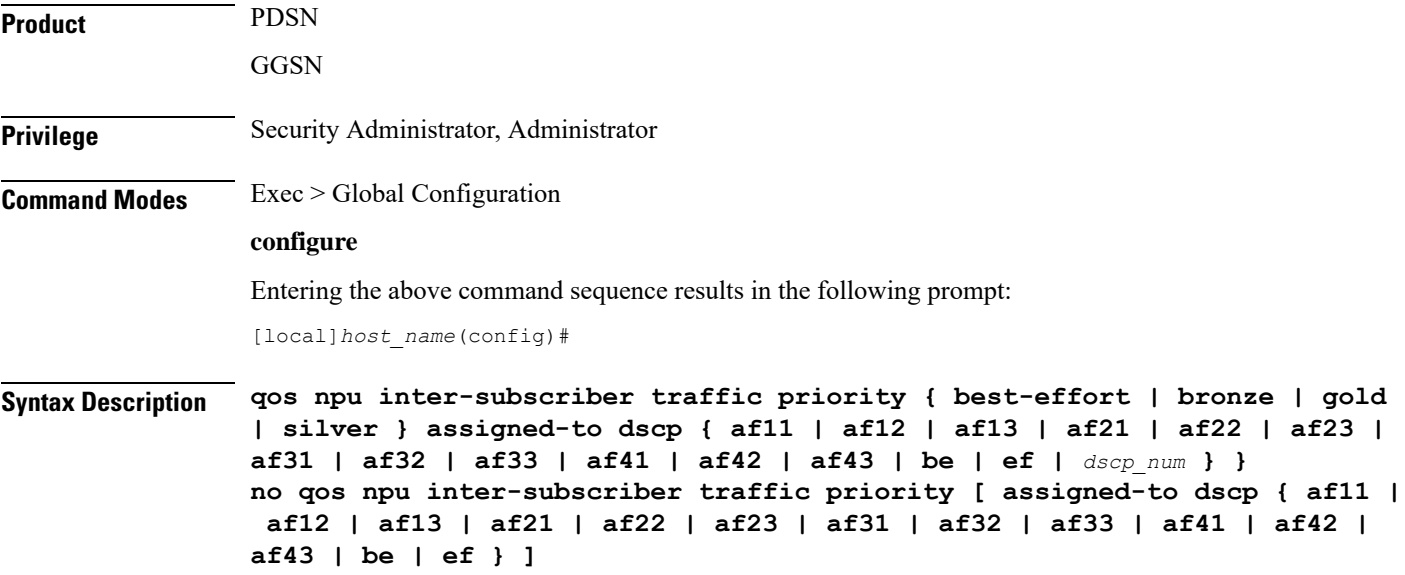

Ш

#### **best-effort**

Specifies the best-effort queue priority.

#### **bronze**

Specifies the bronze queue priority.

#### **gold**

Specifies the gold queue priority.

#### **silver**

Specifies the silver queue priority.

#### **afXX**

Assigns the Assured Forwarding *XX* PHB (per-hop behavior) DSCP.

Each Assured Forwarding PHB has a corresponding DSCP value as follows:

- af11 through af13: DSCP values 5 through 7 respectively
- af21 through af23: DSCP values 9 through 11 respectively
- af31 through af33: DSCP values 13 through 15 respectively
- af41 through af43: DSCP values 17 through 19 respectively

#### **be**

Assigns the Best Effort forwarding PHB which has a corresponding DSCP value of 0.

#### **ef**

Assigns the Expedited Forwarding PHB which has a corresponding DSCP value of 23.

#### **dscp\_num**

Specifies a specific DSCP value as an integer from 0 through 31.

**Usage Guidelines** The differentiated services (DS) field of a packet contains six bits (0-5) that represent the differentiated service code point (DSCP) value.

> Five of the bits (1-5) represent the DSCP. Therefore, up to 32 (25) DSCPs can be assigned to the various priorities. By default, they're all assigned to the lowest priority (best-effort).

For additional information on the NPU QoS functionality, refer to the *System Administration Guide*.

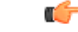

**Important** This functionality is not supported for use with the PDSN at this time.

#### **Example**

The following command maps the ef DSCP to the gold priority queue:

**qos npu inter-subscriber traffic priority gold assigned-to dscp ef**

# **quality-of-service-profile**

This command creates an instance of a quality of service QoS profile and causes the system to enter the QoS Profile Configuration Mode for commands to configure the QoS parameters.

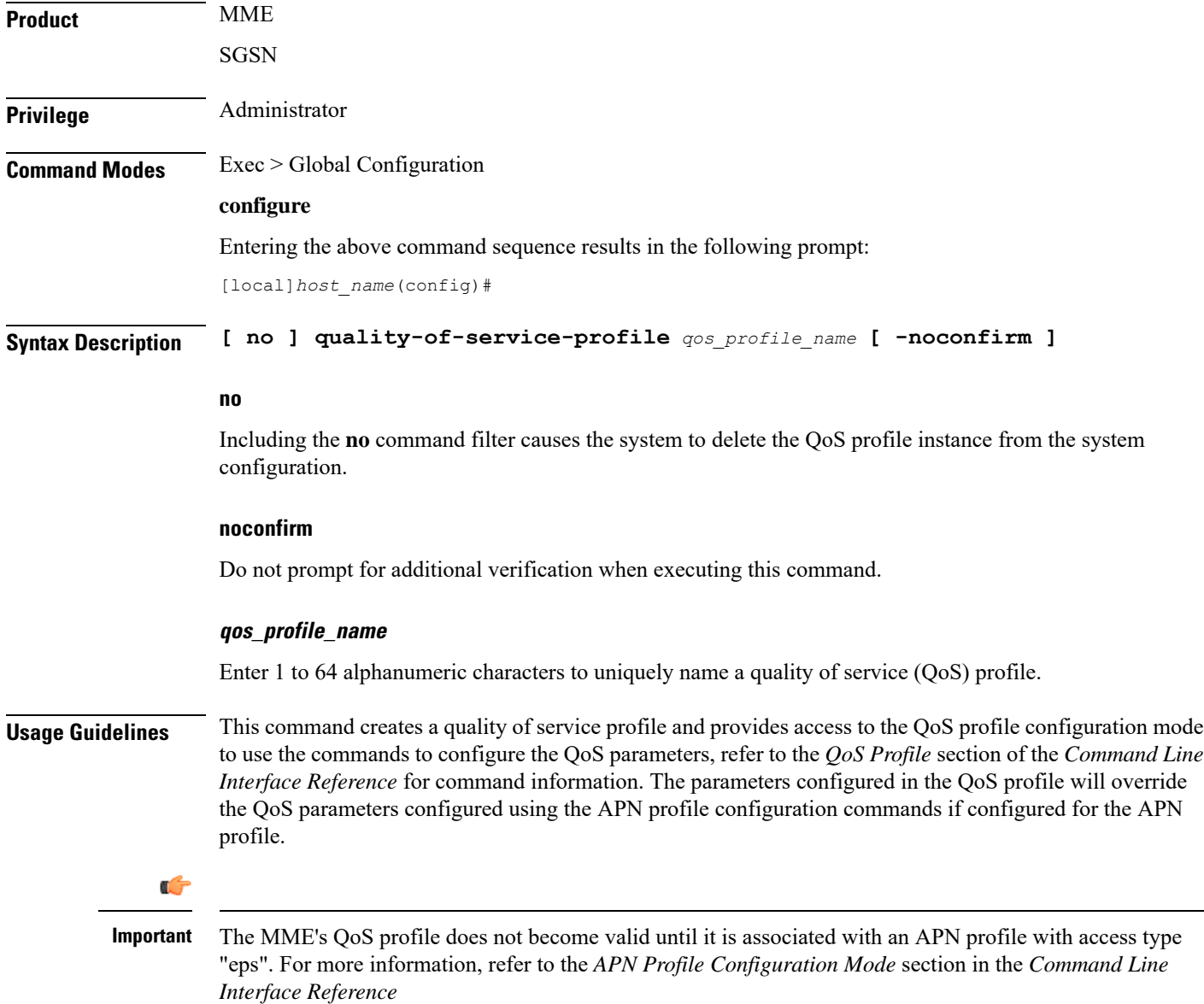
#### **Example**

Create a QoS profile named *QoStest*:

**quality-of-service-profile QoStest**

### **ran-peer-map**

Creates a Radio Access Network (RAN) Peer Map and enters the RAN Peer Map Configuration Mode. **Product** ASN-GW PHSGW **Privilege** Administrator **Command Modes** Exec > Global Configuration **configure** Entering the above command sequence results in the following prompt: [local]*host\_name*(config)# **Syntax Description [ no ] ran-peer-map** *name* **[ -noconfirm ] no** Removes the RAN Peer Map from the system. **name** Specifies the name of the RAN Peer Map. *name* must be an alphanumeric string of 1 through 31 characters. **Usage Guidelines** Use this command to create a new RAN Peer Map or edit an existing one. RAN peer maps reconcile base station MAC addresses received in R6 protocol messages to the base station's IP address. Entering this command results in the following prompt: [context\_name]hostname(config-ran-peer-map)# See the *RAN Peer Map Configuration Mode* chapter for descriptions of the commands supported in this mode. **Example** The following command creates a RAN peer map named *ran12*:

**ran-peer-map ran12**

## **require active-charging**

This command enables/disables Active Charging Service (ACS) with or without the Category-based Content Filtering application.

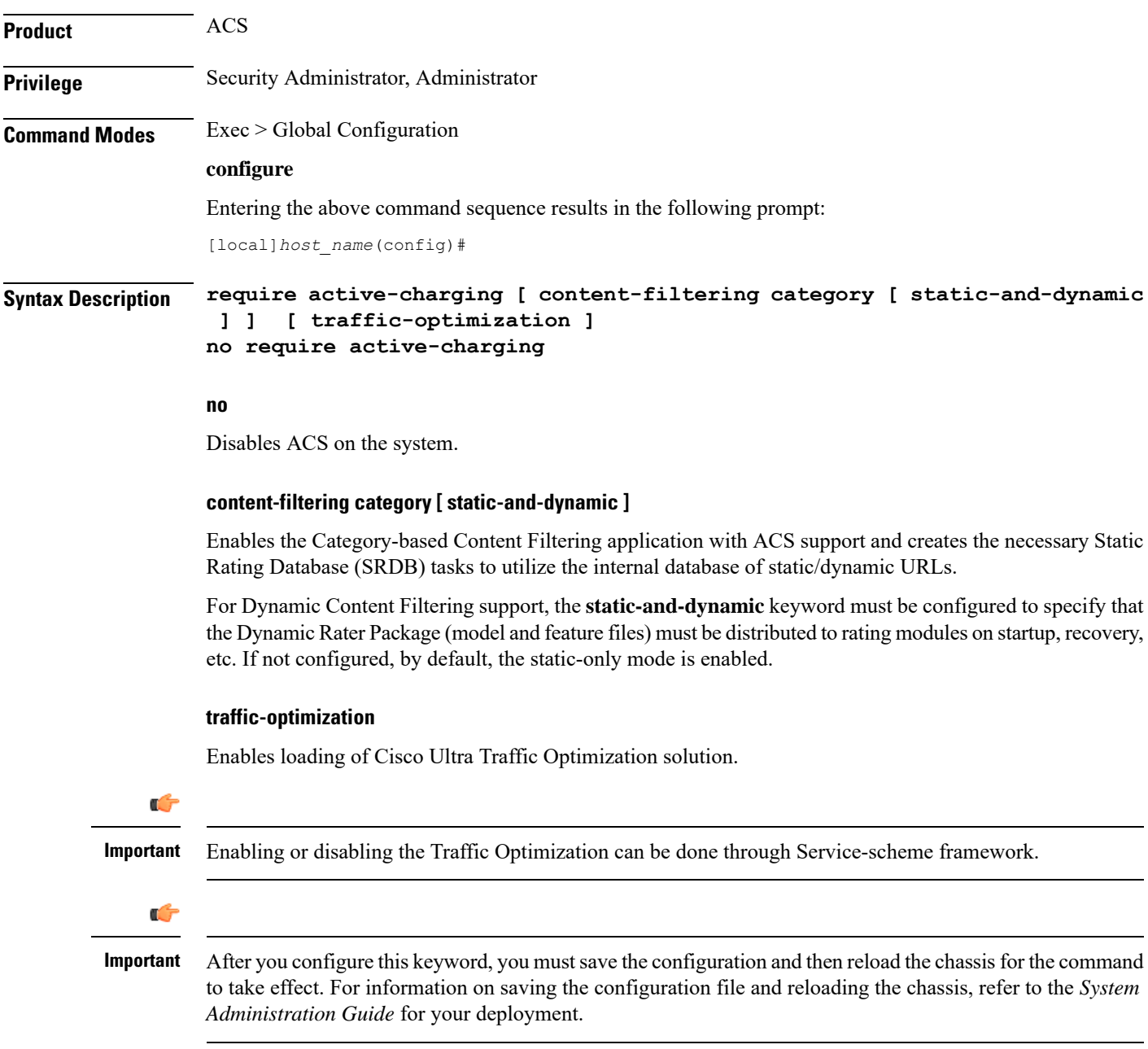

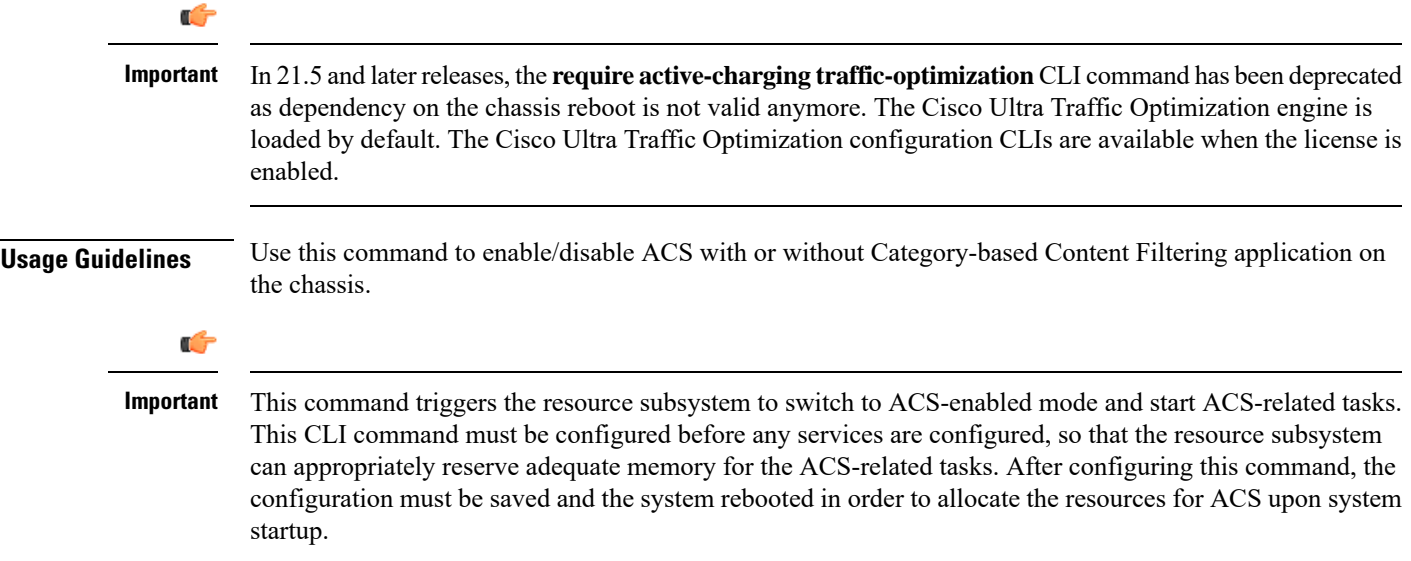

# **require aes-ni**

 $\overline{\phantom{a}}$ 

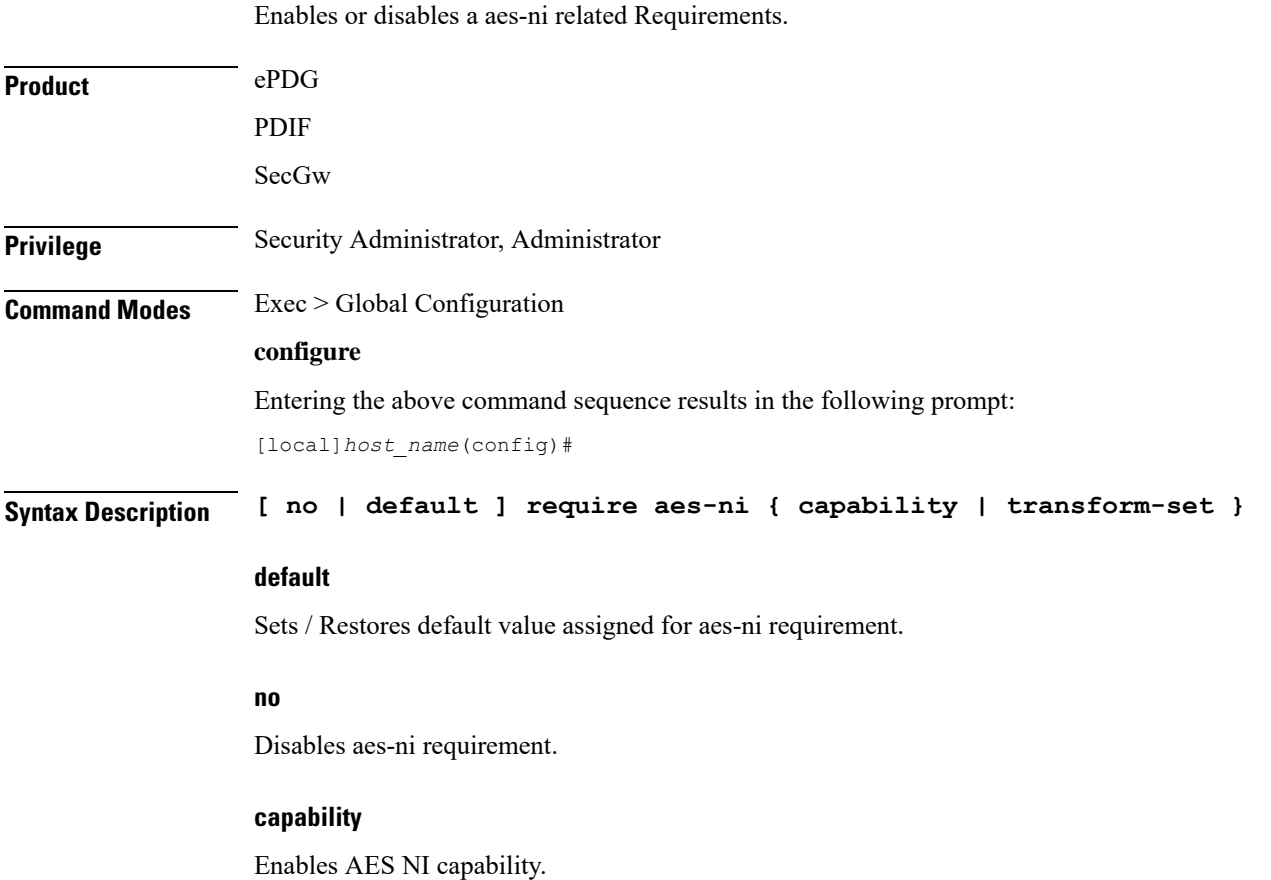

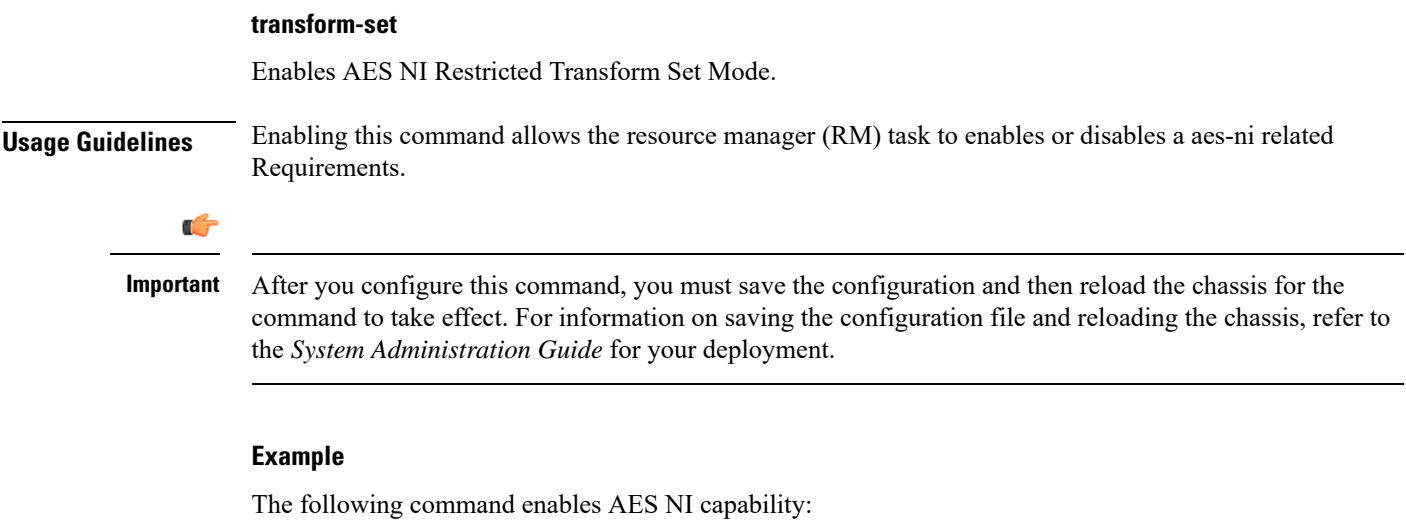

```
require aes-ni capability
```
## **require crypto**

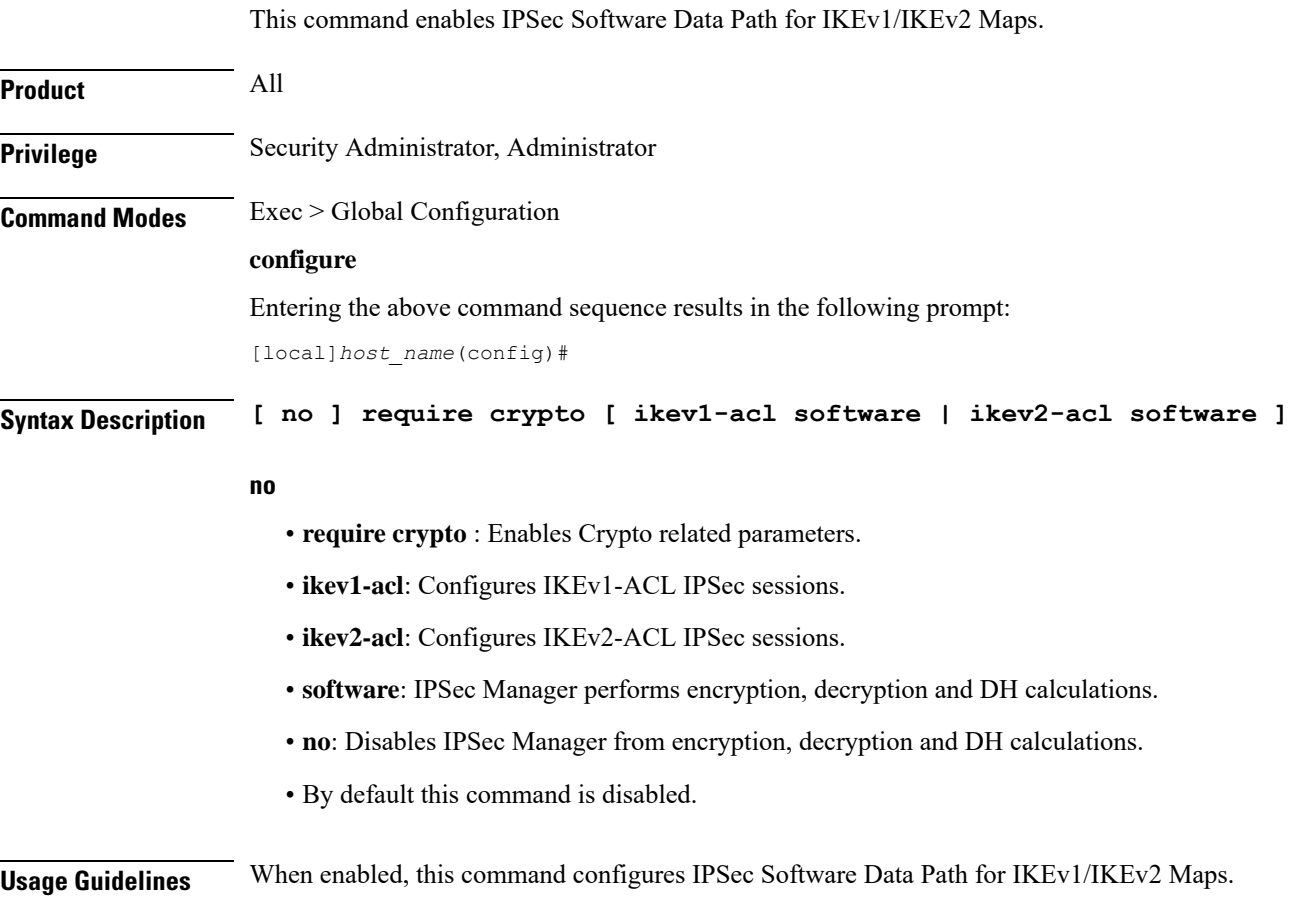

Ú

**Important** This command must be enabled for IPSec encryption.

#### **Example**

The following command enables IPSec Software Data Path for IKEv1 Maps:

```
require crypto ikev1-acl software
```
### **require demux**

Enables or disables demux capabilities on an ASR 5500. When demux tasks are enabled on a management card, the Active and Standby MIOs will host and migrate all demux tasks.

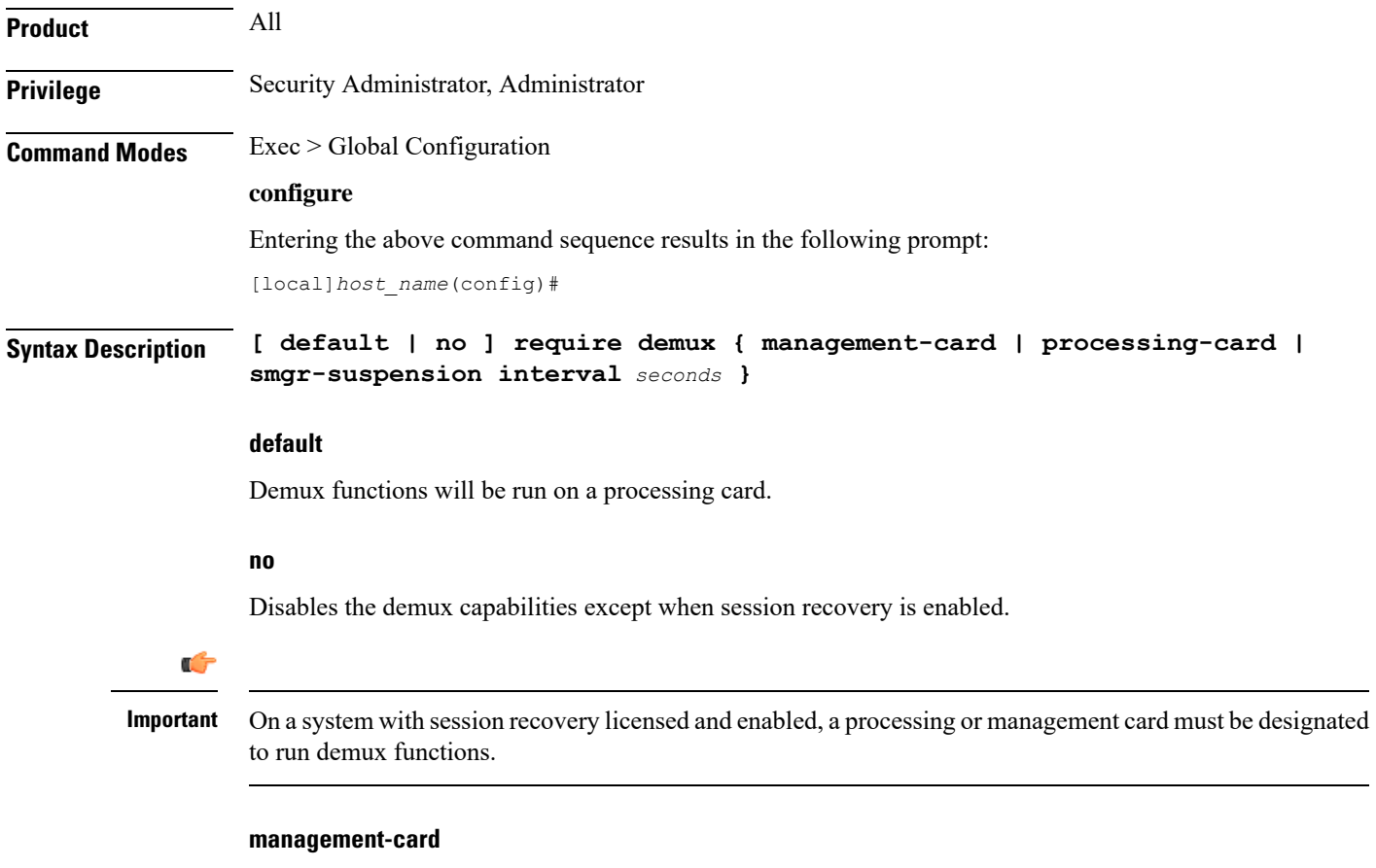

Enables demux functionality on a management (ASR 5500 MIO) card.

I

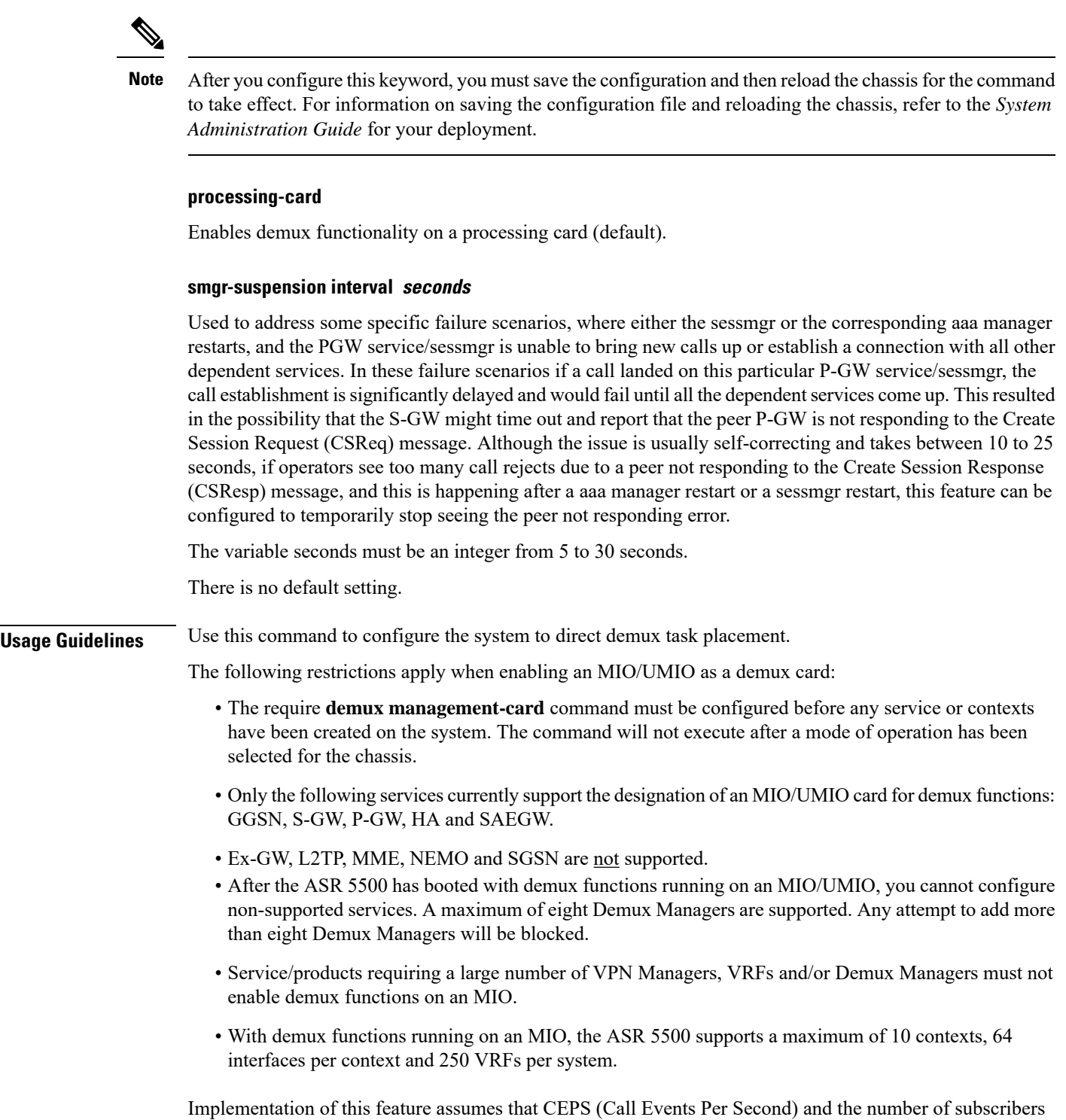

will remain constant, and only the data rate will increase. This ensures that the CPU demand will not increase on the MIO/UMIO.

 $\bigtriangleup$ **Caution** Enabling the Demux on MIO/UMIO feature changes resource allocations within the system. This directly impacts an upgrade or downgrade between StarOS versions in ICSR configurations. Contact Cisco TAC for procedural assistance prior to upgrading or downgrading your ICSR deployment. Ú **Important** Contact Cisco TAC for additional assistance when assessing the impact to system configurations when enabling the Demux on MIO/UMIO feature.

#### **Example**

The following command configures a DPC/UDPC as a demux card:

**require demux processing-card**

The following command configures an MIO/UMIO as a demux card:

```
require demux management-card
```
### **require detailed-rohc-stats**

Enables or disables context-specific Robust Header Compression (RoHC) statistics.

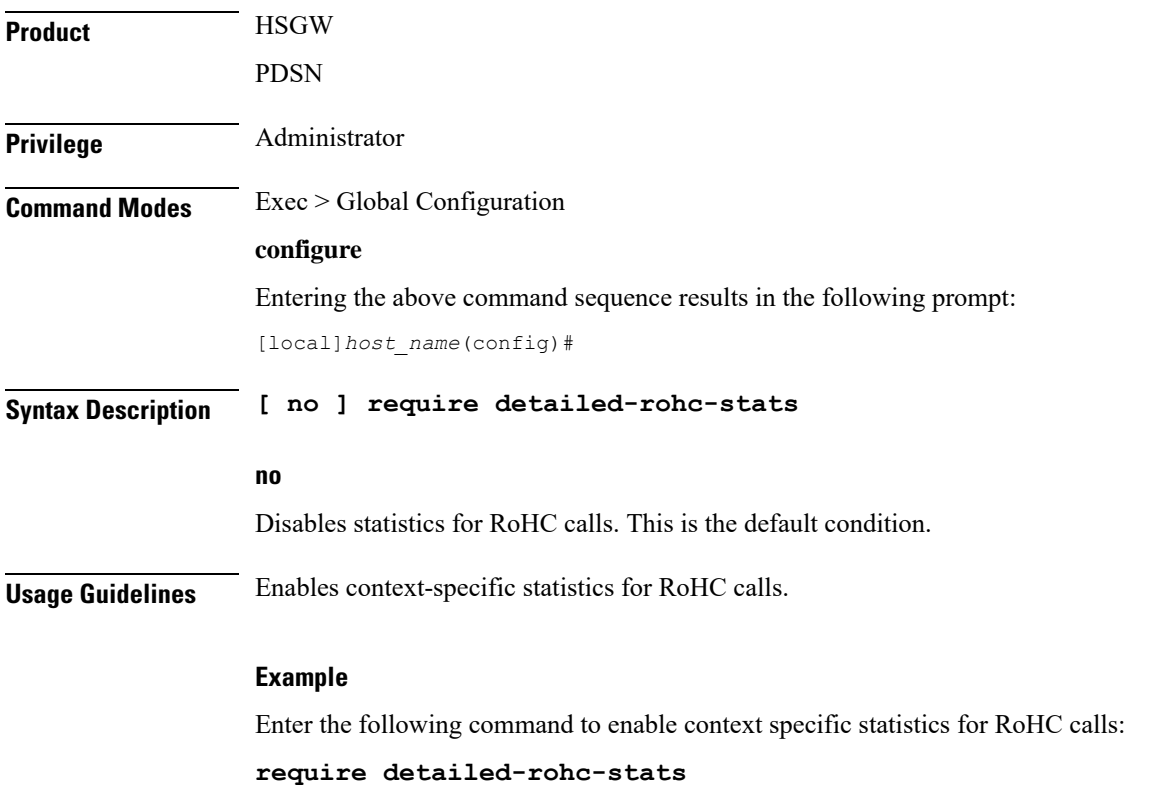

## **require diameter origin-host-abbreviation**

This command controls the truncation of Diameter origin-host name used in the system.

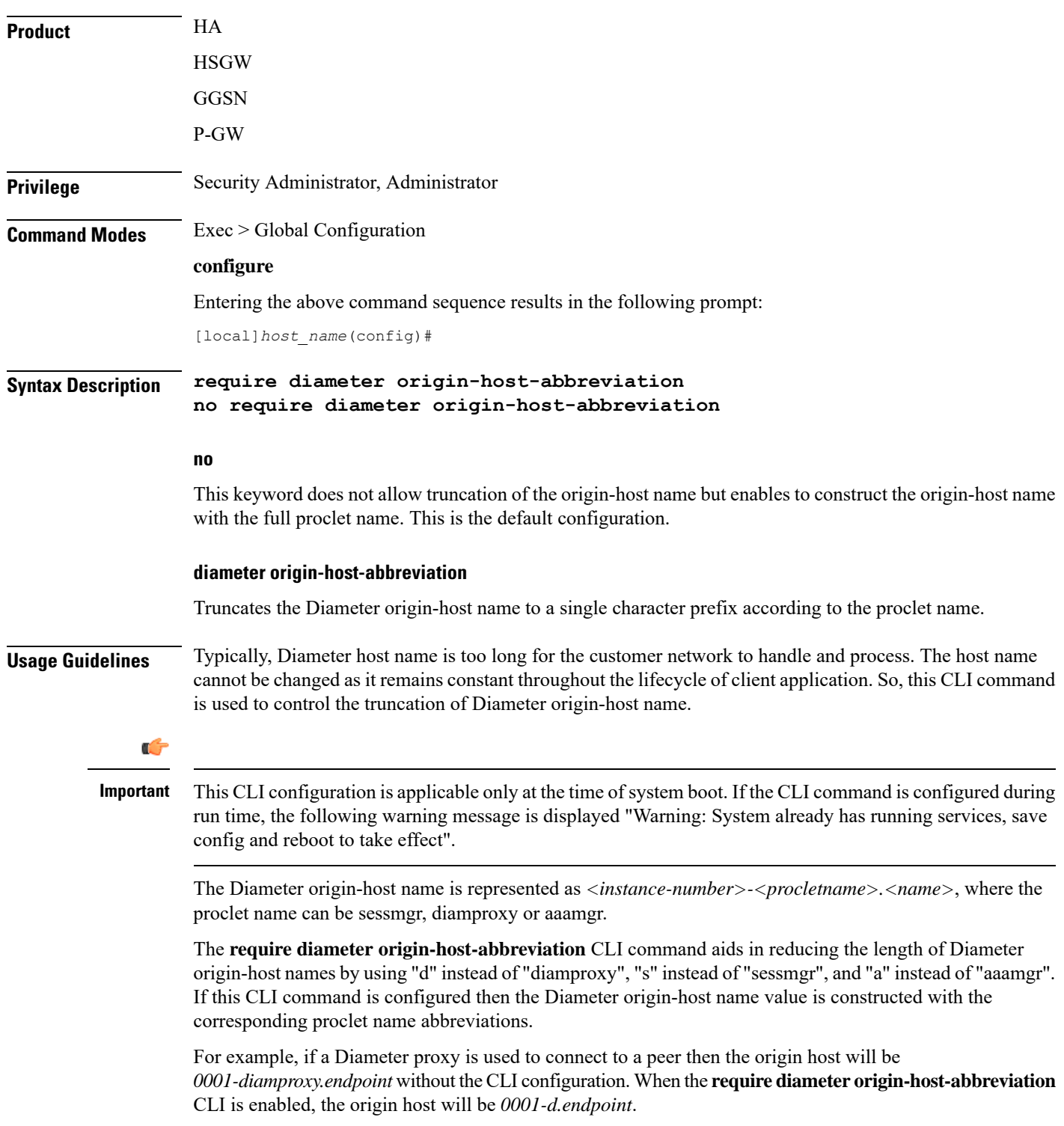

Ú

**Important**

This CLI option does not take effect during ICSR upgrade and downgrade. When this CLI command is configured and **require diameter-proxy single** is used there will not be any changes in host name.

#### **Example**

The following command configures origin host name with "a" as the prefix when AAA manager communicates with the peer:

**require diameter origin-host-abbreviation**

### **require diameter-proxy**

This command enables or disables Diameter Proxy mode.

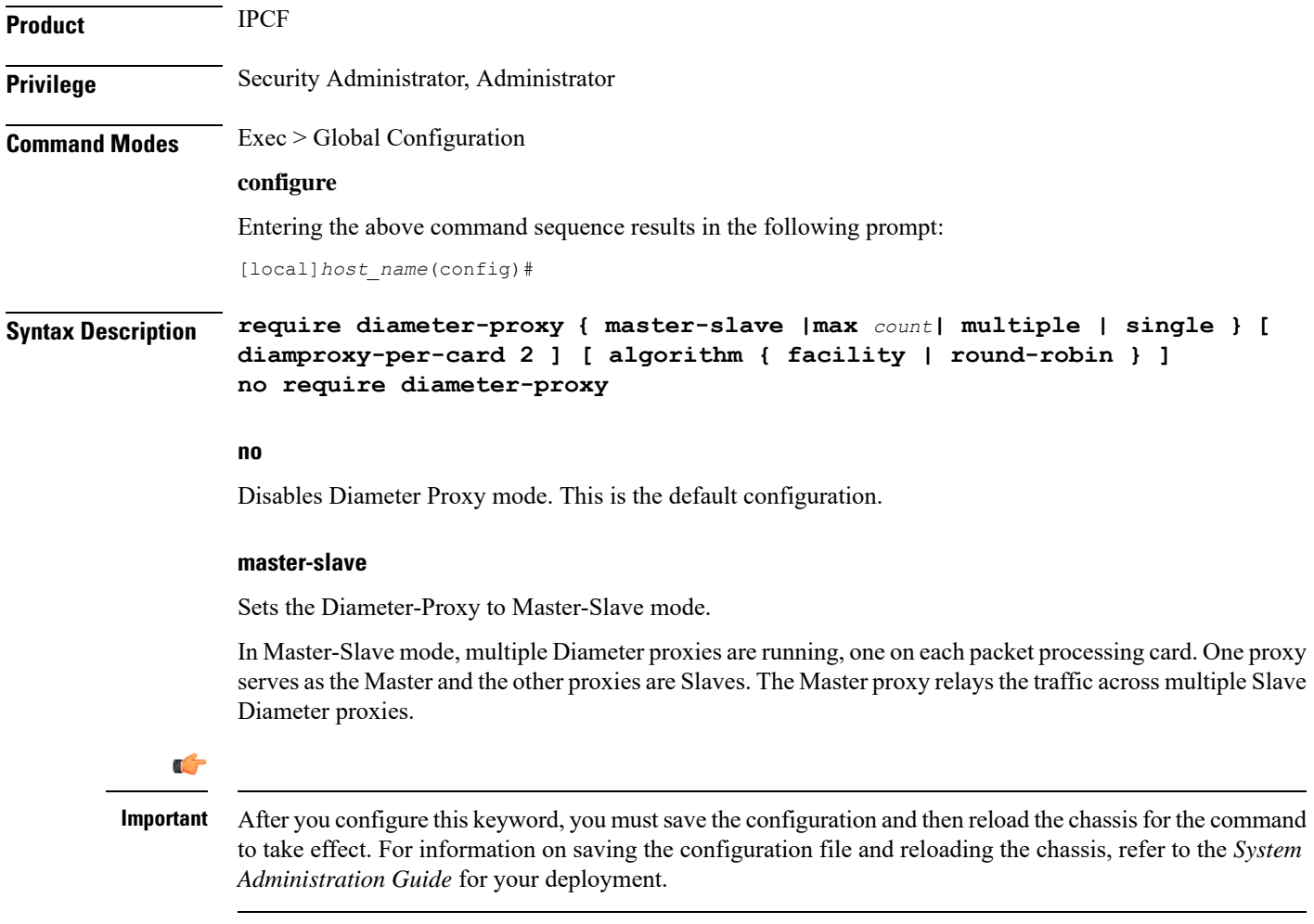

#### **max count**

This keyword configures the maximum number of Diameter proxies to be spawned in the system. *count* specifies the number Diameter proxies to be spawned in the system. The range of allowed Diameter proxies in the system is an integer from 1 to 48.

If the *count* values is specified as 1, only one Diameter proxy is spawned in the VPC-DI/SCALE environment for all SF cards. A single Diameter proxy is started on the active non-DEMUX card. Spawning of one Diameter proxy in this configuration is different than the **require diameter-proxy single** configuration, which spawns a Diameter proxy on a DEMUX card.

The variable *count* with value as 48 is similar to the **require diameter-proxy multiple** configuration.

#### **multiple [ diamproxy-per-card 2 ] [ algorithm { facility | round-robin } ]**

Configures one Diameter proxy for each active packet processing card.

### Ú

**Important**

After you configure this keyword, you mustsave the configuration and then reload the chassisfor the command to take effect. For information on saving the configuration file and reloading the chassis, refer to the *System Administration Guide* for your deployment.

#### Ú

**Important**

The **[ diamproxy-per-card 2 ] [ algorithm { facility | round-robin } ]** options are primarily applicable for ASR 5500 DPC2 hardware. Multiple Diamproxies per card is the default behavior for the DPC2. This functionality can be extended to the DPC with a maximum of 2 instances of Diamproxies.

- **diamproxy-per-card**: Configure the number of Diameter proxies per card. By default, two Diamproxies are spawned for each DPC2. This allows the DPC2 to handle more transactions per proxy.
- **algorithm**: Configures the algorithm to be used to distribute the load to Diamproxies. The algorithm determines how the endpoints are distributed. Whenever an endpoint is associated with a service, the session controller sends an Allocate-Request message specifying the endpoint name with the facility type. The framework allocates a CPU based on the algorithm that has been configured.
	- **facility**: This algorithm specifies that the Diameter proxy (endpoint) will be selected based on the facility type. This is the default option. In this algorithm, all AAA endpoints will be present in CPU 0 and all session manager endpoints will be present in CPU 1.
	- **round-robin**: This algorithm specifies that the Diameter proxy selection will be in Round Robin fashion. For example, if the number of proclets running per card is 2, the first endpoint configured is associated with CPU 0 (proxy running in CPU 0 of the same card) and the next endpoint configured will be associated with CPU 1, the third one with CPU 0 and fourth one with CPU1.

#### **single [ diamproxy-per-card 2 ] [ algorithm { facility | round-robin } ]**

Configures one Diameter proxy for the entire chassis.

 $\mathbf{l}$ 

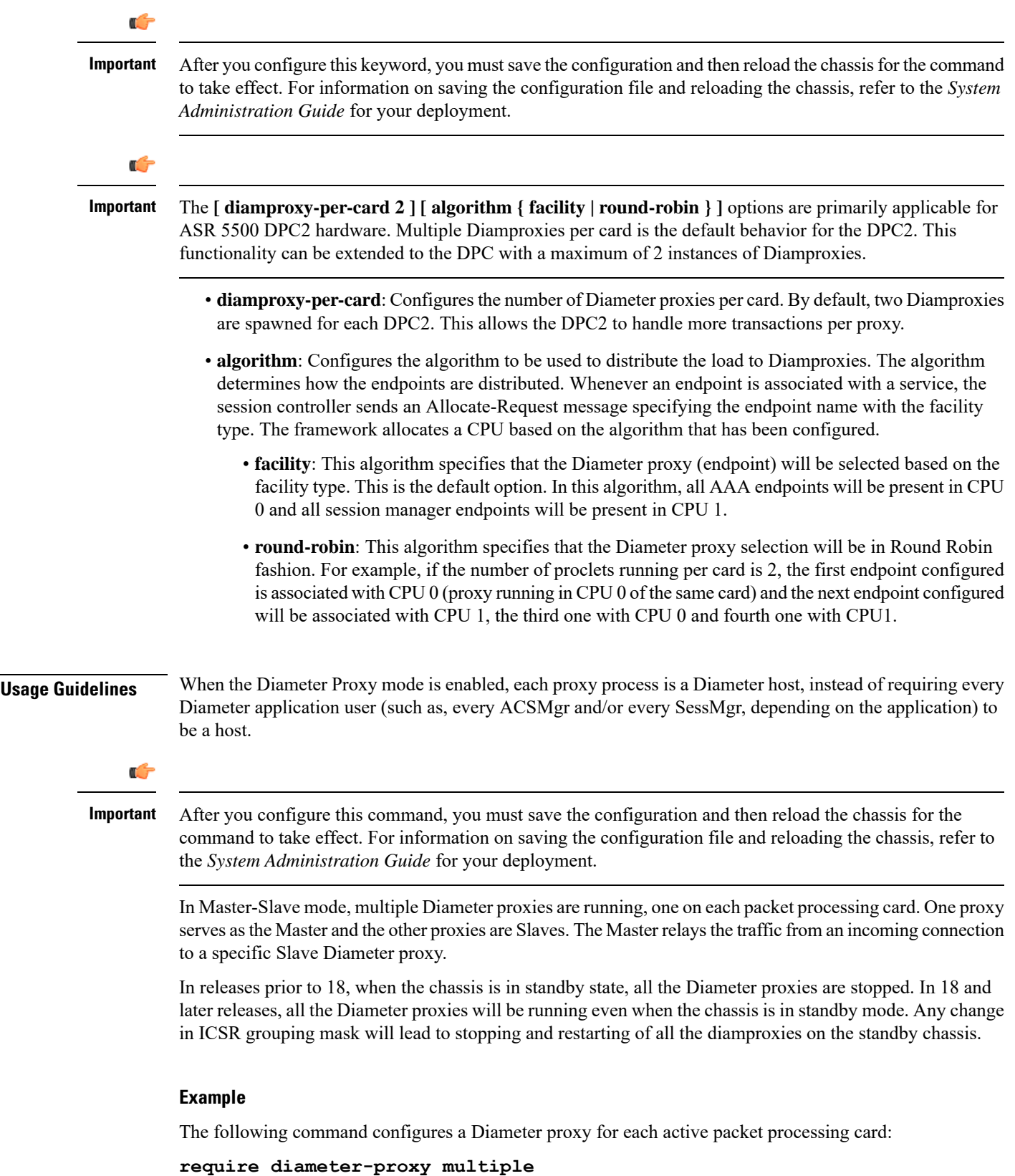

The following command configures a single Diameter proxy for the entire chassis:

**require diameter-proxy single**

The following command configures a maximum of 20 diameter proxies that can be spawned in the system:

```
require diameter-proxy max 20
```
### **require ecs credit-control**

This command configures the Diameter Credit-Control Application (DCCA) to work in per subscriber-PDN level Gy mode.

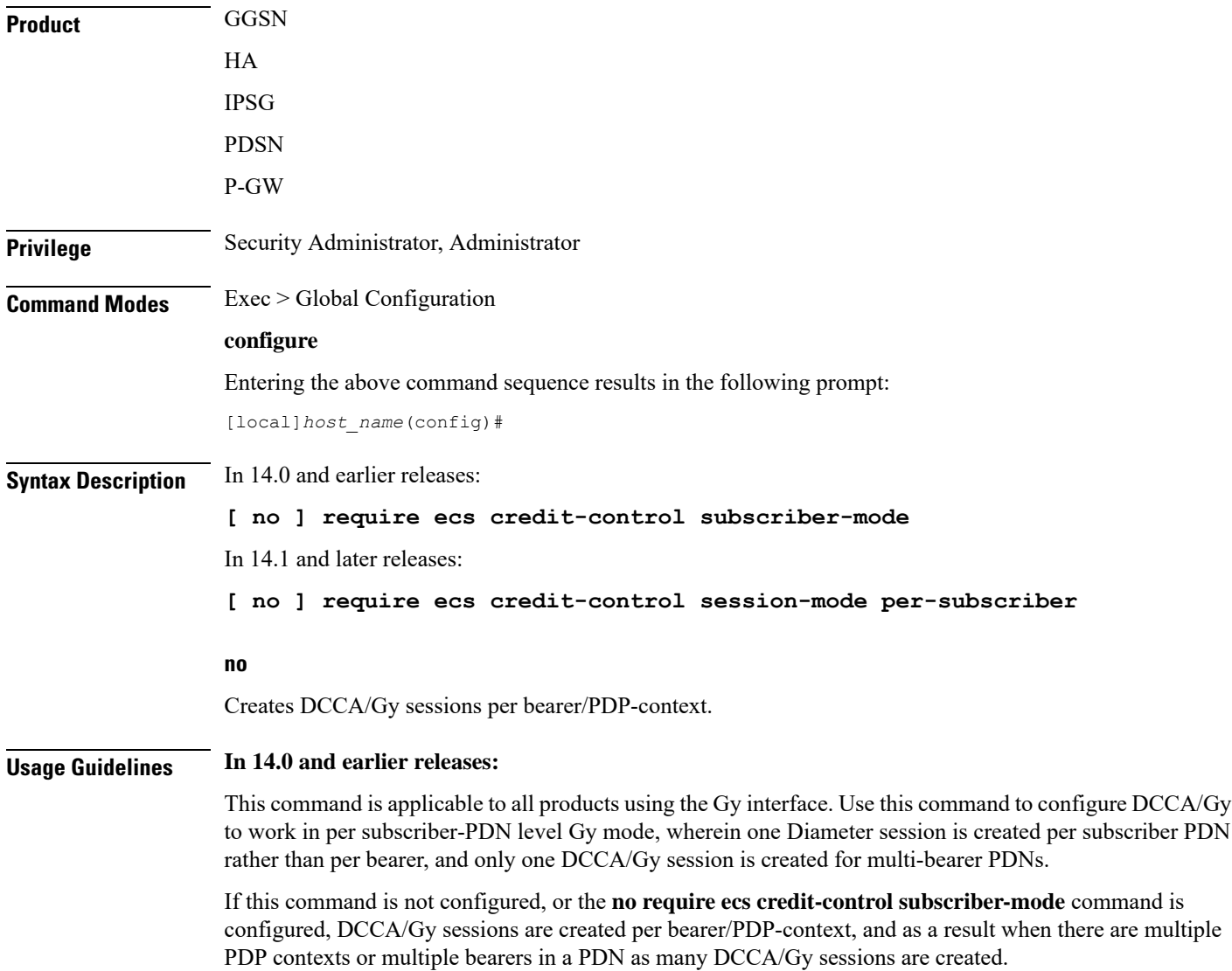

Ú **Important** After you configure this command, you must save the configuration and then reload the chassis for the command to take effect. For information on saving the configuration file and reloading the chassis, refer to the *System Administration Guide* for your deployment. Ú **Important** This command is independent of the **require active-charging** command. The **ecs** keyword in this command is license dependent. **In 14.1 and later releases:** This CLI command is made configurable on the fly, that means, the credit control mode can be seamlessly changed from subscriber (PDN) to sub-session and vice-versa without requiring a system reboot. This change is done to align with the new CLI commands "**credit-control-client override session-mode { per-sub-session | per-subscriber }**" introduced in APN and Subscriber Group configuration modes. This will be the default mode for all subscribers unless overwritten by APN/Subscriber configuration mode CLI commands. Releases prior to 14.1, subscriber mode Gy and bearer mode Gy were implemented based on the configuration of CLI command **require ecs credit-controlsubscriber-mode**. This CLI is used as a chassislevel configuration which mandates that all subscribers anchored to this chassis should always be running in only one of these two modes. Enabling and disabling the CLI requires system reboot. ICSR switchover between two chassis running in two different modes will not work. Release 14.1 and later, the Subscriber/Bearer mode Gy is selected based on APN/Subscriber mode instead of chassis wide configuration. This will provide the following: • Flexibility to configure different modes for different subscriber. • Flexibility to switch between modes without system reboot.

• Flexibility to switchover between two chassis working in different modes.

### **require graceful-cleanup-during-audit-failure**

Enables or disables graceful cleanup of dropped calls during ICSR audit failures.

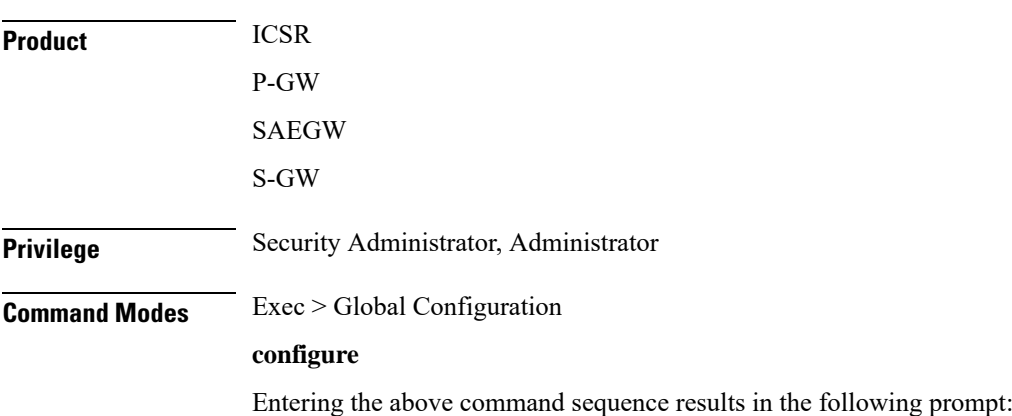

#### [local]*host\_name*(config)#

**Syntax Description require graceful-cleanup-during-audit-failure [ del-cause non-ims-apn { none | system-failure } ]**

```
[ default | no ] graceful-cleanup-during-audit-failure
```
#### **default**

By default, the Cause IE will be omitted from the Delete Bearer Request for Non-IMS/Custom1 APNs.

#### **no**

The Cause IE will be omitted from the Delete Bearer Request for Non-IMS/Custom1 APNs.

#### **del-cause**

For P-GW, specifies the Cause Code to be sent in the Delete Bearer Request resulting from the graceful cleanup for Audit Failure.

#### **non-ims-apn { none | system-failure } ]**

For Non IMS/Custom1 APNs, specifies the Cause Code to be sent in Delete Bearer Request from the P-GW resulting from the graceful cleanup for Audit Failure. By default the Cause IE will be omitted from the Delete Bearer Request for Non-IMS/Custom1 APNs.

- **none**: Omits the GTP Cause IE from the Delete Bearer Request resulting from the graceful cleanup for Audit Failure.
- **system-failure**: Sends the GTP Cause Code SYSTEM FAILURE.

**Usage Guidelines** Use this command to enable or disable graceful cleanup of dropped calls during ICSR audit failures.

During an audit on the gateways (P-GW/S-GW/GGSN/SAEGW) after Session Recovery or an ICSR event, if any critical information, internally or externally related to a subscriber session seems inconsistent, ICSR will locally purge the associated session information.

Since external gateways (peer nodes) are unaware of the purging of this session, the UE session may be maintained at other nodes. This leads to unnecessary hogging of resources external to the gateway and an unreachable UE for VoLTE calls.

When this feature is enabled, graceful cleanup for an ICSR audit of failed calls occurs. External signaling notifies peers of session termination before purging the session. The gateway will attempt to notify external peers of the removal of the session. External nodes to the local gateway include:S-GW,P-GW,SGSN, MME, AAA, PCRF, and IMSA.

Audit failure can occur because of missing or incomplete session information. Therefore, only the peers for which the information is available will be notified.

#### **Example**

The following command sequence enables graceful cleanup and sends a Cause IE for non-IMS/Custom1 APNs of SYSTEM FAILURE.

**require graceful-cleanup-during-audit-failure del-caus non-ims-apn system-failure**

### **require ipsec-large**

Enables or disables a boost in IPSec crypto processing performance.

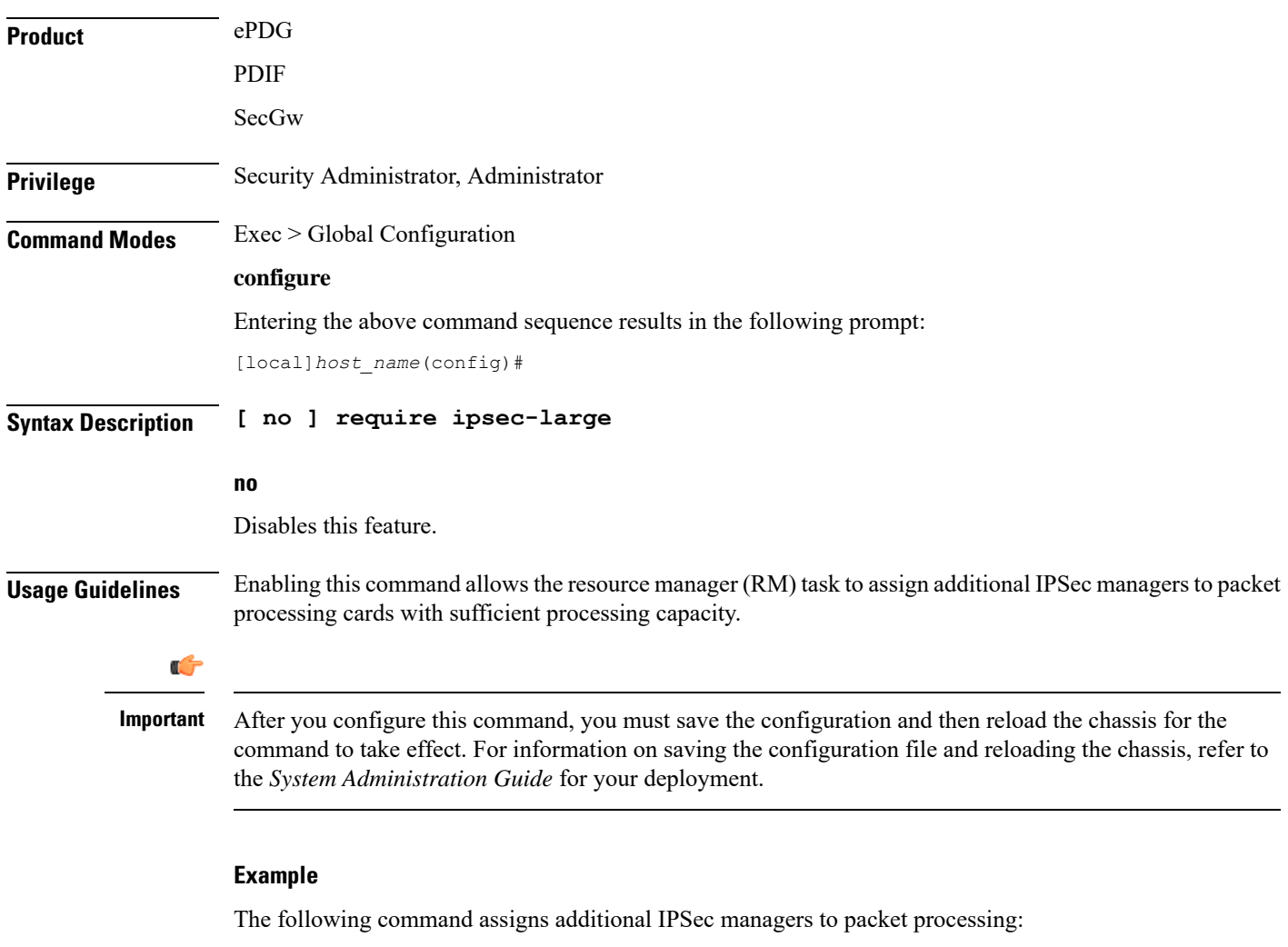

```
require ipsec-large
```
## **require segregated li-configuration**

Refer to the *Lawful Intercept Configuration Guide* for a description of this command.

## **require session ipsecmgr-per-vcpu**

Configures the number of IP Security Manager (ipsecmgr) processes per vCPU.

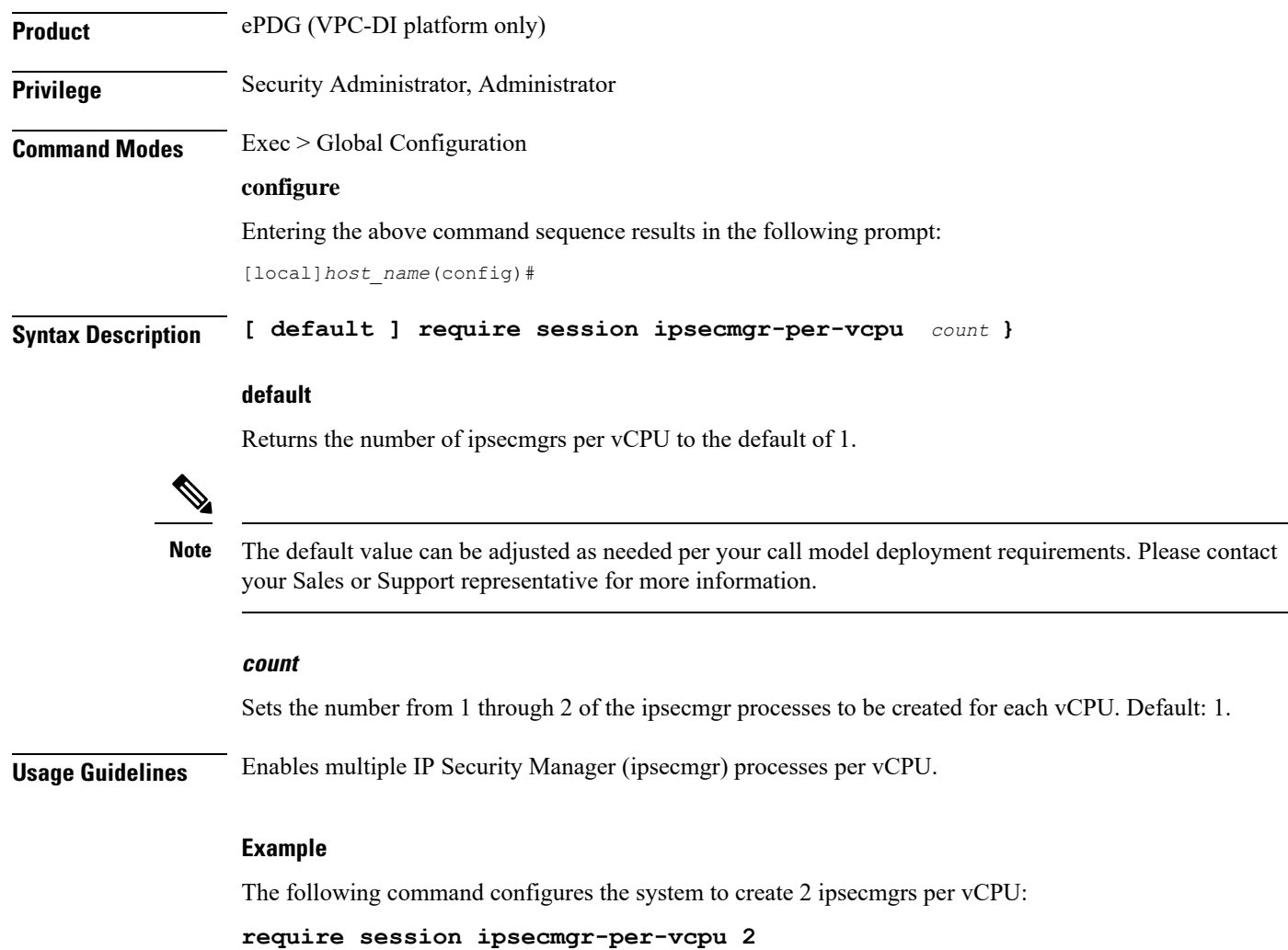

## **require session recovery**

Enables session recovery when hardware or software fault occurs within system.

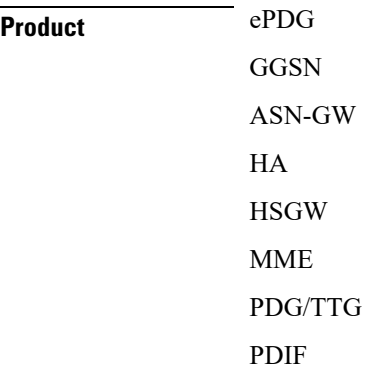

 $\mathbf I$ 

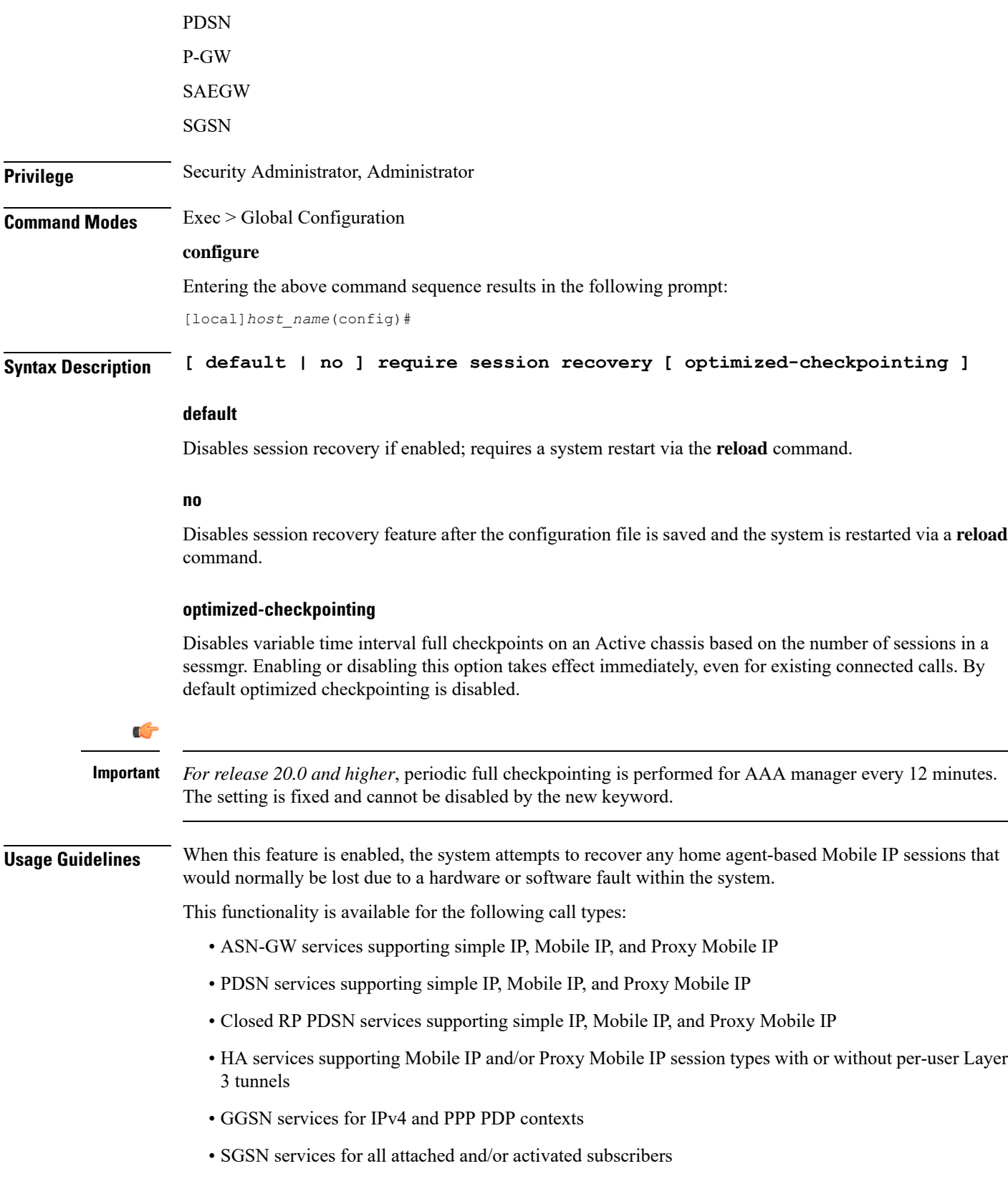

- LNS session types
- PDIF services supporting Simple-IP, Mobile-IP and Proxy Mobile-P
- MME services

The default setting for this command is disabled.

The **no** option of this command disables this feature.

This command only works when the Session Recovery feature is enabled through a valid Session and Feature Use License Key.

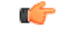

**Important**

After you configure this command, you must save the configuration and then reload the chassis for the command to take effect. For information on saving the configuration file and reloading the chassis, refer to the *System Administration Guide* for your deployment.

#### **Example**

The following command enables session recovery:

**require session recovery**

### **require session sessmgr-per-vcpu**

Configures the number of Session Manager (sessmgr) processes per vCPU.

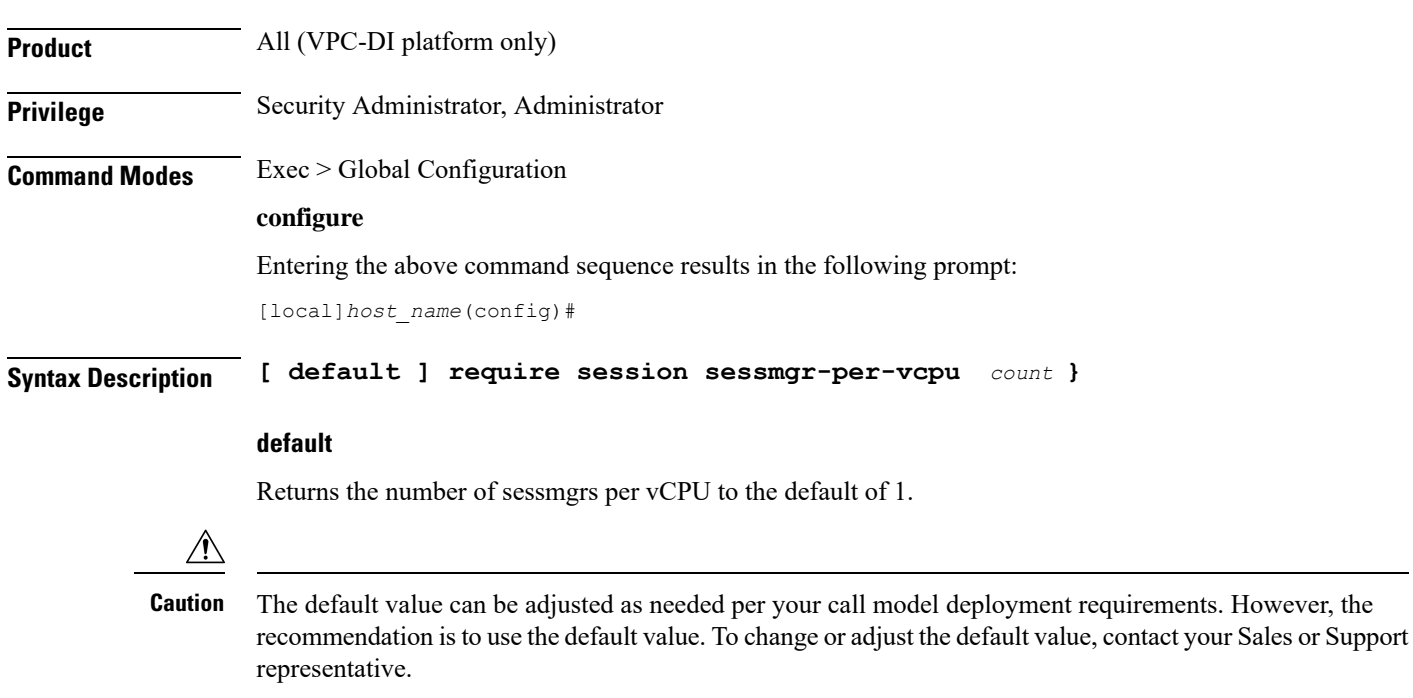

#### **count**

Sets the number the sessmgr processes to be created for each vCPU. The valid values are 1 and 2 . The default value is 1.

Only for MME/SGSN, the count can go up to 2 for the number of sessmgrs per vCPU.

All other values are reserved.

**Usage Guidelines** For applications that are light on CPU usage but heavy on RAM usage, such as Internet of Things (IoT) Gateway, it is more efficient to have multiple session manager (sessmgr) processes per vCPU.

#### **Table 2: vCPU Support per Platform**

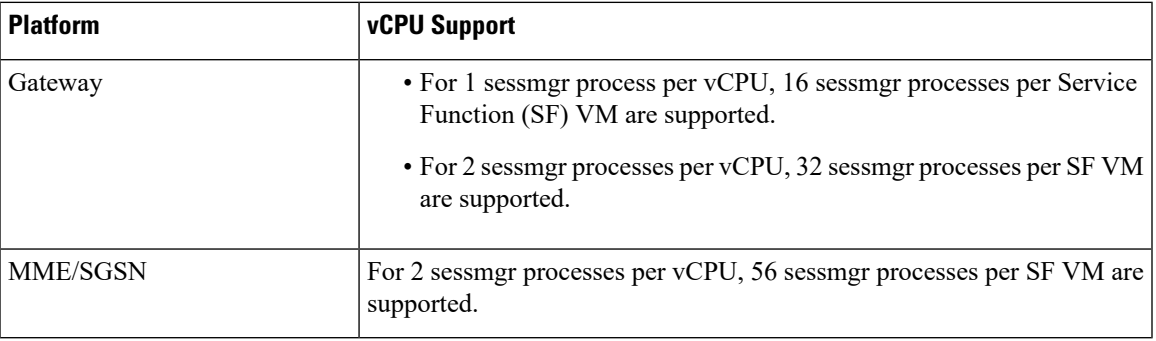

#### **Example**

The following command configures the system to create 2 sessmgrs per vCPU:

```
require session sessmgr-per-vcpu 2
```
### **reveal disabled commands**

Enables the input of commands for features that do not have license keys installed. The output of the command **show cli** indicates when this is enabled. This command effects all future CLI sessions. This is disabled by default.

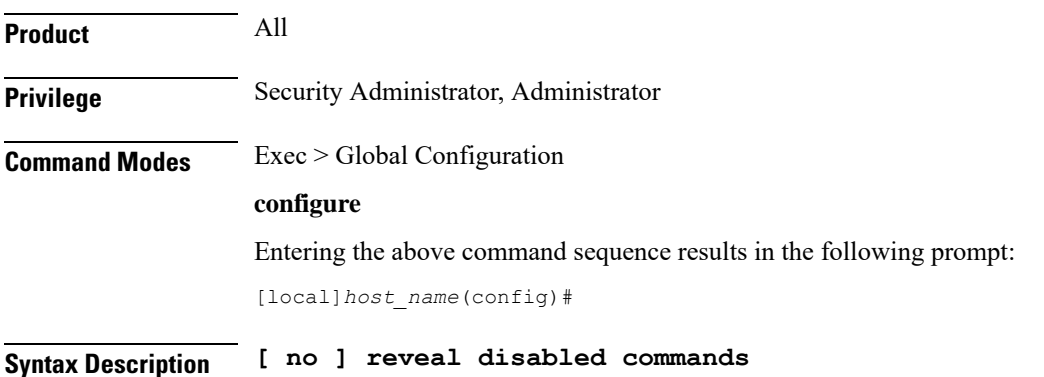

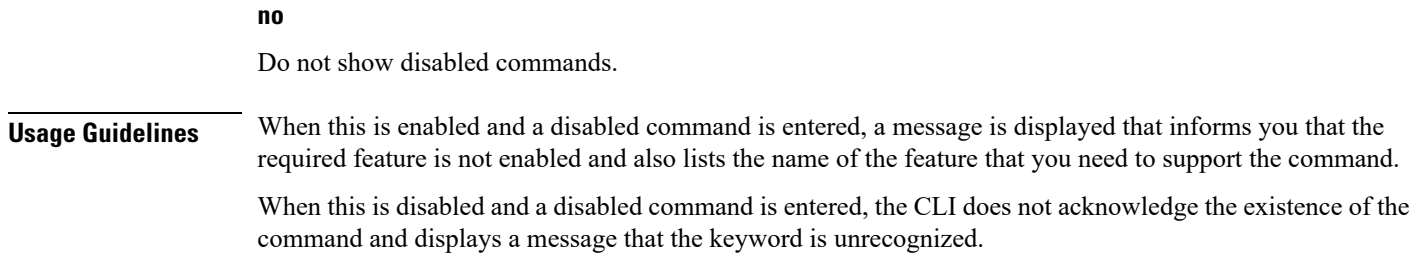

#### **Example**

Set the CLI to accept disabled commands and display the required feature for all future CLI sessions with the following command:

#### **reveal disabled commands**

Set the CLI to reject disabled commands and return an error message for all future CLI sessions:

```
no reveal disabled commands
```
### **rlf-template**

This command enters the Rate Limiting Function (RLF) Template Configuration Mode. This mode is used to configure the RLF template to control the throttling parameters.

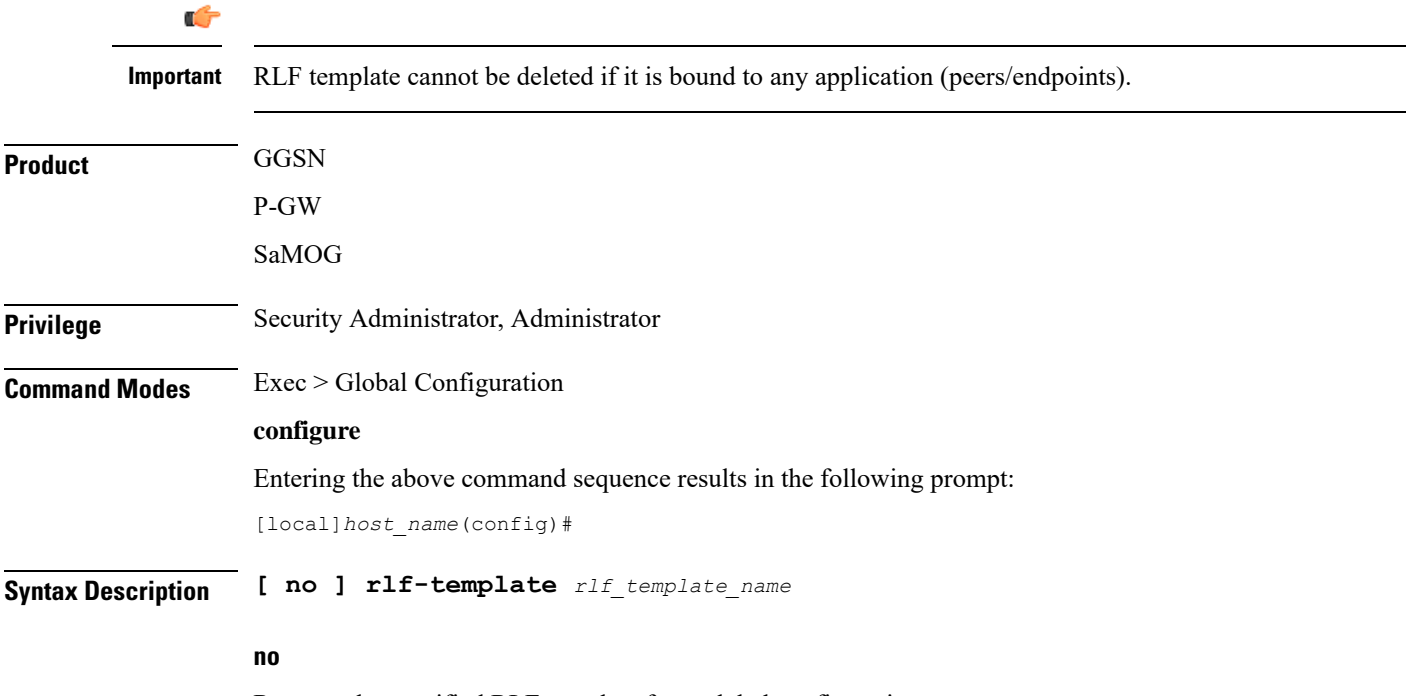

Remove the specified RLF template from global configuration.

#### **rlf\_template\_name**

The name of the RLF template to create or remove. *rlf\_template\_name* must be an alphanumeric string of 1 through 127 characters.

**Usage Guidelines** Use this command to enter the RLF Template Configuration mode. The users can define the rate limiting configurations within this template.

Ú

**Important**

Rate Limiting Function (RLF) is a license-controlled feature. A valid feature license must be installed prior to configuring this feature. Contact your Cisco account representative for more information.

This feature implements a generic framework that can be used by multiple interfaces and products for rate-limiting/throttling outgoing messages like Diameter messages on Gx, Gy interface towards PCRF.

When applications send messages to peers at a high rate, (e.g. when a large number of sessions goes down at the same time, accounting stop messages for all the sessions are generated at the same time) the peer may not be able to handle the messages at such high rates. To overcome this situation, the Rate Limiting Function (RLF) framework is developed so that the application sends messages at an optimal rate such that peer is capable of receiving all the messages and does not enter an overload condition.

When RLF feature is enabled, all the messages from the application are pushed to the RLF module for throttling and rate control, and depending on the message-rate configured the RLF module sends the messages to the peer. Once the rate or a threshold value is reached, the RLF module notifies the application to slow down or stop sending messages. RLF module also notifies the application when it is capable of accepting more messages to be sent to the peer. RLF module typically uses a Token Bucket Algorithm to achieve rate limiting.

Currently in the deployment of the Diameter applications ( Gx, Gy, etc.), many operators make use of "**max-outstanding** <*number*>" as a means of achieving some rate-limiting on the outgoing control traffic. With RLF in place, this is no longer required since RLF takes care of rate-limiting in all cases. If RLF is used and **max-outstanding** is also used, there might be undesirable results.

#### Ú

**Important** If RLFis being used with an "**diameter endpoint**", then set the **max-outstanding** value of the peer to be 255.

To use the template, Diameter or any other applications must be associated with the template. The RLF provides only the framework to perform the rate limiting at the configured Transactions Per Second (TPS). The applications (like Diameter) should perform the configuration specific to each application.

Entering this command results in the following prompt:

[*context\_name*]*host\_name*(cfg-rlf-template)#

RLF Template Configuration Mode commands are defined in the *RLF Template Configuration Mode Commands* chapter.

#### **Example**

The following command creates an RLF template named *rlf\_1* and enters the RLF Template Configuration mode:

**rlf-template rlf\_1**

## **rohc-profile**

This command allows you to create an RoHC (Robust Header Compression) profile and enter the RoHC Profile Configuration Mode. This mode is used to configure RoHC Compressor and Decompressor parameters. RoHC profiles can then be assigned to specific subscriber sessions when RoHC header compression is configured.

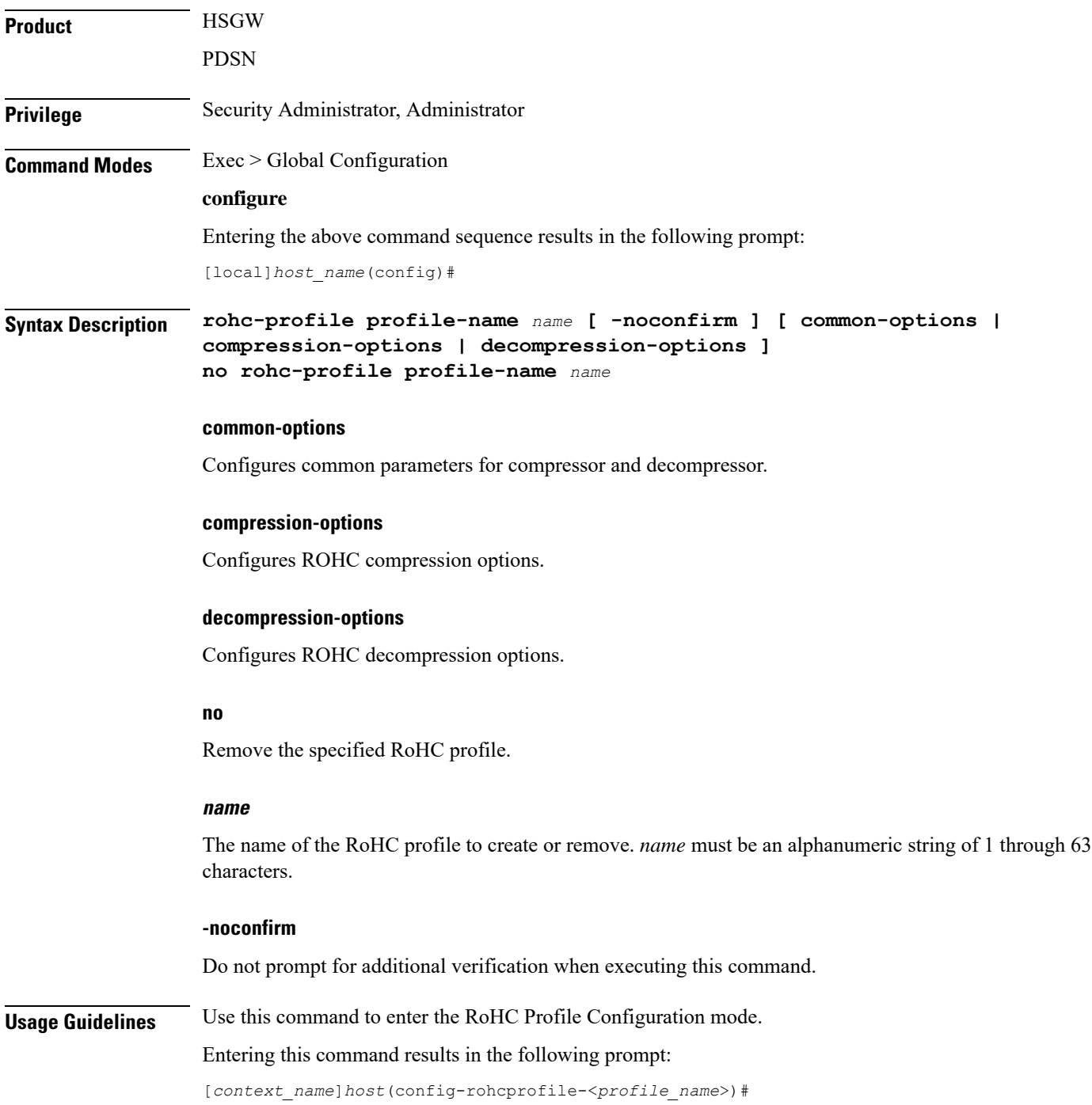

RoHC Profile Configuration Mode commands are defined in the *RoHC Profile Configuration Mode Commands* chapter.

#### **Example**

Enter the following command to create an RoHC profile named *HomeUsers* and enter the RoHC Configuration mode without prompting for verification:

**rohc-profile profile-name HomeUsers**

The following command removes the RoHC profile named *HomeUsers*:

**no rohc-profile profile-name HomeUsers**

### **sccp-network**

This command creates or removes a Signaling Connection Control Part (SCCP) network instance which is used to define the SS7 end-to-end routing in a UMTS network. As well, this command enters the SCCP network configuration mode. The SGSN supports up to 12 SCCP network instances at one time.

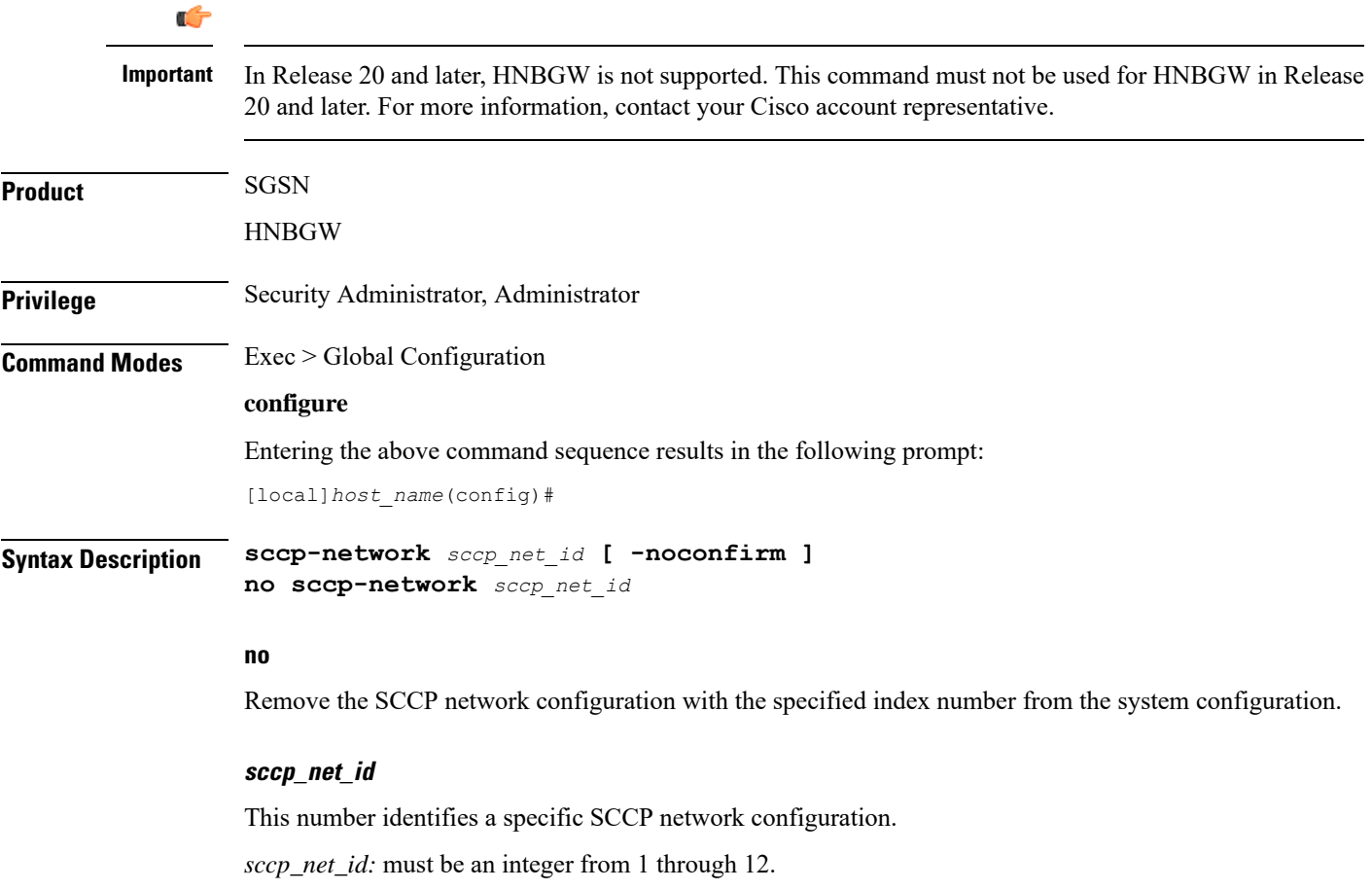

### **-noconfirm** Indicates that the command is to execute without any additional prompt and confirmation from the user. **Usage Guidelines** Use this command to create or modify an SCCP network and enter the SCCP network configuration mode. The SCCP network is not a standard SS7 or UMTS concept - this concept is specific to this platform. For details about the commands and parameters needed to create and edit the SCCP Network configuration, check the *SCCP Network Configuration Mode* chapter. **Example** The following command creates an SCCP network with the index number of *1*:

#### **sccp-network 1**

The following command creates an SCCP network with the index number of *2* to associate with HNB-GW service for HNB access network users without any prompt.:

```
sccp-network 2 -noconfirm
```
### **sctp-param-template**

This command allows you to create an SCTP parameter template and enter the SCTP Parameter Template Configuration Mode. This mode is used to configure parameters for SCTP associations.

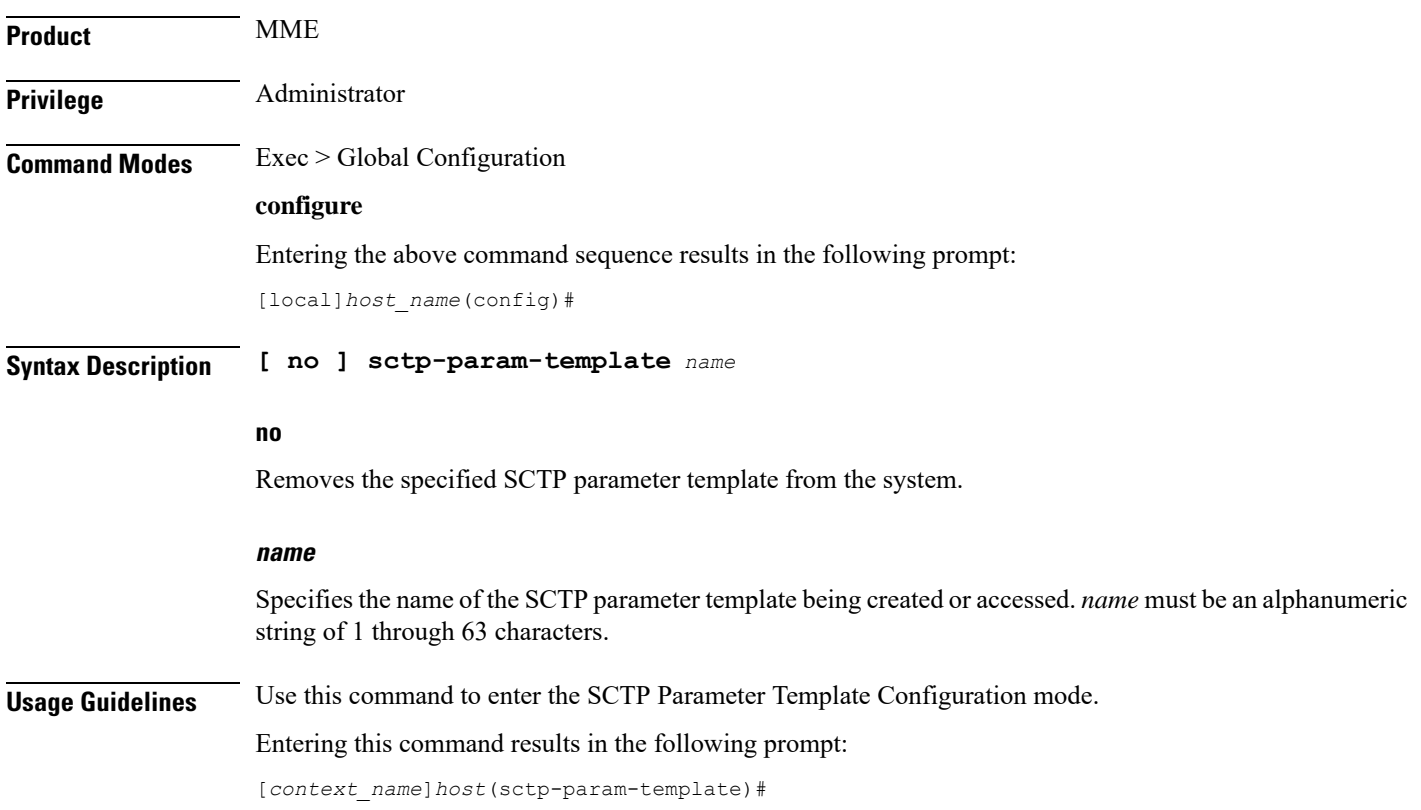

SCTP Parameter Template Configuration Mode commands are defined in the *SCTP Parameter Template Configuration Mode Commands* chapter.

Ú

The SCTP parameters will be activated in a service only if the corresponding service restarts or if the SCTP parameter template is re-associated with its corresponding service. The SCTP parameters will not be active if the SCTP template is changed. **Important**

#### **Example**

The following command creates a new SCTP parameter template or enters an existing template named *sctp-tmpl2*:

**sctp-param-template sctp-tmpl2**

### **security**

Enters the Security configuration mode. Commands for configuration of security features are available in the *Security Configuration Mode Commands* chapter.

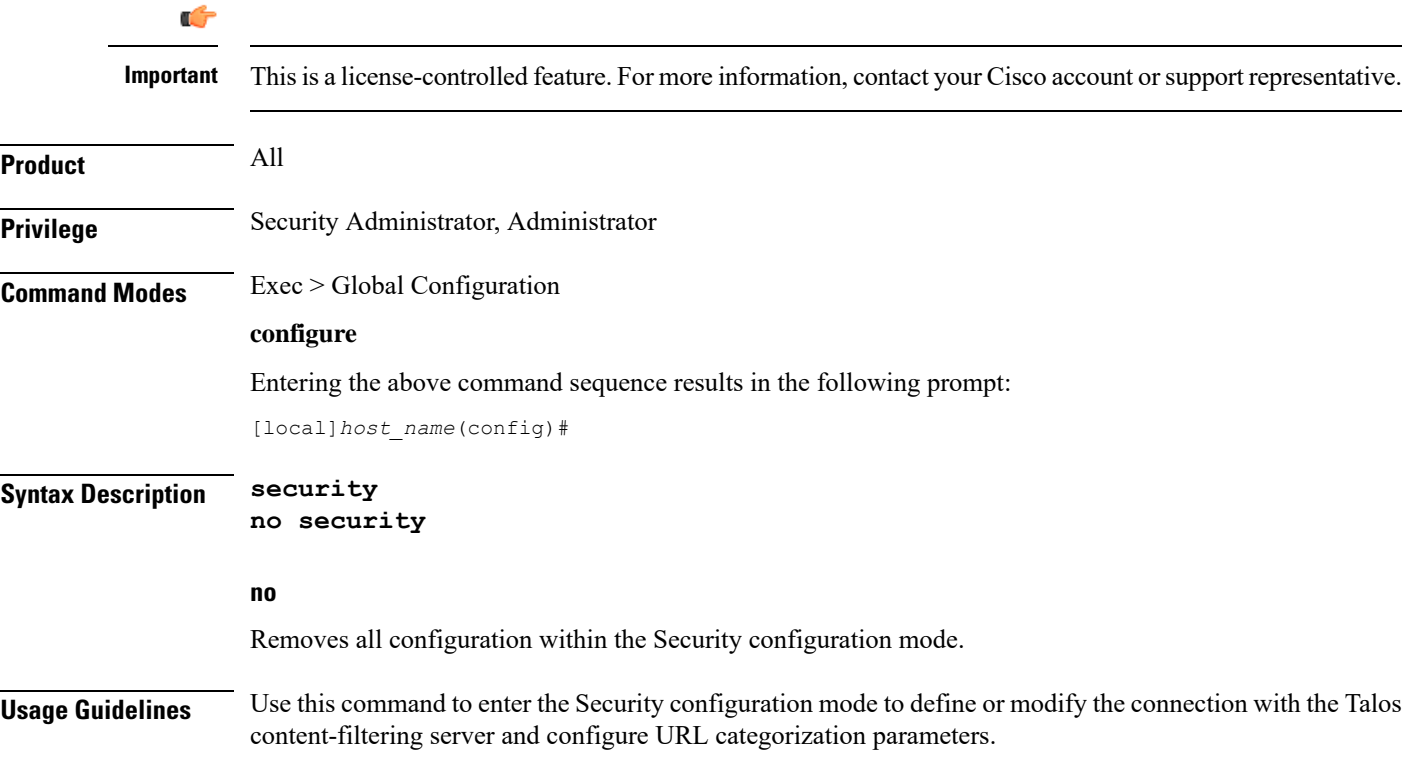

### **service-chain**

This command enters the Service Chain Configuration Mode. This command gives service-chain definition.

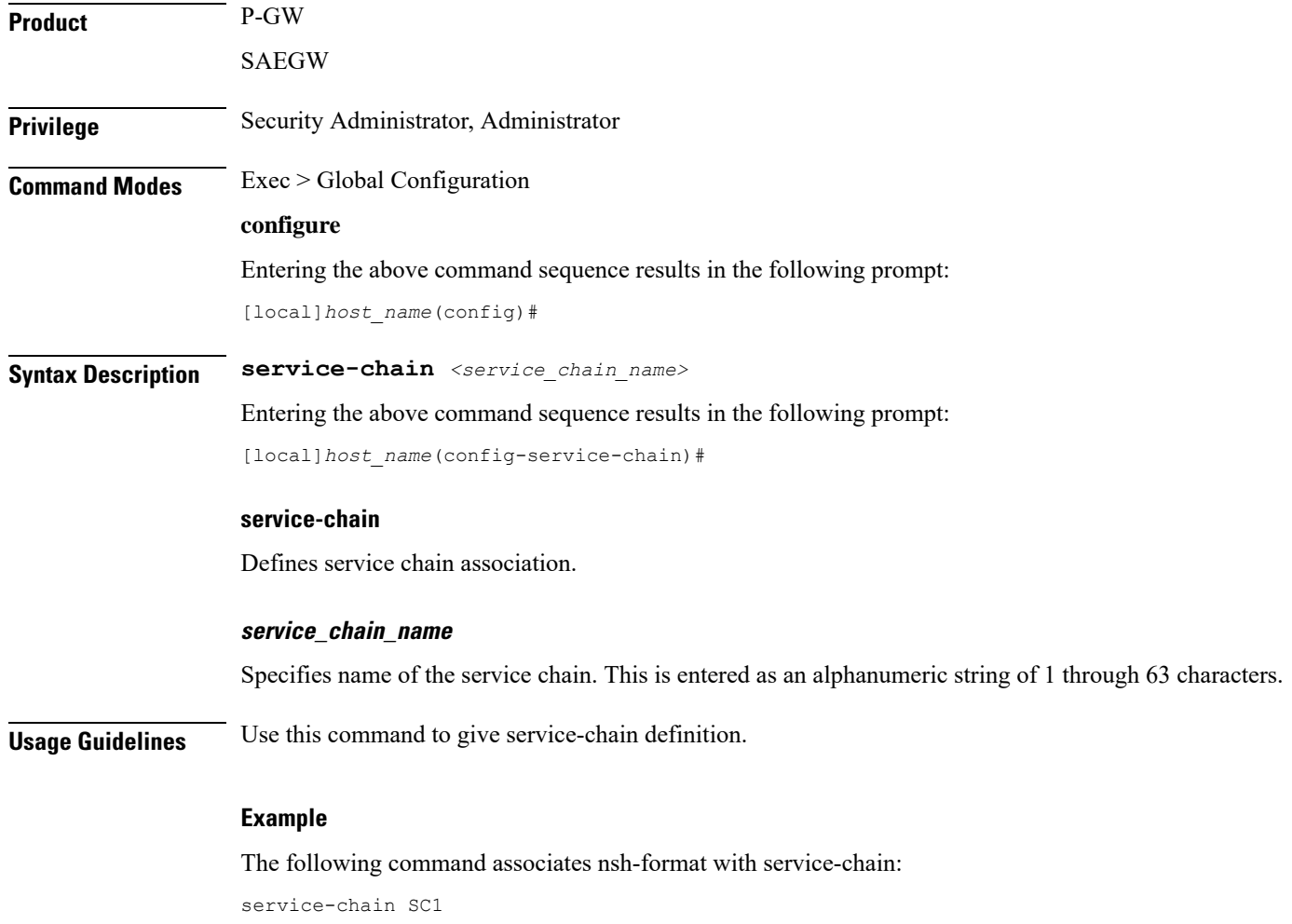

### **session disconnect-reasons bucket-interval**

Configures an interval in minutes for displaying disconnect reasons.

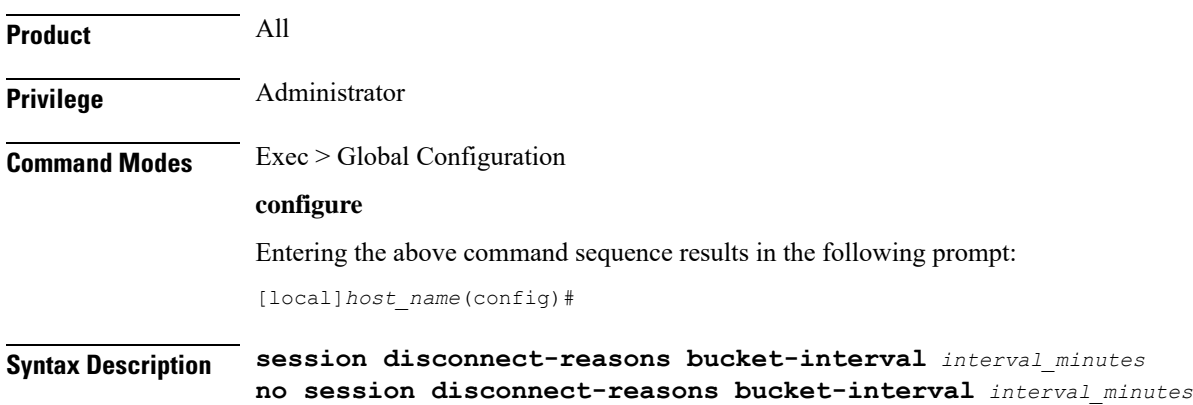

**no**

Removes the specified bucket-interval.

#### **interval\_minutes**

Configures interval "x" in minutes to display disconnect reasons for additional historical time intervals. The interval is specified as an integer from 1 through 20.

**Usage Guidelines** Use this command to configure an interval in minutes for displaying historical disconnect reasons.

#### **Example**

The following command specifies a bucket-interval of 5 minutes.

**session disconnect-reasons bucket-interval 5**

### **session trace**

This command configures the type of network elements, file transfer protocol, and Trace collection entity mode to be used for the transportation of trace files collected for the subscriber session tracing on the UMTS/EPC network element(s) along with network connection parameters and timers.

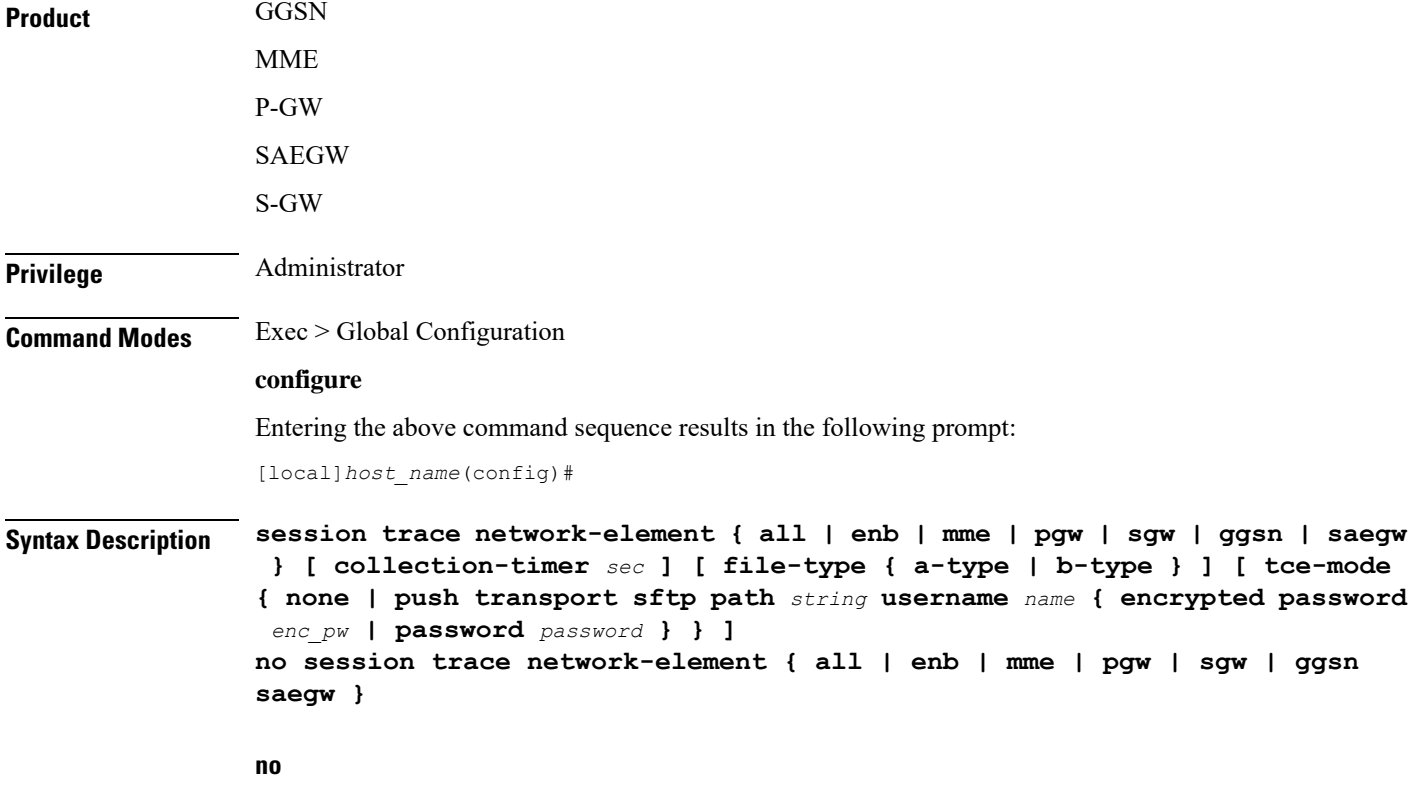

Removes the entire session trace configuration from the system or a specific network element trace configuration.

### Ú

**Important**

To modify the session trace network-element configuration, you must first enter the **no session trace network-element** form of the command to remove the session trace configuration and then entire an entirely new configuration.

#### **network-element { all | enb | mme | pgw | sgw | ggsn saegw }**

Identifies the type of service to the session trace application in order to determine the applicable interfaces.

**all**: Specifies that all network elements and their associated interfaces are to be made available to the session trace application.

**enb**: Specifies that the eNodeB and its associated interfaces is to be made available to the session trace application. With this option, the allocated Trace Recording Session Reference and the Trace Reference is sent to MME over S1AP, which looks up the IMSI/IMEI associated with the corresponding S1 session and forwards the two references and UE ID to the TCE.

**ggsn**: Specifies that the GGSN and its associated interfaces is to be made available to the session trace application.

**mme**: Specifies that the MME and its associated interfaces is to be made available to the session trace application.

**pgw**: Specifies that the P-GW and its associated interfaces is to be made available to the session trace application.

**sgw**: Specifies that the S-GW and its associated interfaces is to be made available to the session trace application.

**saegw**: Specifies that the SAEGW and its associated interfaces is to be made available to the session trace application.

#### **collection-timer sec**

Specifies the amount of time (in seconds) to wait from initial activation/data collection before data is reported to the Trace Collection Entity (TCE). *sec* must be an integer from 0 through 255.

#### **file-type { a-type | b-type }**

Specifies which type of XML file is generated by the session trace. Options include an A-type file and B-type file. When B-type XML files are used, multiple trace recording session elements will be encoded in a single XML file. It should be noted that different trace recording sessions may be associated with different TCEs, according to the TCE IP address specified during activation. As expected, each Type-B XML file will contain traceRecSession elements that pertain only to the same target TCE. There will be different XML Type-B files created for different TCEs and they will be placed in different tce\_x directories for transmission to the target TCEs.

Default: a-type

#### Ú

**Important**

If using the file-type keyword, it must be entered in the command before entering either of the other optional keywords.

#### **tce-mode none**

Specifies that session trace files are to be stored locally and must be pulled by the TCE.

#### **tce-mode push transport sftp path string username name { encrypted password enc\_pw | password password }**

Specifies that session trace files are to be pushed to the Trace Collection Entity (TCE).

**sftp**: Specifies that Secure FTP is used to push session trace files to the TCE.

**path** *string*: Specifies the directory path on the TCE where files will be placed.

**username** *name*: Specifies the username to be used when pushing files to the TCE.

**encrypted password** *enc\_pw*: Specifies the encrypted password to be used when pushing files to the TCE.

**password** *password*: Specifies the password to be used when pushing files to the TCE.

**Usage Guidelines** Use this command to configure the file transfer methods and modes for subscriber session trace functionality and to how and where session trace files are sent after collection.

> This configuration contains collection timer, UMTS/EPC network element, type of file transfer, and user credentials setting to send the collected trace files to the TCE.

#### **Example**

The following command configures the collection time for session traces to *30* seconds, identifies the network element as all elements (GGSN, MME, S-GW, SAEGW, and P-GW), and pushes session trace files to a TCE via SFTP into a directory named */trace/agw* using a username *admin* and a password of *pw123*:

**session trace network-element all collection-timer 30 tce-mode push transport sftp path /trace/agw username admin password pw123**

The following command configures the collection time for session traces to *30* seconds, identifies the network element as an MME, and pushes session trace files to a TCE via SFTP into a directory named */trace/sgw* using a username *admin* and a password of *pw123*:

```
session trace network-element mme collection-timer 30 tce-mode push
transport sftp path /trace/mme username admin password pw123
```
The following command configures the collection time for session traces to *30* seconds, identifies the network element as GGSN, and pushes session trace files to a TCE via SFTP into a directory named */trace/ggsn* using a username *admin* and a password of *pw123*:

**session trace network-element ggsn collection-timer 30 tce-mode push transport sftp path /trace/ggsn username admin password pw123**

### **sgsn-global**

This command gives access to the SGSN Global configuration mode to set parameters relevant to the SGSN and HNB-GW as a whole.

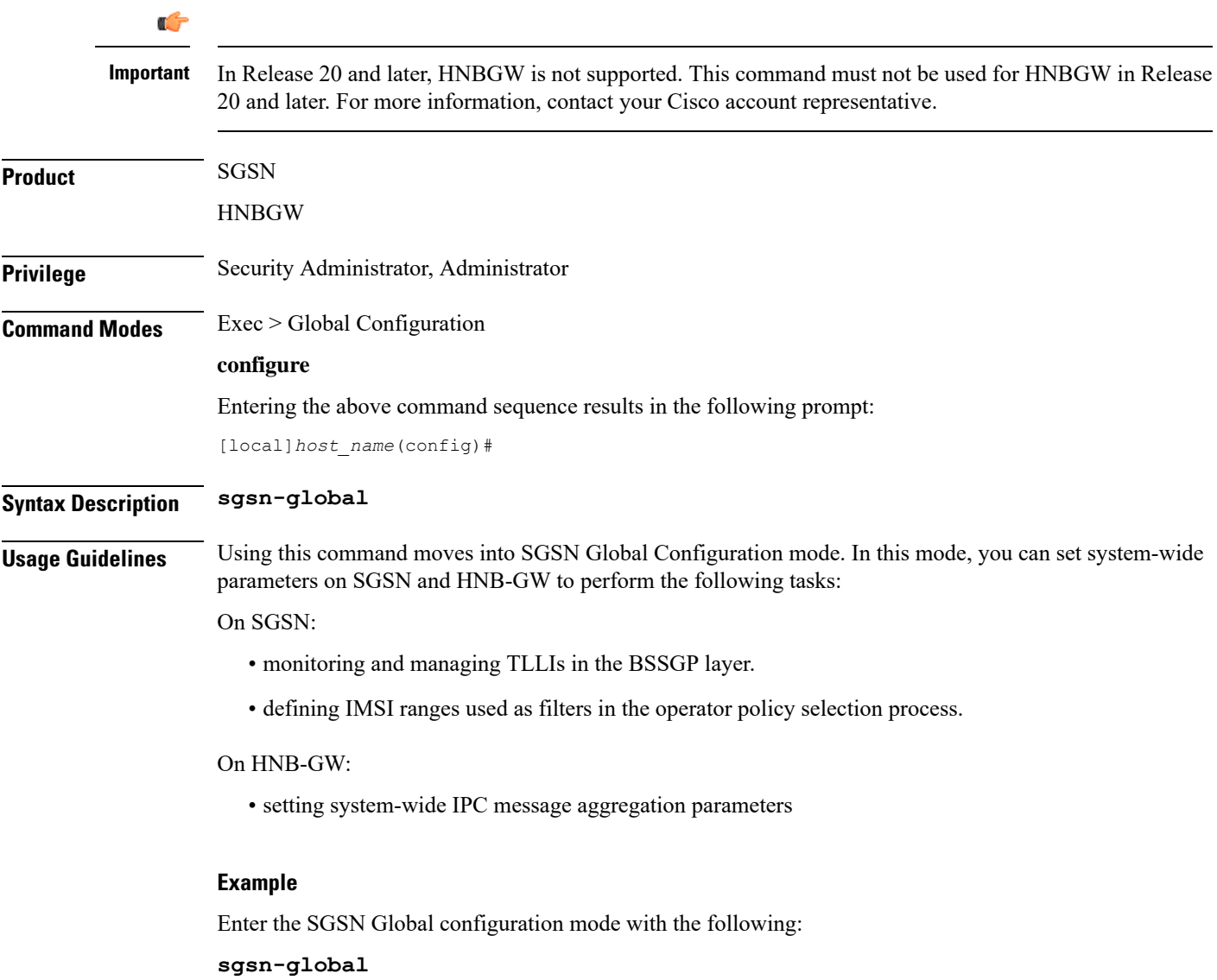

### **sgsn-operator-policy**

This command creates an SGSN Operator Policy and enters the SGSN operator policy configuration mode. Commands for configuration of the policies are available in the SGSN Operator Policy Configuration Mode chapter elsewhere in this Command Line Interface Reference.

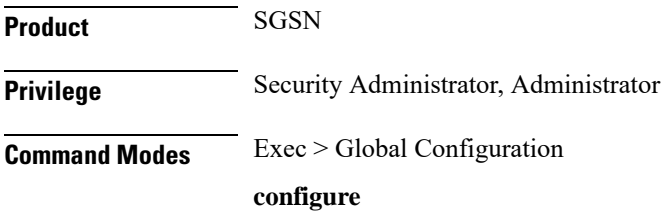

Entering the above command sequence results in the following prompt:

```
[local]host_name(config)#
```
**Syntax Description sgsn-operator-policy ( default | name** *name* **} [ -noconfirm ] no sgsn-operator-policy ( default | name** *name* **}**

#### **-noconfirm**

Indicates that the command is to execute without any additional prompt and confirmation from the user.

#### **no**

Removes the specified SGSN operator policy from the system configuration.

#### **default**

In this case, default is the name of a specific operator policy. This default policy is used when no other defined operator policy matches the incoming IMSI.

Ú

You should configure this default operator policy so that is it available to handle IMSIs that are not matched with other defined policies. **Important**

#### **name name**

**Usage Guidelines** Use this command to create an SGSN operator policy and to enter the SGSN operator policy configuration mode to define or modify policies.

> The SGSN Operator Policy specifies rules governing the services, facilities and privileges available to subscribers. These policies can override standard behaviors and provide mechanisms for an operator to get around the limitations of other infrastructure elements such as DNS servers and HLRs.

The system supports up to 1000 operator policies, including the default operator policy.

```
Ú
Important
```
Once the instance of an operator policy is defined, to use the policy it is necessary to go into theSGSN Operator Policy Configuration Mode to define the IMSI range with the MCC command - this requirement does not hold if you are using a default operator policy.

#### **Example**

The following command accesses the default SGSN operator policy and enters the SGSN operator policy configuration mode to view or modify the specified policy:

```
sgsn-operator-policy default
```
## **snmp authentication-failure-trap**

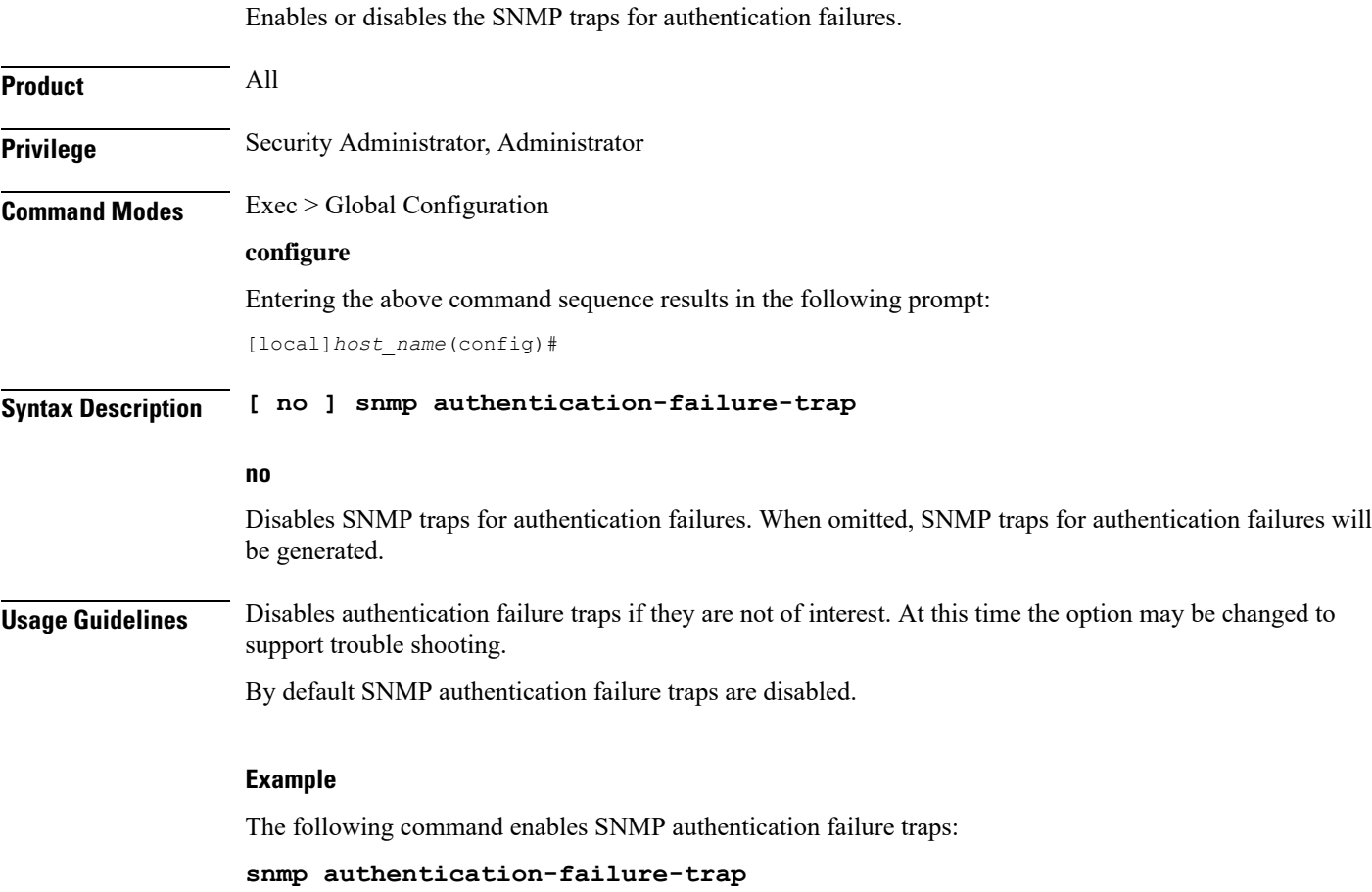

### **snmp community**

Configures the SNMP v1 and v2 community strings.

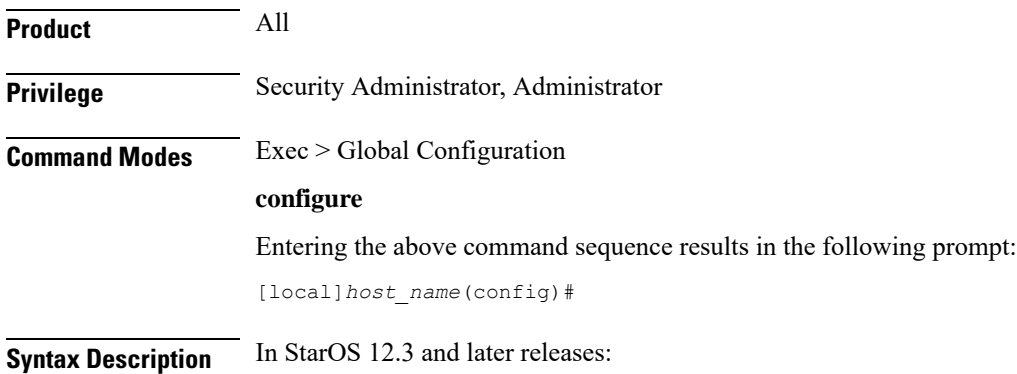

```
snmp community [ encrypted ] name string [ context context_name | read-only
| read-write | view view_name ]
no snmp community [ encrypted ] name string
```
In StarOS 12.2:

```
snmp community [ encrypted ] name string [ read-only | read-write ]
no snmp community [ encrypted ] name string
```
In StarOS 12.1 and earlier releases:

```
snmp community string [ read-only | read-write ]
no snmp community string
```
**no**

The specified community string is removed from the configuration.

#### **encrypted**

Specifies the use of an encrypted string when entering the community name. Without the encrypted option, the plain-text community name must be provided.

#### **name string**

Specifies a community string whose options are to be modified. An unencrytpted string must be an alphanumeric string of 1 through 31 characters. An encrypted string is an alphanumeric string of 1 through 80 characters.

#### **context context\_name**

Default: community string applies to all contexts.

Specifies a the context to which the community string shall be applied. *context\_name* must be an alphanumeric string of 1 through 31 characters.

#### **read-only | read-write**

Default: read-only

Specifies if access rights for the community string.

**read-only**: the configuration may only be viewed.

**read-write**: the configuration may be viewed and edited.

#### **view view\_name**

Default: community string applies to all views.

Specifies the view to which the community string shall be applied. *view\_name* must be an alphanumeric string of 1 through 31 characters.

**Usage Guidelines** The community strings define the privileges of SNMP users. It may be desirable to give read-only access to front line operators.

#### **Example**

The following command configures an SNMP community name of *BxB102*:

**snmp community name BxB102**

### **snmp discard-snmpv3-pdu**

Configures the system to discard all SNMPv3 protocol data units (PDUs) received.

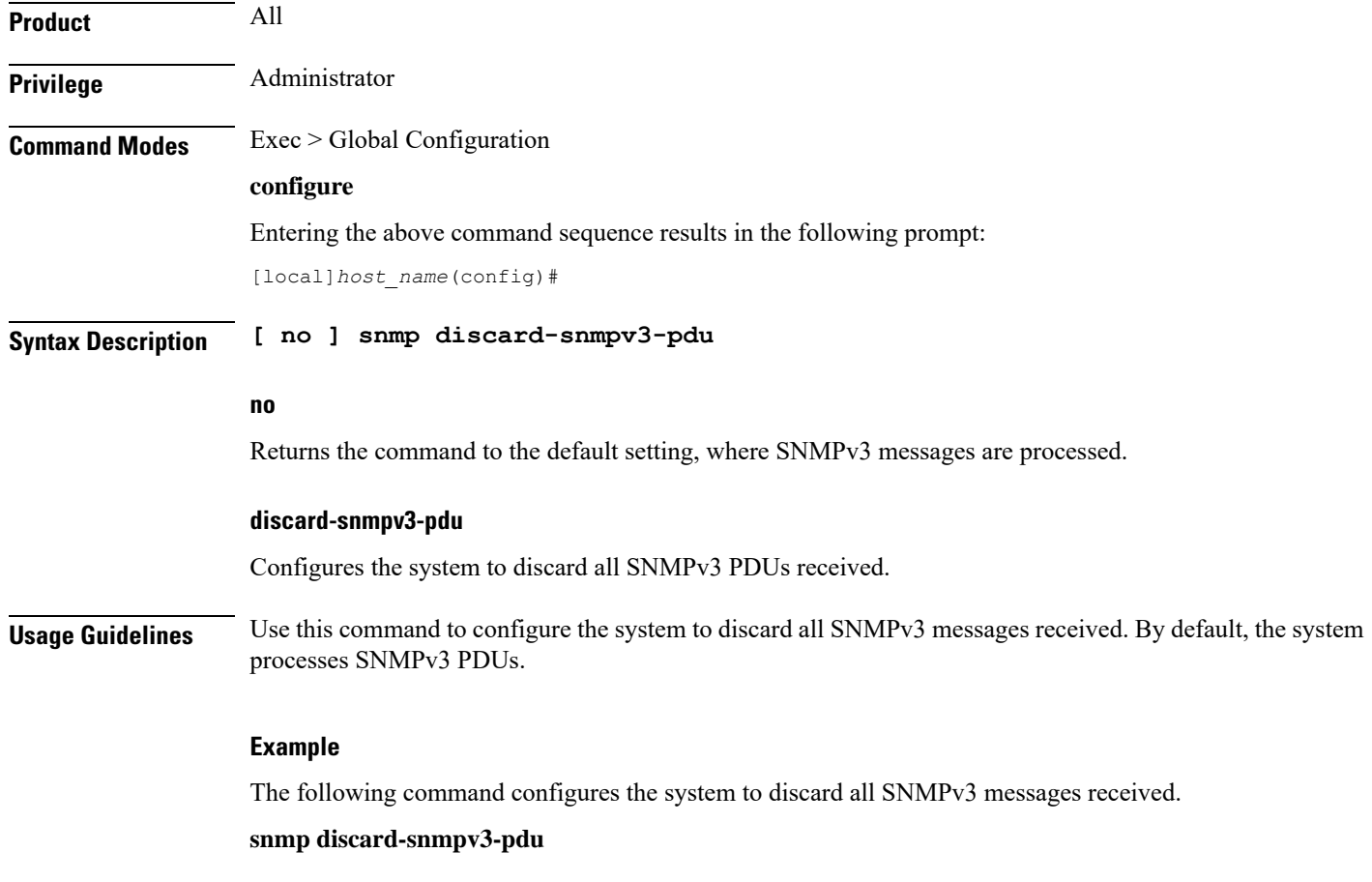

## **snmp engine-id**

Configures the SNMP engine to use for SNMP requests when SNMPv3 agents are utilized.

**Product** All

**Privilege** Security Administrator, Administrator

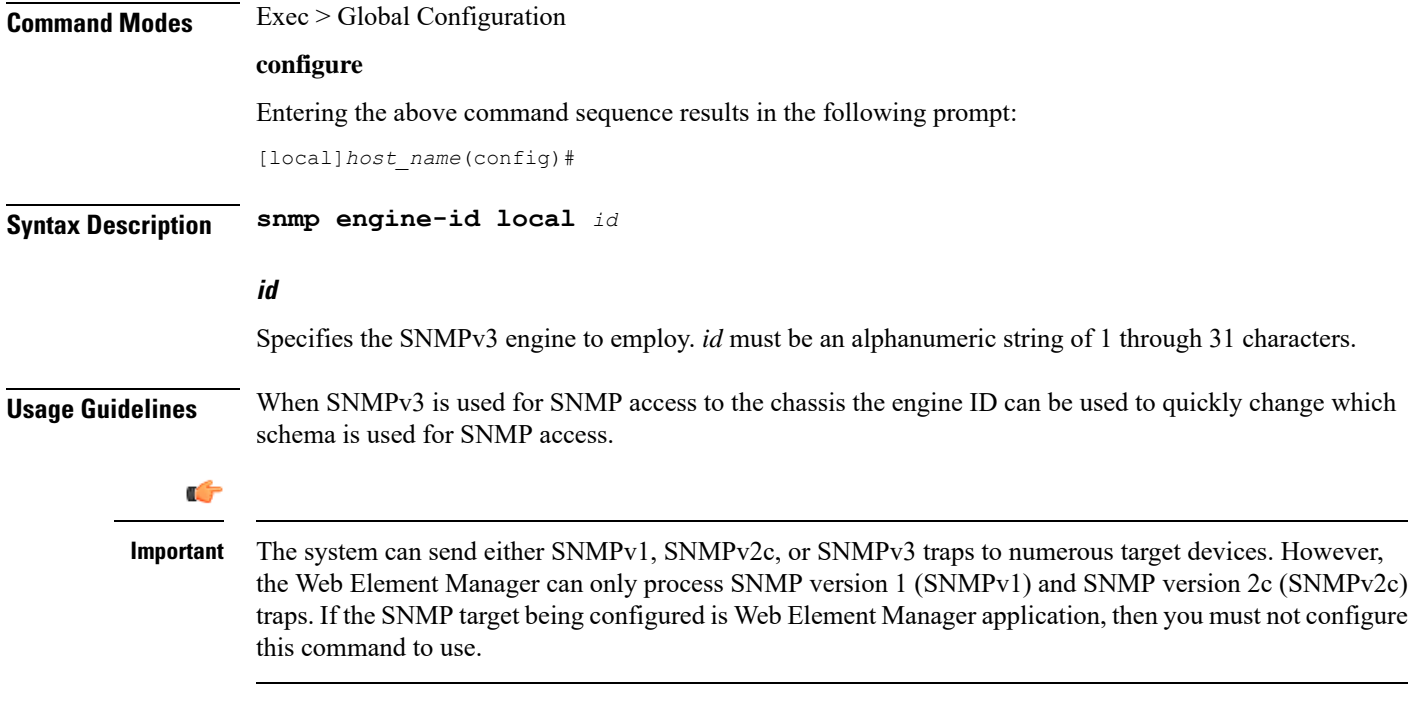

#### **Example**

The following command configures an SNMP engine ID of *secure23*.

**snmp engine-id local secure23**

### **snmp heartbeat**

Enables the sending of periodic "heartbeat" notifications (traps).

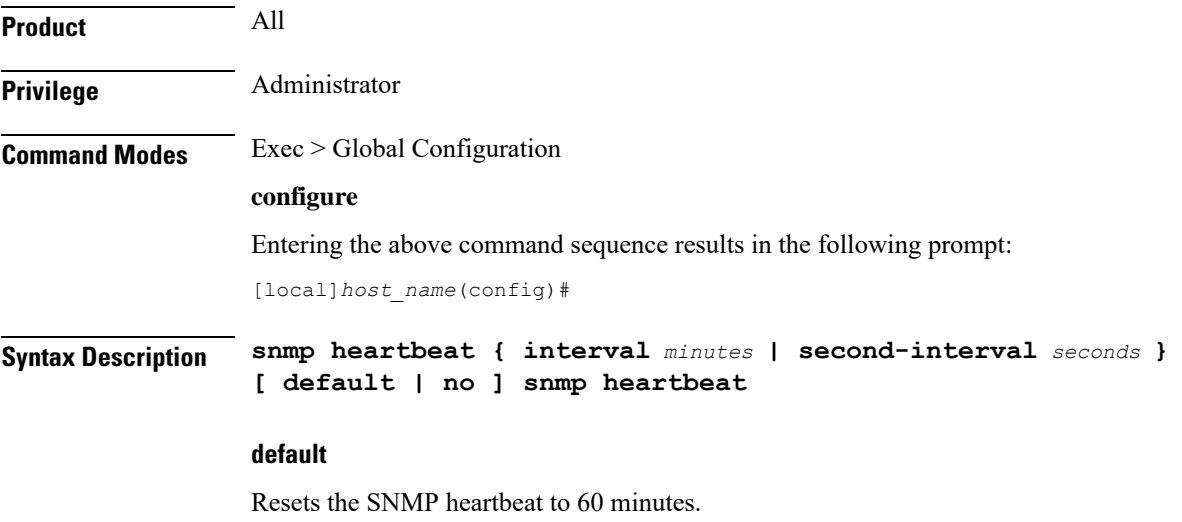

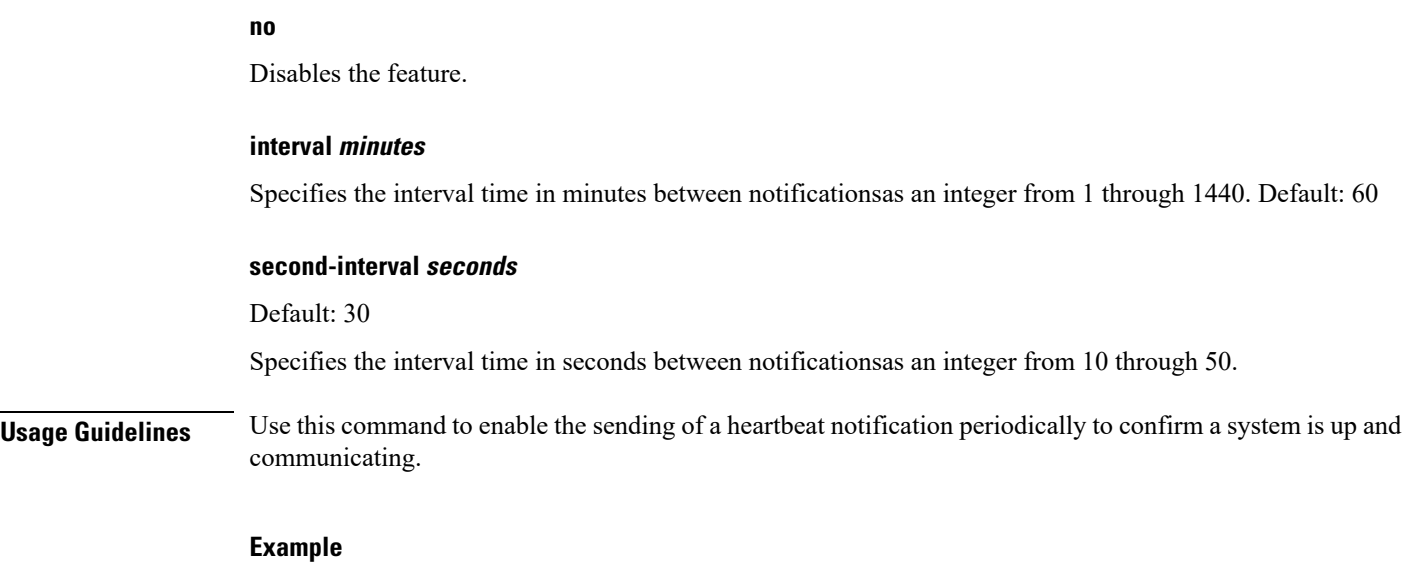

The following command sets the SNMP heartbeat notification interval to 2 hours, 15 minutes.

```
snmp heartbeat interval 135
```
## **snmp history heartbeat**

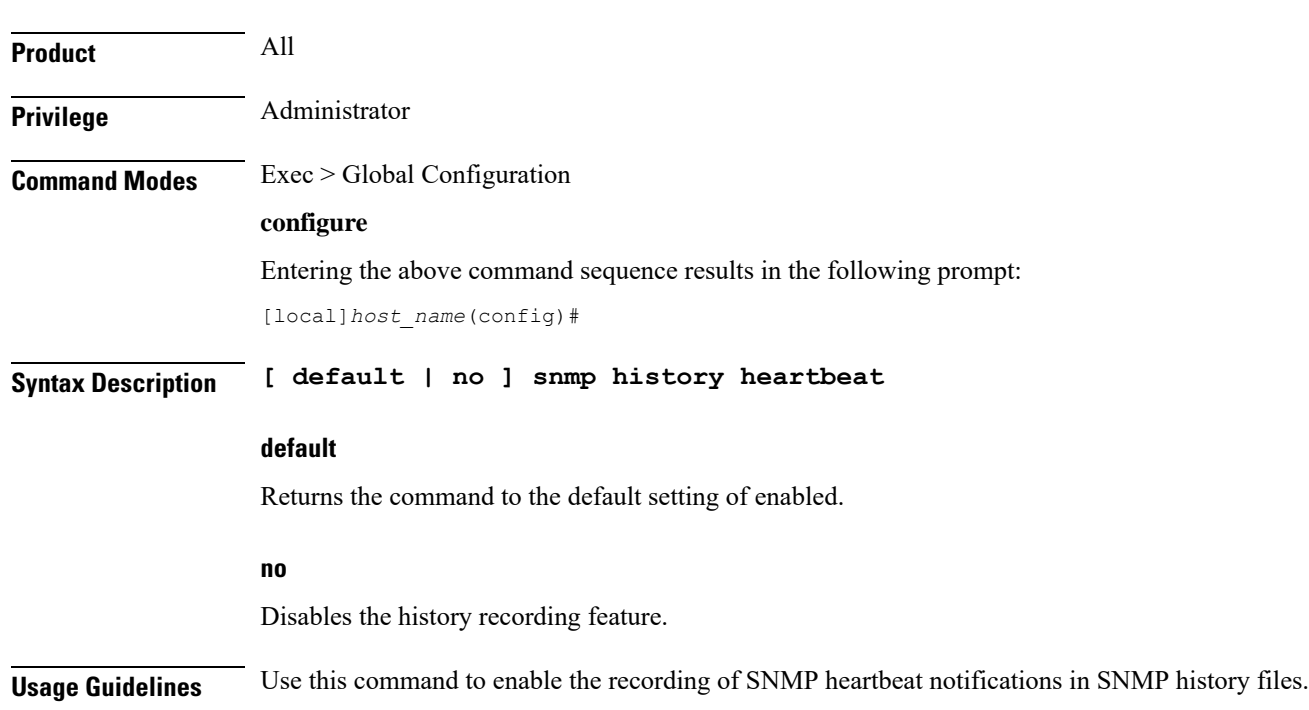

Enables the recording of heartbeat notifications in SNMP history.
## **Example**

The following command enables the recording of heartbeat notifications in SNMP history: **snmp history heartbeat**

## **snmp mib**

Enables or disables a specified SNMP Management Information Base (MIB).

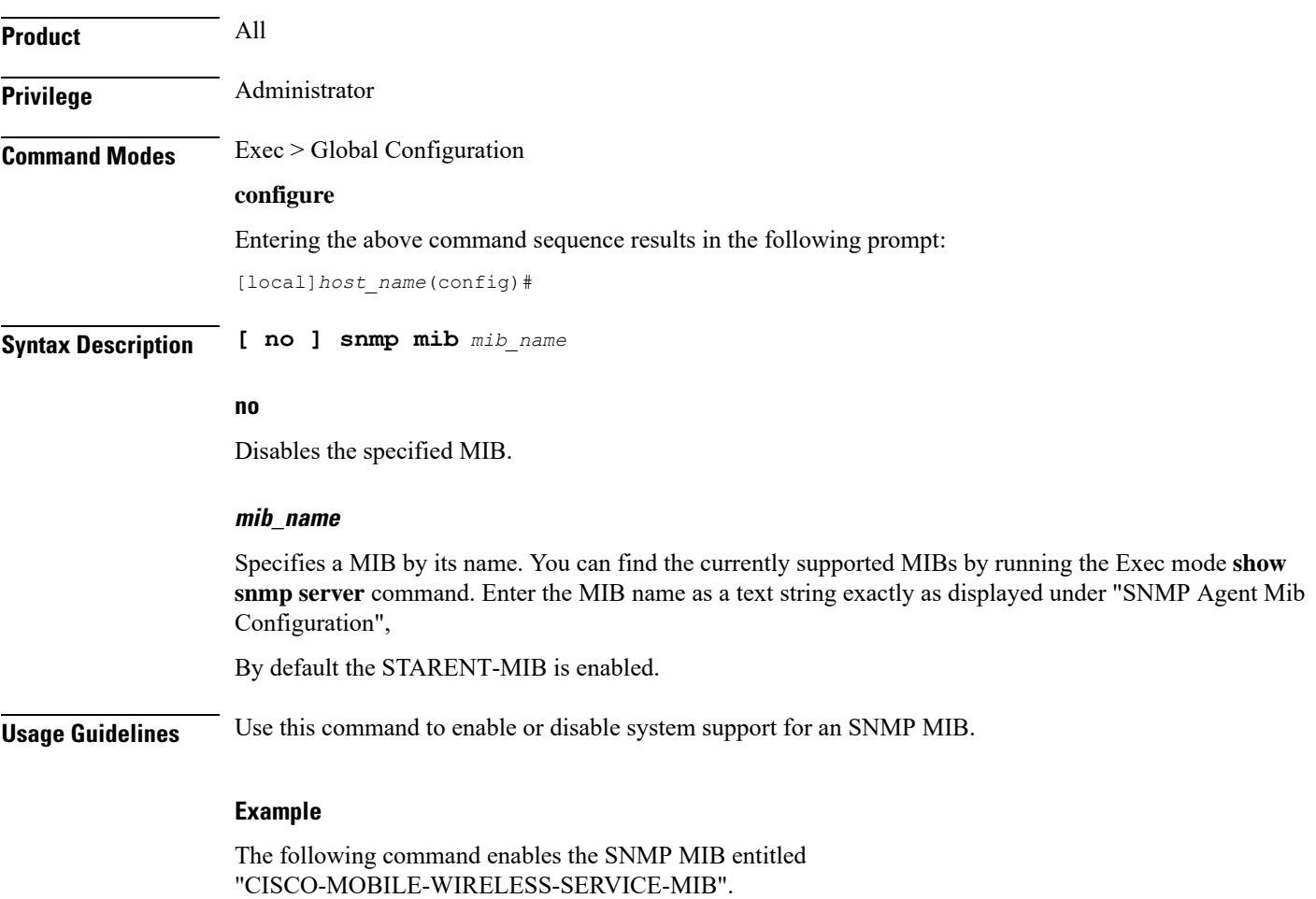

**snmp mib CISCO-MOBILE-WIRELESS-SERVICE-MIB**

## **snmp notif-threshold**

Configures the number of SNMP notification that need to be generated for a given event before it is propagated to the SNMP users.

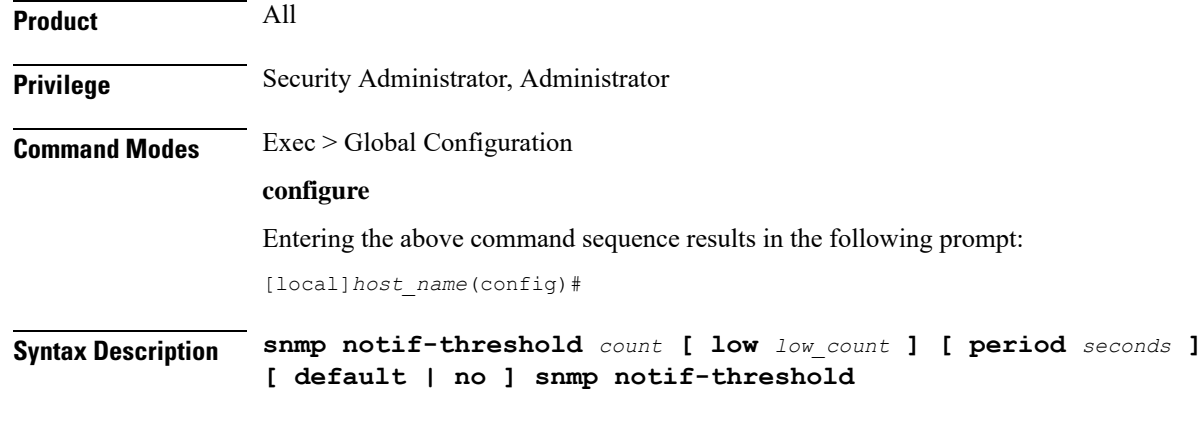

## **default**

Resets the threshold to 100.

## **no**

Removes all SNMP notification thresholds. All notifications will be broadcast to SNMP users.

#### **count**

The traps creation rate will be monitored periodically (as configured by the **period** field). If the number of traps created over one period cycle exceeds the count value configured, then the trap creation will be disabled. *count* must be an integer from 1 through 10000. Default: 100 for release 18.0 and earlier Default: 300 for release 19.0 and forward

### **low low\_count**

The traps creation rate will be monitored periodically (as configured by the **period** field). The trap creation will be enabled again only if the number of trap creation drops below the *low\_count* value configured. Otherwise, trap creation remains disabled. *low\_count* must be an integer from 1 through 10000. Default: 20

### **period seconds**

Specifies the number of seconds of the monitoring window size before any subsequent notification may be broadcast to users. *seconds* must be an integer from 10 through 3600. Default: 300

**Usage Guidelines** Set the notification threshold to avoid a flood of events which may be the result of a single failure or maintenance activity.

## **Example**

The following command sets the SNMP notification threshold to 100 traps:

**snmp notif-threshold 100**

Ш

## **snmp runtime-debug**

Enables or disables runtime SNMP debugging. When enabled (the default), this feature consumes CPU time with event logging. Disabling runtime debugging controls CPU usage and mitigates potential security threats when external bogus packets keep hitting SNMP.

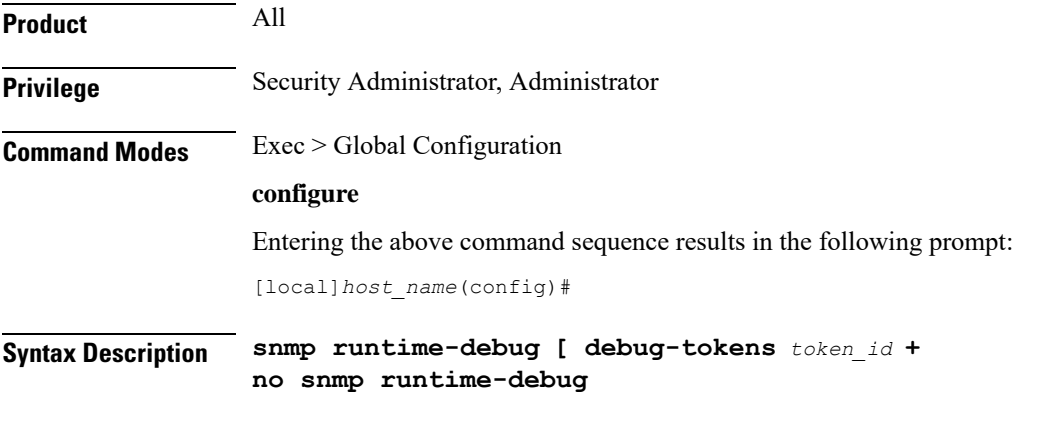

### **no**

Disables SNMP runtime debugging.

## **debug-tokens token\_id +**

Enables DEBUGMSG tokens from the list of supported tokens appearing below. **+** indicates that multiple token IDs can be specified separated by spaces.

- **agentx** agentx(12) token
- **disman** disman(11) token
- **dumph** dumph(13) token
- **dumpv** dumpv token
- $\cdot$  **init\_mib** init mib(14) token
- **mib\_init** mib init(1) token
- **parse-file** parse-file(2) token
- **parse-mibs** parse-mibs(3) token
- **read** config read config(4) token
- **snmp** snmp(5) token
- **snmpd** snmpd(6) token
- **snmptrapd** snmptrapd(7) token
- **transport** transport(9) token
- $trap trap(8)$  token
- $\cdot$  **usm** usm(10) token

The numbers appearing in parentheses above will appear in the output of the **show snmp server** command for "Runtime Debug Token."

## **Usage Guidelines** Use this command to enable and disable SNMP runtime debugging. When enabled (the default), this feature consumes CPU time with event logging. Disabling runtime debugging controls CPU usage and mitigates potential security threats when external bogus packets keep hitting SNMP.

This command also supports optional DEBUGMSG MIB tokens that represent textual MIB files that are to be found and parsed. The list of supported tokens is limited to those that appear in the CLI.

### **Example**

The following command disables SNMP runtime debugging:

**no snmp runtime-debug**

## **snmp server**

Enables the SNMP server as well the configuration of the SNMP server port.

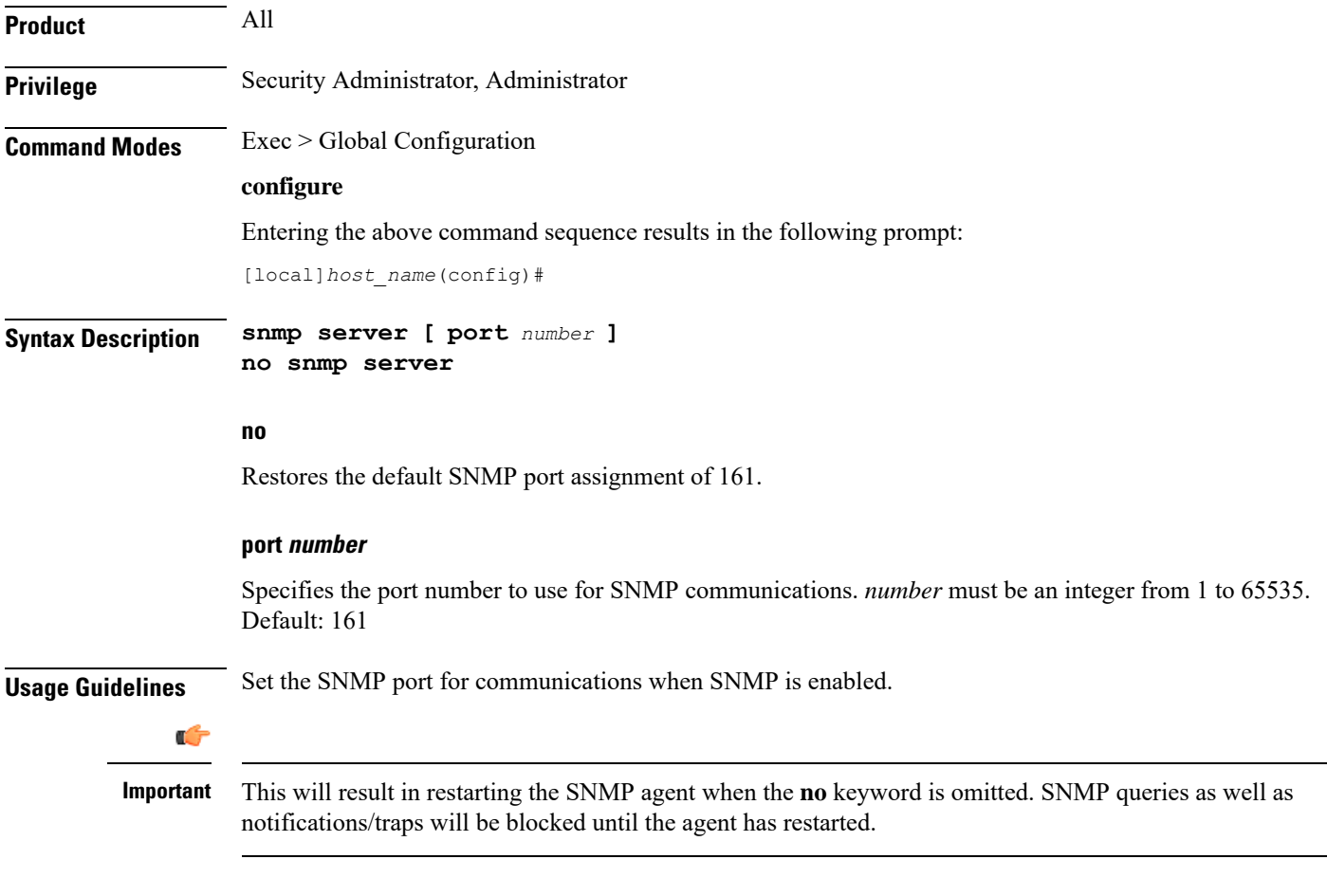

## **Example**

The following command sets the SNMP server to communicate on port 100:

**snmp server port 100**

## **snmp target**

Configures remote receivers for SNMP notifications.

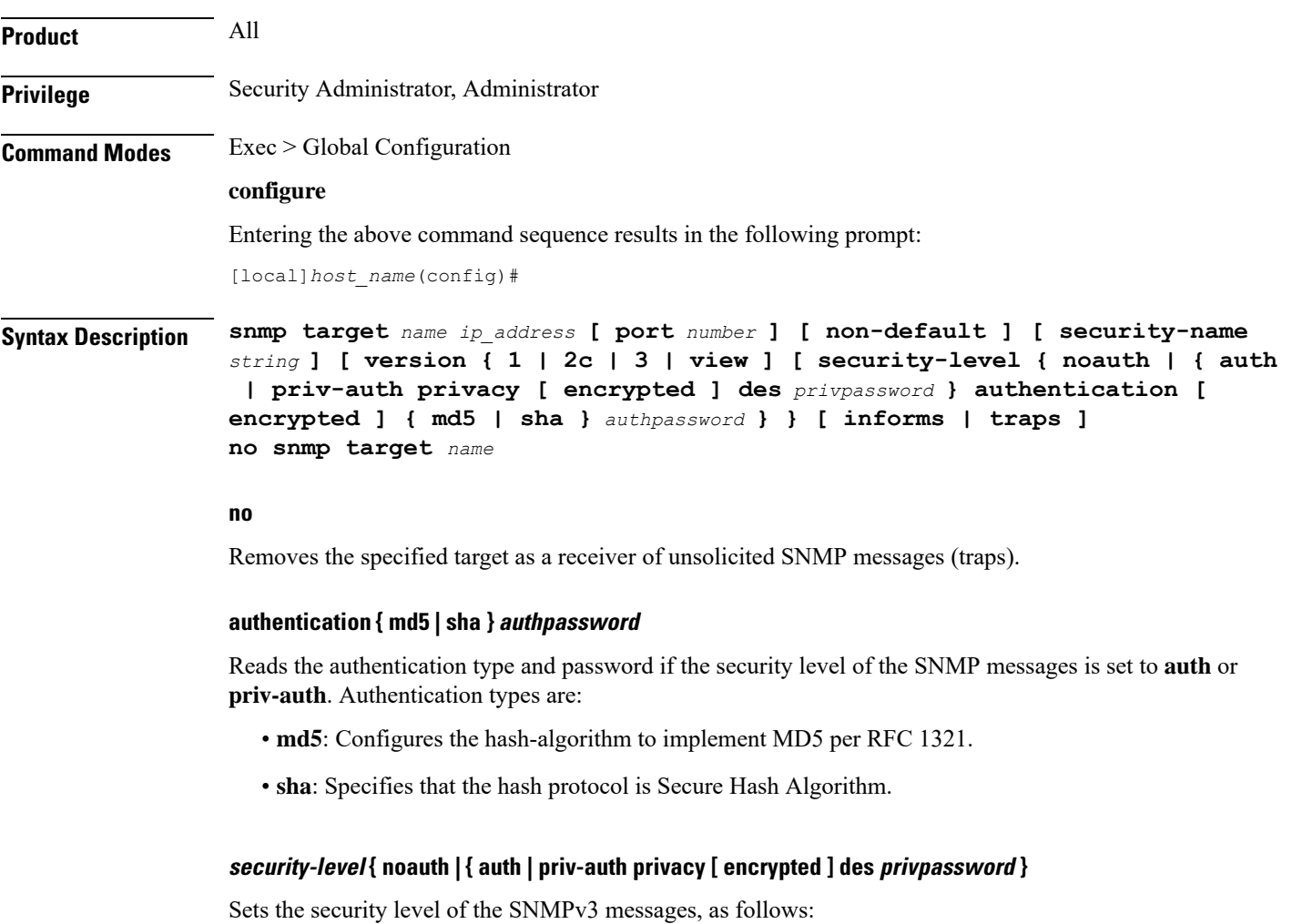

• **noauth**: No authentication and encryption is used.

- **auth**: Only authentication will be used.
- **priv-auth**: Both authentication and encryption will be used.
- **privacy des** *privpassword*: Reads the privacy type and password.

## **name**

Specifies a logical name to use to refer to the remote receiver. *name* must be an alphanumeric string of 1 through 31 characters.

## **ip\_address**

Specifies the IP address of the receiver. *ip\_address* must be specified using IPv4 dotted-decimal or IPv6 colon-separated-hexadecimal notation.

## **non-default**

Specifies that this destination is only used for SNMP traps which have been specifically identified.

## **port number**

Default: 162

Specifies the port which is to be used in communicating with the remote receivers. *number* must be an integer from 0 through 65535.

#### **security-name string**

Default: no community string included

Specifies the community string to use in the unsolicited messages. *string* must be an alphanumeric string of 1 through 31 characters.

#### **version { 1 | 2c | 3 } | view**

Default: 1

Specifies the SNMP version the target supports and consequently the version of the SNMP protocol to use for communications.

## Ú

**Important**

The system can send either SNMPv1, SNMPv2c, or SNMPv3 traps to numerous target devices.However, the Web Element Manager can only process SNMP version 1 (SNMPv1) and SNMP version 2c (SNMPv2c) traps. If the SNMP target being configured is Web Element Manager application, then you must configure this command to use version 1 or version 2c.

#### **informs | traps**

Default: traps

Specifies the type of SNMP event to use to send notifications to SNPM targets. **traps** are unacknowledged (fire and forget) whereas **informs** require a response from the SNMP target.

If the notification type is set to **informs**, the notification is resent if no response is received within 5 seconds. The notification is resent at most two times.

**Usage Guidelines** The target manages the list of remote receivers to which unsolicited messages are sent. Use this command to add /remove a monitoring system to/from a network.

#### **Example**

The following command configuures a target named *rcvr021* at IPaddress 10.1.1.1 to accept version 2c traps

**snmp target rcvr021 10.1.1.1 version 2c traps**

## **snmp trap**

This command enables or disables generation of specific or all SNMP traps.

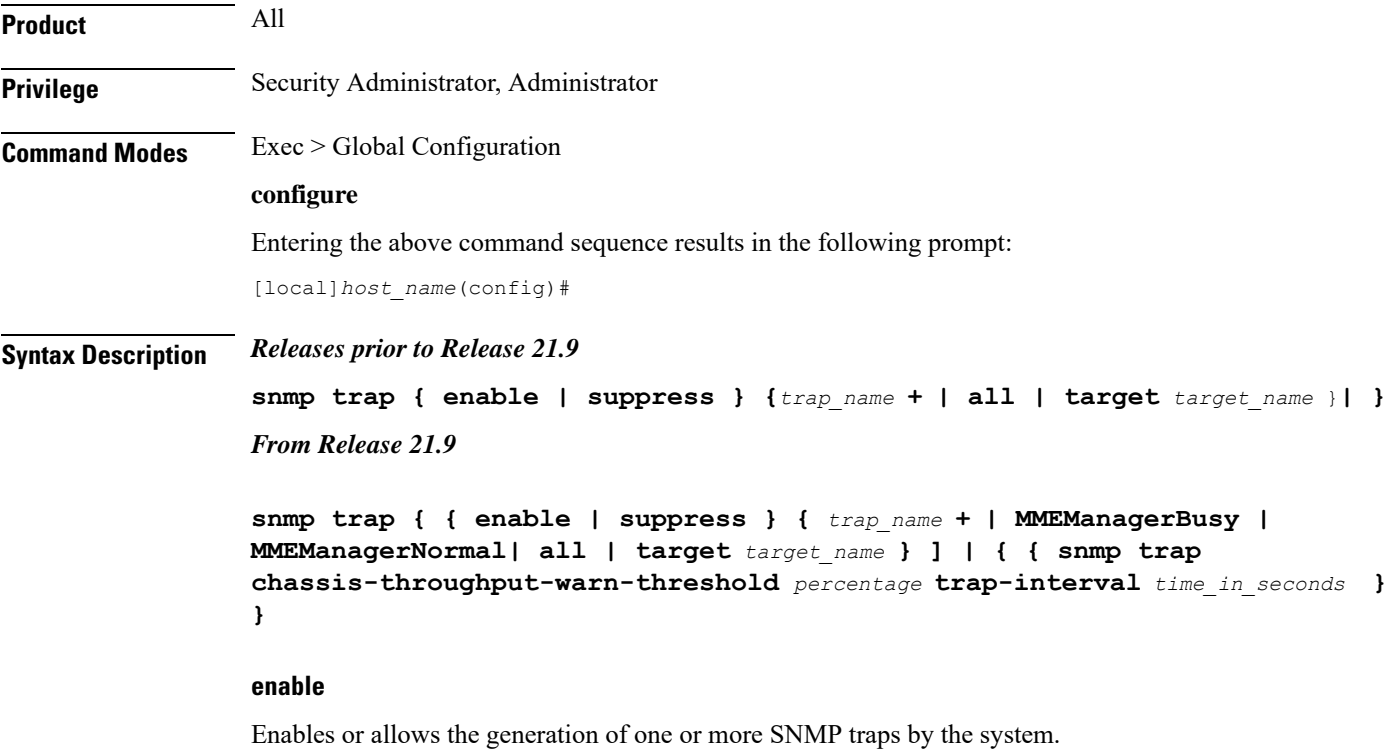

## **suppress**

Disables the generation of one or more SNMP traps by the system.

## **trap\_name +**

The name of the specific SNMP trap to enable or disable. + indicates that multiple traps separated by a space can be listed for a single instance of this command.

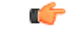

**Important** The system disregards character case (case insensitive) when entering trap names.

## **MMEManagerBusy**

Trap Number 1405.

## **MMEManagerNormal**

Trap Number 1406.

## **all**

Specifies that all SNMP traps will be affected by the specified operation (enable or suppress). Default: Enable All

## **target target\_name**

Specifies that these SNMP traps should be sent to the specified target name. *target\_name* is the name of an eisitng SNMP target specified as an alphanumeric string of 1 through 31 characters.

## **chassis-throughput-warn-thresholdpercentage**

Sets the chassis-throughput percentage at which a trap is raised to indicate that warning level is reached. The default value is 70%.

## **trap-intervaltime\_in\_seconds**

Specifies the interval (in seconds) between the warn traps. The default value is 3600 seconds.

**Usage Guidelines** SNMP traps are used by the system to indicate that certain events have occurred. A complete listing of the traps supported by the system and their descriptions can be found in the *SNMP MIB Reference*. Additionally, a trap listing can be viewed using the following command:

## **snmp trap { enable | suppress } ?**

By default, the system enables the generation of all traps. However, individual traps can be disabled allowing only traps of a certain type or alarm level to be generated. This command can be used to disable un-desired traps and/or re-enable previously suppressed traps.

The **snmptrapchassis-throughput-warn-threshold***percentage* **trap-interval***time in seconds* keywords are added to the **snmp trap** command to configure the following:

- Raise SNMP traps when the served throughput crosses the warning threshold levels (70%, 80%, and so on) of the committed throughput and the frequency.
- Specify the trap interval (in seconds) between each successive warn traps such that the second warn trap is raised only after the trap interval has lapsed.

A license is required to enable the Rate Limiting System Throughput Support feature. If the license for rate-limiting-throughput is not present, chassis-throughput cannot be calculated, rate limiting cannot be enforced, and SNMP traps cannot be raised.

When the rate-limiting-throughput per chassis license is applied but this CLI is not configured, it assumes the default values for the chassis throughput warn threshold trap interval.

## **Example**

The following command suppresses the LogMessage trap:

**snmp trap suppress logmessage**

## **Example**

The following command configures the warn level threshold and trap interval:

**snmp trap chassis-throughput-warn-level 90 trap-interval 3000**

## **snmp trap-pdu-v1tov2**

Converts responses received from a SNMPv1 entity acting in an agent role into responses sent to a SNMPv2 entity acting in a manager role. This command inserts an extra zero in the outgoing trap PDU as required by RFC 1908 section 3.1.2.

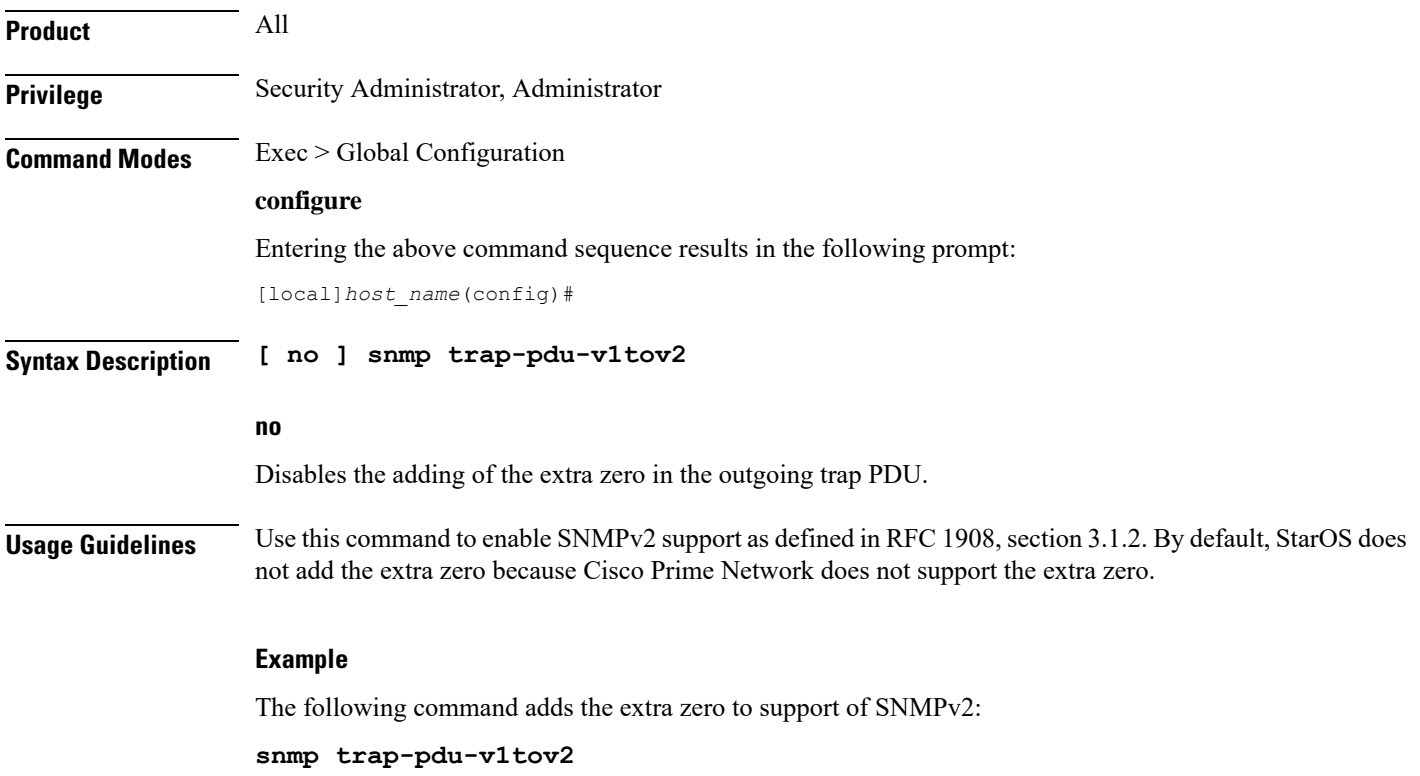

## **snmp trap-timestamps**

Adds an additional system-time varbind to generated traps.

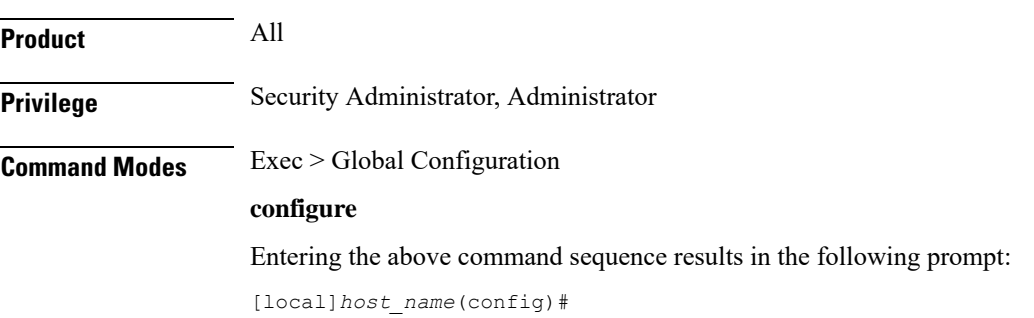

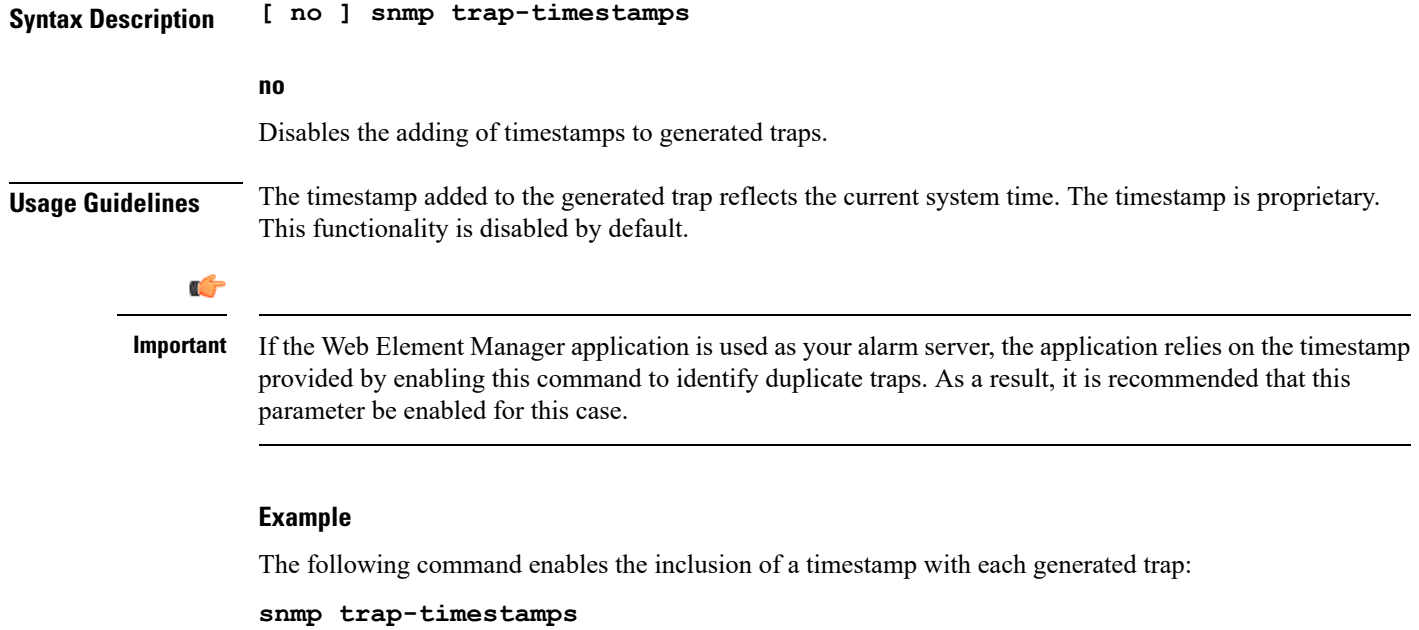

## **snmp user**

Configures an SNMPv3 user for secure SNMP access.

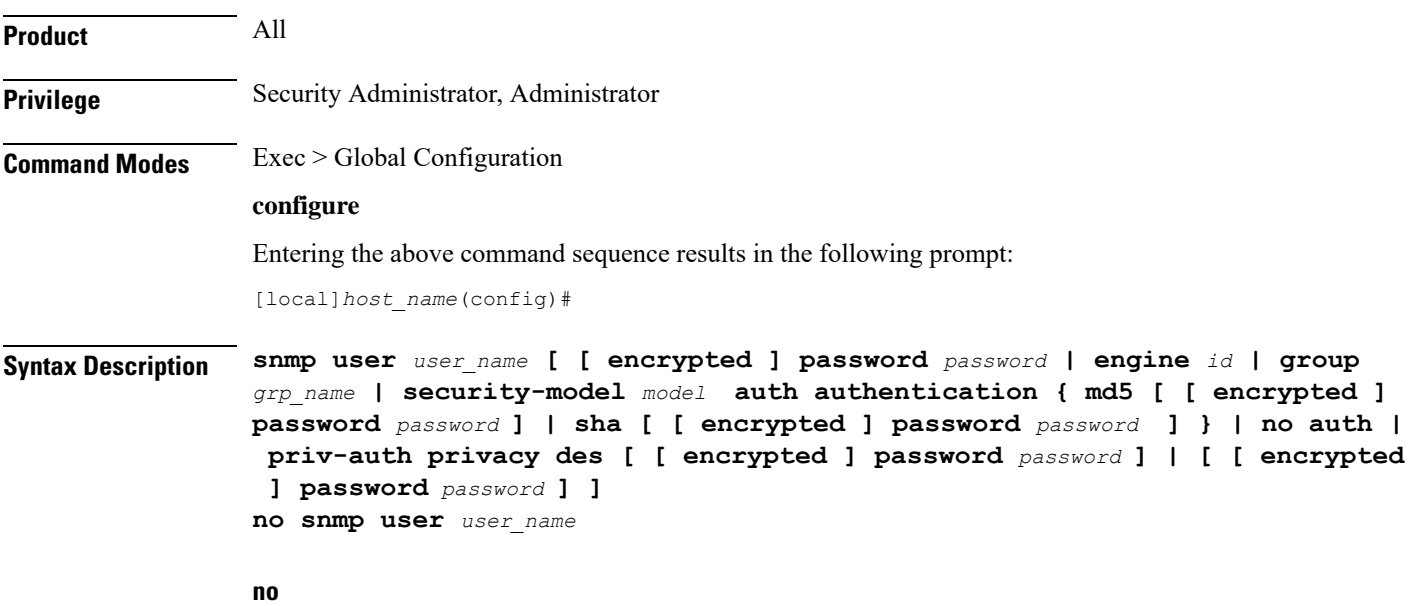

Removes the specified user from the list of valid SNMPv3 users.

## **user\_name**

Specifies the user which is to use SNMPv3 interfaces to the system. *user\_name* must be an alphanumeric string of 1 through 31 characters.

## **engine id**

The SNMP engine ID. **id** must be an alphanumeric string of 1 through 31characters.

#### **group grp\_name**

Default: undefined (not a member of any group)

Specifies the user SNMPv3 group the into which user will be added. *grp\_name* must be an alphanumeric string of 1 to 1023 characters.

#### **security-model model auth**

## Default: USM

Specifies the security model used to authenticate the user. *model* must be configured to the following:

- **usm**: Designates the use of the User-based Security Model [RFC 2574].
- **auth**: Only authentication will be used.
- **authentication**: Specifies the SNMP authentication type of the target/user.
- **noauth**: No authentication or encryption is used.
- **priv-auth**: Both authentication and encryption will be used.
- **md5**: Specifies the authentication type as MD5.
- **sha**: Specifies the authentication type as SHA.
- **des**: Specifies the privacy type as DES.
- The **encrypted** keyword indicates the password will be received in an encrypted form. *password* must be an alphanumeric string of 16 through 368 characters.
- *password* must be a case-sensitive alphanumeric string of 8 through 127 characters.

### **[ encrypted ] password password**

#### Default: undefined

Specifies the password for authenticating the user when the security model is set to User-based Security Model (USM).

The **encrypted** keyword indicates the password will be received in an encrypted form. *password* must be an alphanumeric string of 8 through 31 characters.

In StarOS 21.0 and later, *password* must be an alphanumeric string of 8 through 368 characters.

The **encrypted** keyword is intended only for use by the chassis while saving configuration scripts. The system displays the **encrypted** keyword in the configuration file as a flag that the variable following the **password** keyword is the encrypted version of the plain text password. Only the encrypted password is saved as part of the configuration file.

**Usage Guidelines** Add and remove SNMPv3 users as operations staff or automated systems are updated. The security model will be user dependant based upon the support the users system provides.

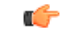

The system can send either SNMPv1, SNMPv2c, or SNMPv3 traps to numerous target devices. However prior to StarOS 21.0, the Web Element Manager can only process SNMP version 1 (SNMPv1) and SNMP version 2c (SNMPv2c) traps. If the SNMP target being configured is Web Element Manager application, then you must not configure this command to use. **Important**

## **Example**

The following command configures SNMP user *user1*.

**snmp user user1**

## **ss7-routing-domain**

This command creates an SS7 routing domain instance and enters the SS7 Routing Domain Configuration mode.

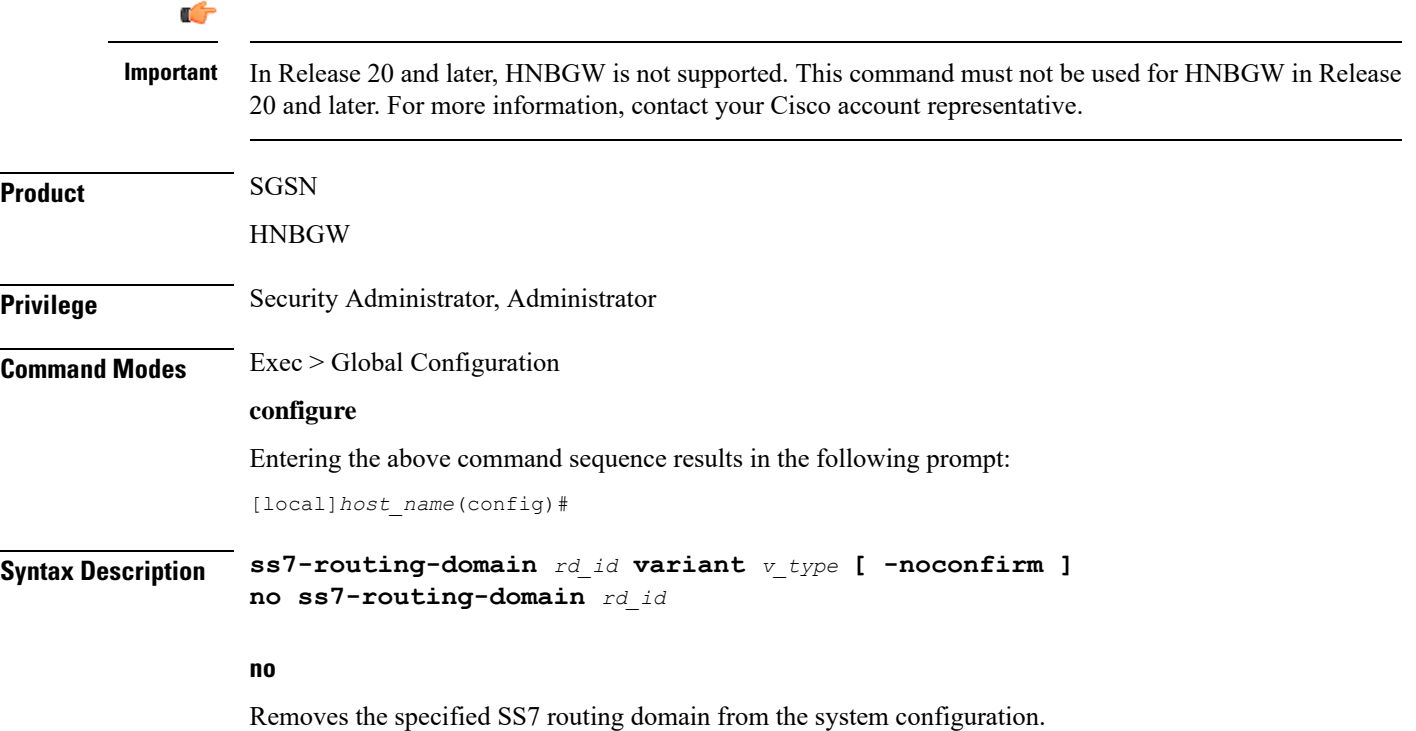

## **rd\_id**

Identifies a specific SS7 routing domain. Once it has been created, it can be accessed for further configuration and modification by entering the *rd\_id* without entering the variant.

*rd\_id* must be an integer from 1 through 12.

#### **variant v\_type**

Identifies the national standard to be used for call setup, routing and control, signaling. Select one of the following:

- **ansi:** American National Standards Institute (U.S.A.)
- **bici:** Broadband Intercarrier Interface standard
- **china:** Chinese standard
- **itu:** International Telecommunication Union (ITU-T) Telecommunication Standardization Sector
- **ntt:** Japanese standard
- **ttc:** Japanese standard

### **-noconfirm**

Indicates that the command is to execute without any additional prompt and confirmation from the user.

**Usage Guidelines** Use this command to create an SS7 routing domain configuration instance or to enter the SS7 routing domain configuration mode to edit the configuration.

> A routing domain groups configuration items to facilitate the management of the SS7 connection resources for an SGSN service. An Access Gateway supports up to 12 configured SS7 routing domains at one time.

After entering this command, the prompt appears as:

[*context\_name*]<hostname>(config-ss7-routing-domain-*routing\_domain\_id*)#

For details about the commands and parameters used to define or edit anSS7 routing domain, refer *SS7 Routing Domain Configuration Mode* chapter.

#### **Example**

The following creates an SS7 routing domain with an index of *1* and the variant selection of Broadcast Intercarrier Interface (*bici*):

```
ss7-routing-domain 1 variant bici
```
The following command creates an SS7 routing domain instance with an index of *2* and the variant selection of Broadcast Intercarrier Interface (*bici*) to be associated with HNB RN-PLMN in an HNB access network:

```
ss7-routing-domain 1 variant bici
```
## **ssh key-gen wait-time**

Specifies the wait time in seconds between the last key generation and when another key generation can be initiated. The default interval is 5 minutes.

**Product** All

**Privilege** Security Administrator, Administrator

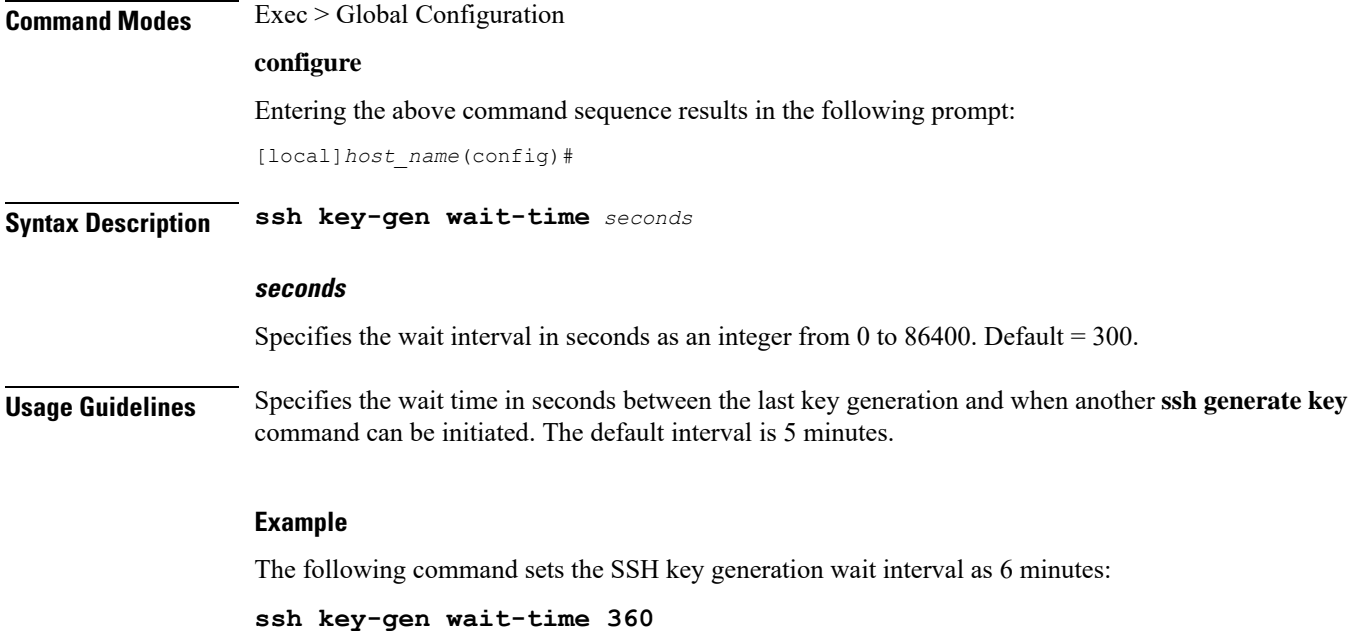

# **ssh key-size**

Configures the key size in bits for SSH RSA key generation for all contexts.

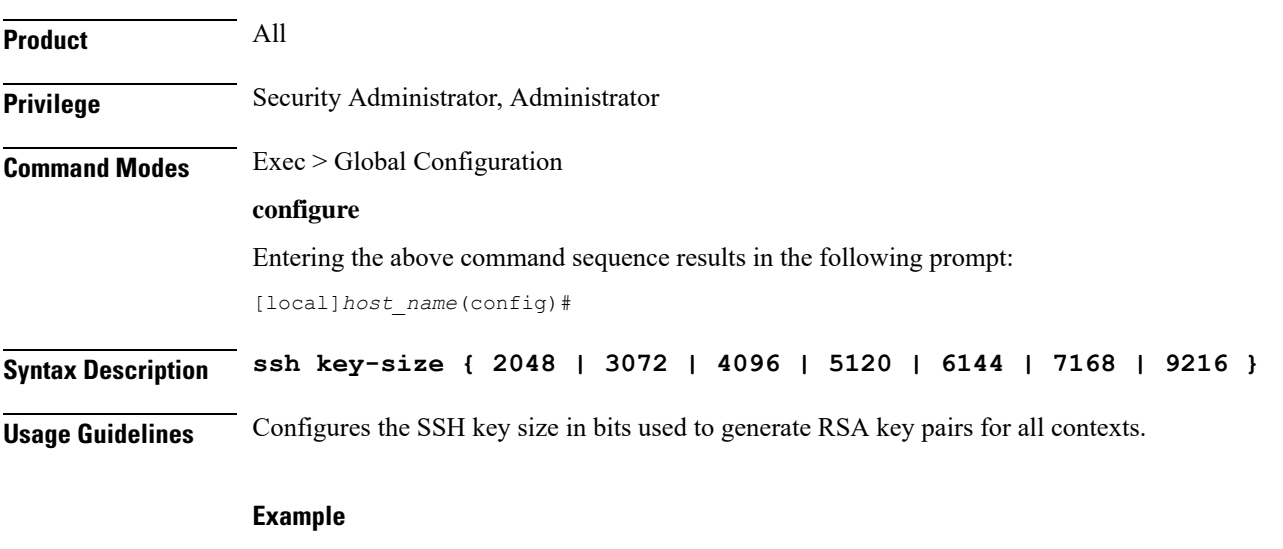

The following command sets the SSH key size as 4096 bits:

**ssh key-size 4096**

# **statistics-backup**

Enables the *Backup and Recovery of Key KPI Statistics* functionality.

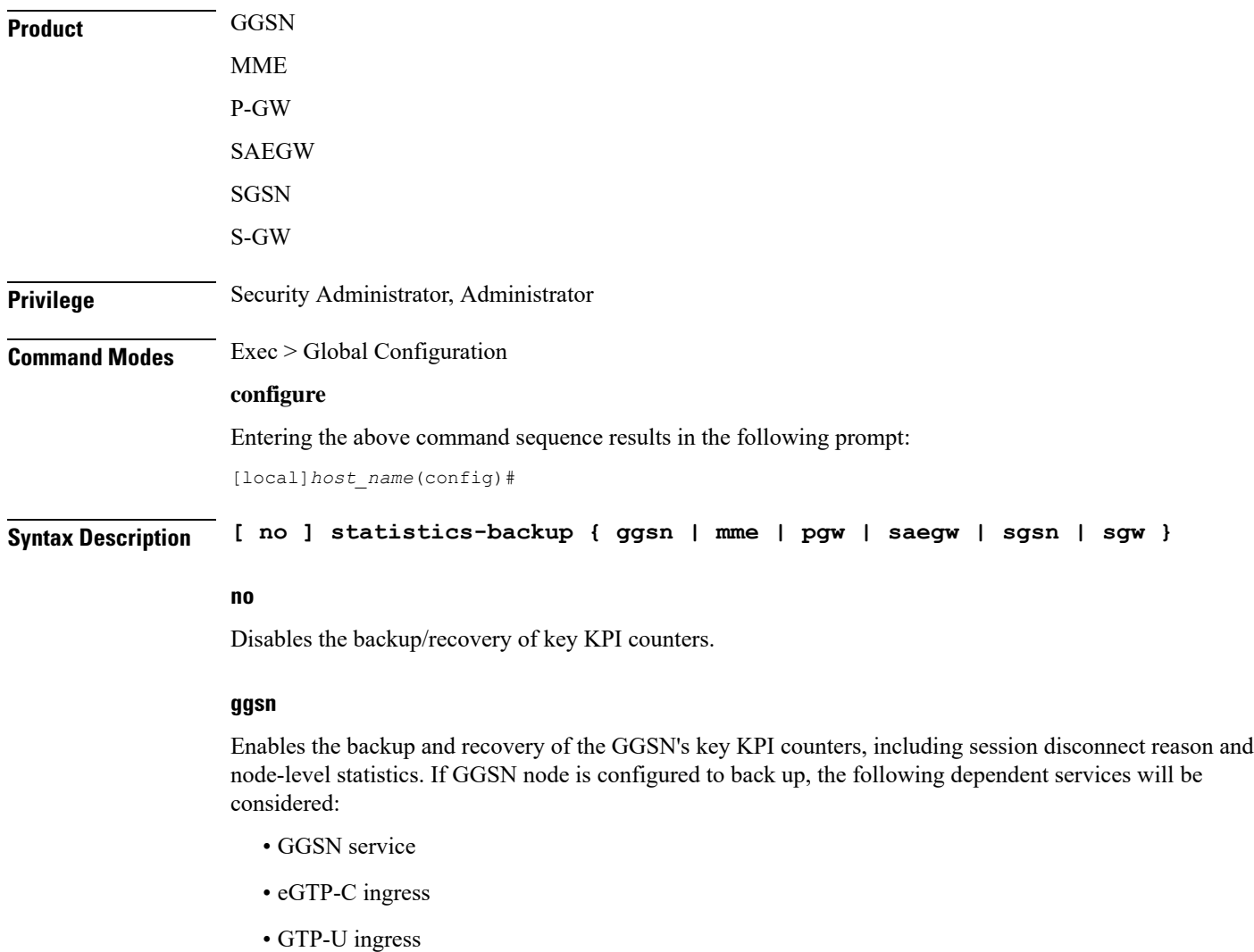

## Ú

Checkpointing is done at the AAAMgr; therefore, there is a dependency of 1MB memory on AAAMgr for each corresponding SessMgr. **Important**

## **mme**

Enables the backup and recovery of the MME's key KPI counters, which are identified in the MME-BK schema.

#### **pgw**

Enables the backup and recovery of the P-GW's key KPI counters, including session disconnect reason and node-level statistics. If P-GW node is configured to back up, the following dependent services will be considered:

- P-GW service
- eGTP-C ingress
- GTP-U ingress

s2a, s2b, and s5s8 interfaces are also considered.

## Ú

**Important**

Checkpointing is done at the AAAMgr; therefore, there is a dependency of 1MB memory on AAAMgr for each corresponding SessMgr.

### **saegw**

Enables the backup and recovery of the SAEGW's key KPI counters, including session disconnect reason and node-level statistics. If SAEGW node is configured to back up, the following dependent services will be considered:

- P-GW service
- S-GW service
- SAEGW service
- P-GW eGTP-C ingress
- P-GW GTP-U ingress
- S-GW eGTP-C ingress/egress
- S-GW GTP-U ingress/egress

### Ú

Checkpointing is done at the AAAMgr; therefore, there is a dependency of 1MB memory on AAAMgr for each corresponding SessMgr. **Important**

## **sgsn**

Enablesthe backup and recoveru of theSGSN's key KPI counters, which are identified in the IuPS-BK schema, the GPRS-BK schema, MAP-BK schema, and the SGTP-BK schema.

#### **sgw**

Enables the backup and recovery of the S-GW's key KPI counters, including session disconnect reason and node-level statistics. If S-GW node is configured to back up, the following dependent services will be considered:

• S-GW service

- eGTP-C ingress/egress
- GTP-U ingress/egress

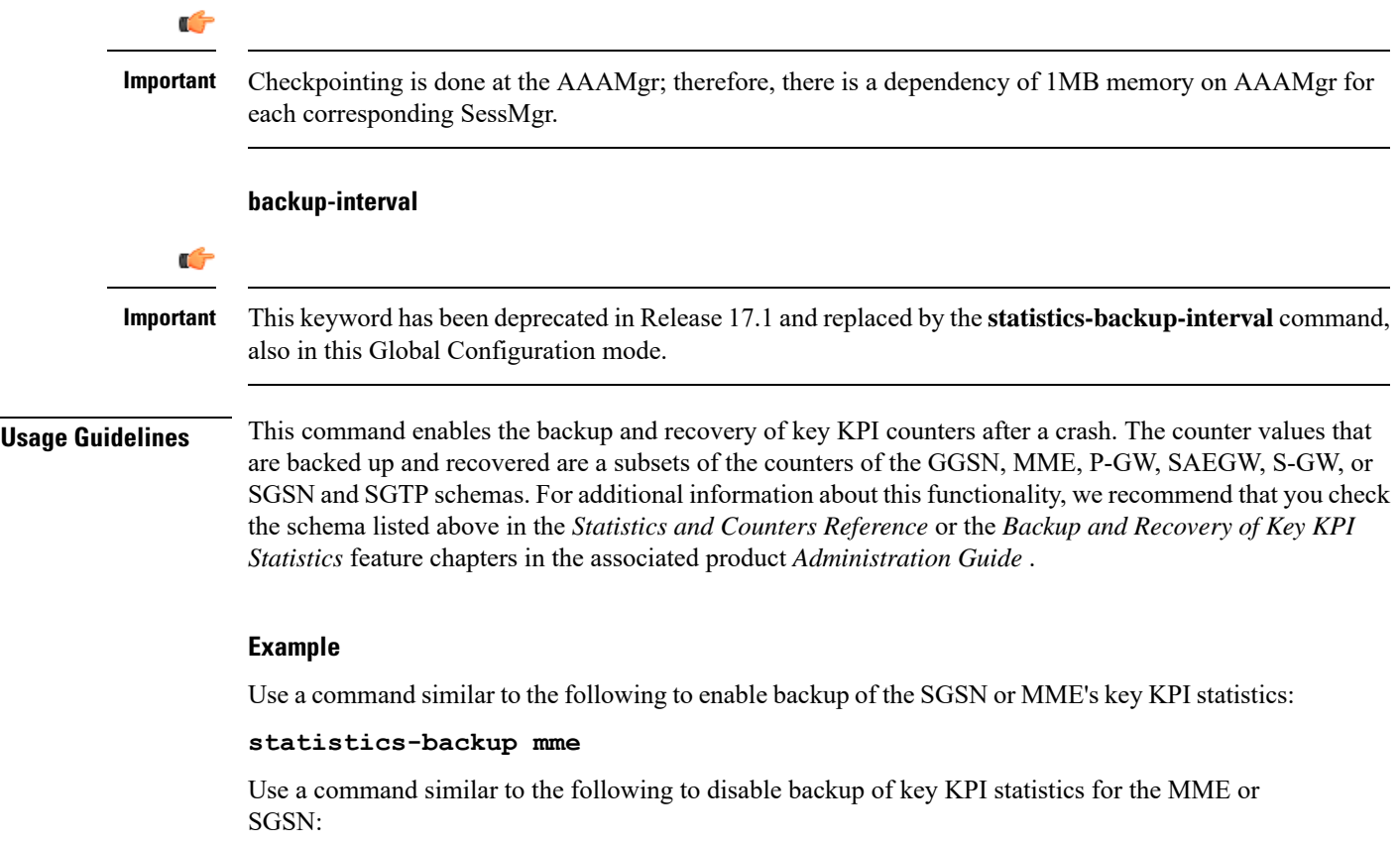

**no statistics-backup sgsn**

# **stats-profile**

Creates a statistics profile and accesses *Stats Profile Configuration Mode*. In *Stats Profile Configuration Mode*, operators can configure per QCI packet drop counters and ARP granularity for QCI level counters.

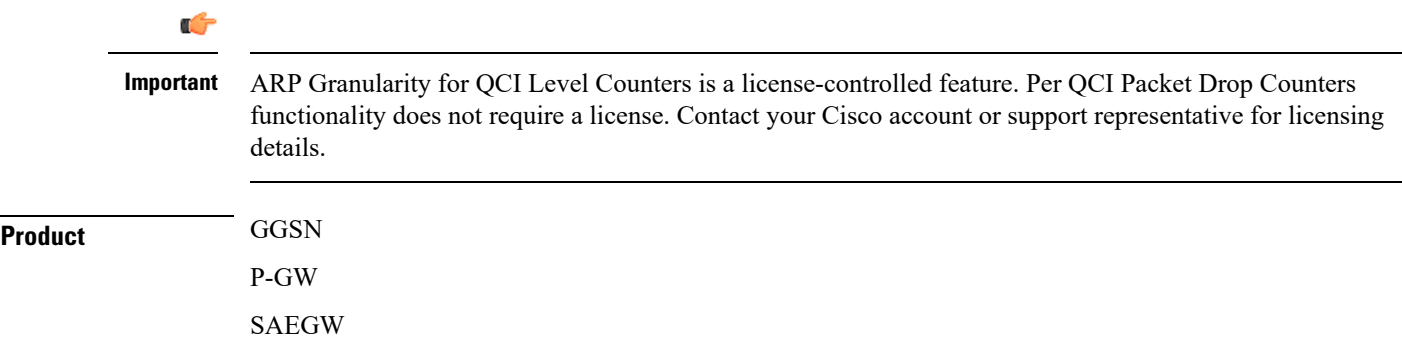

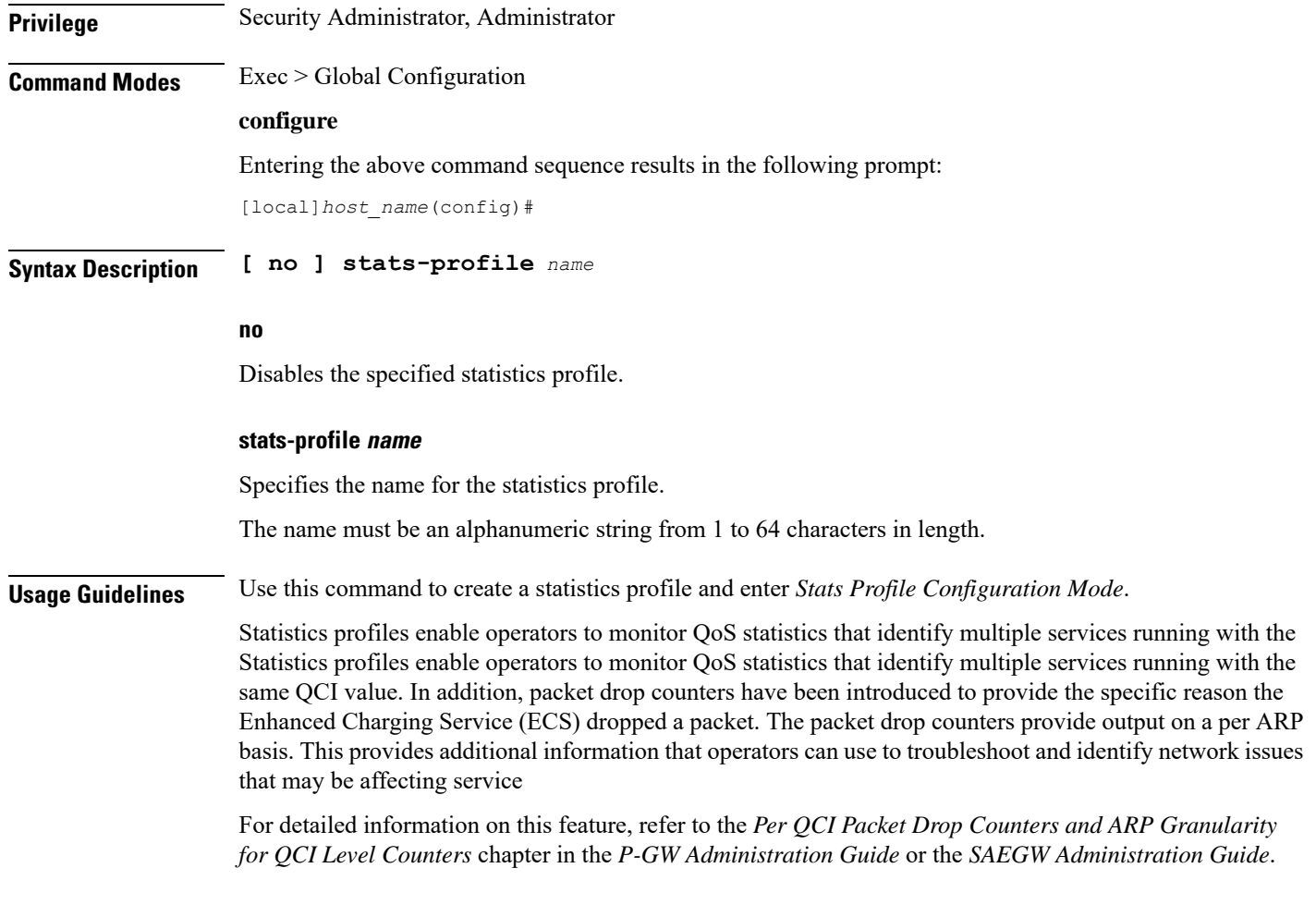

## **Example**

The following command creates a Stats Profile named STATS:

**stats-profile** *STATS*

# **statistics-backup-interval**

This command defines the time between backups of the service's key KPI statistics.

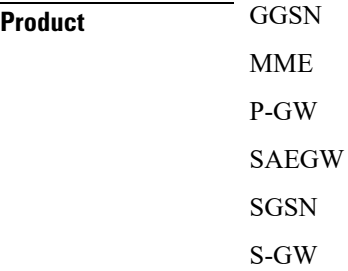

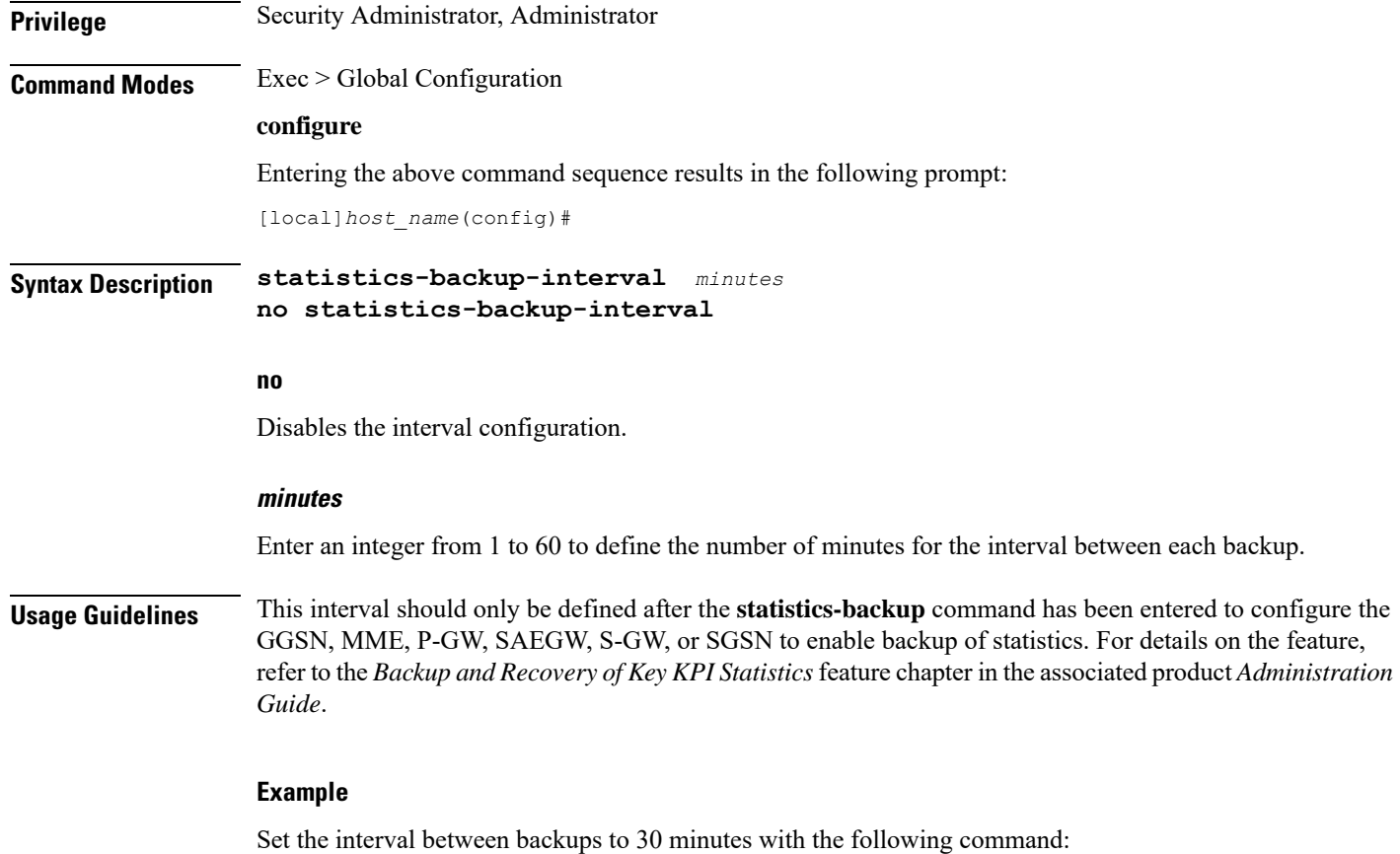

**statistics-backup-interval 30**

# **support collection**

Modifies and/or enables the Support Data Collector (SDC) process. If record collection has been previously disabled, this command enables the collection activity. If the record collection is currently enabled, this command may be used to modify the sleep-duration interval and/or the maximum number of Support Data Records (SDRs) that can be collected and stored.

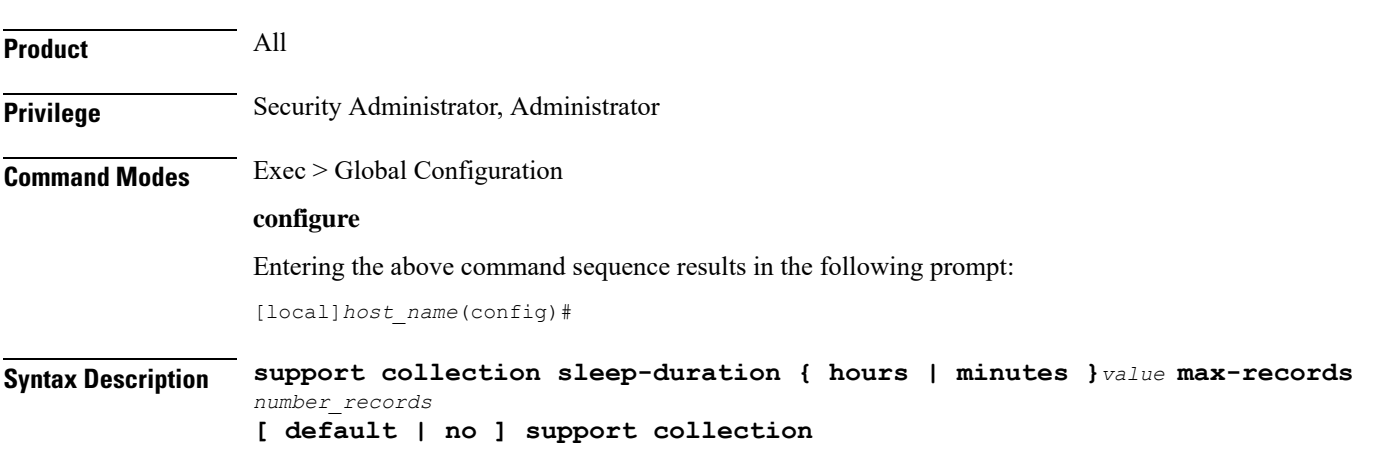

## **default**

Resets the sleep duration and maximum number of records to their default values.

#### **no**

Removes the settings for support collection and effectively disables the SDC.

#### **support collection**

Enables the SDC.

### **sleep-duration { hours | minutes }value**

Specifies the hours and/or minutes between record collection activity. *value* must be an integer from 1 through 1000. The default setting is one hour (60 minutes).

Ú

The period between SDRs is equal to the configured sleep-duration interval + the time taken to collect the previous record. **Important**

### **max-records number\_records**

Specifies the maximum number of records to maintain within the record collection. *number\_records* must be an integer from 1 through 1000. When this value is exceeded, a new SDR overwrites the oldest SDR. Default is 168.

**Usage Guidelines** Use this command to control the amount of support information that is collected by the Support Data Collector. Increasing the sleep interval for data collection and reducing the number of recordsto be collected freessystem resources for processing calls and storing other data records.

For additional information, refer to the *System Administration Guide*.

#### **Example**

The following command sets the collection sleep interval to *30* minutes with a maximum of *100* records being stored:

**support collection sleep-duration minutes 30 max-records 100**

## **support record**

Specifies the **show** commands that will be collected and output by the Support Data Collector (SDC) process in the specified record section(s). The order in which the record section commands are specified defines the order in which the collected support data record sections are saved.

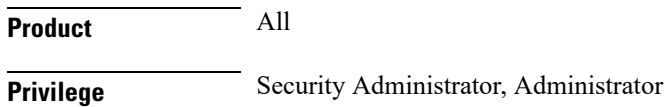

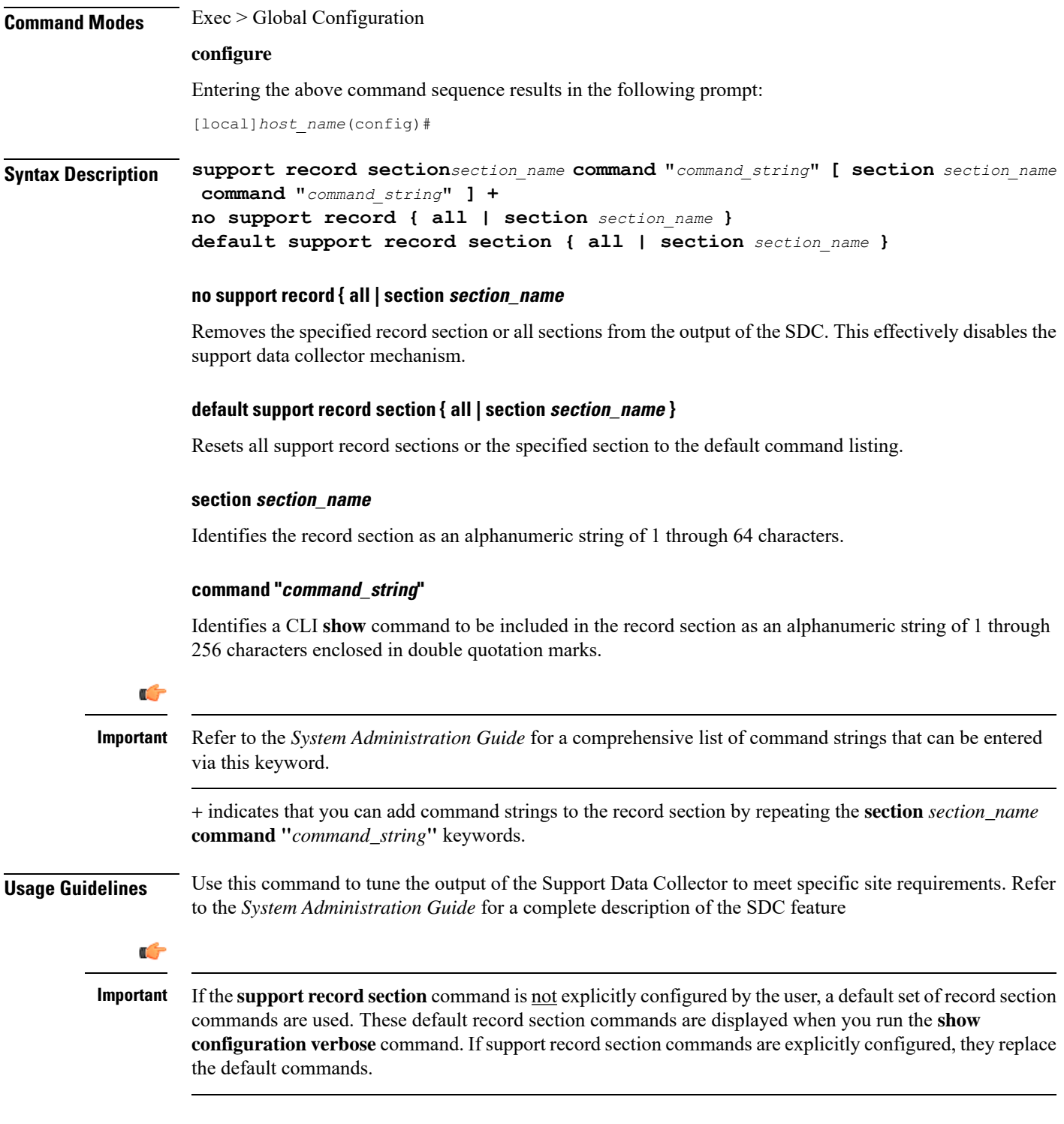

## **Example**

I

The following command creates a record section named *show\_ip\_ vrf* containing the CLI command **show ip vrf**:

**support record section vrf command "show ip vrf"**

# **suspend local-user**

Suspends a local-user administrative account.

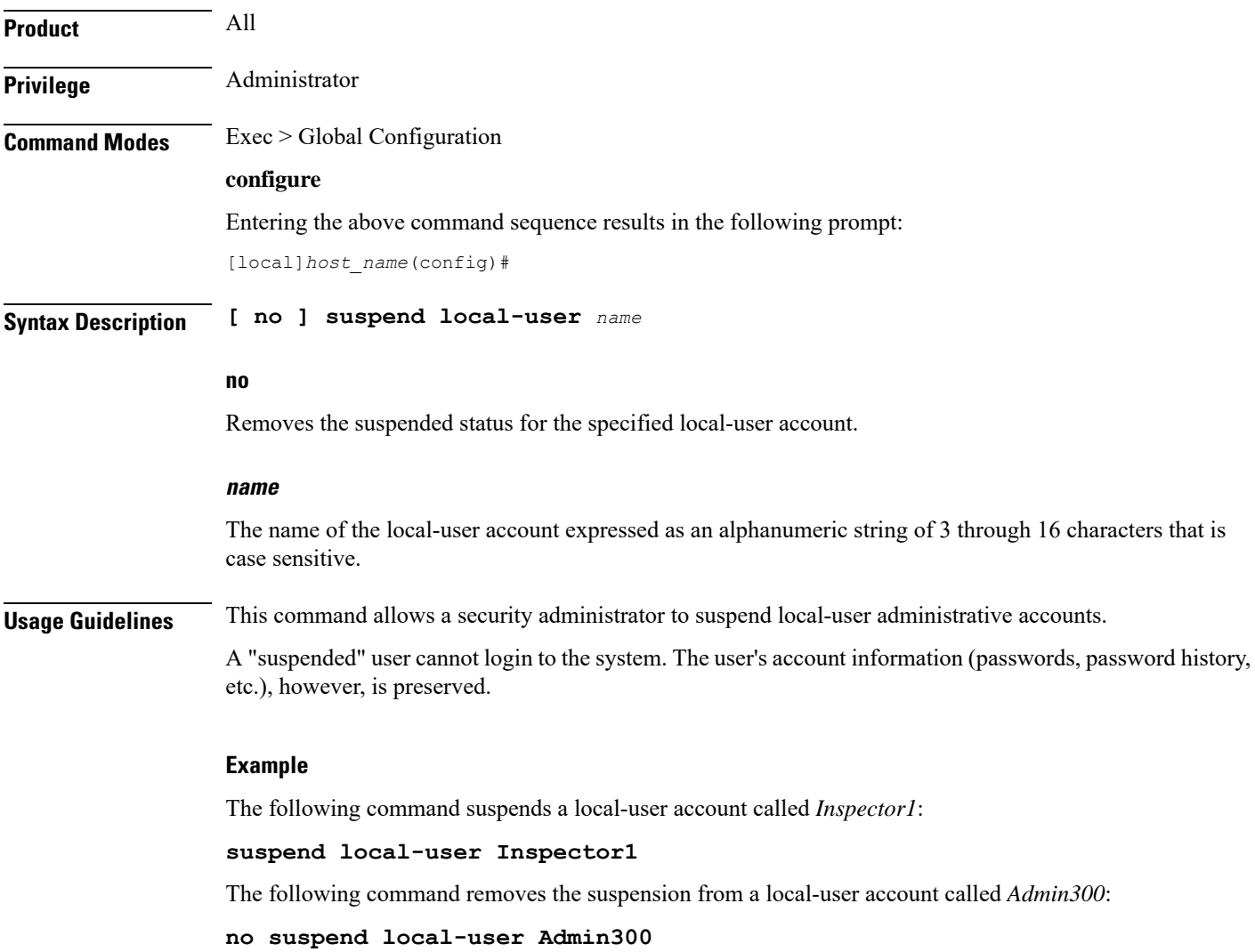

## **system**

Configures system information which is accessible via SNMP.

**Product** All

**Privilege** Security Administrator, Administrator

## **Command Modes** Exec > Global Configuration **configure** Entering the above command sequence results in the following prompt: [local]*host\_name*(config)# **Syntax Description system { carrier-id mcc** *mcc\_id* **mnc** *mnc\_id* **| contact** *who* **| description** *string* **| hostname** *host\_name* **| location** *text* **| serial-number** *ser\_number* **| sysdesc-sysoid-style [ default | new ] } default system { contact | location } default** Removes the configured **system contact** and **system location** form the system.

**carrier-id mcc mcc\_id mnc mnc\_id**

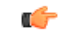

**Important** This carrier ID is not used by the GGSN.

Specifies a carrier-id that is a unique identifier for the carrier that has installed the system. When the carrier ID values are set, the carrier-id and gmt\_offset attributes are included in access-request and accounting packets when using the following RADIUS dictionaries:

- 3gpp2
- 3gpp2-835
- starent
- starent-835
- starent-vsa1
- starent-vsa1-835
- custom9

**mcc** *mcc\_id*: The mobile country code. This must be specified as a 3-digit string from 001 through 999. **mnc** *mnc\_id*: The mobile network code. This must be specified as a 2- or 3-digit string from 01 through 999.

## **contact who**

Specifies the contact information for the chassis. *who* must be an alphanumeric string of 0 through 255 characters. The string must be embedded in double quotes (") if spaces and special punctuation is to be used.

Default: No contact specified.

#### **description string**

Allows a user to describe the system for identification purposes. The system description can be comprised of a mix of alphanumeric characters, as follows:

• **%version%** - software version

- **%build%** software build number
- **%chassis%** chassis type
- **%staros%** OS type
- **%hostname%** system name
- **%release%** release number
- **%kerver%** kernel version
- **%machine%** machine hardware name
- *string* an alphanumeric string of 1 through 255 characters

## **hostname host\_name**

Configures the chassis host name where *host\_name* must be an alphanumeric string of 1 through 63 characters.

## Ú

Please note that changing the chassis host name results in the command prompt changing as well to reflect the new name. This may affect any previously scripted interfaces from an OSS or maintenance facility. **Important**

## **location text**

Specifies the system location expressed as an alphanumeric string of 0 through 255 characters. The text specified must be embedded in double quotes (") if spaces are to be used.

Default: No location specified.

#### **serial-number ser\_number**

Specifies a system identifier as an alphanumeric string of 1 through 11 characters.

Default: None.

## **sysdesc-sysoid-style [ default | new ]**

Allows the user to select the SNMP return for the objects sysDescr and sysOId.

- **default** SNMP returns old style system description and old style system OID string.
- **new** SNMP returns Cisco style system description and Cisco style OID string.

**Usage Guidelines** Specify system basic information which is useful back at a network operations center which uses the SNMP interfaces for management.

## **Example**

The following commands configure the contact information, system host name, and location text, or remove configured location and system respectively.

```
system contact user1@company.com
system hostname system16
system location "Clark Street Closet\nBasement Rack 4"
```
The following commands remove the configured contact and location from system respectively

**default system contact default system location**

L